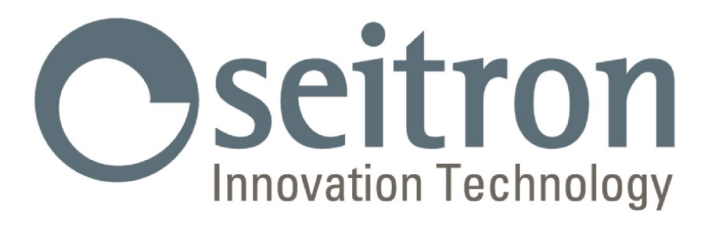

# **USO Y MANTENIMIENTO**

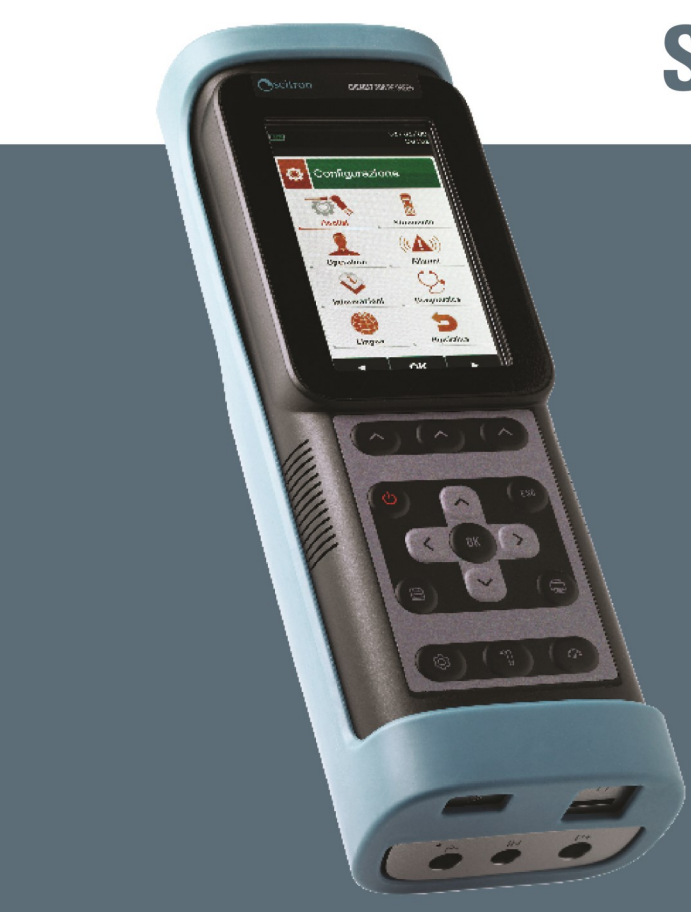

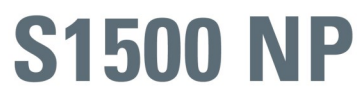

Analizador de Combustión

**Seitron Americas Inc. - TODOS LOS DERECHOS RESERVADOS - La reproducción total o parcial de este documento por cualquier método (incluyendo el fotocopiado o el almacenamiento en cualquier soporte electrónico) y la transmisión del mismo a terceras partes de cualquier forma, incluso por vía electrónica, está estrictamente prohibido a menos que haya autorización explícita por escrito por parte de Seitron Americas Inc.** 

<span id="page-2-0"></span>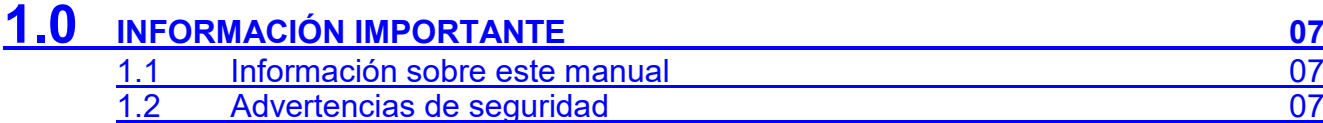

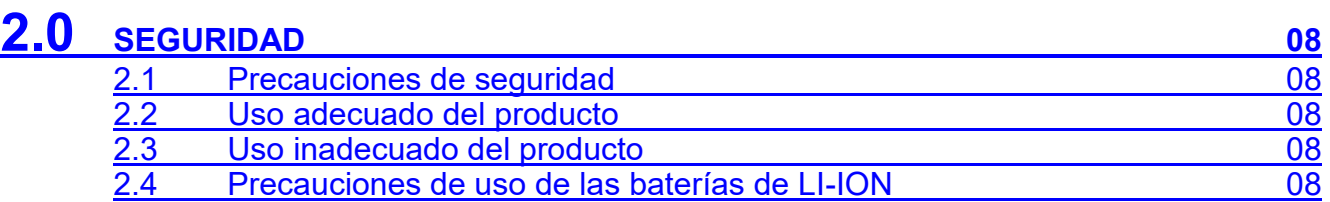

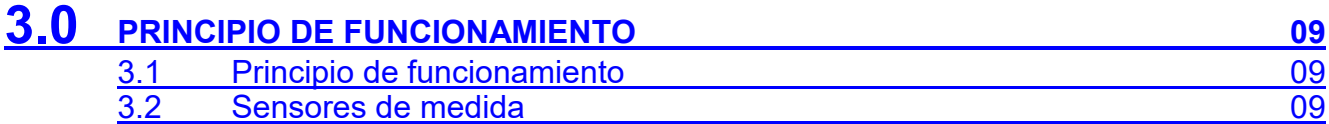

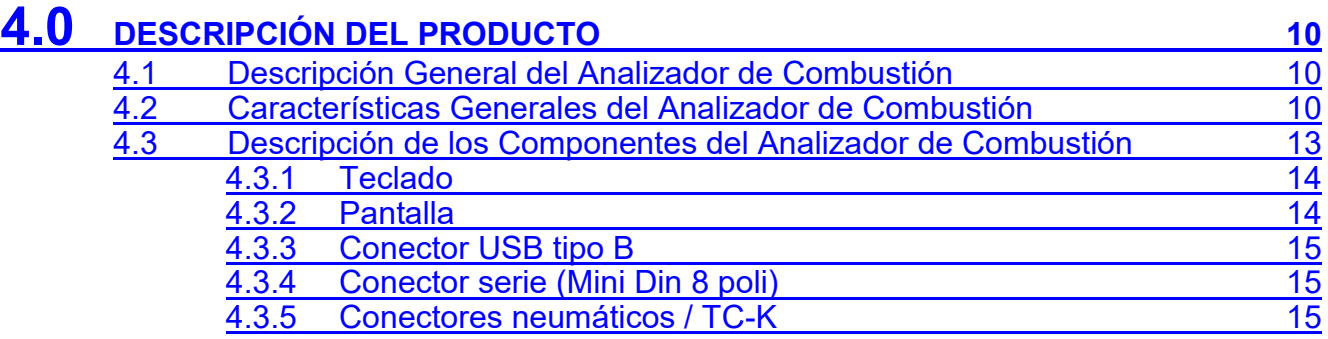

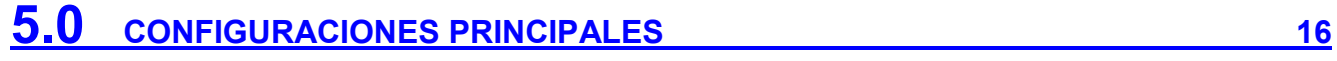

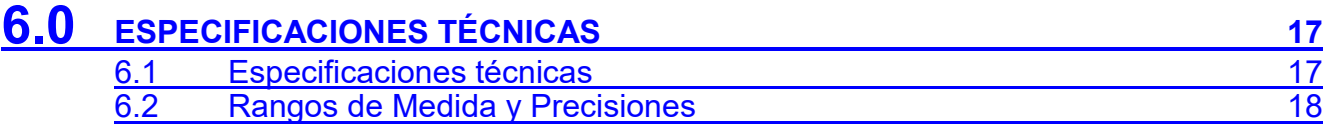

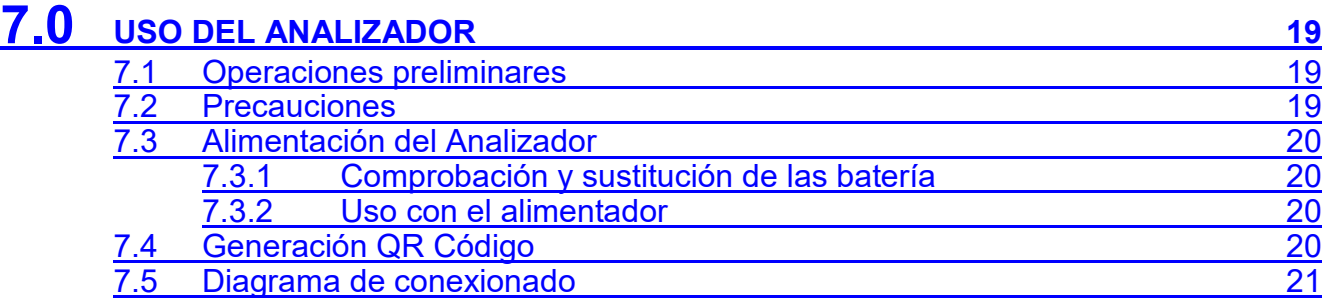

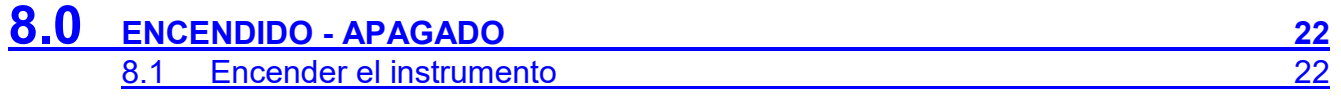

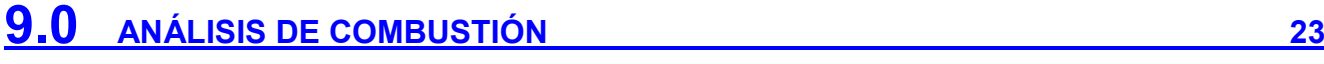

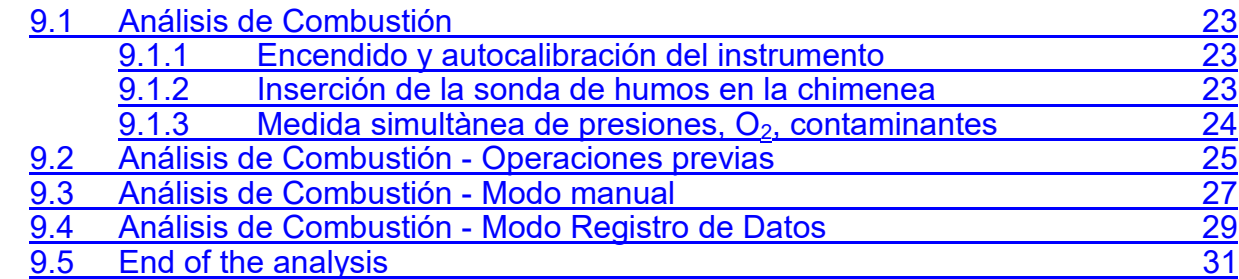

# **10.0 [CONFIGURACIÓN](#page-32-0) <sup>33</sup>**

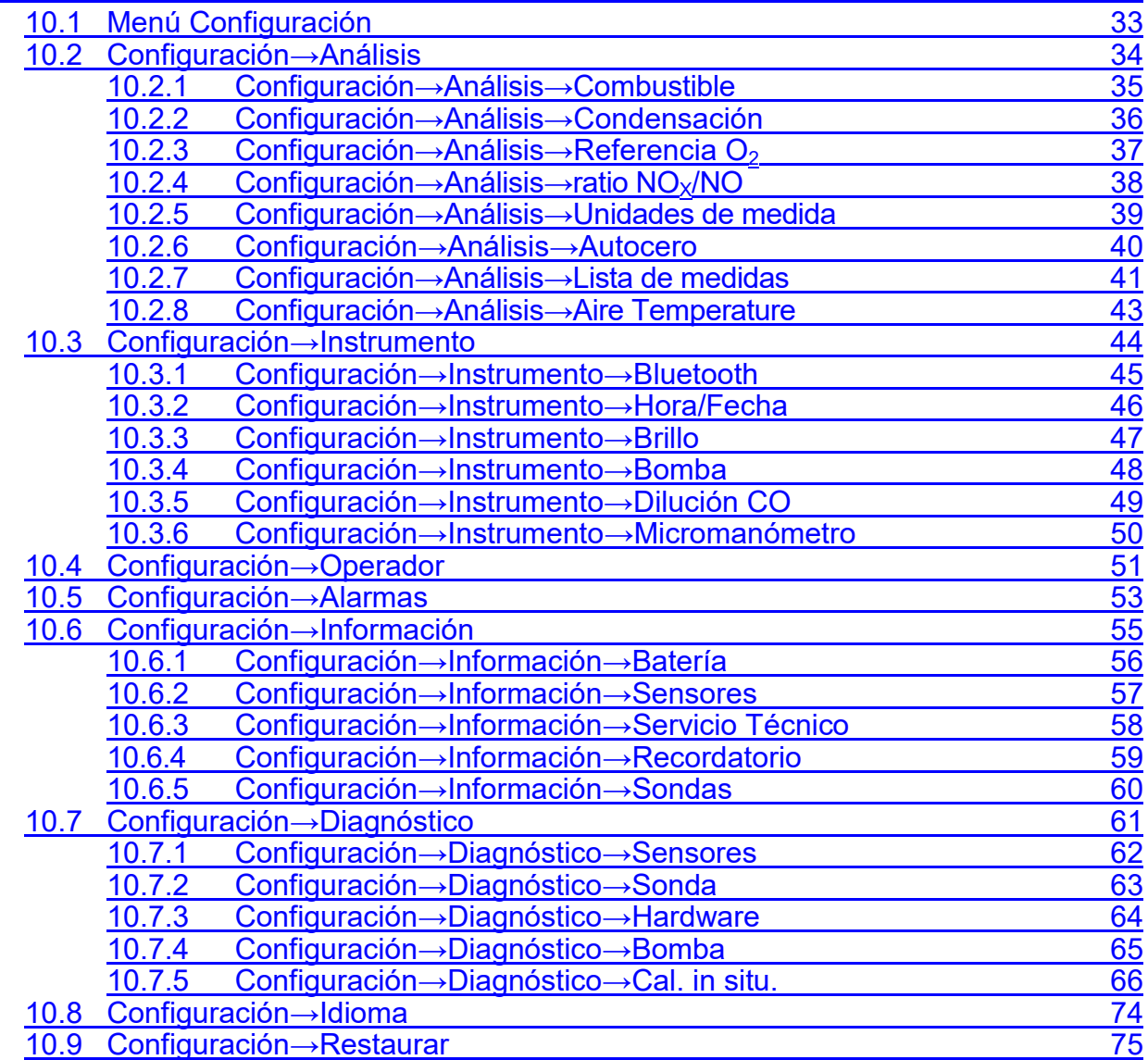

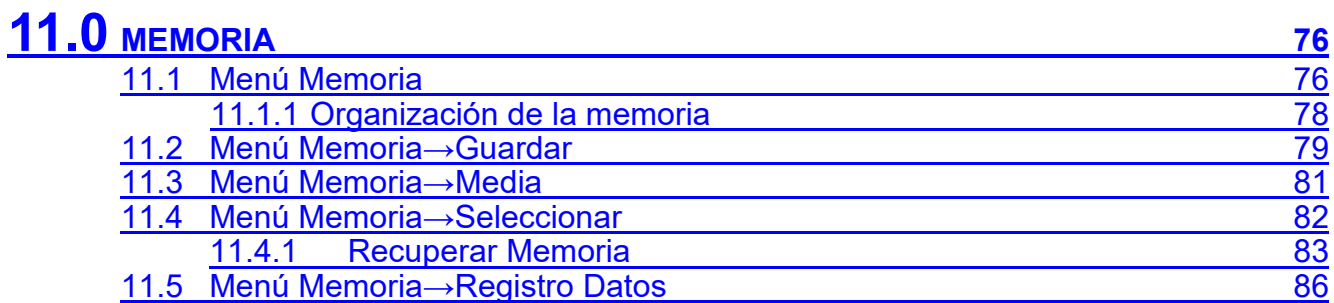

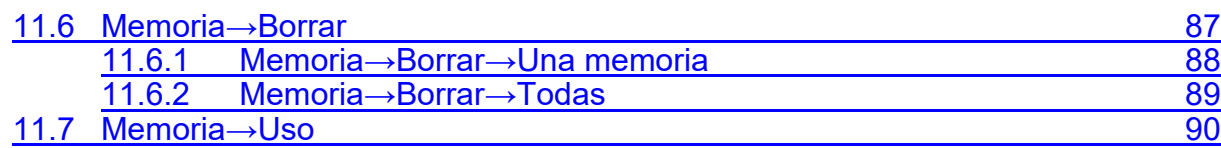

# **12.0 [IMPRESIÓN](#page-90-0) <sup>91</sup>**

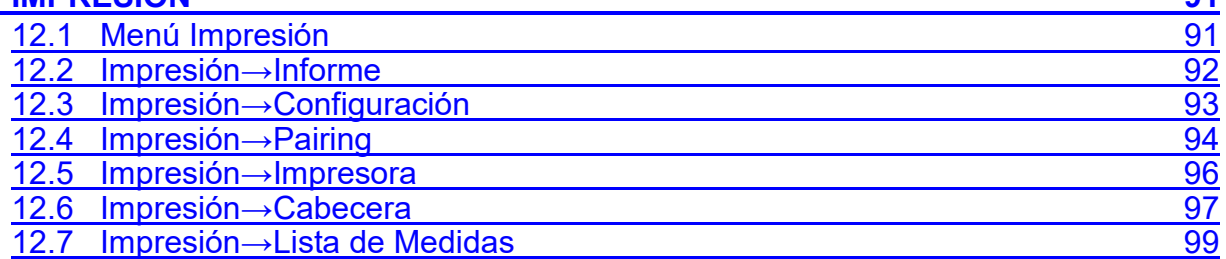

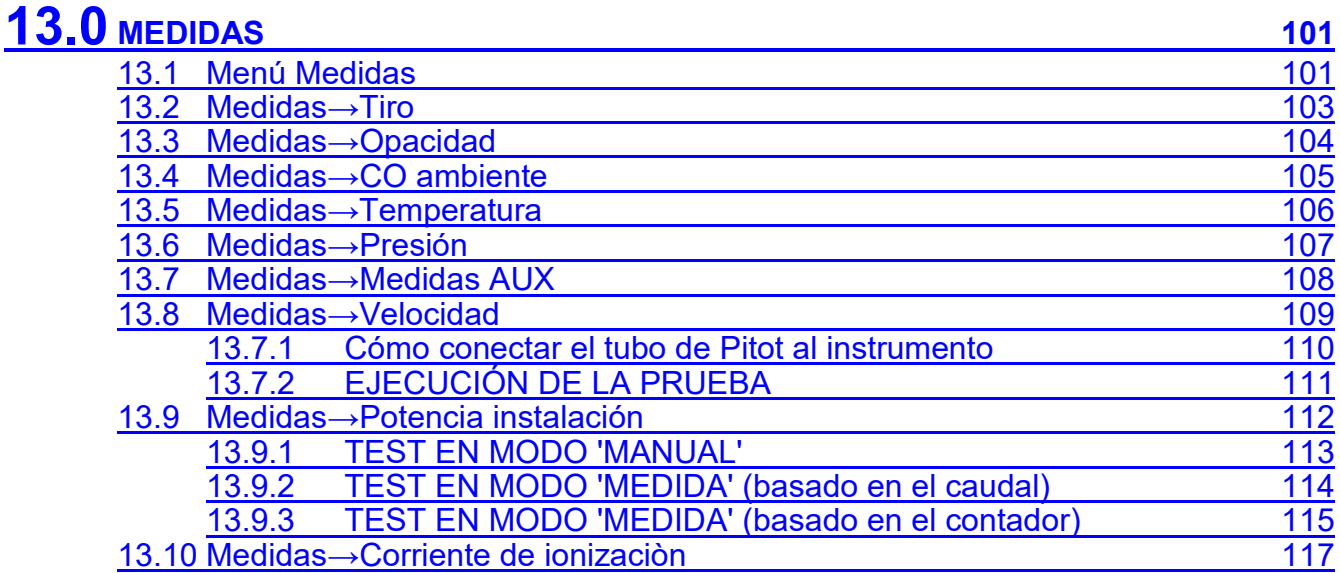

# **14.0 [SENSORES](#page-117-0) <sup>118</sup>**

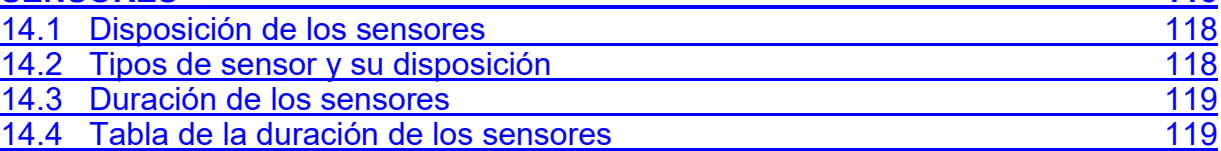

# **15.0 [MANTENIMIENTO](#page-119-0) <sup>120</sup>** 15.1 [Mantenimiento rutinario](#page-119-0) <u>de la contentiva del contentivo del contentivo del contentivo del contentivo del</u><br>120 de antichiento preventivo del contentivo de la contentiva del contentivo del contentivo del contentivo de<br> 15.2 [Mantenimiento preventivo](#page-119-0)<br>15.3 Sustitución de los sensores de gas de 120 marzos de 121 15.3 [Sustitución de los sensores de gas](#page-120-0) 15.4 Sustitución de la batería de gas 121<br>15.4 Sustitución de la batería 125 15.4 [Sustitución de la batería](#page-124-0) de 1888 e 171 de anos 125 de 125 de 126 de 126 de 126 de 126 de 126 de 126 de 1<br>15.5 Actualización de Firmware 15.5 [Actualización de Firmware](#page-125-0)

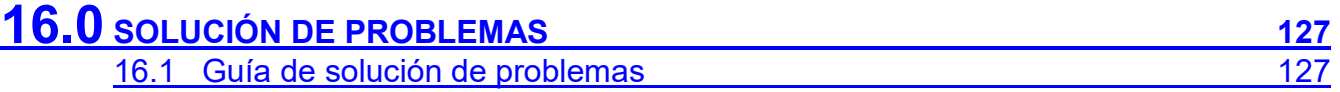

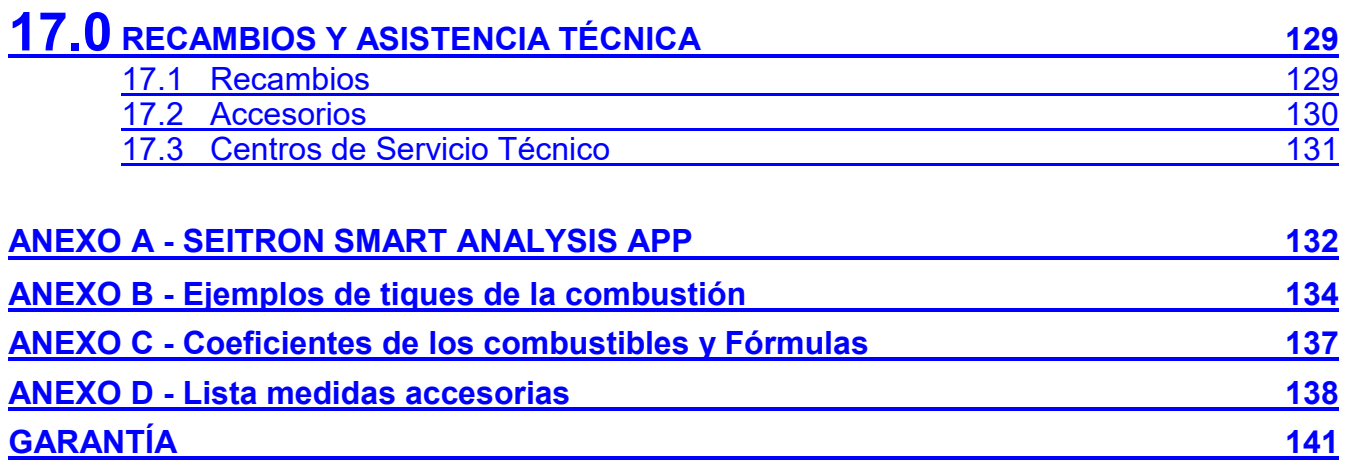

# <span id="page-6-0"></span>**1.1 Información sobre este manual**

- Este manual describe el manejo, las características y el Mantenimiento del Analizador de Combustión S1500 NP.
- Se debería leer este manual de usuario y mantenimiento antes de utilizar el instrumento. El usuario debe familiarizarse con el manual y seguir las instrucciones cuidadosamente.
- Este manual de usuario y mantenimiento está *sujeto a cambios debidos a mejoras técnicas - el fabricante no asume ninguna responsabilidad por cualquier fallo o errata.*

# **1.2 Advertencias de seguridad**

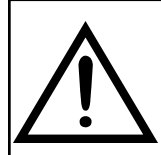

**Los imanes en la parte trasera del instrumento pueden dañar tarjetas de crédito, discos duros, relojes mecánicos, marcapasos, desfibriladores y otros dispositivos que sean sensibles a los campos magnéticos.**

**Se recomienda mantener el instrumento a una distancia de al menos 9.8" de tales dispositivos.**

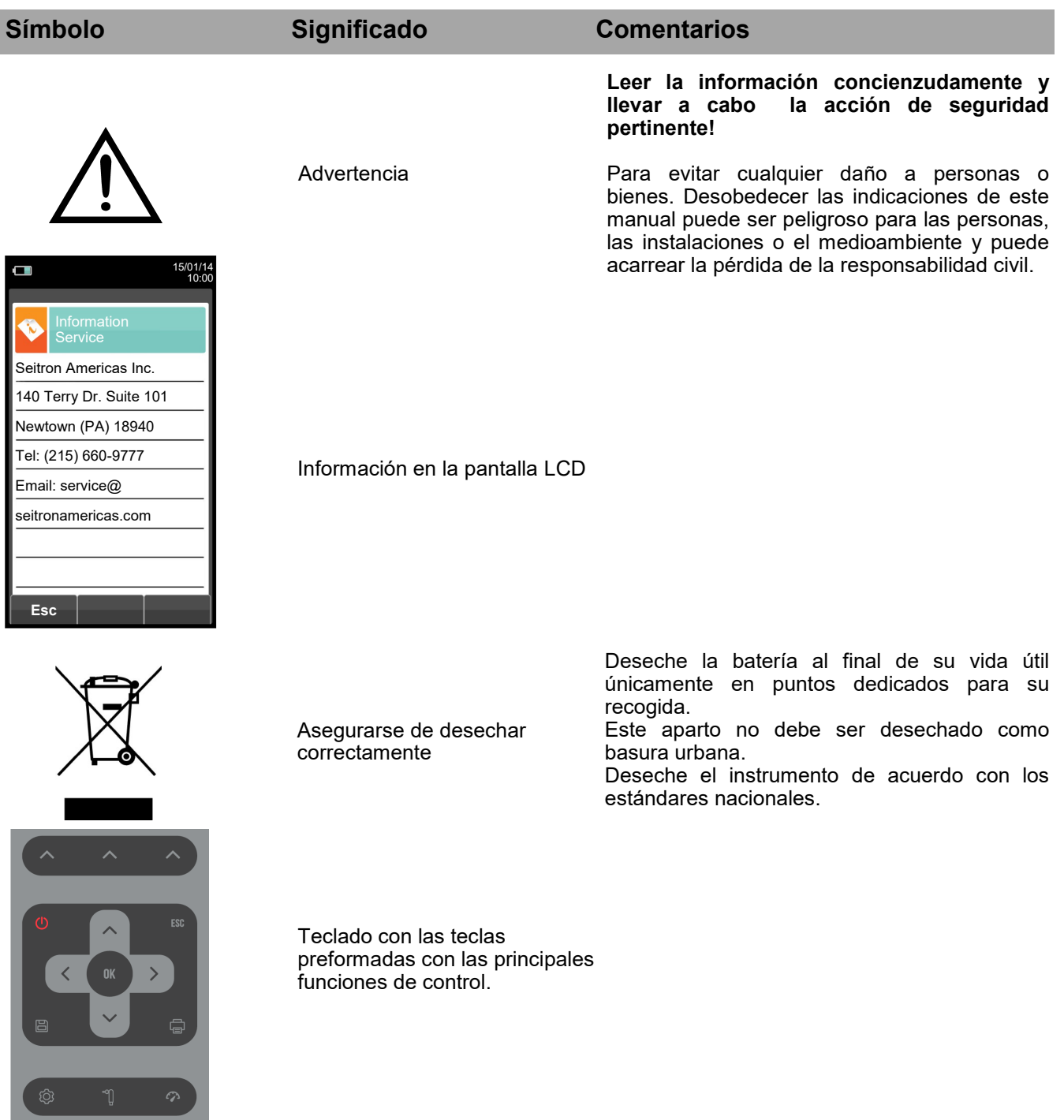

# <span id="page-7-0"></span>**2.1 Precauciones de seguridad**

- Use el producto de acuerdo a lo descrito en el apartado "Uso adecuado del producto".
- Use el producto de acuerdo a los estándares legales vigentes.
- No use el instrumento en caso de tener daños en su cobertura exterior, conector de alimentación o cables.
- No realice mediciones sobre componentes no aislados / conductores de tensión.
- Mantenga el instrumento alejado de disolventes.
- Para realizar el mantenimiento del instrumento, cumpla estrictamente con lo descrito en el apartado "Mantenimiento" de este manual.
- Todas las intervenciones no descritas en este manual deben ser llevadas a cabo por el servicio técnico oficial de Seitron Americas o autorizados. De lo contrario, Seitron Americas rechaza toda responsabilidad en relación con el funcionamiento normal del instrumento y la validez de sus homologaciones.

# **2.2 Uso adecuado del producto**

#### **Este capítulo describe los ámbitos en los cuales el S1500 NP está pensado para utilizarse.**

La utilización del S1500 NP en otros ámbitos de aplicación será bajo la responsabilidad del usuario y el fabricante no asume ninguna responsabilidad por pérdidas, daños o costes que se pudieran derivar. Es obligatorio leer y prestar atención al manual de usuario/mantenimiento.

Todos los productos de la serie S1500 NP son dispositivos portátiles de uso profesional en el análisis de la combustión en:

- Hornos pequeños (aceite, gas, madera, carbón)
- Calderas de baja temperatura y de condensación
- Calentadores a gas

Debido a otras configuraciones con los sensores electroquímicos es posible utilizar el instrumento en las siguientes áreas de aplicación:

- Mantenimiento y fabricación de calderas y quemadores
- Mantenimiento en plantas de combustión industriales

Funciones adicionales del instrumento:

- Análisis de la combustión
- Cálculo de las pérdidas de calor por la chimenea y rendimiento
- Medida del CO y NO ambiente
- Guarda el valor de opacidad, con cálculo del valor medio
- Medida de la presión diferencial
- Medida del tiro

# **2.3 Uso inadecuado del producto**

El uso del S1500 NP en áreas de aplicación que no sean las descritas en el punto 2.2 "Uso adecuado del producto" será bajo cuenta y riesgo del usuario y el fabricante no asume ninguna responsabilidad por las pérdidas, daños o costes que puedan derivarse. Es obligatorio leer y prestar atención a las instrucciones de este manual de uso y mantenimiento.

El S1500 NP no se debería utilizar:

- Para medición en continuo > 1h
- Como instrumento para la seguridad personal

# **2.4 Precauciones de uso de las baterías de LI-ION**

Preste atención cuando manipule la batería interior del instrumento: Un uso incorrecto o inapropiado puede causar lesiones/ daños físicos severos.

•No cree un cortocircuito: Asegúrese de que los terminales no están en contacto con metales u otros materiales conductores durante el transporte o almacenamiento.

- No aplique polaridades invertidas.
- No ponga en contacto la batería con sustancias liquidas.
- No queme las baterías ni las exponga a temperaturas superiores a 60°C (140º F).
- No trate de abrir la batería.
- No golpee ni perfore las baterías. El uso inapropiado puede causar daños y cortocircuitos no siempre visibles externamente. Si la batería ha sufrido una caída o ha sido golpeada contra una superficie dura, sin importar su condición exterior:
	- Deje de utilizarla;
	- Deseche la batería de acuerdo con las instrucciones adecuadas de desecho;
- No use las baterías si estas presentan fugas o daños.
- Cargue las baterías únicamente en el interior del instrumento
- En caso de mal funcionamiento o signos de sobre calentamiento, desconecte inmediatamente la batería del instrumento. Atención: La batería puede estar caliente.

# <span id="page-8-0"></span>**3.1 Principio de funcionamiento**

La muestra de gas pasa a través de la sonda de humos, es absorbida por una bomba de succión situada en el interior del instrumento.

La sonda de humos tiene un cono de ajuste deslizante que permite que sea insertada en agujeros con un diámetro de 0.4 a 0.6 inches (11 mm a 16 mm) y ajustar la profundidad de inserción: **el punto de toma de la muestra debería ser el centro del flujo de gas que circula por la chimenea.**

La muestra de humos a analizar debe llegar a los sensores del instrumento deshumidificada adecuadamente y sin residuos de los productos de la combustión. Para este fin se utiliza el recipiente de condensados, que consiste en un cilindro de policarbonato situado en el tubo de la sonda de humos. Su propósito es disminuir la velocidad de los gases con el fin de que las partículas finas de polvo más pesadas puedan precipitar y los vapores de los humos de la combustión puedan condensar. El recipiente de condensados debe estar siempre en posición vertical para evitar que el líquido condensado pueda entrar en el equipo y provocar alguna avería. Es por esta misma razón por lo que es importante vaciar el líquido contenido en el recipiente, después de cada análisis.

En el recipiente de condensados se aloja el filtro de partículas sustituible de baja porosidad, para atrapar las partículas sólidas suspendidas en los humos de la combustión. Es recomendable sustituir el filtro cuando visiblemente esté sucio [\(Ver sección 9.7\)](#page-30-0)

El gas es entonces analizado en sus componentes por los sensores electroquímicos e infrarrojos.

Los sensores electroquímicos garantizan alta precisión en un intervalo de tiempo de hasta 60 minutos durante el cual el instrumento se puede considerar muy estable. Cuando la medición vaya a ser larga, se sugiere hacer un autocero de nuevo y hacer pasar aire limpio por el circuito neumático durante tres minutos.

Durante la fase de autocero, el instrumento aspira aire limpio del entorno y detecta la deriva de los sensores respecto al cero (20.95% para el sensor de  $O<sub>2</sub>$ ), entonces compara con los valores programados y hace una compensación. El cero del sensor de presión, en todos los casos, debe realizarse manualmente antes de hacer la medida.

Los valores medidos y calculados por el microprocesador se visualizan en la pantalla LCD, que está retroiluminada para asegurar una fácil lectura incluso en condiciones de baja iluminación ambiental.

# **3.2 Sensores de medida**

El Oxígeno (%O2) se mide con un sensor electroquímico que actúa como una batería que, con el paso del tiempo, va perdiendo sensibilidad.

Los gases tóxicos (CO, SO2, NO, NO2) se miden con sensores electroquímicos que no están sujetos a deterioro natural, sin procesos de oxidación. Son más duraderos.

Los sensores de medición son sensores electroquímicos hechos con un cátodo, un ánodo y una solución electrolítica que depende del tipo de gas que analizan. El gas penetra en le sensor a través una membrana de difusión selectiva y genera una corriente proporcional al gas absorbido. Esa corriente se mide, digitaliza, se compensa según la temperatura, se procesa con el microprocesador y se muestra.

La presión del gas no debe dañar o destruir los sensores. La máxima presión permitida es ±100mbar por encima o por debajo de la atmosférica.

Los tiempos de respuesta de los sensores de medida utilizados en el analizador son:

 $O<sub>2</sub>$  = 20 seg. hasta el 90% del valor medido  $CO(H<sub>2</sub>)$  = 50 seg. hasta el 90% del valor medido 50 seg. hasta el 90% del valor medido

Por lo tanto se sugiere esperar 5 minutos (nunca menos de 3 minutos) para obtener datos fiables en el análisis.

Si los sensores de gases tóxicos son sometidos a concentraciones superiores al 50% de su rango de medida durante más de 10 minutos continuos, pueden tener una deriva de hasta el ±2% así como tardar más tiempo hasta volver a cero. En este caso, antes de apagar el analizador, es aconsejable esperar a que el valor medido que se indique en la pantalla sea inferior a 20ppm dejando entrar aire limpio al instrumento. Si el instrumento está equipado con el autocero automático y se pulsa el botón de apagado, se apagará automáticamente después de un ciclo de limpieza, cuando los sensores hayan retornado a un valor próximo a cero.

El sensor de CO se puede proteger de concentraciones excesivas mediante la función de dilución, que permite un rango de medida mayor que el del sensor sin sobrecargarlo.

La función de dilución permite al sensor de CO estar siempre listo y medir con eficiencia aunque hayan concentraciones muy altas de CO.

# <span id="page-9-0"></span>**4.1 Descripción General del Analizador de Combustión**

El diseño del analizador de combustión portátil "S1500 NP" es limpio y ergonómico con un teclado extremadamente claro y fácil de usar.

El "S1500 NP" muestra al instante cómo la ingeniería más sofisticada puede crear un instrumento increíblemente cómodo y fácil de manejar.

Concebido para el análisis de los humos de la combustión, monitoriza los contaminantes emitidos y mide parámetros ambientales, el "S1500 NP" usa dos sensores electroquímicos que proporcionan los valores de oxígeno y monóxido de carbono, mientras que un tercer sensor se utiliza para medir los contaminantes NO y NOx.

La versión más completa puede albergar un cuarto sensor para medir NO2, SO2 o CxHy. Los sensores de CO,NO,NO2 and SO2 están disponibles con rango de medida reducido, con una resolución de 0.1 ppm y mejor precisión.

Dos sensores externos miden los parámetros ambientales; también es posible medir el tiro y la opacidad y, con un rango de medida de presión de hasta 200mbar, se puede medir la presión de suministro, la presión de gas en la caldera y comprobar presostatos.

Incluye los 11 tipos de combustibles principales entre ellos gas natural, GLP, gasóleo y fuelóleo, es posible introducir en la memoria del "S1500 NP" otros 16 combustibles si se conocen sus parámetros de combustión. Las funciones del "S1500 NP" incluyen el almacenamiento y el cálculo de la media de los análisis, la impresión (en un rollo de poliéster térmico o papel térmico) de los resultados y la posibilidad de conectar el equipo a un ordenador para guardar los datos vía conexión USB.

Puede albergar hasta 1000 análisis completos y, a través del software de PC específico y la conexión mini USB, descargar los datos al PC.

Además, posee una pantalla a color TFT con medidas 2 x 3.7 inches, lo que proporciona una excelente legibilidad gracias a sus funciones de zoom y retroiluminación.

Otra característica que lo distingue de otros productos similares del mercado es el hecho de que el alimentador puede llevar a cabo la doble función de cargador de la batería y de fuente de alimentación del instrumento, lo que significa que el usuario puede utilizar el instrumento aunque la batería esté completamente descargada.

Otra importante función es la de poder llevar a cabo un autocero con la sonda de humos introducida en la chimenea, utilizando su sofisticado sistema de desvío de flujo.

En cuanto al mantenimiento, es útil saber que los sensores pueden ser sustituidos por el usuario sin tener que enviar el equipo al servicio técnico, porque los sensores están precalibrados; de todos modos es necesario enviar el instrumento al servicio técnico para que sea calibrado al menos una vez al año. También:

**Interfaz de usuario**: fácil de usar, tanto que se puede utilizar sin el manual de instrucciones.

- **Amplia y luminosa pantalla TFT en color:** gran legibilidad gracias a la función de zoom y a la retroiluminación.
- **Única batería de LI-ION:** recargable para alimentar al analizador y a la impresora, con indicación del nivel de carga y accesible sin desmontar el instrumento.
- **Conectores neumáticos hembra (gas y presión/tiro) sin sobresalir del perfil del instrumento**: para mayor resistencia a golpes.
- **Sensores precalibrados, sustituibles directamente por el usuario.**

### **4.2 Características Generales del Analizador de Combustión**

El analizador de combustión portátil S1500 NP ha sido cuidadosamente diseñado de acuerdo con los requerimientos legales y las necesidades específicas de los clientes.

El instrumento contiene una sola placa electrónica con todos los circuitos necesarios, sensores precalibrados para la medición, una bomba de aspiración de los humos de la combustión, una electroválvula, una bomba de dilución, un teclado de membrana y una pantalla gráfica TFT retroiluminada.

Las dos mitades de la carcasa están unidas entre sí de manera sólida mediante siete tornillos en la parte trasera del instrumento.

El circuito neumático y los sensores de medición están situados en la parte trasera del instrumento y son accesibles, para un rápido mantenimiento y sustitución, retirando la funda magnética de la parte trasera del instrumento. El rollo de papel está en la parte superior, por encima de la pantalla, y se cambia fácilmente moviendo la tapa con cierre a presión. En la parte inferior están los conectores neumáticos para la entrada de los humos de la combustión y para la medida de tiro/presión, el conector T1 para el conector de la temperatura de la sonda de humos y el T2 para el conector de la sonda de temperatura del aire de la combustión. En el lado derecho hay un conector USM tipo B para conectar el alimentador externo o el PC y un conector mini DIN de 8 contactos para la conexión de sondas externas (opcionales).

La interfaz de usuario se compone de una pantalla gráfica TFT retroalimentada permanentemente y un teclado de membrana. El idioma del instrumento se puede elegir entre los diversos incluidos.

El uso del analizador es sencillo gracias a los iconos indicados en los botones con acceso directo a las funciones más importantes. La navegación entre los diversos menús es fácil e intuitiva.

### **Bomba de aspiración**

La bomba está en el interior del instrumento, es de diafragma accionada por un motor de corriente continua, alimentada por el instrumento, es la adecuada para conseguir un caudal óptimo de los humos que son

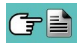

analizados; un sensor interno que mide el caudal permite:

- Mantener el caudal de la bomba constante
- Comprobar la eficiencia de la bomba
- Comprobar el nivel de ensuciamiento de los filtros

### **Medida simultánea de presiones, O2, contaminantes**

El instrumento, con el fin de optimizar los parámetros de la combustión de la caldera, permite medir simultáneamente la presión de entrada y de salida de la válvula de gas, el nivel de  $O_2$ , los niveles de contaminantes y todos los parámetros calculados necesarios para obtener el valor correcto de rendimiento. [Ver sección 13.1.3](#page-23-0)

#### **Sensores de medición**

El instrumento utiliza sensores de gas precalibrados de larga duración de la serie FLEX-Sensor para medir oxígeno (O2), monóxido de carbono CO (compensado en hidrógeno H<sub>2</sub>), óxido nítrico (NO), dióxido de nitrógeno (NO2) y dióxido de azufre (SO2).

Una bomba interna diluye la concentración de CO cuando el instrumento mide altas concentraciones. El sistema de dilución también permite que el rango de medida del sensor de CO se amplíe hasta las 100.000ppm (para el sensor de 8000ppm). La válvula para el autocero rápido opcional permite al usuario encender el instrumento con la sonda de humos insertada en la chimenea.

Se pueden programar hasta 4 alarmas con indicación acústica y visual para el mismo número de parámetros. Los sensores de medida son de tipo electroquímico.

El instrumento debe calibrarse una vez al año por un servicio técnico autorizado para emitir certificados de calibración. Cuando los sensores se agotan se pueden cambiar fácilmente por el usuario si tener que prescindir del equipo y sin tener que calibrarlo, ya que los sensores están precalibrados.

Seitron Americas, sin embargo, sólo certifica la precisión de la medida cuando el certificado de calibración ha sido emitido por su propio laboratorio o por uno autorizado.

#### **Sensor de presión**

El instrumento dispone de un sensor de presión piezoresistivo diferencial para medir el tiro (depresión) de la chimenea, la estanqueidad y otras medidas de presión (presión de gas en las tuberías, pérdidas de presión en filtros, quemadores, etc.)

### **Combustibles**

El instrumento contiene los parámetros de combustión de los combustibles más comunes en su memoria. Utilizando el software de PC, es posible añadir 16 combustibles adicionales, si se conocen los parámetros de combustión de dichos combustibles.

Para más detalles ver el Anexo B.

#### **Opacidad**

Es posible introducir los valores de opacidad medidos según la escala de Bacharach. El instrumento calculará la media e imprimirá los resultados en un tique.

Se ha de utilizar bomba externa, opcional, para realizar esta medida.

#### **Medición del CO ambiente (disponible próximamente)**

Sonda para monitorizar la concentración de CO y comprobar las condiciones de seguridad en la sala de la caldera.

#### **Certificado de calibración**

El equipo se suministra con un certificado de calibración (no Enac).

#### **Compatibilidad electromagnética**

El instrumento se ha diseñado para cumplir con la directiva 2014/30/EC del consejo que regula la compatibilidad electromagnética. La declaración de conformidad de Seitron Americas se encuentra con el producto.

### **Conexión PC**

Mediante el cable USB suministrado o vía Bluetooth (opcional), es posible conectar el instrumento a un ordenador personal (PC) con sistema operativo Windows 7 o posterior, tras haber instalado el software necesario **Seitron Smart Analysis**, suministrado con el instrumento.

# **Conexión Bluetooth® (Si la versión lo incorpora)**

El analizador S1500 NP esta equipado internamente con un módulo Bluetooth<sup>®</sup>, el cual le permite comunicarse con los siguientes aparatos de manera remota:

- Impresora **Bluetooth®**
- Smartphone o Tablet de última generación con sistema operativo **Google Android v.4.1** (Jelly Bean) o posterior, tras instalar la App **SEITRON SMART ANALYSIS**, disponible en **Google Play store**.
- $1012$  $1012$  $1012$  $1012$  $1012$  $1012$  $1012$  $1012$  $1012$  $1012$ - PC con sistema operativo Microsoft Windows 7 o posterior y conexión **Bluetooth®** tras instalar el software **[Seit](#page-2-0)ron Smart Analysis**, suministrado junto con el analizador.

El rango de transmisión máximo en campo abierto es de 100 metros, con la condición de que el aparato **Bluetooth®** conectado posea la conexión de clase 1.

Esta solución proporciona al técnico libertad de movimiento, quien no esta directamente conectado al instrumento para la adquisición de parámetros relacionados con la combustión y el análisis, con sus destacables beneficios para el desarrollo de múltiples aplicaciones.

### **Software disponible y aplicaciones**

#### **Seitron Smart Analysis**

El software para el PC Software se suministra junto con el instrumento y es descargable desde el sitio web de Seitron Americas **www.seitronamericas.com**, con las siguientes características:

- Muestra la fecha de etiquetado del instrumento.
- Configura el instrumento.
- Muestra de manera remota el análisis proveniente de un analizador portátil a tiempo real y posibilita el guardado los datos obtenidos.
- Muestra o exporta los datos en los formatos csv (y otros), el cual puede ser abierto mediante Excel y/o PDF. También ofrece la posibilidad de eliminar los archivos creados.

#### **Seitron Analysis App**

Esta APP para dispositivos con sistema operativo **Google Android v.4.1 o posterior**, permite de manera remota mostrar y guardar los datos obtenidos mediante un analizador de combustión en tiempo real. Esta APP permite escanear el código QR generado por el analizador de combustión. De esta manera, es posible descargar los datos obtenidos por el analizador de combustión en un smartphone o Tablet sin la necesitad de realizar ninguna conexión entre ambos, simplemente con el escaneo del código mostrado en la pantalla del analizador.

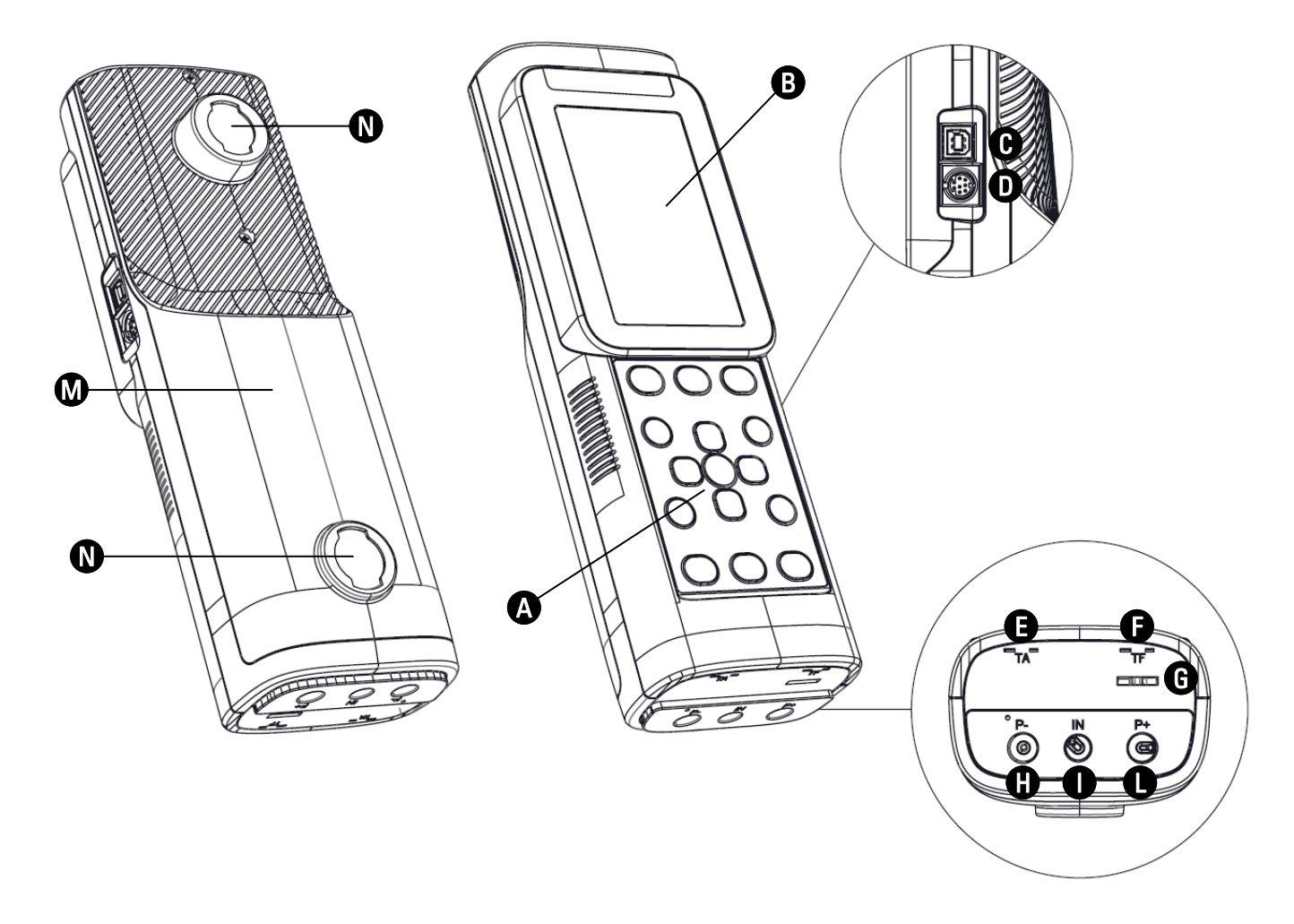

# <span id="page-12-0"></span>**4.3 Descripción de los Componentes del Analizador de Combustión**

# **LEYENDA**

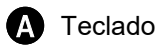

- **B** Pantalla
- Conector USB tipo B para la conexión del PC o del alimentador
- D Conector serie para sondas externas accesorias
- E TA Conector hembra termopar tipo K para la sonda de temperatura del aire de la combustión
- F TF Conector tipo K para la sonda de humos
- G Salida de gas
- $\mathbf \Phi$  P- conector (entrada para la medida de presión)
- $\mathbf \Omega$ IN conector (entrada de los humos de la combustión después de pasar a través del filtro)
- L P+ conector (entrada para la medida de presión)

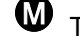

 $\mathbf \Psi$  Tapa de acceso a la batería / sensores

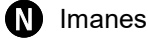

# <span id="page-13-0"></span>**4.3.1Teclado**

Teclado adhesivo de poliéster con los botones preformados con las principales funciones de control:

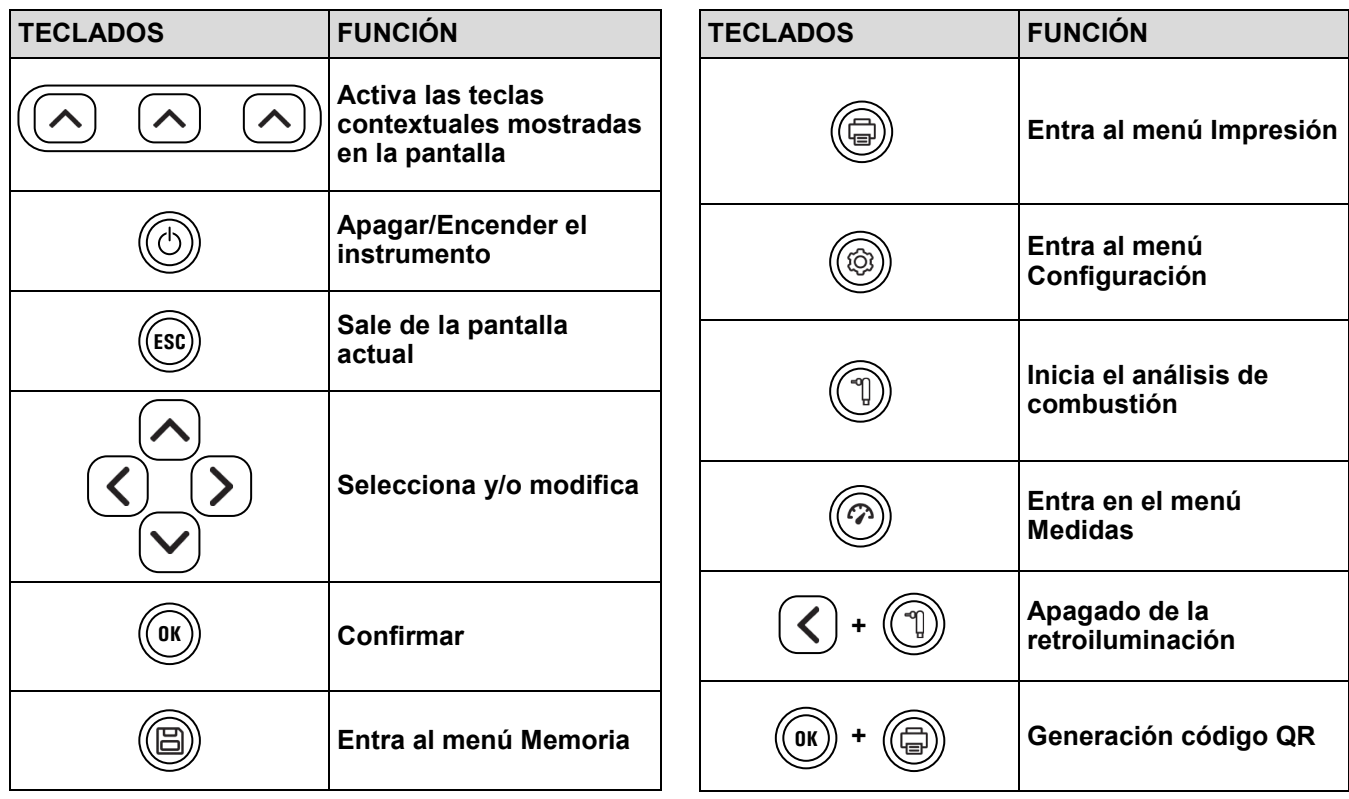

# **4.3.2 Pantalla**

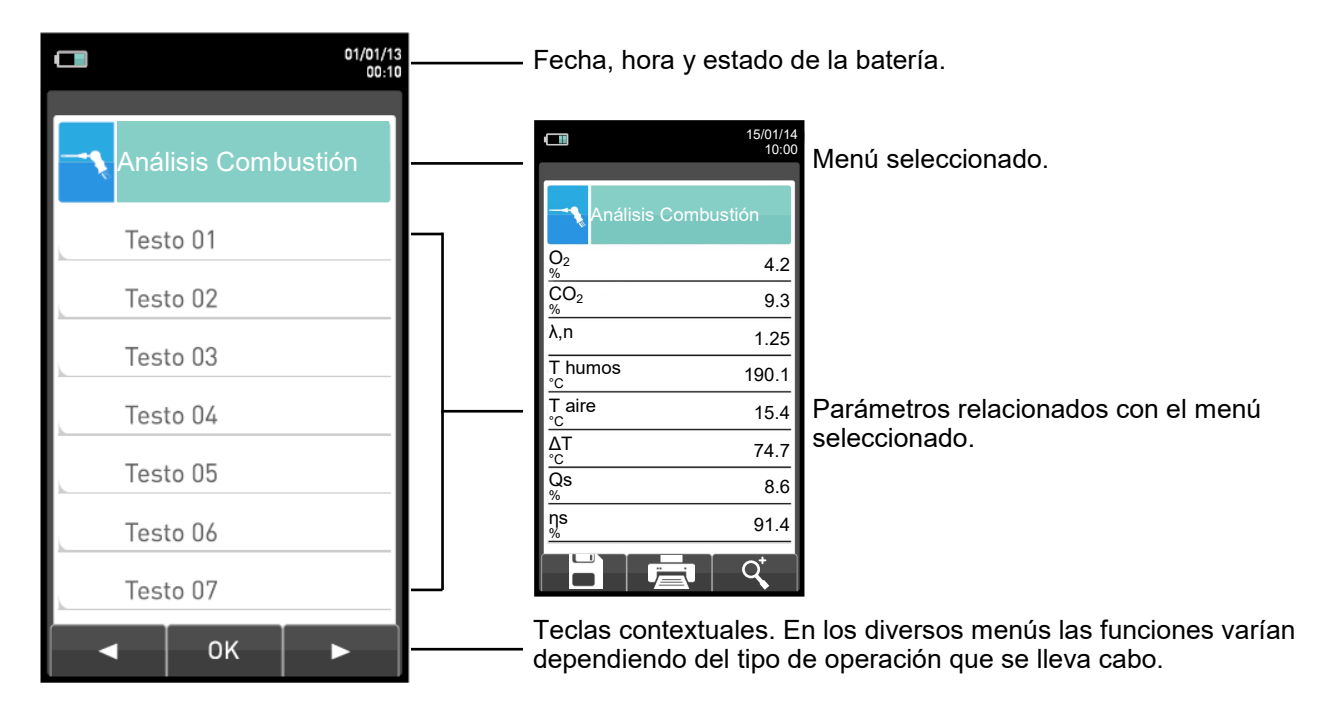

Pantalla TFT en color de 272 x 480 pixels retroiluminada con 21 caracteres y 8 líneas. Permite al usuario ver los parámetros medidos de la forma más cómoda; un función de Zoom muestra los valores medidos aumentados de tamaño.

### **PRECAUCIÓN:**

**Si el instrumento se expone a temperaturas extremas, la calidad de la imagen podría comprometerse temporalmente. El aspecto de la Pantalla puede mejorarse actuando en la tecla de contraste.**

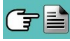

### <span id="page-14-0"></span>**Retroiluminación (Luz de fondo)**

La luz de fondo se puede apagar presionando simultáneamente  $\leq$ La retroiluminación se enciende cuando se pulsa cualquier tecla, excepto la tecla ' $(\circledcirc)$ '.

# **4.3.3 Conector USB Tipo B**

Para conectar el instrumento aun PC o al alimentador.

El instrumento viene con un alimentador de salida 5V<del>---</del> 2A para cargar la batería interna. En **O** (sección 4.3) se muestra el conector para conectar el alimentador al instrumento. Una vez se ha iniciado la carga, se enciende la pantalla y se muestra el estado de carga.

# **4.3.4 Conector Serie (Mini Din de 8 contactos)**

En ① [\(sección 4.3\)](#page-12-0) se muestra el conector serie para la conexión de sondas externas, por ejemplo, la sonda externa de tiro (opcional), la sonda de corriente de ionización (opcional) o bien sonda para la medida del CO ambiente (opcional).

# **4.3.5 Entradas neumáticas / Entradas Termopar TC-K**

Conector neumático "**A**": entrada para la conexión del tubo de la sonda de humos que tiene el recipiente de condensados y el filtro de partículas. Conector neumático "**P-**": entrada negativa (P-) se utiliza para la medida de tiro; para la conexión del tubo de la sonda de humos que no tiene el recipiente de condensados, para poder el tiro y realizar el análisis de la combustión al mismo tiempo. Conector neumático "**P+**": entrada positiva (P+) para la medida de presión en general. **PRECAUCIÓN: las entradas "P+" y "P-" son respectivamente las entradas positiva y negativa del sensor** 

**de presión diferencial interno, por lo tanto se utilizan simultáneamente para la medida de la presión diferencial.**

Conector hembra TC-K "**T1**": entrada para conectar el conector macho TC-K de la sonda de humos. Conector hembra TC-K "**T2**": entrada para conectar el conector macho TC-K de la sonda de temperatura del aire de la combustión.

# <span id="page-15-0"></span>**5.0 CONFIGURACIONES PRINCIPALES**

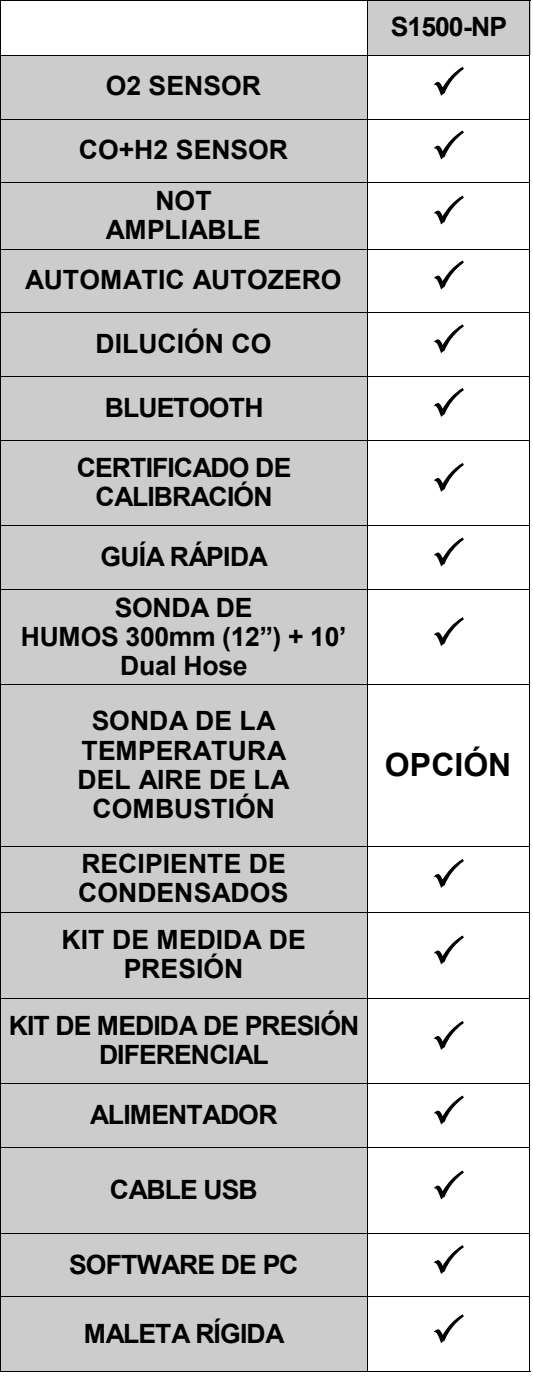

**1** Este modelo identifica configuraciones personalizadas diferentes a las estándar.

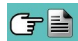

# <span id="page-16-0"></span>**6.0 ESPECIFICACIONES TÉCNICAS**

# **6.1 Especificaciones técnicas**

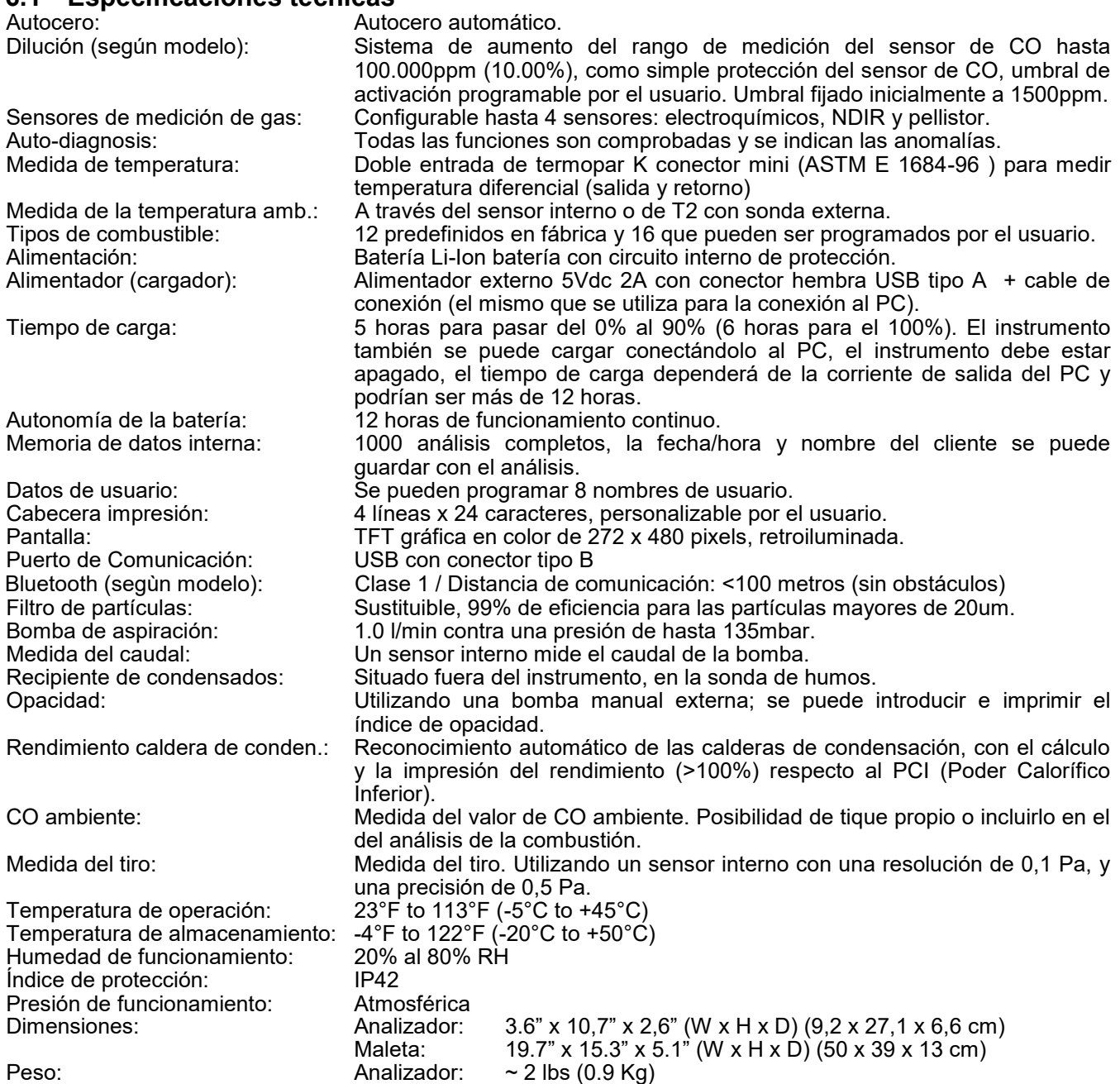

# <span id="page-17-0"></span>**6.2 Rangos de medida y precisiones**

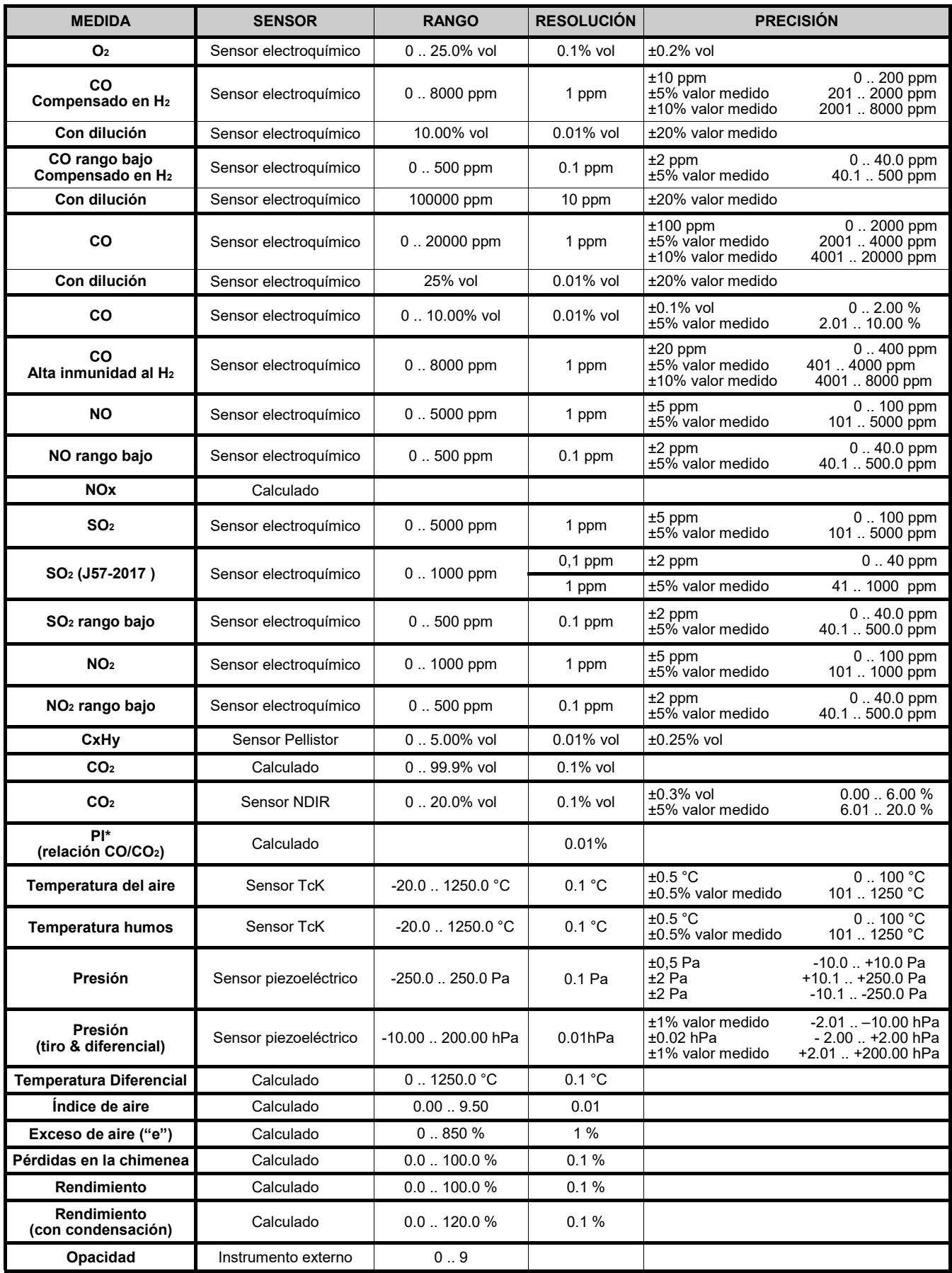

\* El Poison Index (P.I.) es un indicador confiable del buen funcionamiento del quemador o de la caldera. De este modo, mediante un simple análisis de los humos, es posible determinar si se deben efectuar intervenciones de mantenimiento.

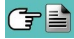

# <span id="page-18-0"></span>**7.1 Operaciones preliminares**

Sacar el instrumento de su embalaje y comprobar que no tiene daños. Asegurarse de que el contenido se corresponde con los artículos pedidos.

Si hay signos de manipulación o daños, notificar al centro de servicio Seitron Americas o agente inmediatamente y conservar el embalaje original.

La etiqueta en la parte trasera del instrumento muestra el número de serie.

Este número de serie debería indicarse cuando se necesita asistencia técnica, piezas de recambio o aclaraciones en el uso del equipo.

Antes de utilizar el instrumento por primera vez se recomienda cargar las baterías por completo.

# **7.2 PRECAUCIONES**

Utilizar el instrumento en un ambiente con temperaturas entre 23° and 113°F (-5° and +45°C).

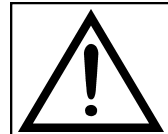

**SI EL INSTRUMENTO HA ESTADO SOMETIDO A TEMPERATURAS MUY BAJAS (POR DEBAJO DE LA TEMPERATURA DE FUNCIONAMIENTO) SE SUGIERE ESPERAR UN RATO (1 HORA) ANTES DE ENCENDERLO PARA QUE EL INSTRUMENTO SE ADAPTE A LA TEMPERATURA AMBIENTE NORMAL Y NO SE FORME CONDENSACIÓN EN EL INTERIOR.**

- Cuando se haya finalizado el análisis de combustión, antes de apagar el instrumento retirar la sonda de humos y dejar que aspire aire ambiente durante al menos 30 segundos para purgar el circuito neumático de restos de gas.
- No utilizar el instrumento si el filtro esta bloqueado o mojado.
- Antes de guardar la sonda de humos asegurarse de que se ha enfriado suficiente y de que no hay condensados en los tubos. Podría ser necesario desconectar el recipiente de condensados y soplar el interior de los tubos con aire comprimido para eliminar todos los residuos.
- Recuerde enviar el instrumento a revisar y calibrar una vez al año para cumplir con las normativas.

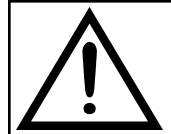

**SI ES HABILITADO EN FÁBRICA O POR EL SERVICIO DE ASISTENCIA TÉCNICA, DESDE 30 DÍAS ANTES DEL FINAL DE LA VALIDEZ DE LA CALIBRACIÓN, LA PANTALLA MOSTRARÁ UN MENSAJE PARA RECORDAR AL USUARIO QUE EL INSTRUMENTO DEBE SER ENVIADO AL SERVICIO DE ASISTENCIA TÉCNICA.**

**Ejemplo:**

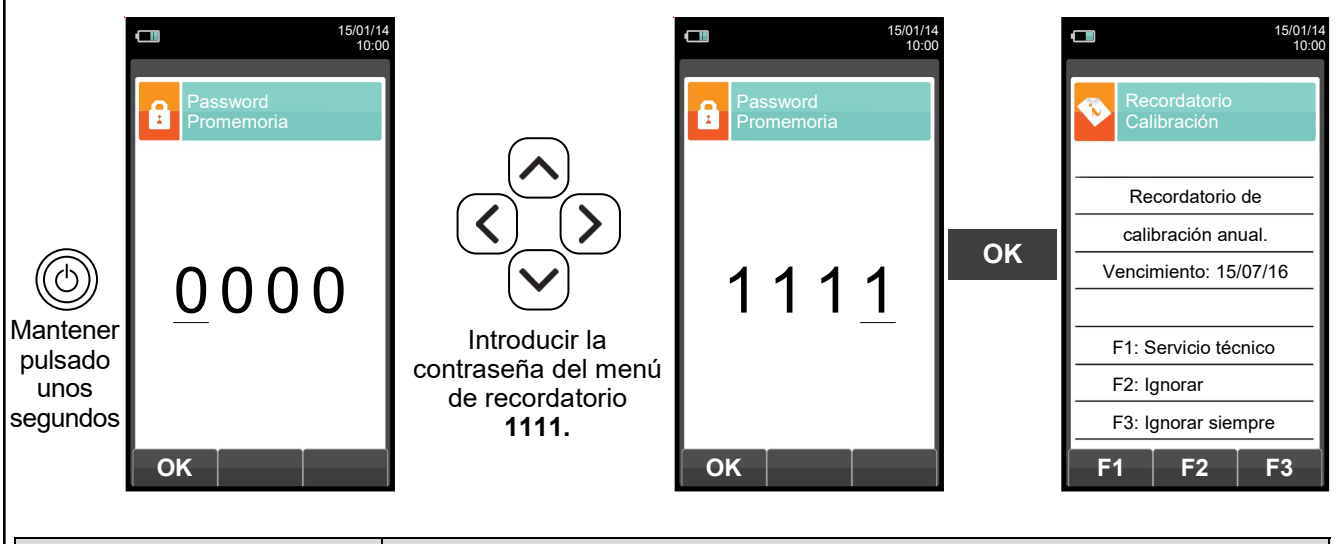

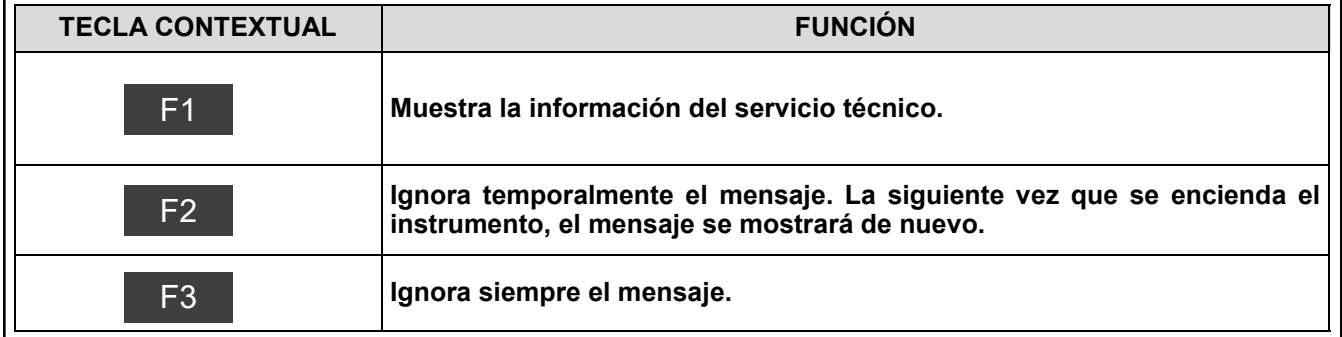

# <span id="page-19-0"></span>**7.3 Alimentación del analizador**

El instrumento tiene una batería recargable de Li-Ion de gran capacidad.

La batería alimenta al instrumento y cualquier otra sonda o dispositivo externo que se le pueda conectar.

El instrumento funciona 18 horas.

Si la batería está demasiado baja como para que el instrumento funcione, se puede conectar al alimentador suministrado, pudiéndose realizar todas las funciones (y los análisis). La batería se recarga mientras el instrumento se utiliza con el alimentador conectado.

El ciclo de carga de la batería dura 3 horas para una carga completa y finaliza automáticamente.

**ATENCIÓN: En caso de inutilización prolungado del instrumento (ej. Verano) es oportuno guardarlo después de un ciclo completo de recarga; se aconseja además, efectuar un ciclo de recarga al menos una vez cada 4 meses.**

# **7.3.1 Comprobación y sustitución de la batería**

El estado de la batería se muestra durante el autocero y una vez finalizado se puede consultar el estado en el menú Información.

En el menú, se muestra la carga restante de la batería.

Si la batería parece que no carga bien, dejarla descargar completamente y entonces llevar a cabo un ciclo completo de recarga hasta el 100% conectando el alimentador durante 3 horas.

Si el problema continúa, sustituir la batería por otra nueva original Seitron Americas o contactar con el Servicio Técnico para llevar a cabo las reparaciones necesarias.

La vida media de la batería es de 500 ciclos de carga/descarga. Para aprovechar la vida de la batería al máximo es aconsejable utilizar siempre el instrumento alimentado por la batería y ponerlo a cargar cuando aparezca el mensaje de batería agotada.

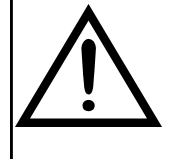

**EL INSTRUMENTO SE ENVÍA CON UN VALOR DE CARGA NO SUPERIOR AL 30% COMO INDICADO POR LAS ACTUALES NORMATIVAS DEL TRANSPORTE AEREO. ANTES DE SU UTILIZACIÓN EFECTUAR UN CICLO COMPLETO DE RECARGA DE LA DURACIÓN DE 8 HORAS.** 

**SE RECOMIENDA REALIZAR DICHA CARGA CON UNA TEMPERATURA AMBIENTE DE ENTRE 10°C Y 30°C.**

El instrumento se puede dejar almacenado por un período dependiendo del nivel de carga de la batería; debajo de una tabla que especifica este tiempo en función del nivel de carga.

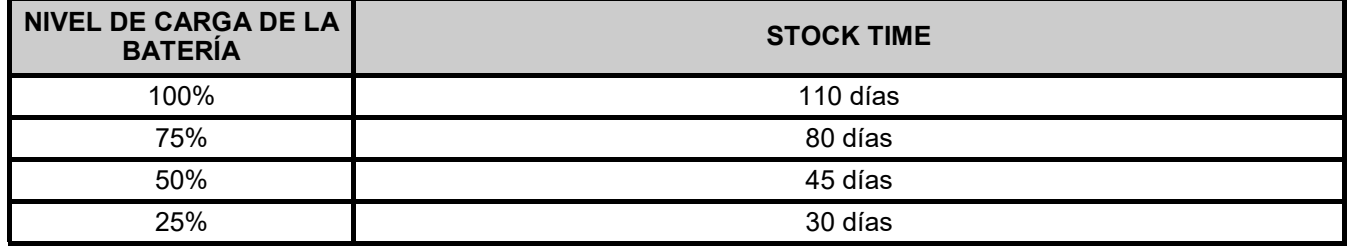

# **7.3.2 Uso con el alimentador**

El instrumento puede funcionar con la batería totalmente descargada conectando el alimentador suministrado.

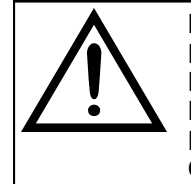

**EL ALIMENTADOR/CARGADOR DE LA BATERÍA ES DEL TIPO CONMUTADO. LA ENTRADA DE TENSIÓN ALTERNA PUEDE IR ENTRE 90Vac Y 264Vac. LA FRECUENCIA DE LA TENSIÓN DE ENTRADA ES: 50-60Hz. LA TENSIÓN CONTINUA DE SALIDA ES 5V CON UNA CORRIENTE SUPERIOR A 1,5A. LA CONEXIÓN DE LA TENSIÓN DE SALIDA ES: CONECTOR USB TIPO A + CABLE DE CONEXIÓN CON CONECTOR USB TIPO B.**

# **7.4 Generación del código QR**

Pulsando al mismo tiempo los botones (<del></del>) + (**uv)** , el instrumento generará y mostrará en su pantalla un código QR para la descarga de los datos obtenidos de las mediciones efectuadas, tras haber instalado la App de Seitron Americas "**Seitron Smart Analysis**" disponible en AppStore o Google Play Store.

### **Requerimientos mínimos para la instalación de la App "Seitron Smart Analysis"**

Sistema operativo: Android versión 4.1 o posterior

Apple (iOS)

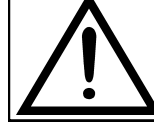

**ADVERTENCIA: EL INSTRUMENTO GENERARÁ EL CÓDIGO QR ÚNICAMENTE CUANDO**  LA FUNCIÓN INTERACTIVA " **FEIT** " SE MUESTRE EN PANTALLA.

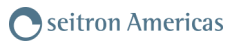

# <span id="page-20-0"></span>**7.5 Diagrama de conexionado**

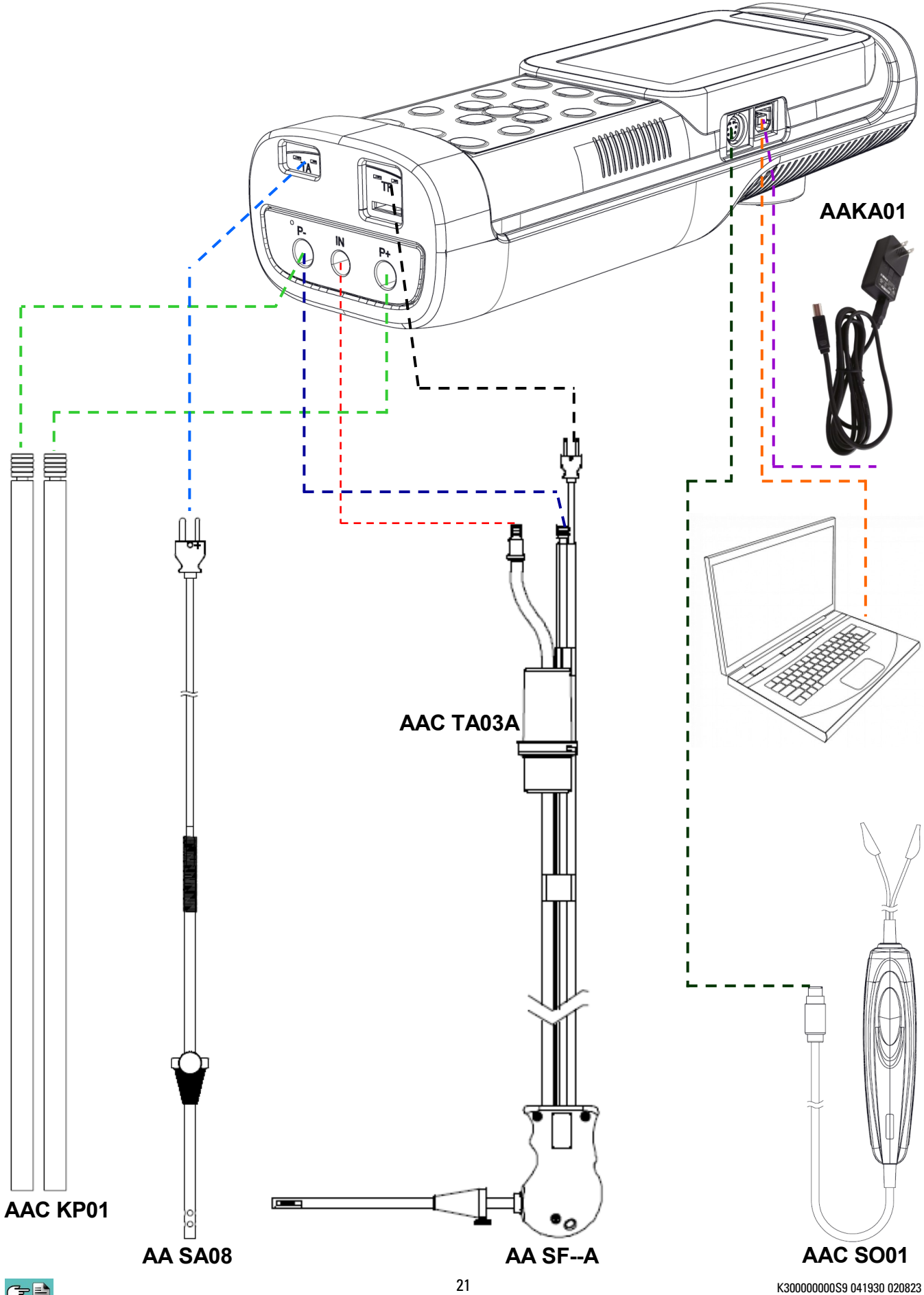

 $G \equiv$ 

# <span id="page-21-0"></span>**8.0 ENCENDIDO - APAGADO**

# **8.1 Encender el instrumento**

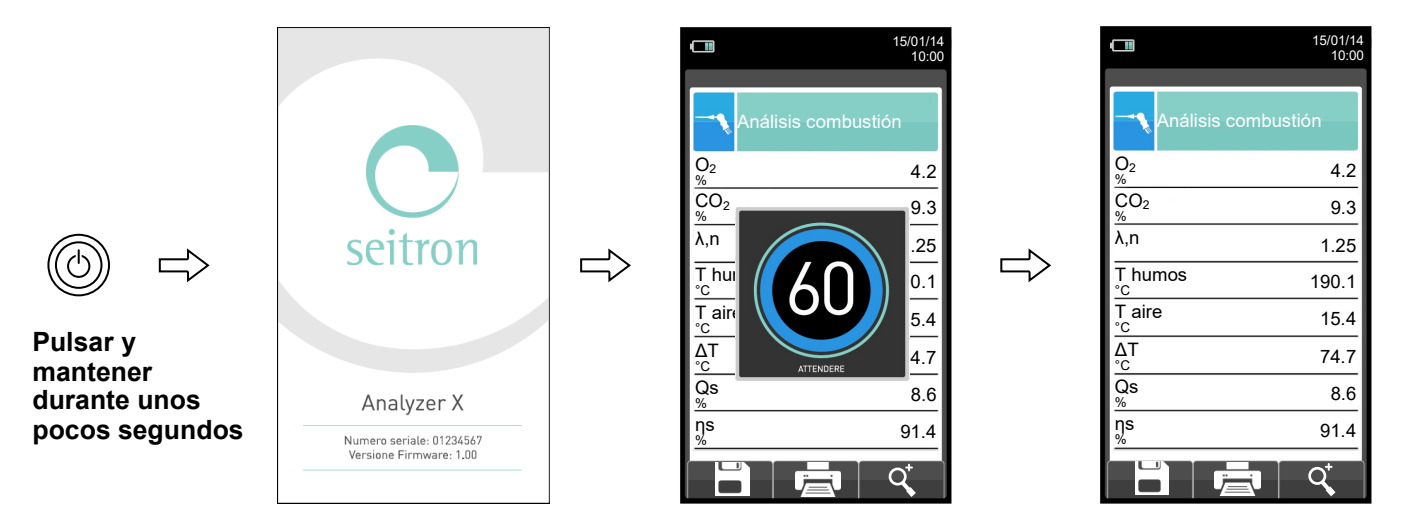

**Durante el autocero, sólo se pueden usar los menús que no requieren el autocero.**

! ERROR F1: Autocero<br>F2: Análisis<br>F3: Diagnóst F2: Análisis F3: Diagnóstico Fallo autocero. Repetir?

**Este mensaje de error se muestra si el autocero del instrumento no se ha podido llevar a cabo.**

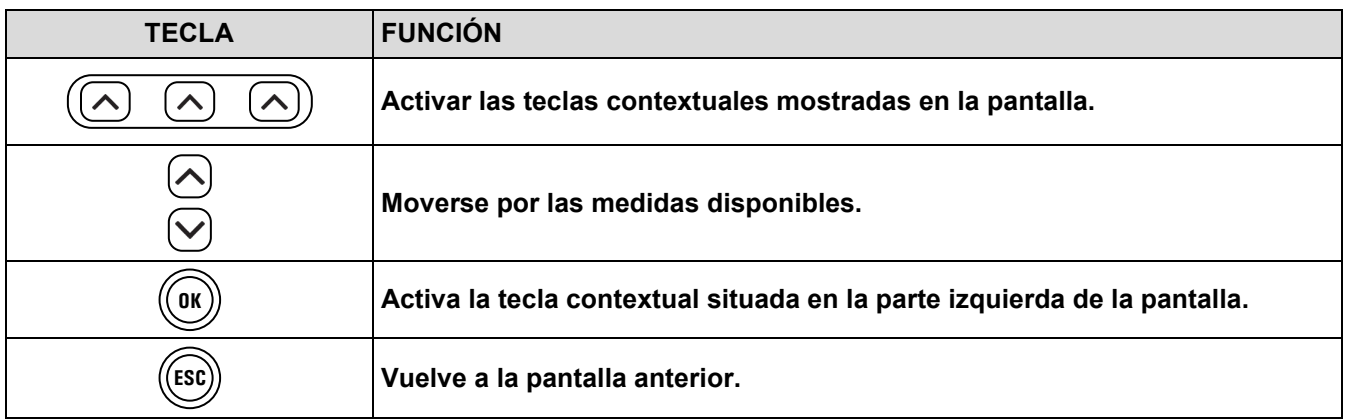

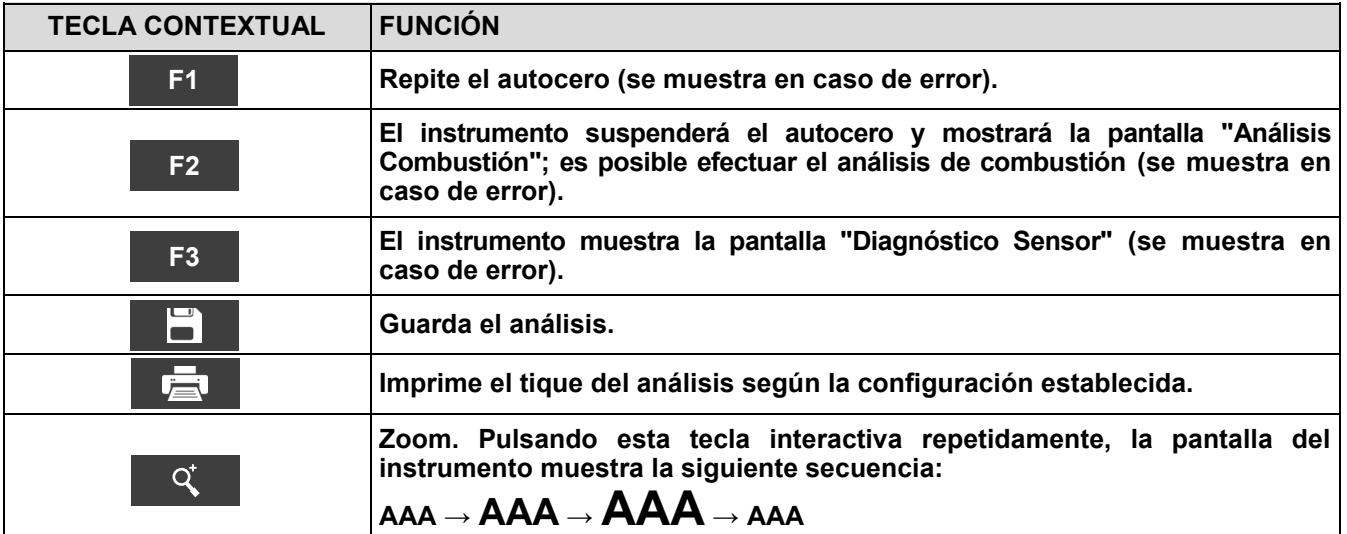

# <span id="page-22-0"></span>**9.1 Análisis de Combustión**

Para efectuar un análisis de combustión completo, seguir las instrucciones siguientes.

**DURANTE EL ANÁLISIS DE COMBUSTIÓN HAY QUE TENER EN CUENTA ALGUNAS CONSIDERACIONES QUE SE COMENTAN A CONTINUACIÓN:**

**PARA UN CORRECTO ANÁLISIS NO DEBE HABER ENTRADA DE AIRE AMBIENTE EN LA SONDA DE HUMOS, DEBIDO A UN INSUFICIENTE AJUSTE DEL CONO O A UNA FUGA EN EL TUBO.**

**LA SONDA DE HUMOS DEBE REVISARSE PARA EVITAR FUGAS U OBSTRUCCIONES A LO LARGO DE LA TRAYECTORIA DE LOS HUMOS.**

**LOS CONECTORES NEUMÁTICOS DE LA SONDA DE HUMOS Y DEL RECIPIENTE DE CONDENSADOS DEBEN ESTAR BIEN CONECTADOS AL INSTRUMENTO.**

**MANTENER EL RECIPIENTE DE CONDENSADOS EN POSICIÓN VERTICAL DURANTE EL ANÁLISIS; UNA POSICIÓN INCORRECTA PUEDE PROVOCAR INFILTRACIONES DE CONDENSADOS EN EL INSTRUMENTO Y DAÑAR LOS SENSORES Y/O EL INSTRUMENTO.**

**NO LLEVAR A CABO NINGUNA MEDIDA SIN EL FILTRO DE PARTÍCULAS O SI ESTUVIERA MUY SUCIO PARA EVITAR EL RIESGO DE DAÑAR IRREVERSIBLEMENTE LOS SENSORES.**

# **9.1.1 Encendido y autocalibración del instrumento**

Pulsar la tecla  $\textcircled{\tiny{\textcircled{\tiny{0}}}}$  para encender el instrumento - aparecerá una pantalla introductoria. Después de unos instantes el instrumento realizará un ciclo de autocero. Si el instrumento está equipado con electroválvula para el autocero automático, pedirá la inserción de la sonda de humos en la chimenea. Por otro lado, si el instrumento no dispone de electroválvula, indicará que no se inserte la sonda de humos en la chimenea. En este último caso es importante que la sonda no esté dentro de la chimenea dado que, durante el autocero, el instrumento absorbe aire limpio del ambiente y fija el valor de cero para cada sensor ( $O_2$ , CO, NO,...), estos valores son memorizados y utilizados como referencia durante el análisis. Es igualmente importante que esta fase se realice en un entorno de aire limpio. El sensor de presión también pasa por una fase de autocero.

# **9.1.2 Inserción de la sonda en la chimenea**

Gracias a la electroválvula de corte, el periodo de autocero puede realizarse con la sonda introducida en la chimenea. Una vez terminado el periodo de autocero, el instrumento mostrará de manera automática la pantalla de análisis.

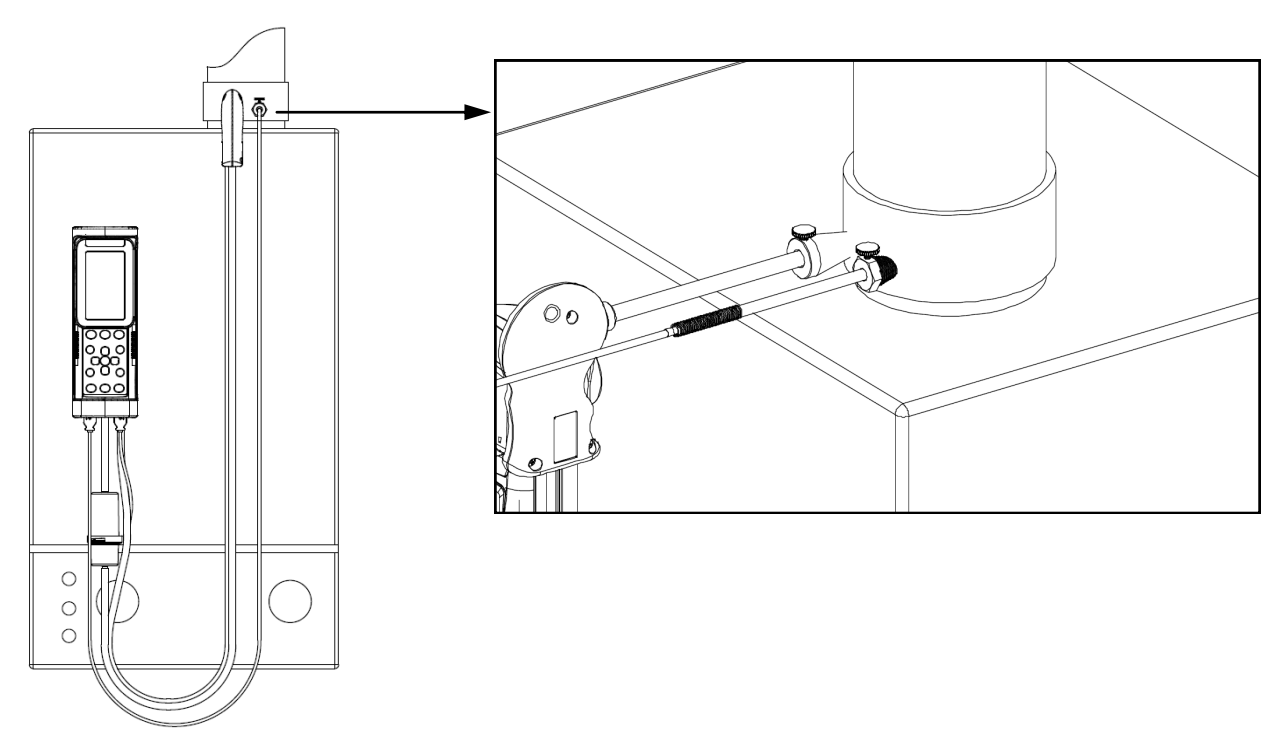

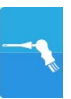

<span id="page-23-0"></span>Para que la sonda se inserte en el punto correcto de la chimenea, la distancia desde la caldera debe ser dos veces el diámetro de la chimenea o, si no es posible, se debe cumplir con las instrucciones del fabricante de la caldera.

Para posicionar la sonda correctamente, se debe conseguir una sujeción fiable taladrando un agujero de 0.5" / 0.6" (13 / 16 mm) en la chimenea (a no ser que ya exista) y atornillar el cono de posicionamiento suministrado con la sonda - de este modo no entra aire del ambiente a la sonda.

El tornillo lateral del cono permite ajustar la distancia que se introduce la varilla de la sonda el la chimenea normalmente la extremo de la varilla ha de quedar en el centro de la chimenea. Para conseguir posicionar la sonda lo mejor posible, el usuario puede insertar la sonda gradualmente en la chimenea hasta que la lectura de la temperatura de humos sea la más alta. Se debe inspeccionar la chimenea o sistema de evacuación de los humos antes de efectuar el análisis, para asegurar que no hay restricciones o pérdidas.

### **9.1.3 Medida simultánea de presión, O2, contaminantes**

Para medir simultáneamente presión, O<sub>2</sub> y niveles de contaminantes así como todos los otros parámetros calculados necesarios para obtener el valor correcto de rendimiento, conectar el instrumento como se indica a continuación:

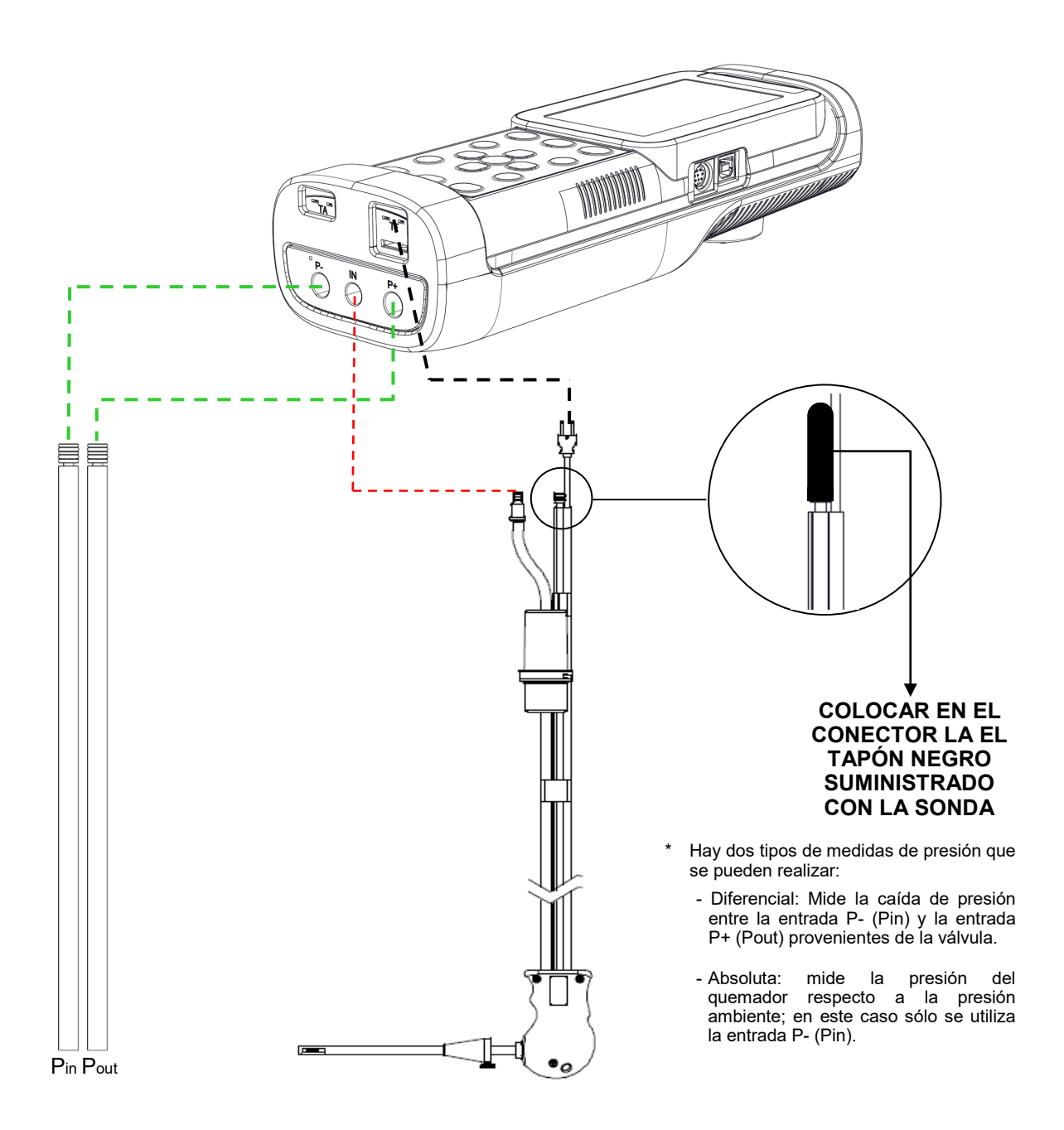

<span id="page-24-0"></span>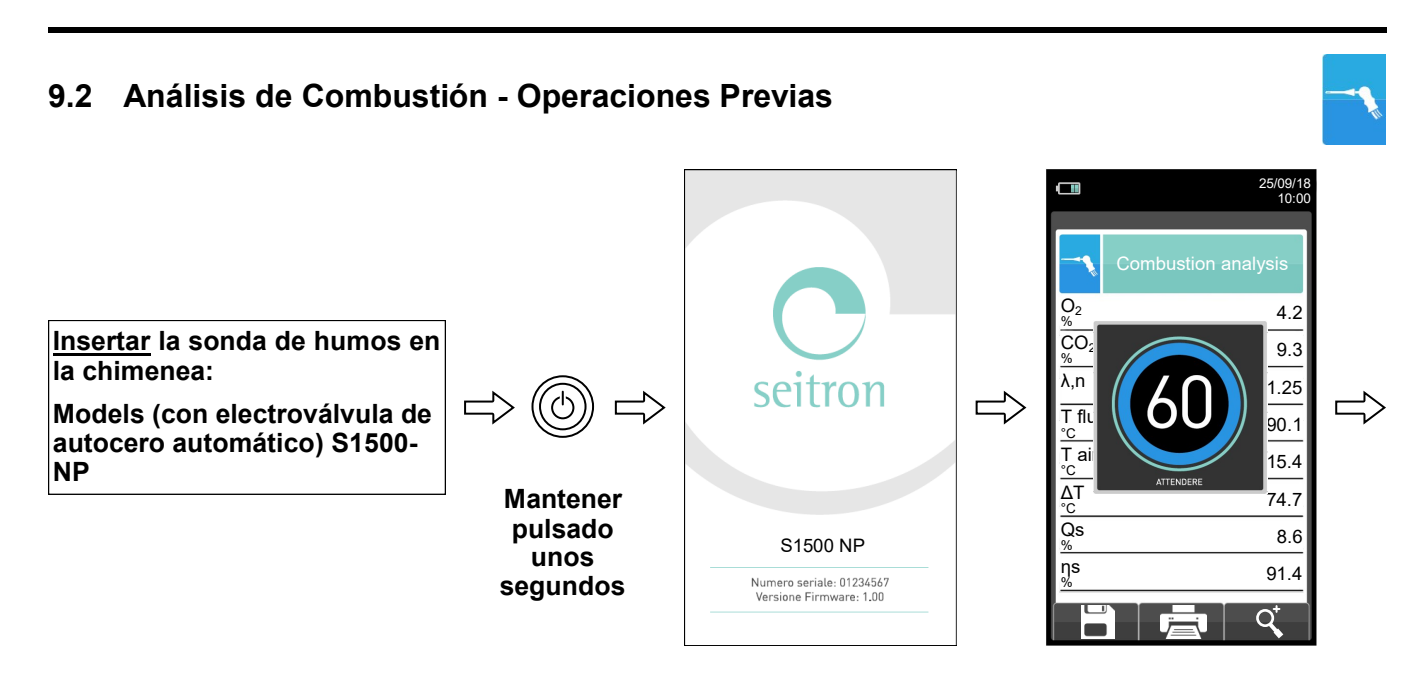

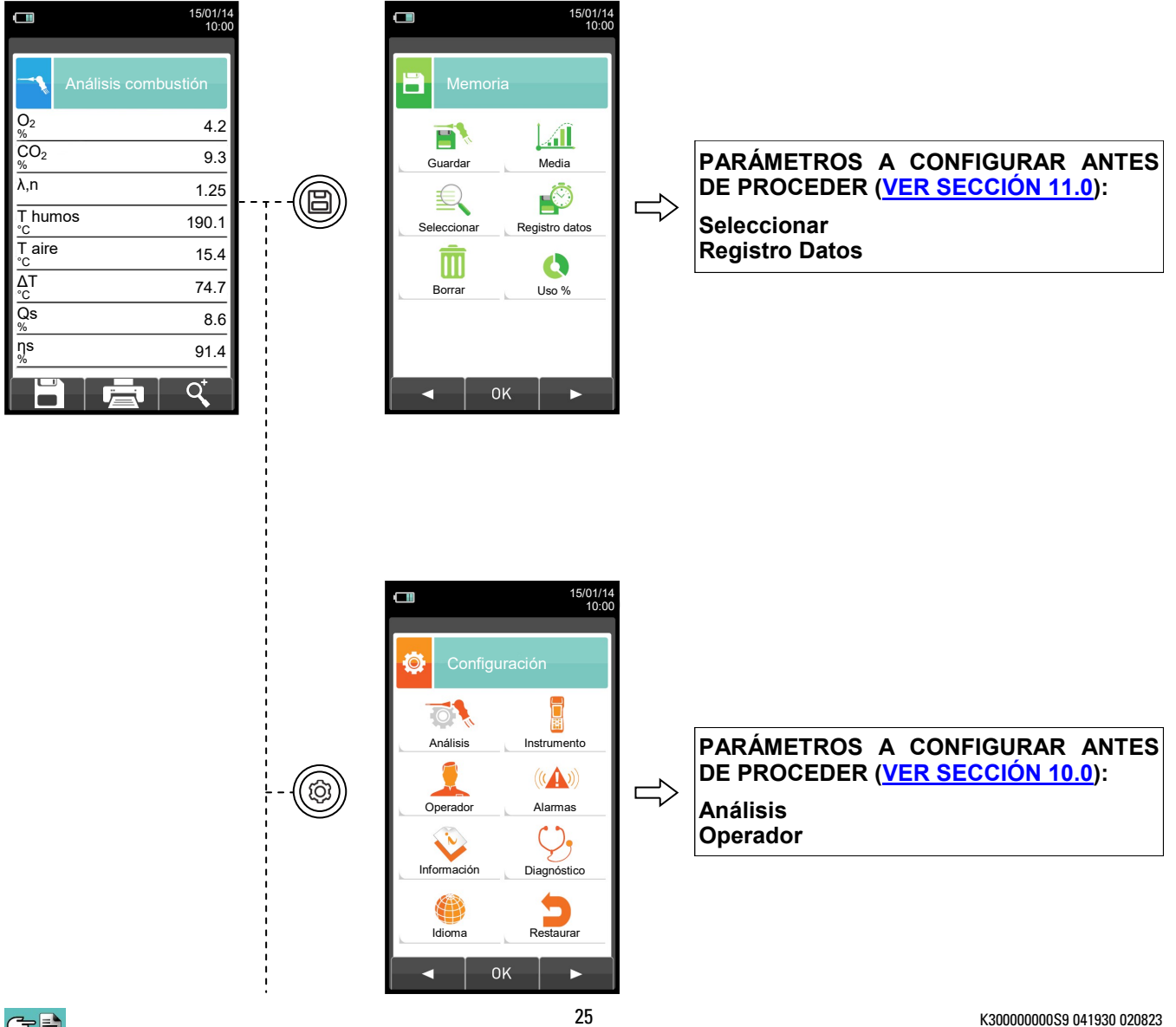

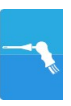

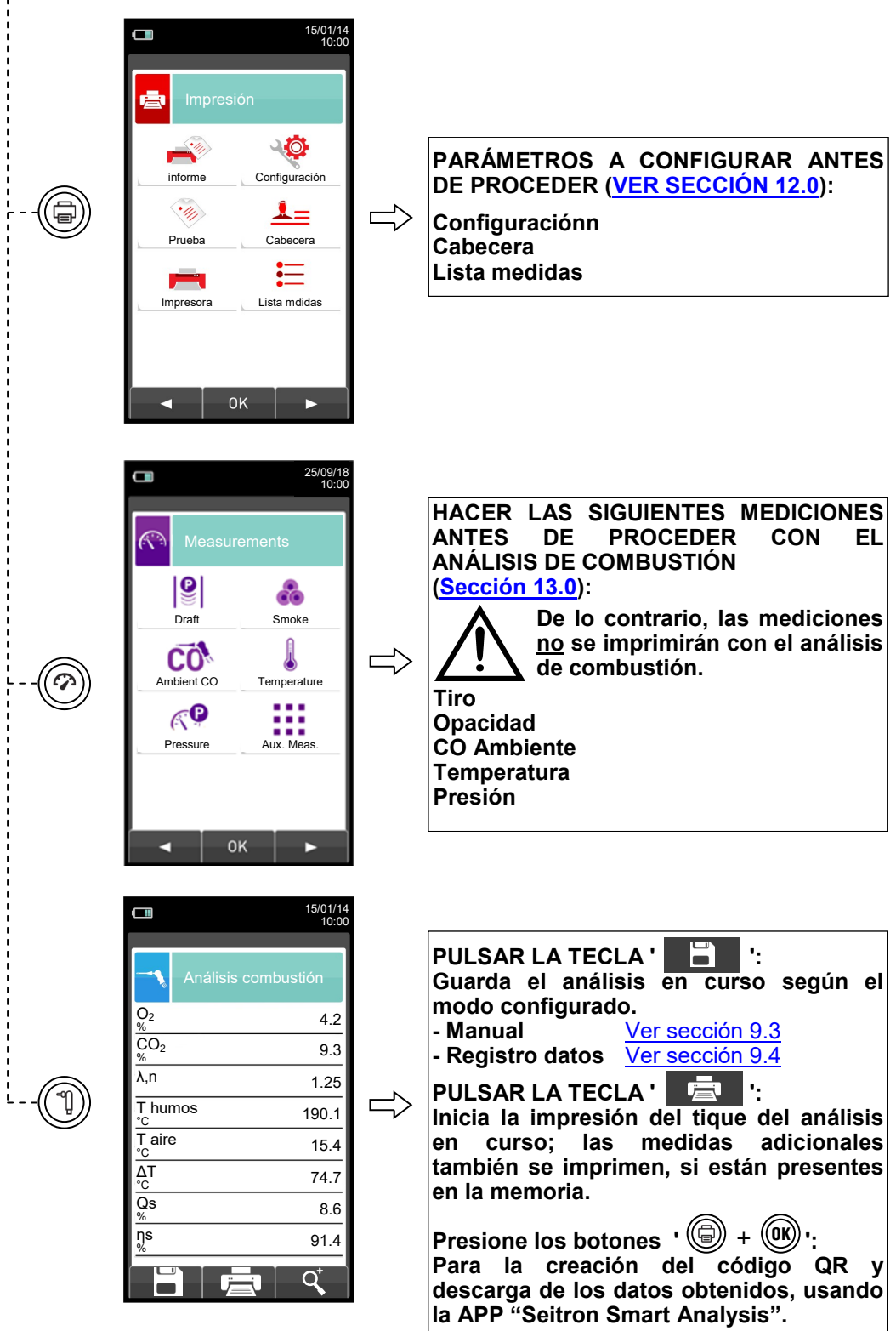

**EN EL MODO DE ANÁLISIS MANUAL, PULSANDO SIMULTÁNEAMENTE LAS TECLAS Y , LA BOMBA DE ASPIRACIÓN DE LOS HUMOS DE LA COMBUSTIÓN SE APAGA Y ESC LOS VALORES MEDIDOS NO SE ACTUALIZAN. PARA ENCENDER LA BOMBA DE ASPIRACIÓN DE NUEVO Y QUE LOS VALORES MEDIDOS**  SE ACTUALICEN, PULSAR DE NUEVO LAS TECLAS () Y  $[\vee]$ .

# Seitron Americas

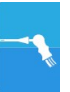

# <span id="page-26-0"></span>**9.3 Análisis de Combustión - Modo Manual**

8

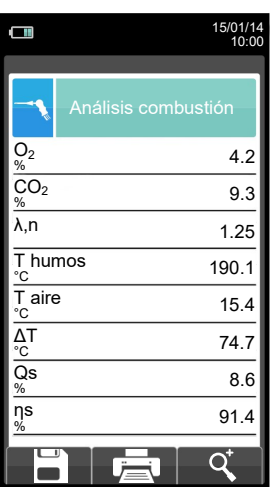

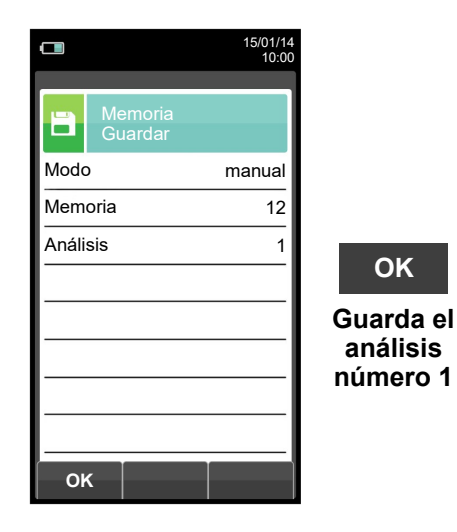

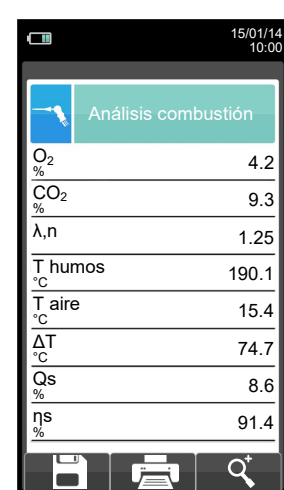

**OK**

**análisis número 1**

F

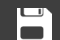

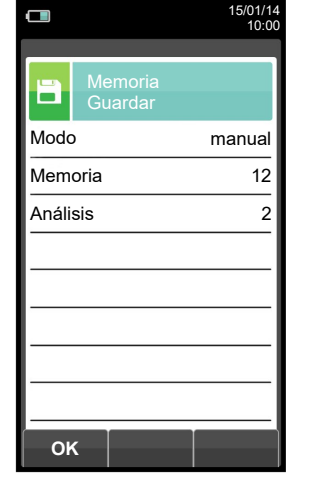

**OK Guarda el análisis número 2**

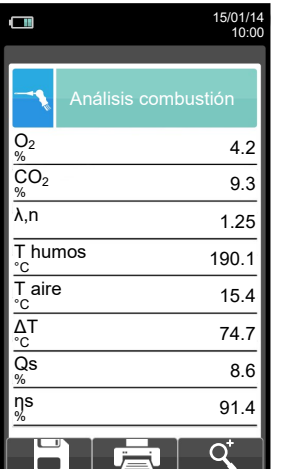

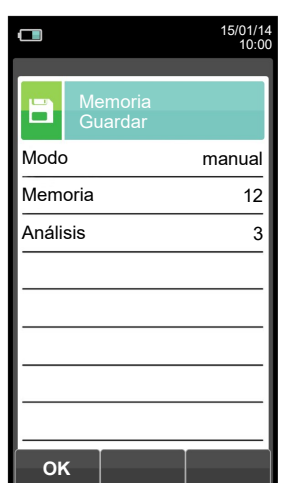

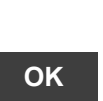

**Guarda el análisis número 3**

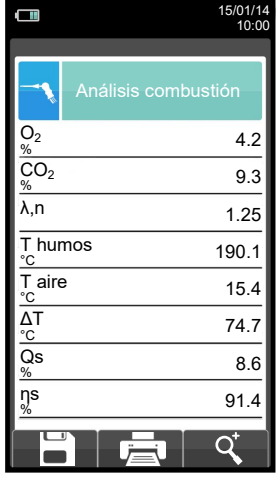

けい

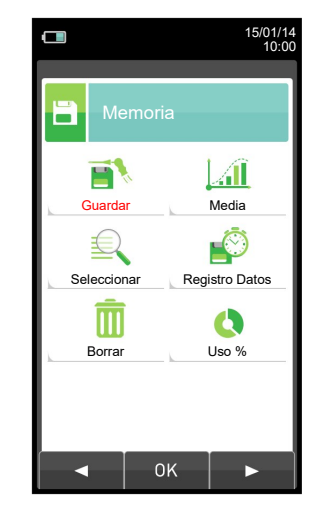

(⊜)

**Recuperar el análisis medio.**

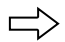

# Seitron Americas

15/01/14 10:00

Impresión Informe

 $\blacksquare$ 

ė

**F1**

**OK**

15/01/14 10:00

Medio

parcial

auto

Fecha: 15/01/14 Hora : 10.10 Comb.: Gas natural Altitud: 0 m H.R. aire: 50 % O2 4.2 ٪ CO2 9.3 ٪ l,n 1.25

ppm<br>ppm

ppm ppm

Anális i ATENCIÓN Medio Memoria 12

Format Imprimiendo. **Parcial** Date/t<sub>F1: parar</sub> auto

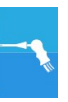

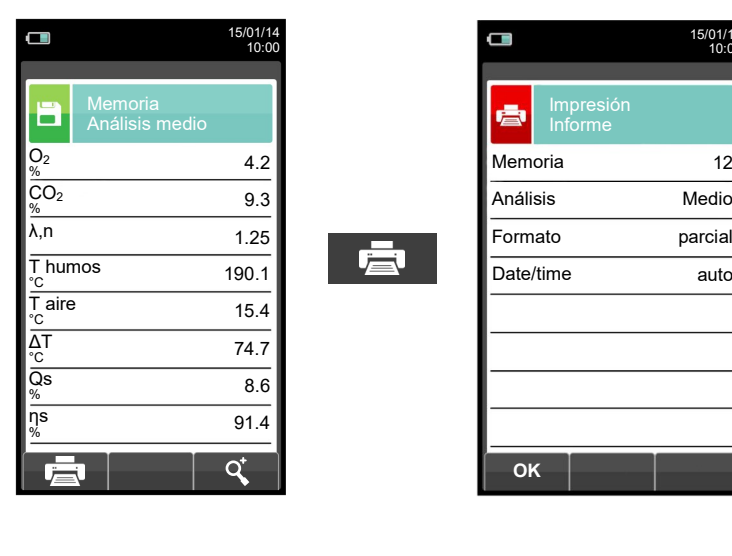

 $Q^{\dagger}$ 

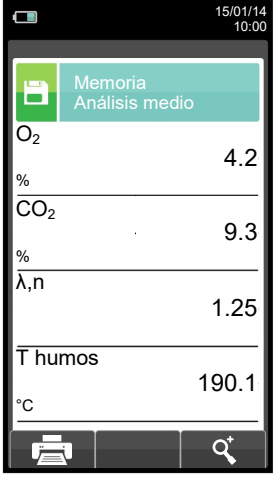

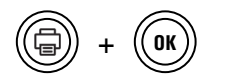

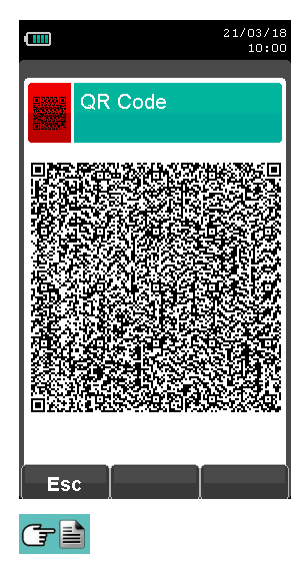

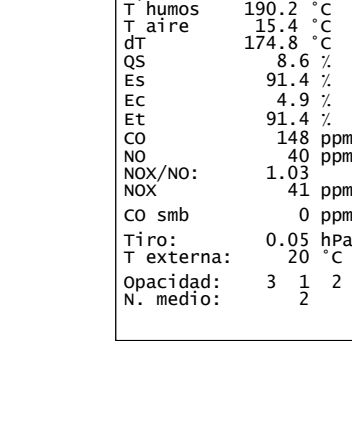

#### **ESCANEE EL CODIGO QR MEDIANTE LA APP "SEITRON SMART ANALYSIS APP", PARA DESCARGAR LOS DATOS DE COMBUSTIÓN EN SU SMARTPHONE O TABLET.**

# <span id="page-28-0"></span>**9.4 Análisis de Combustión - Modo Registro de Datos**

H

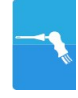

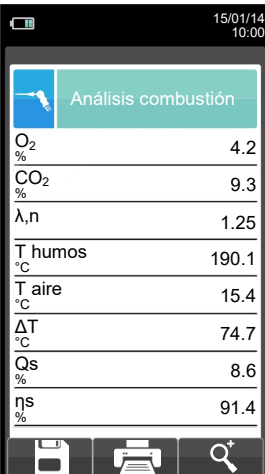

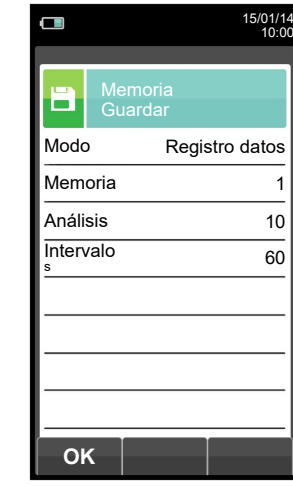

**OK**

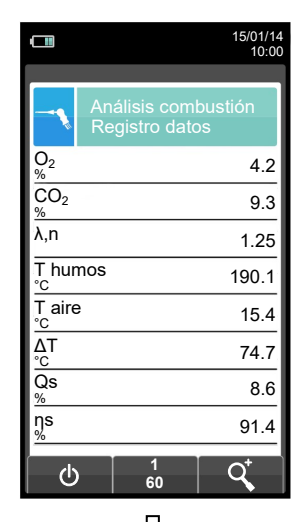

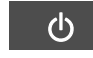

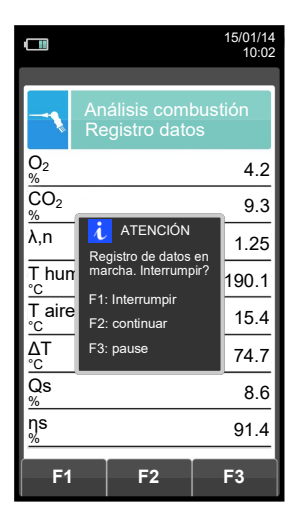

Ų **Automáticamente guarda el primer análisis cuando acaba el intervalo configurado.**

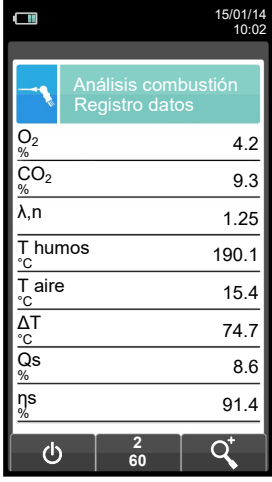

けい

**Automáticamente guarda el segundo análisis cuando acaba el intervalo**   $\Rightarrow$ **configurado y así hasta la última muestra.**

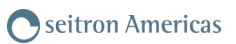

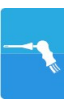

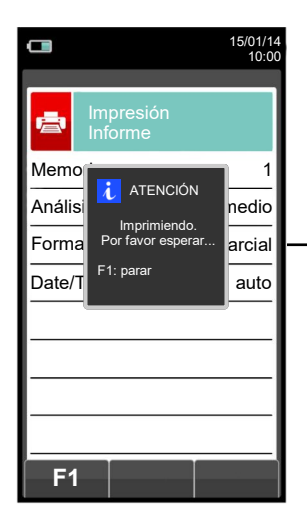

**NOTA: Si en la configuración del análisis se selecciona el modo de impresión automática, la impresión del análisis medio se inicia inmediatamente.**

**Por el contrario, si se ha seleccionado el modo de impresión manual (caso del ejemplo), al final del tercer análisis se muestran por pantalla el análisis medio, que puede ser impreso o descargado como se indica a continuación:**

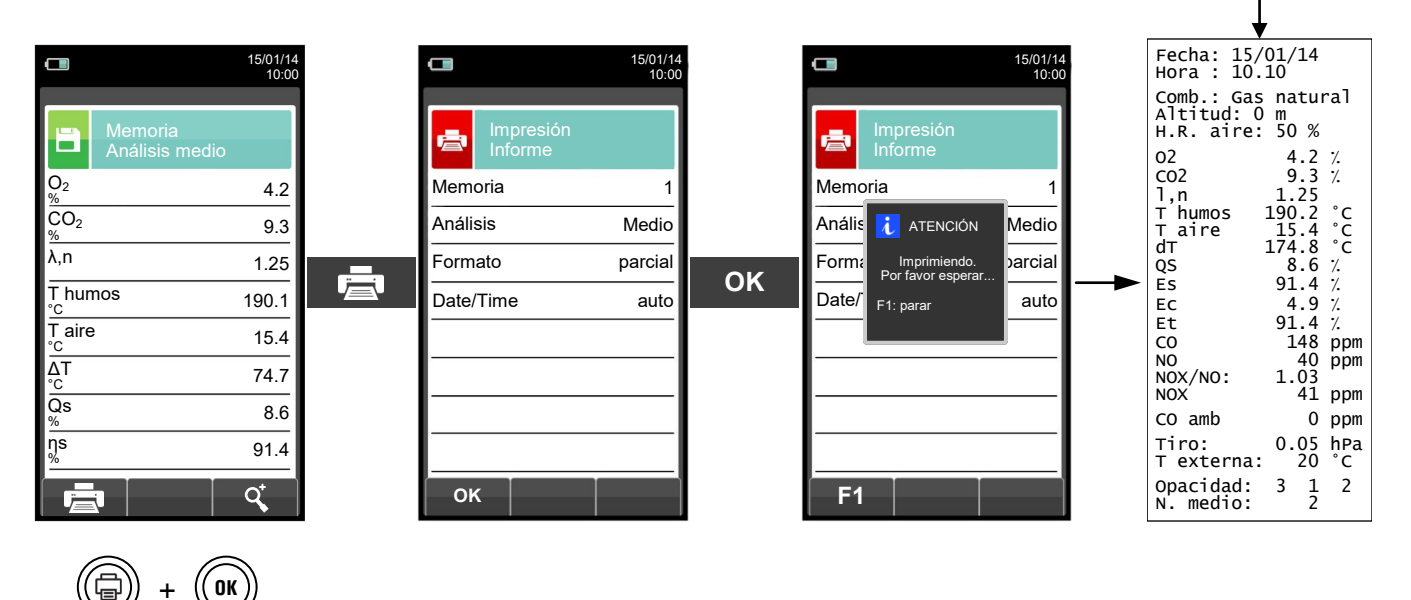

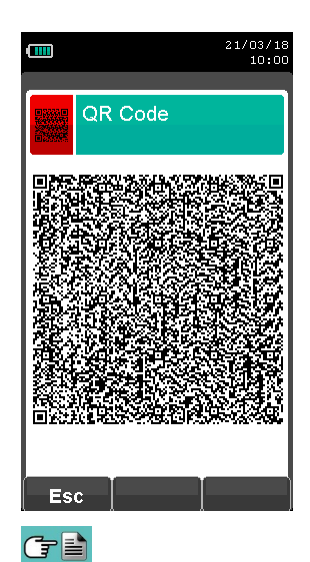

**ESCANEE EL CODIGO QR MEDIANTE LA APP "SEITRON SMART ANALYSIS", PARA DESCARGAR LOS DATOS DE COMBUSTIÓN EN SU SMARTPHONE O TABLET.**

# <span id="page-30-0"></span>**9.5 FIN DEL ANÁLISIS**

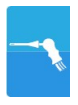

- Al final del análisis de combustión, retirar con cuidado la sonda de humos y la sonda de temperatura del aire de combustión (si se utiliza), de sus respectivos tubos, tener precaución para no quemarse.
- Apagar el instrumento pulsando la tecla On/Off. En este instante, si el instrumento detecta una concentración elevada de CO y/o NO, se iniciará un ciclo de autolimpieza durante el cual la bomba de aspiración absorberá aire ambiente hasta que los niveles de gas bajen a valores aceptables. Al final del ciclo (no dura más de 3 min.) el instrumento se apagará solo.

Nota: Es recomendable purgar el instrumento con aire libre de gases contaminantes por al menos 5-10 minutos antes de proceder a apagarlo.

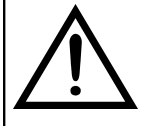

**CUANDO LA SONDA DE HUMOS ES RETIRADA DE LA CHIMENEA, SE PUEDE PRODUCIR CONDENSACIÓN EN EL INTERIOR DEL CONDUCTO DE LA SONDA/ TRAMPA ANTI-CONDENSACIÓN.**

**ES RECOMENDABLE LIMPIAR CUIDADOSAMENTE TODAS LAS PARTES ANTES DE PROCEDER CON EL GUARDADO DE LAS MISMAS EN EL MALETÍN.**

**CON EL OBJETIVO DE EVITAR DAÑOS EN EL INTERIOR DEL MALETÍN, ASEGURESE DE QUE LA LANZA METALICA DE LA SONDA SE ENCUENTRA A MENOS DE 60°C.**

#### **Limpieza de la sonda de humos**

Cuando se acabe de usar la sonda de humos limpiarla concienzudamente como se describe abajo antes de guardarla:

 Desconectar la sonda del instrumento y del recipiente de condensados (Fig. a-b) y entonces soplar con aire limpio el interior del tubo de la sonda (ver Fig. b) para eliminar cualquier resto de condensados que pudiera haberse formado en el interior.

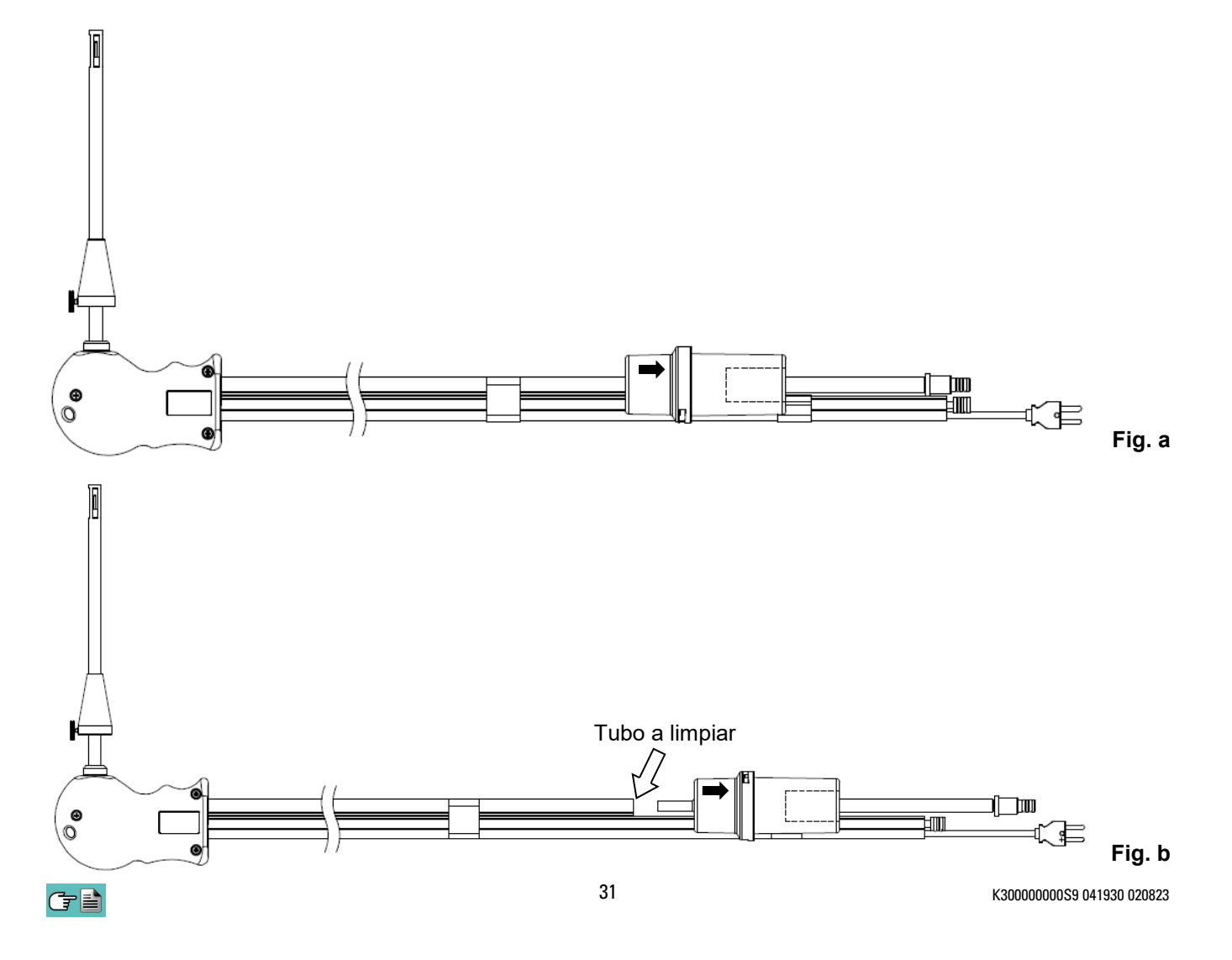

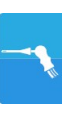

**Mantenimiento del recipiente de condesados / filtro de partículas**

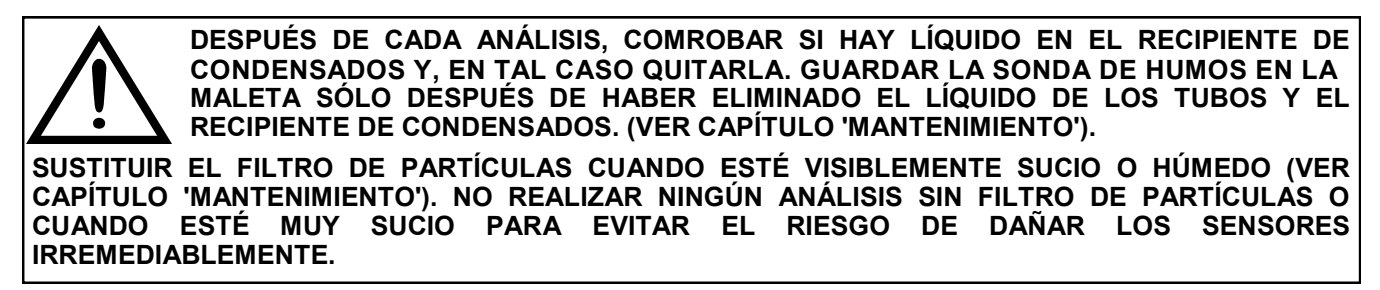

Para desmontar el recipiente de condensados, basta con rotar la cubierta y desbloquear el cuerpo portafiltros; retirar la copa interior y entonces retirar el filtro de partículas (ver figura abajo).

Limpiar todas las piezas del recipiente (el filtro de partículas no) sólo con agua, secar y volver a montar.

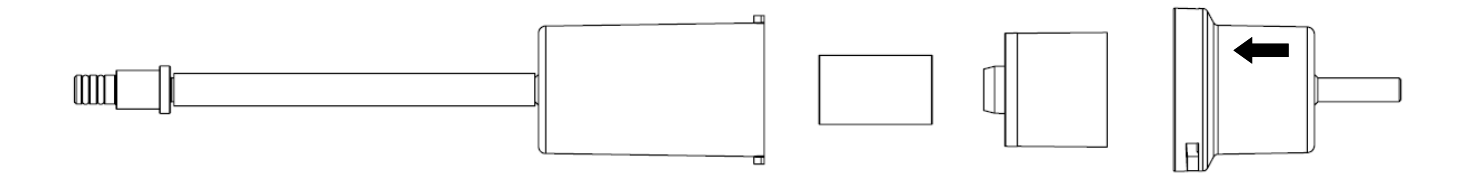

#### **Sustitución del filtro de partículas**

Si el filtro de partículas está ennegrecido, concretamente la superficie externa (ver ejemplo a continuación), se debe sustituir inmediatamente. De esta forma no se obstaculiza el paso de los humos de la combustión.

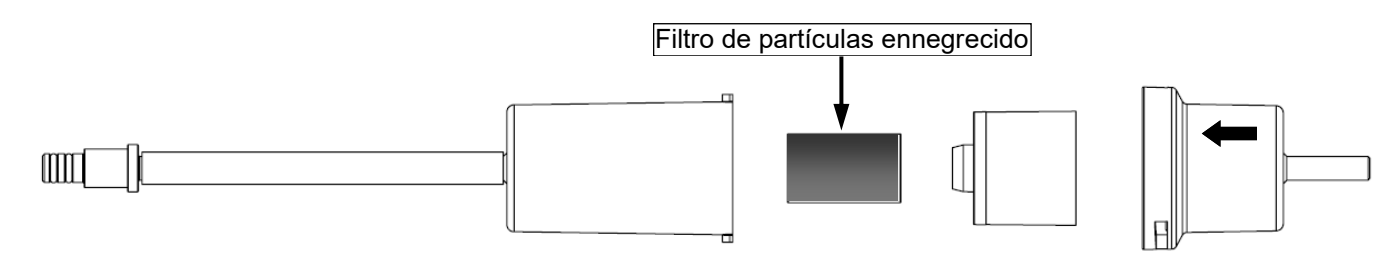

# <span id="page-32-0"></span>**10.1 Menù Configurazión**

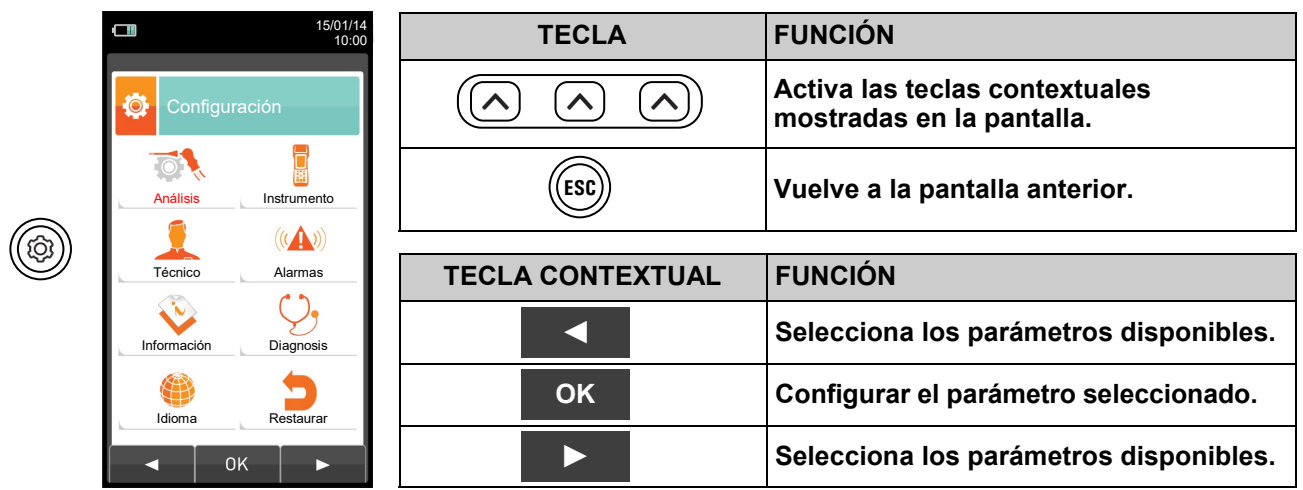

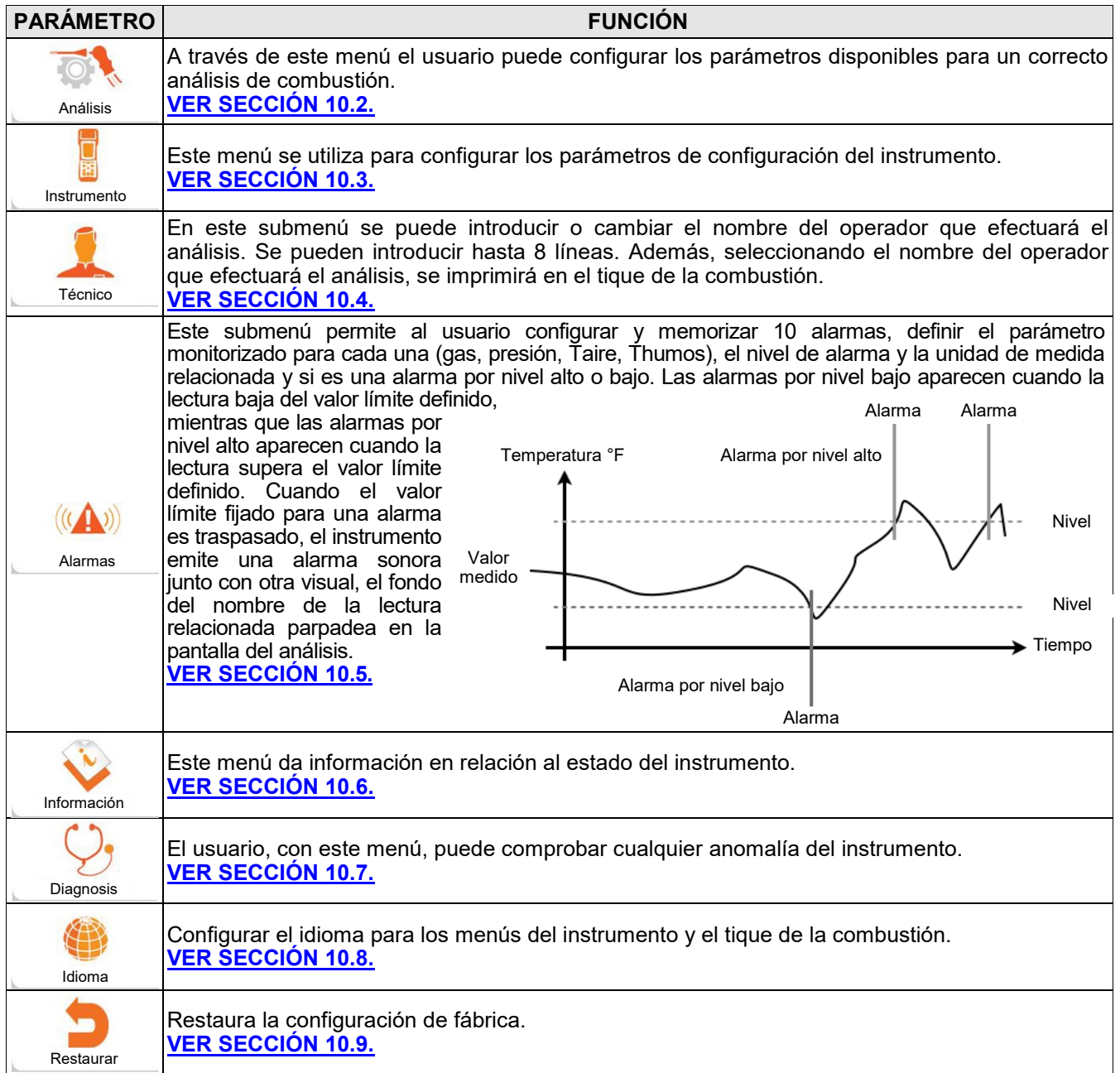

# <span id="page-33-0"></span>**10.2 Configuración→Análisis**

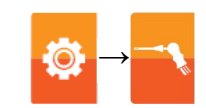

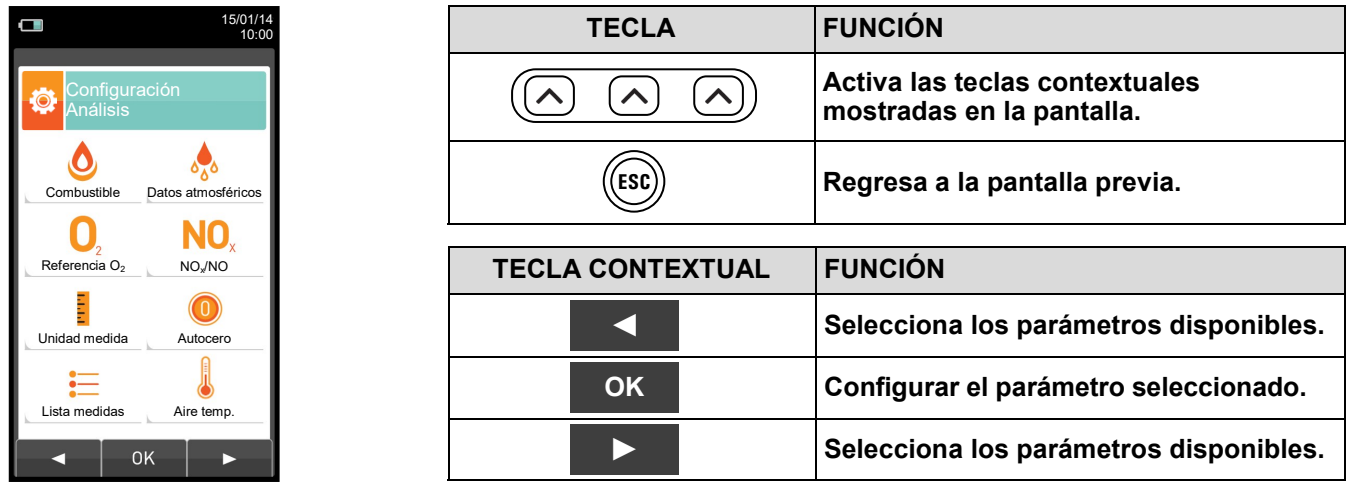

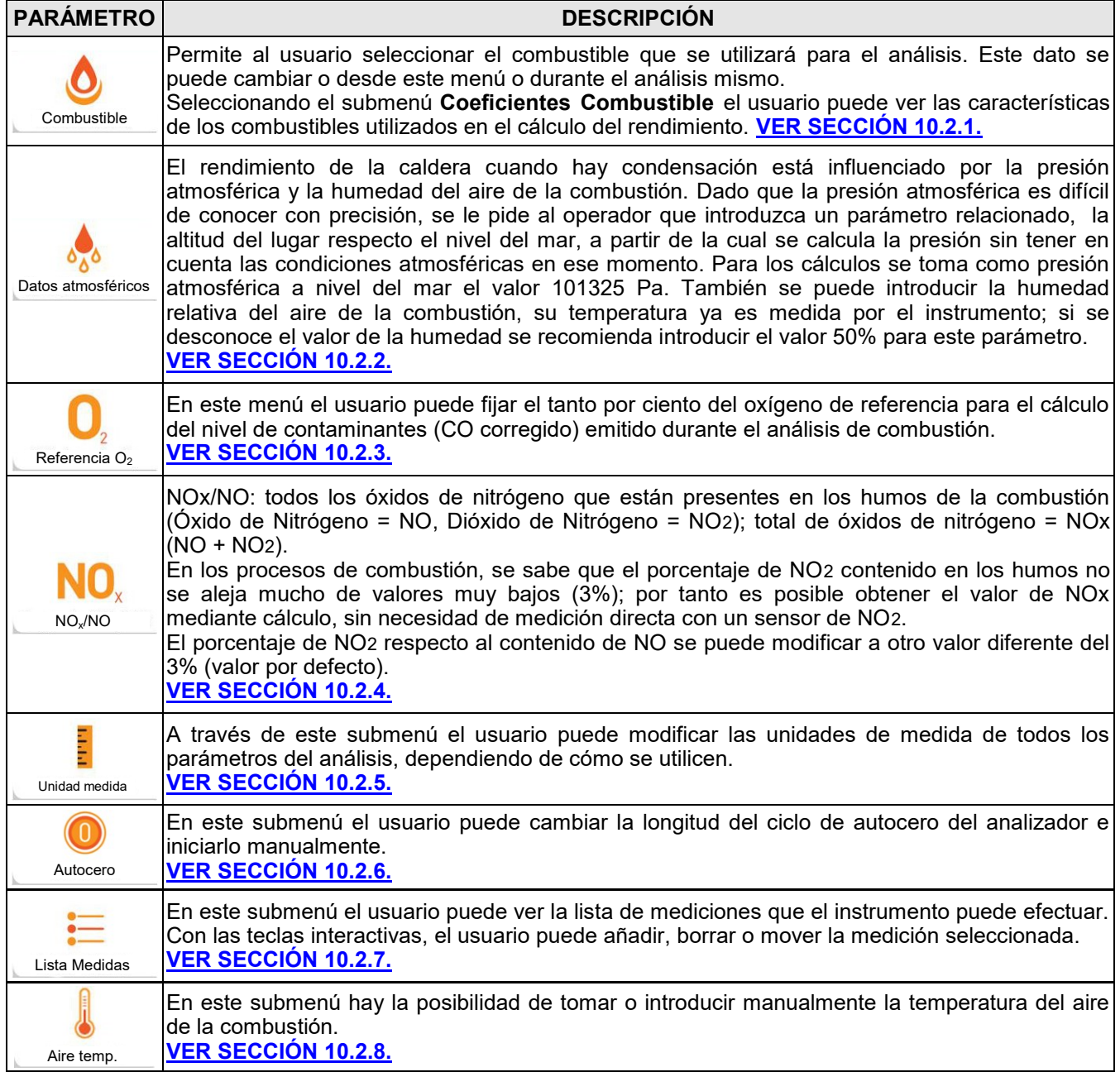

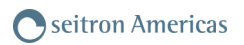

**→**

# <span id="page-34-0"></span>**10.2.1 Configuración→Análisis→Combustible**

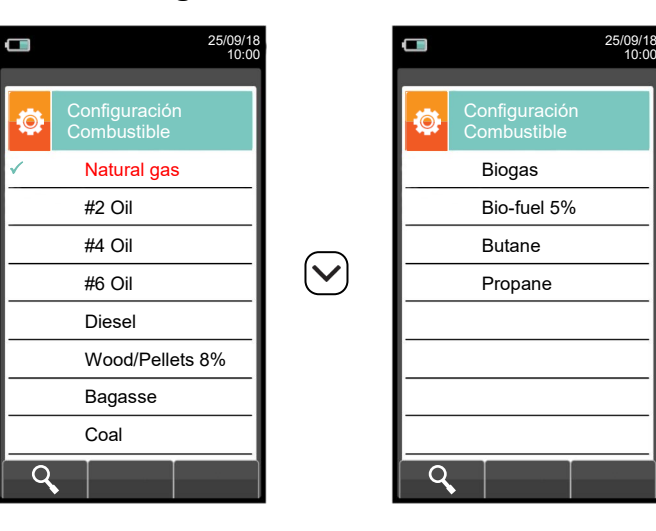

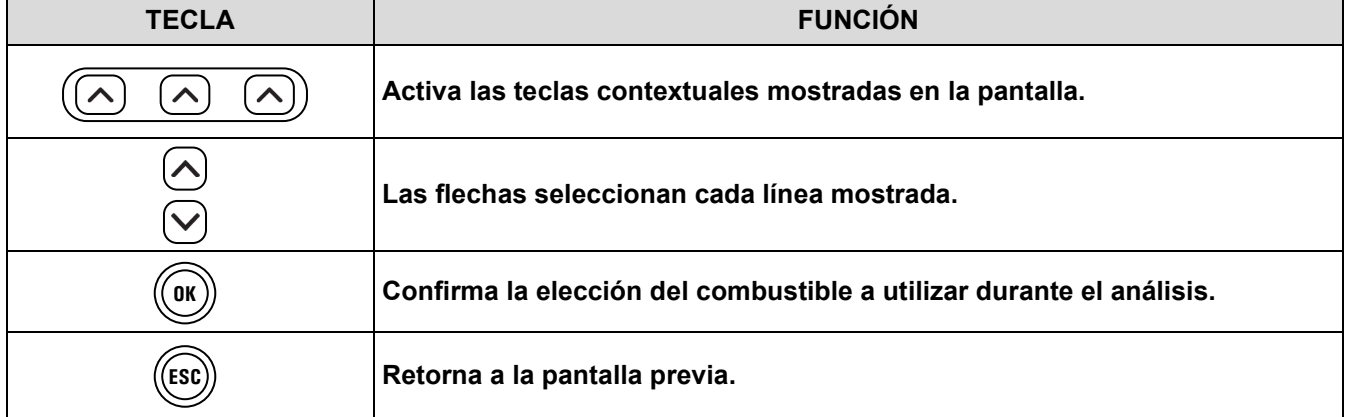

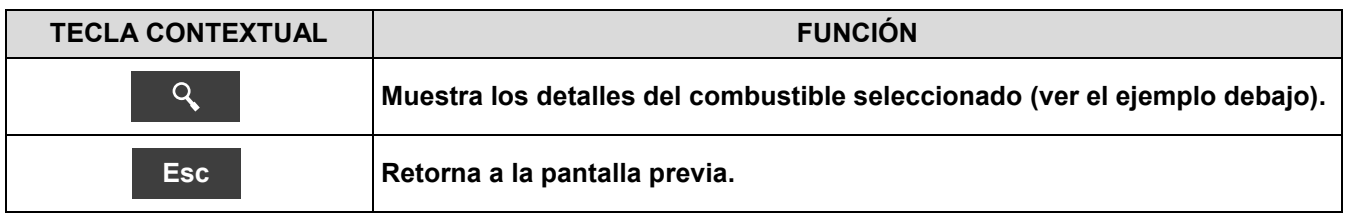

Ejemplo:

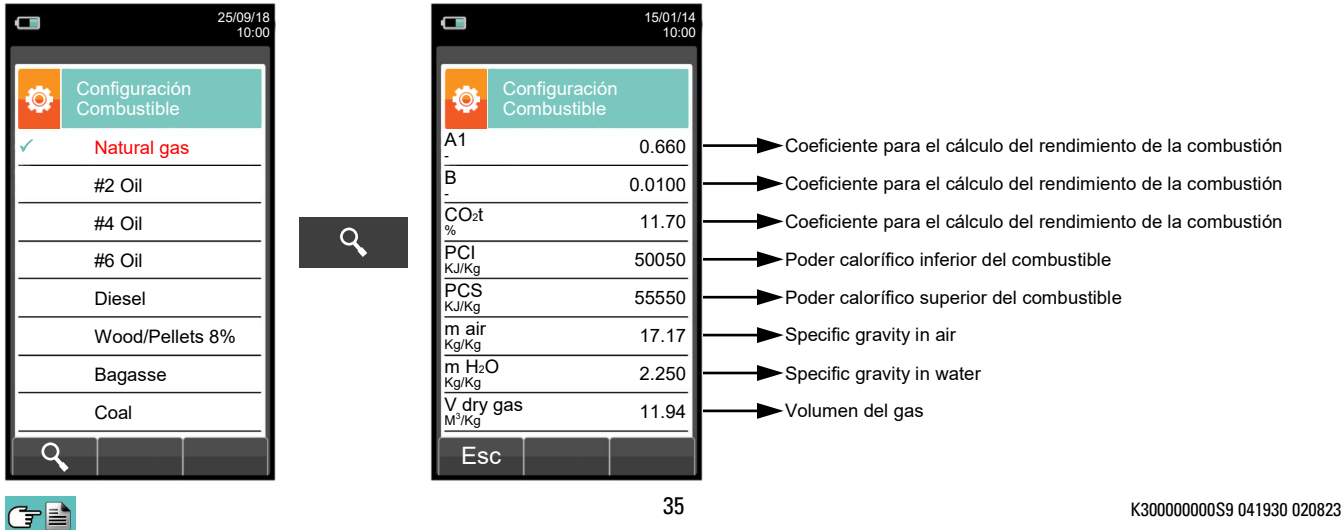

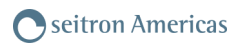

**→**

# <span id="page-35-0"></span>**10.2.2 Configuración→Análisis→Condensación**

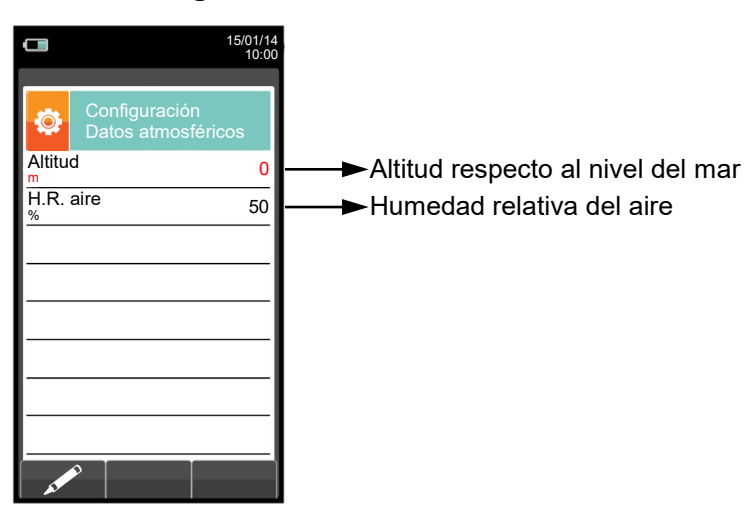

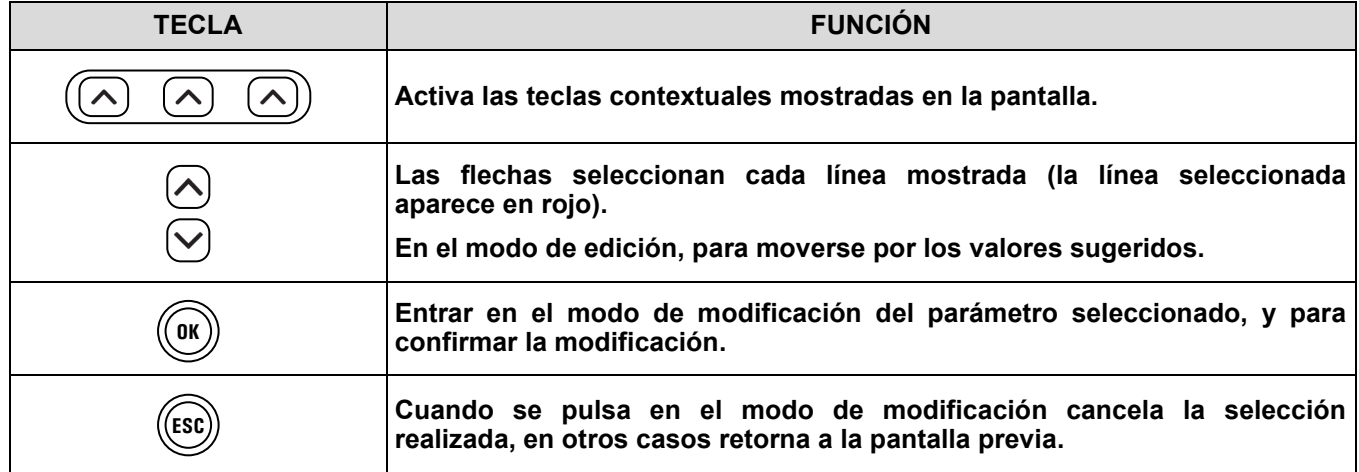

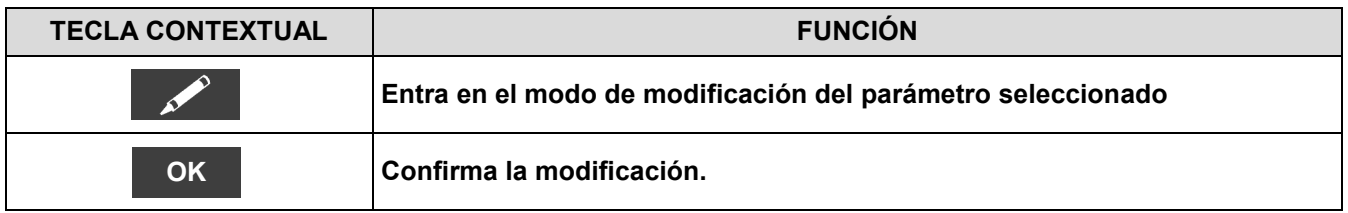

# Ejemplo:

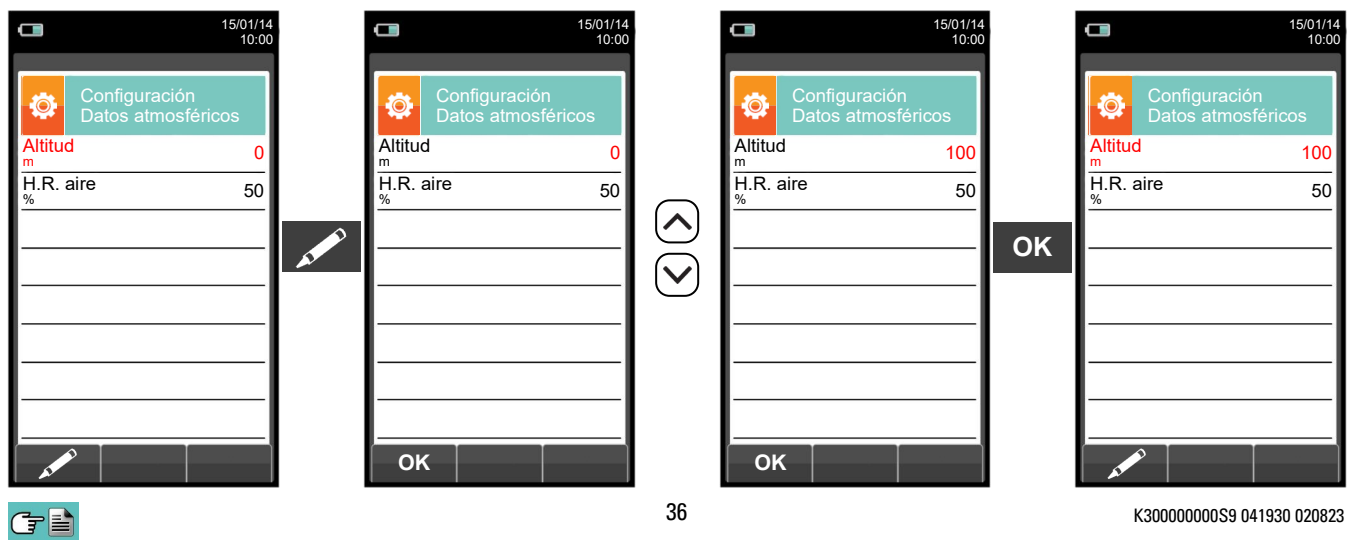
# **10.2.3 Configuración→Análisis→Referencia O<sup>2</sup>**

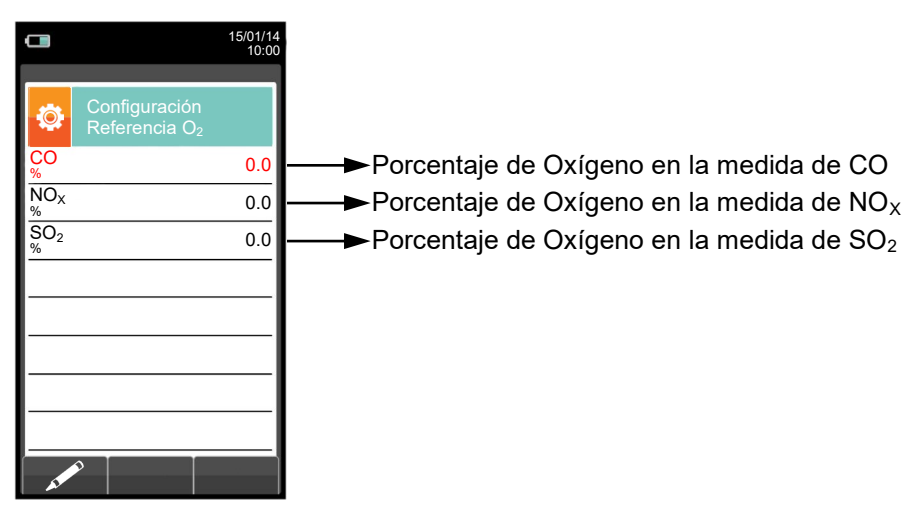

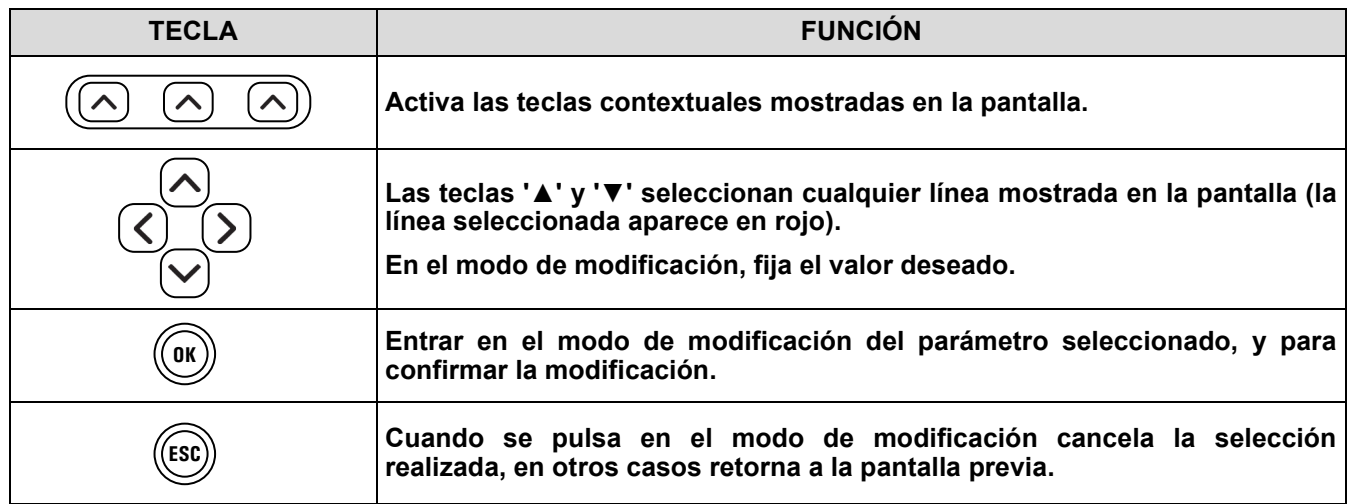

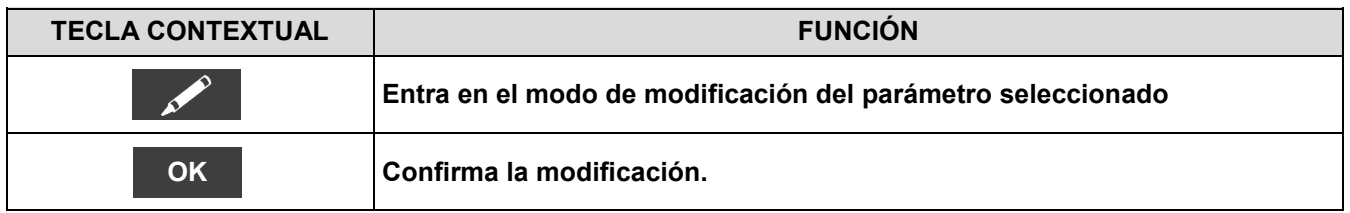

#### Example:

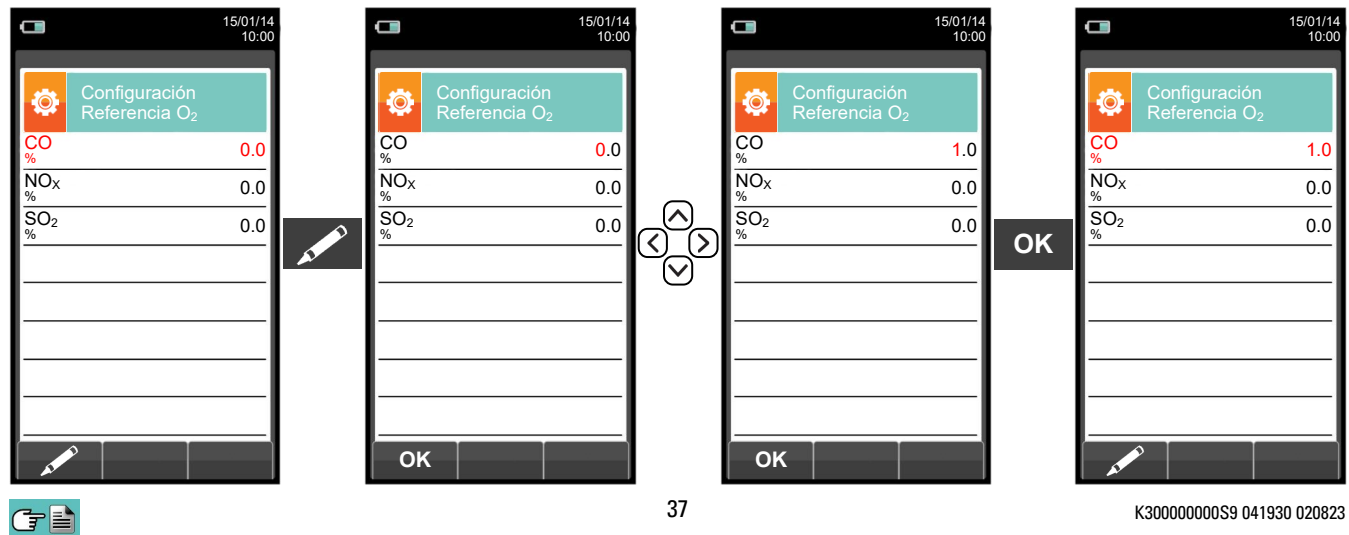

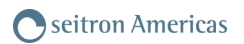

# **10.2.4 Configuración→Análisis→ratio NOX/NO**

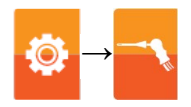

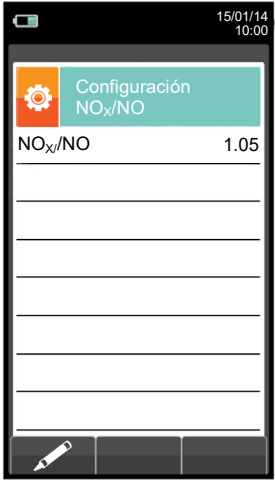

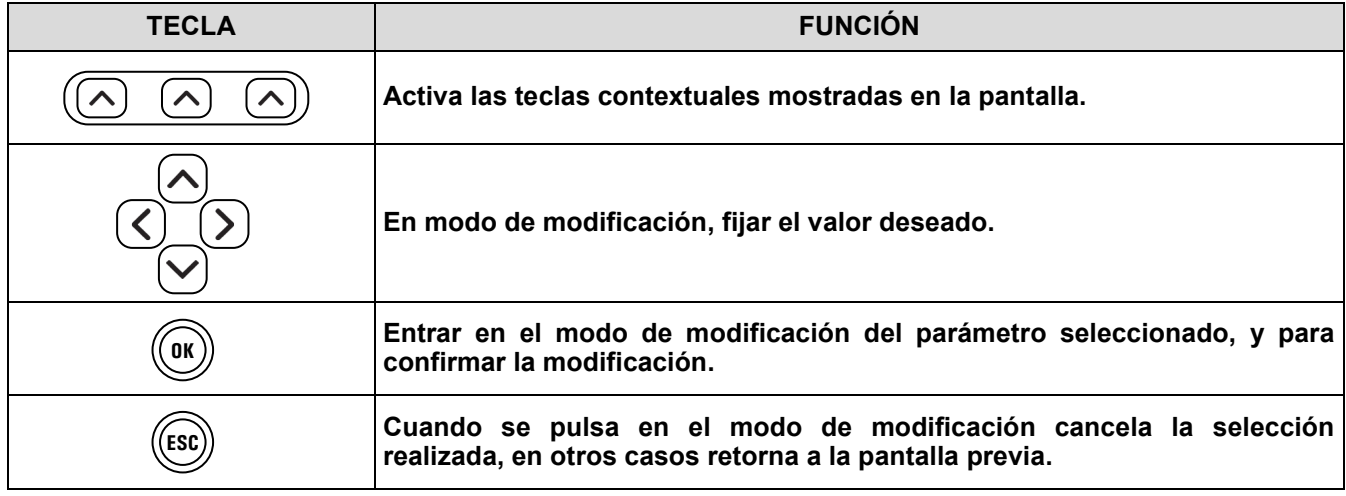

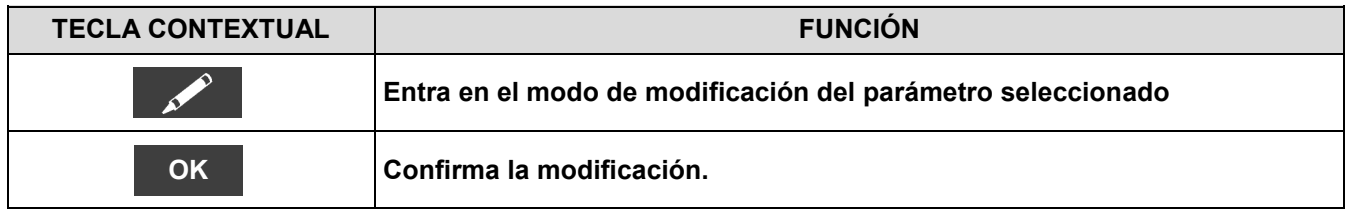

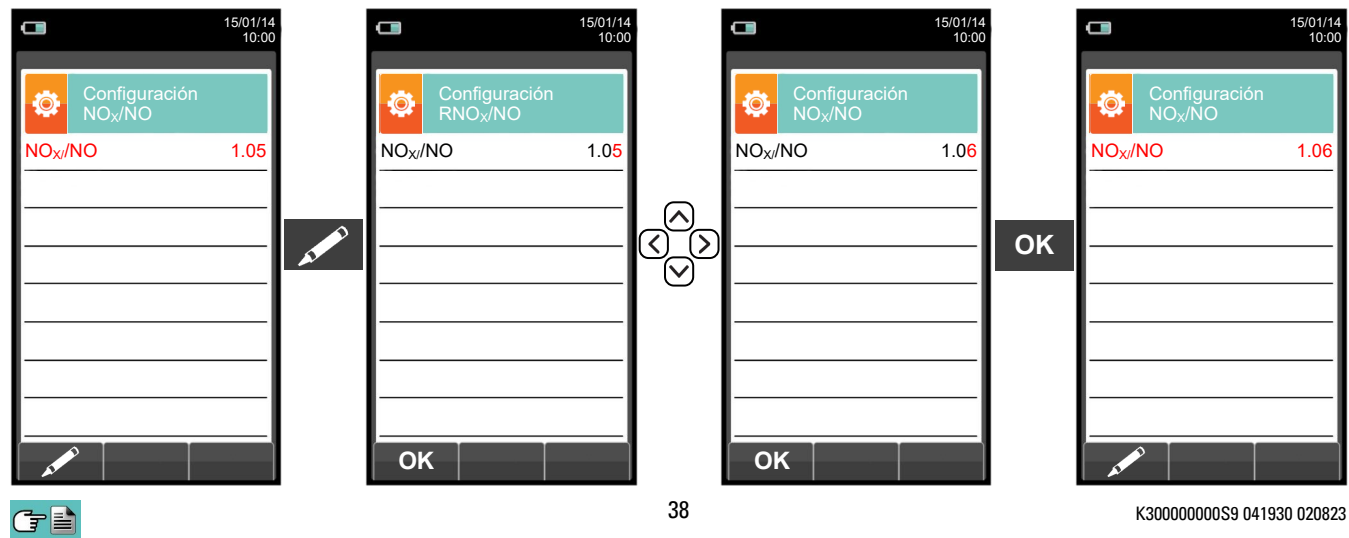

# **10.2.5 Configuración→Análisis→Unidad medida**

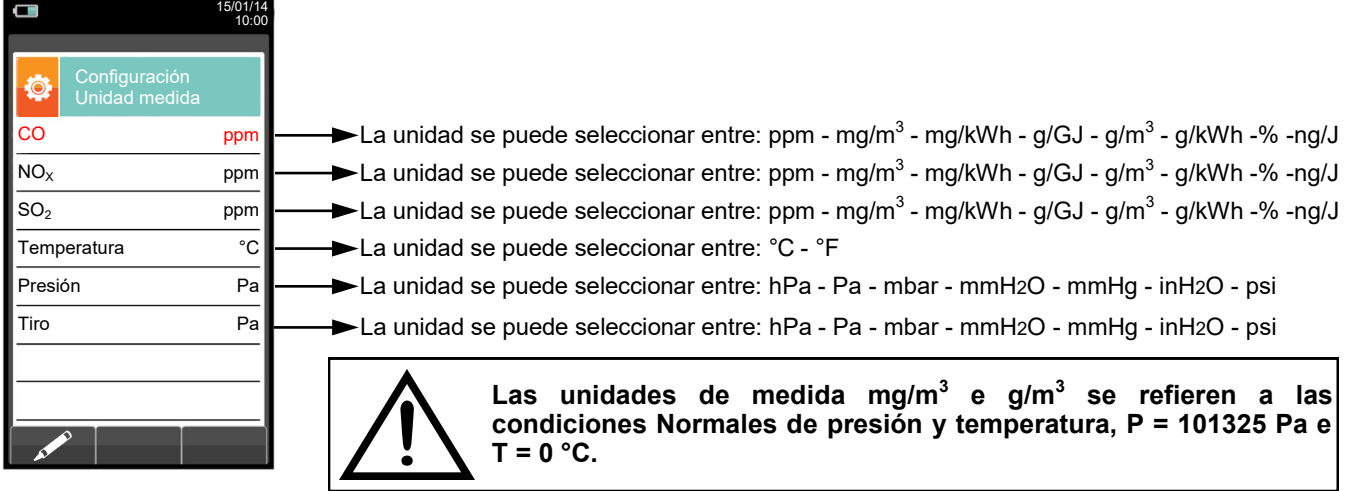

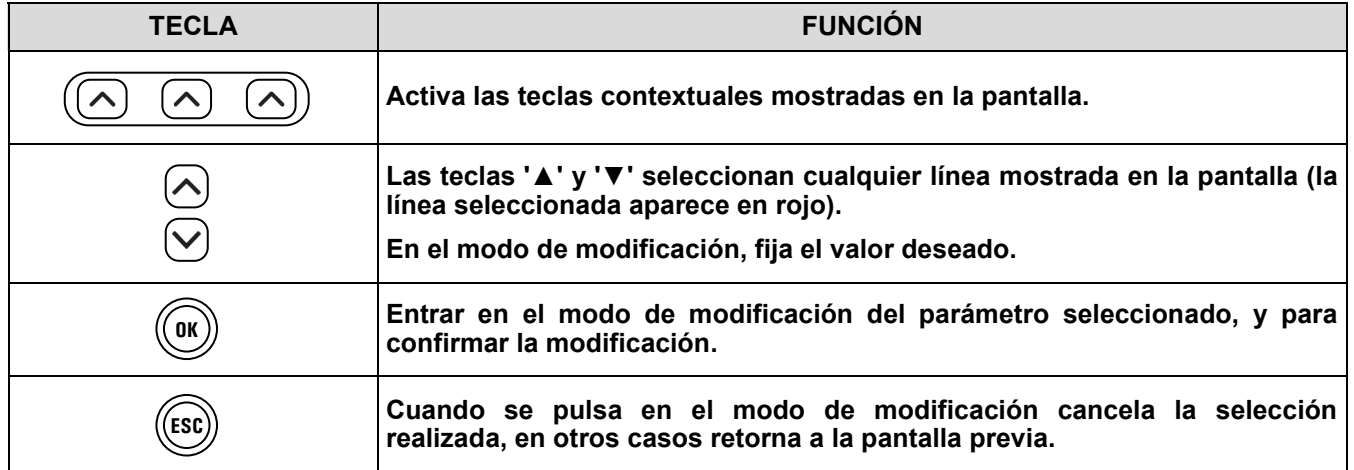

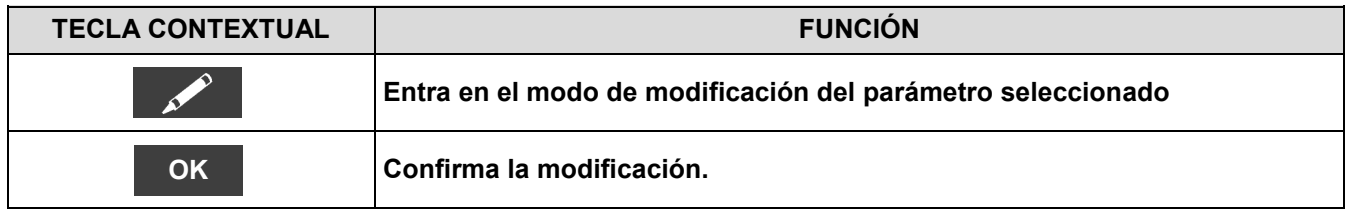

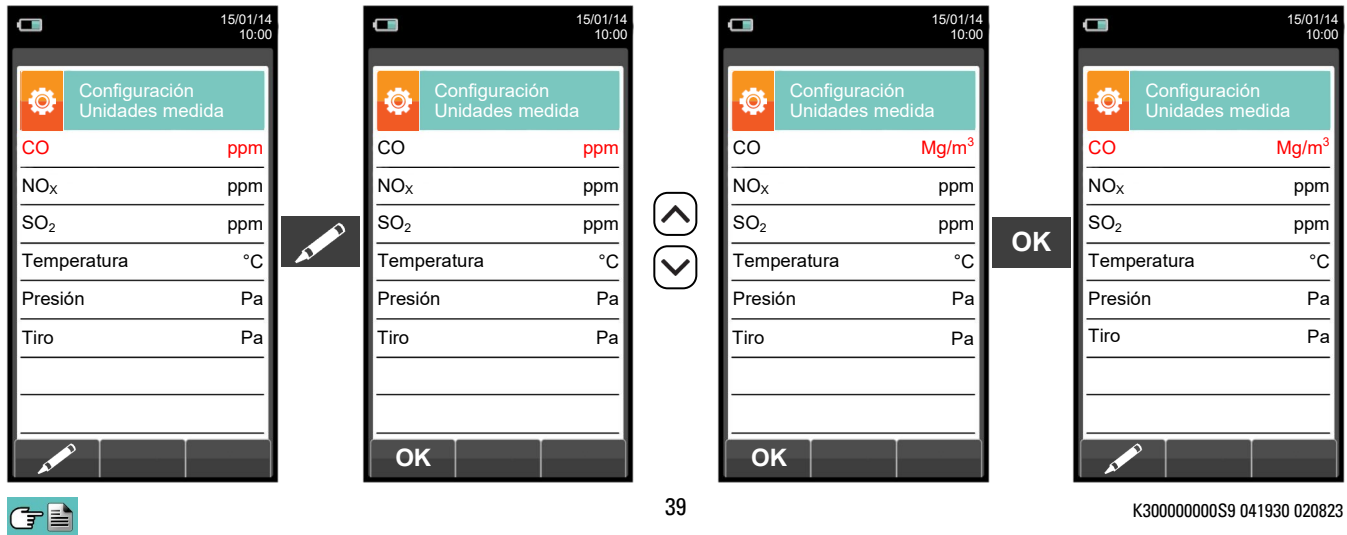

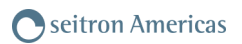

## **10.2.6 Configuración→Análisis→Autocero**

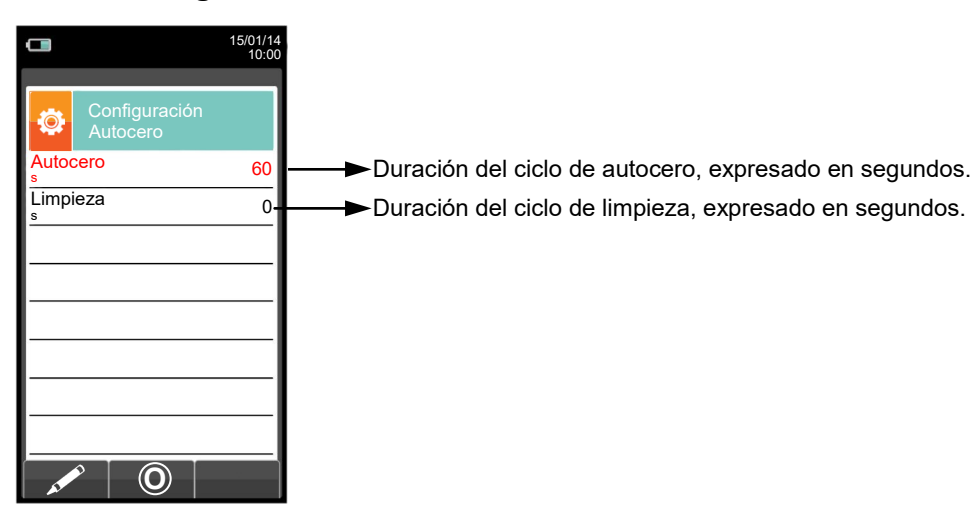

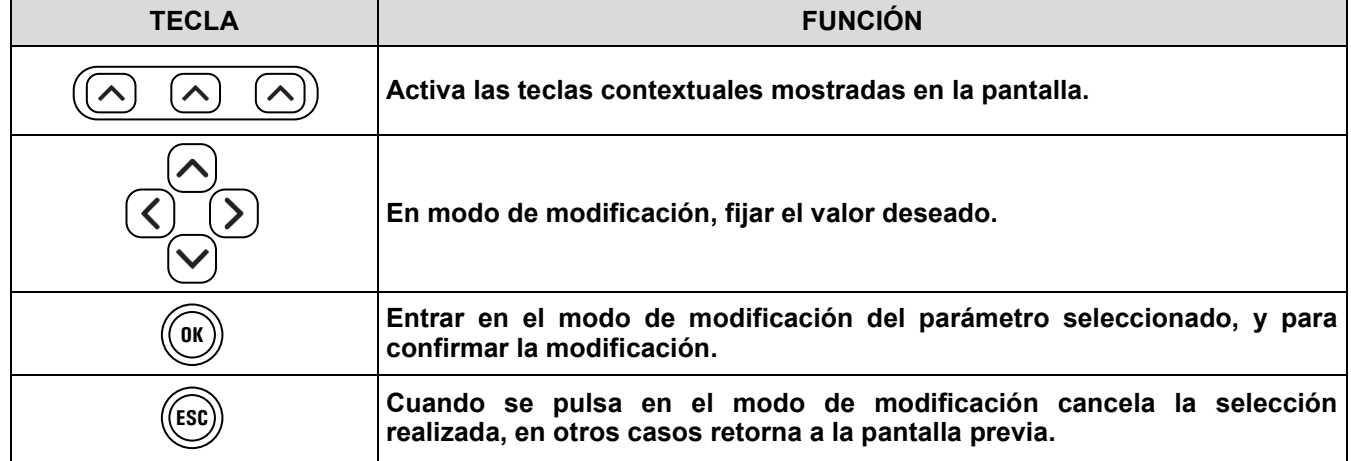

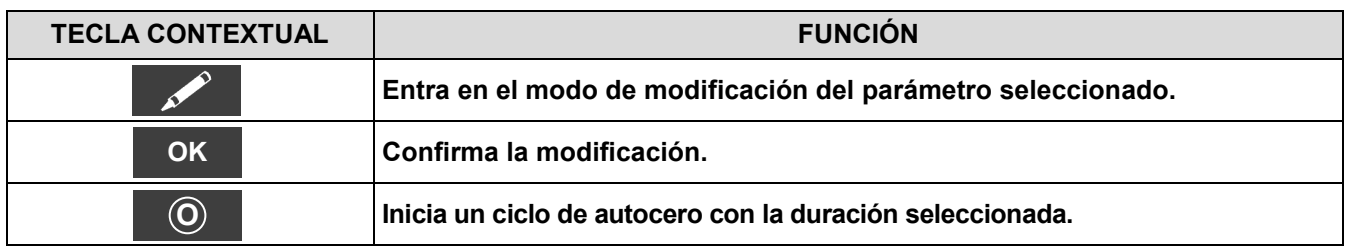

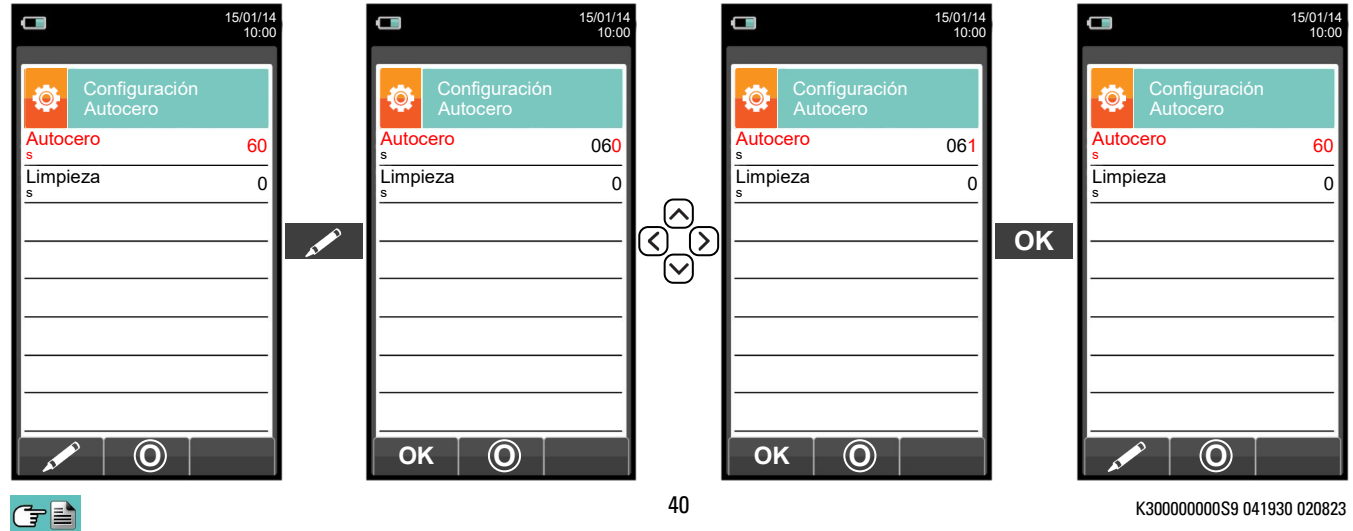

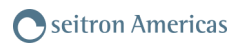

#### **10.2.7 Configuración→Análisis→Lista medidas**

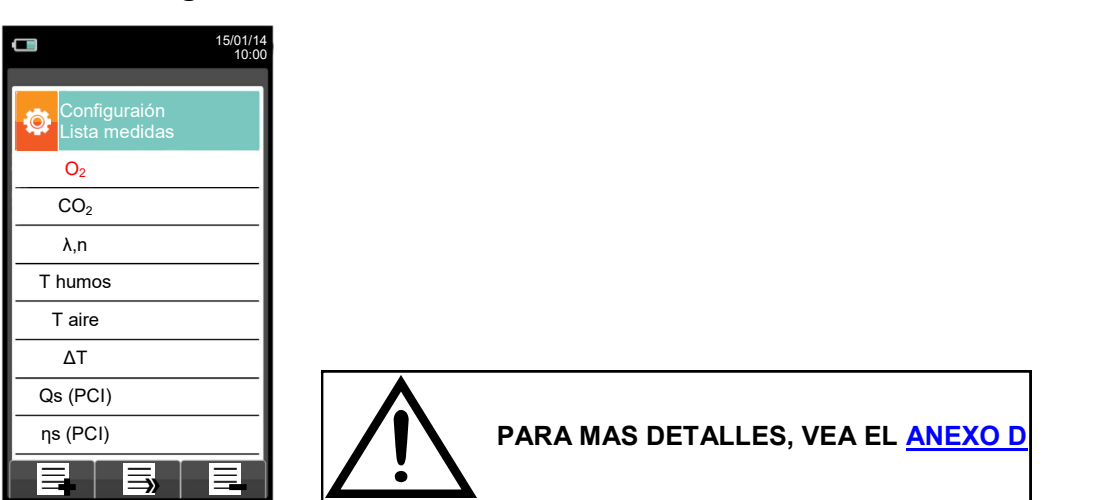

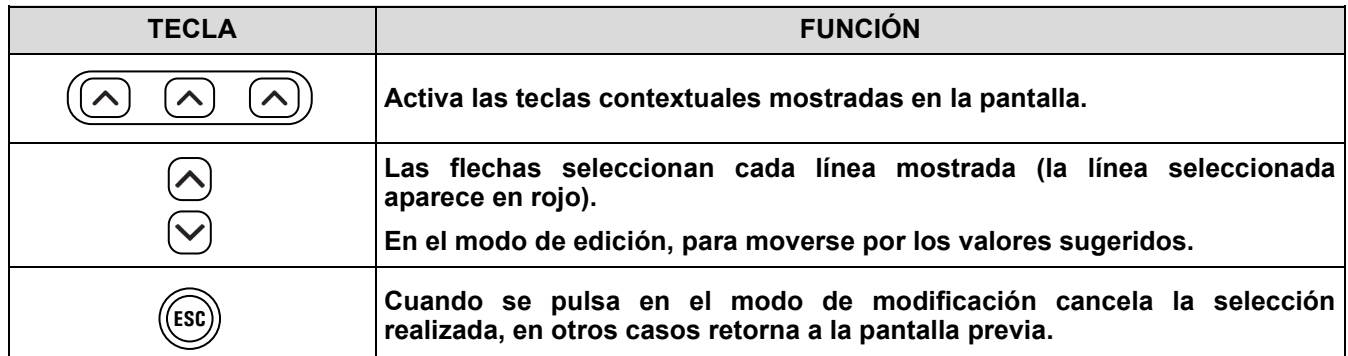

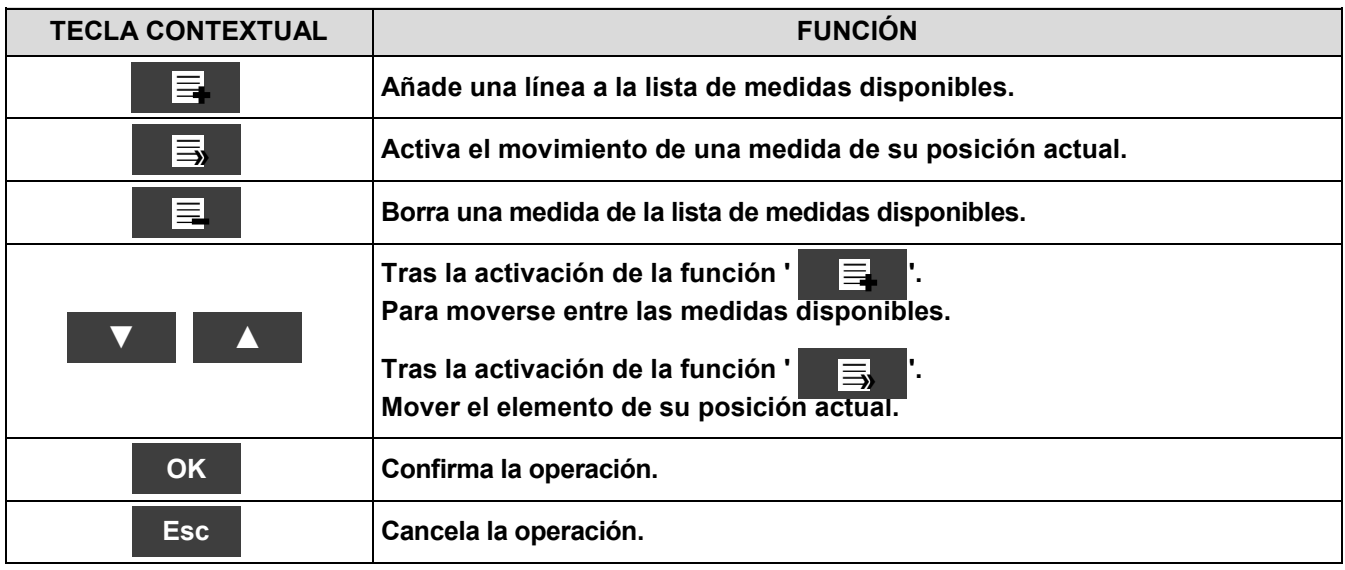

**SEGÚN LA LISTA DE PARÁMETROS ENTABLADOS ANTERIORMENTE, ES POSIBLE SELECIONAR LA UNIDAD DE MEDIDA DE LOS DIFERENTES GASES EN ppm, DE ACUERDO CON EL SENSOR INTERNO DEL INSTRUMENTO. EN CASO DE SER NECESARIA LA MEDICIÓN DE UN GAS CON DOS UNIDADES DE** 

**MEDIDA, SELECCIONE EN LA LISTA DE MEDIDAS EL GAS A MEDIR (REPITIENDOLO EN LA LISTA) EN ppm, Y CAMBIE POSTERIORMENTE LA UNIDAD DE MEDIDA MEDIANTE EL MENÚ "CONFIGURACION- >ANÁLISIS->UNIDAD DE MEDIDA". AHORA EL ANALIZADOR MIDEL EL GAS SELECIONADO EN LAS UNIDADES CONFIGURADAS (ppm Y LA SEGUNDA UNIDAD CONFIGURADA).**

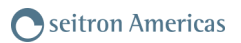

## **Ejemplo:**

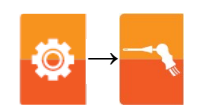

**1. Añadir una medida a la lista - ejemplo**

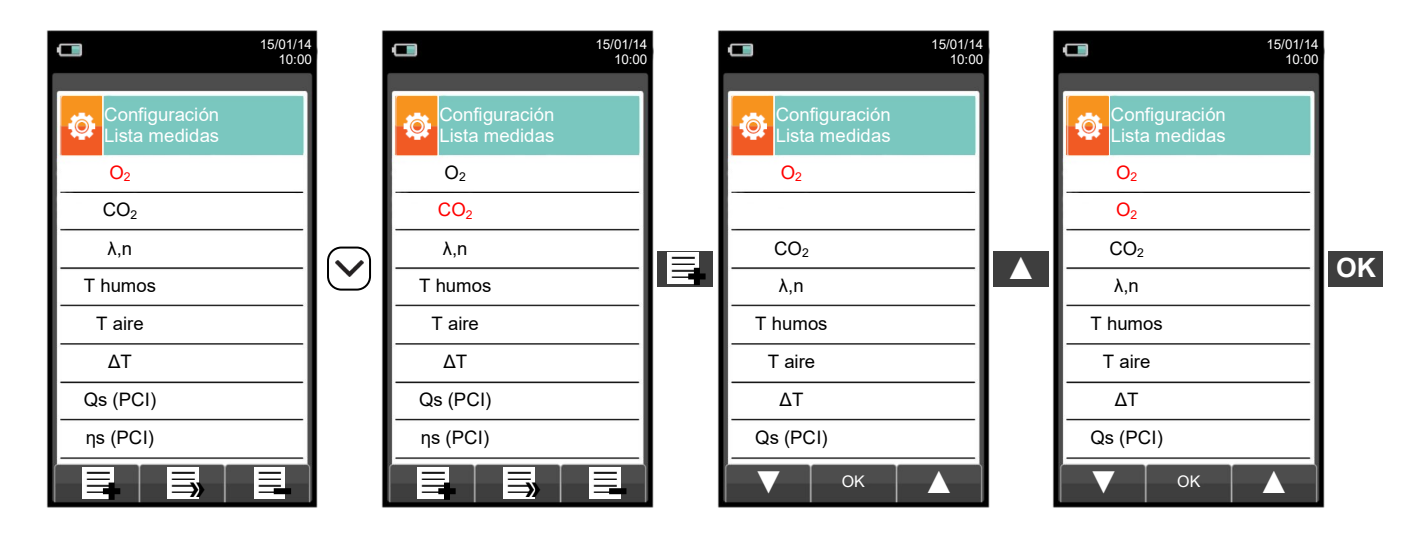

#### **2. Cambiar la posición de una medida - ejemplo**

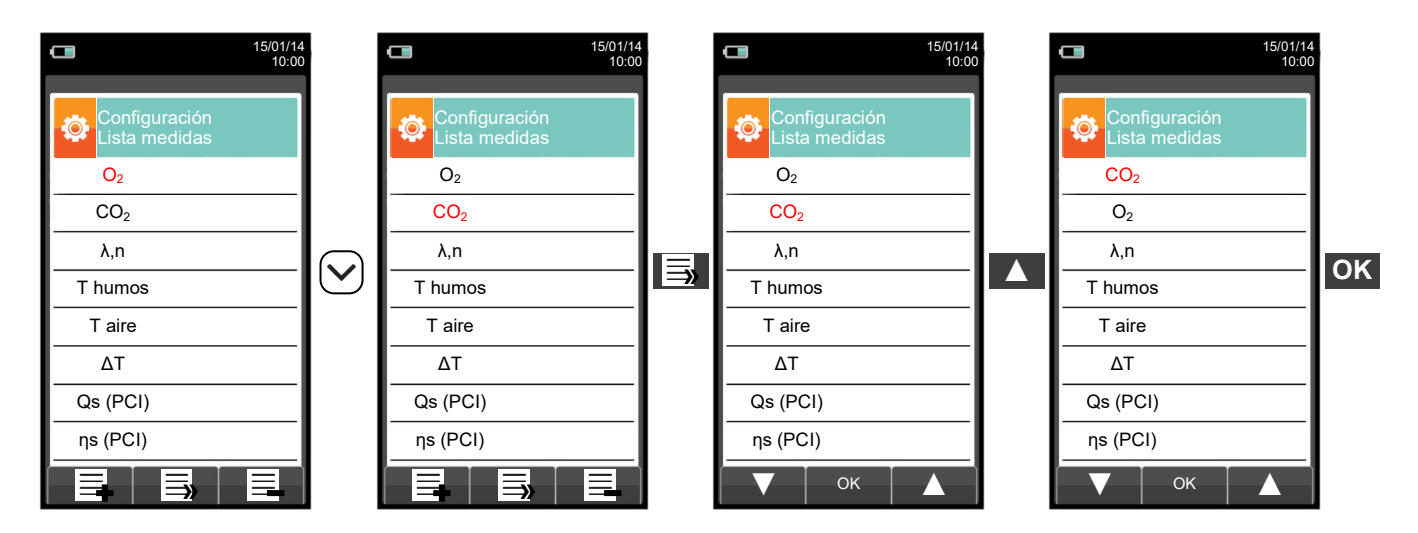

**3. Borrar una medida de la lista - ejemplo**

GE

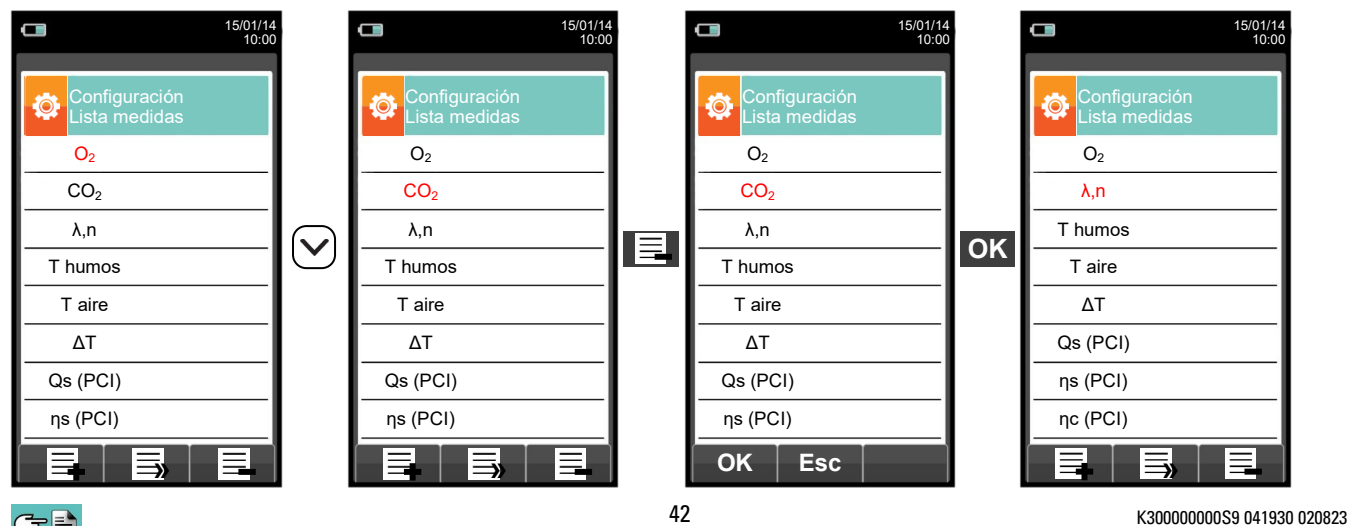

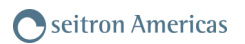

# **10.2.8 Configuración→Análisis→Aire temperatura →**

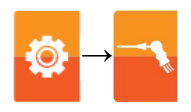

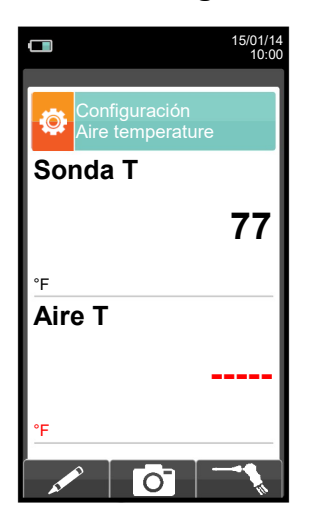

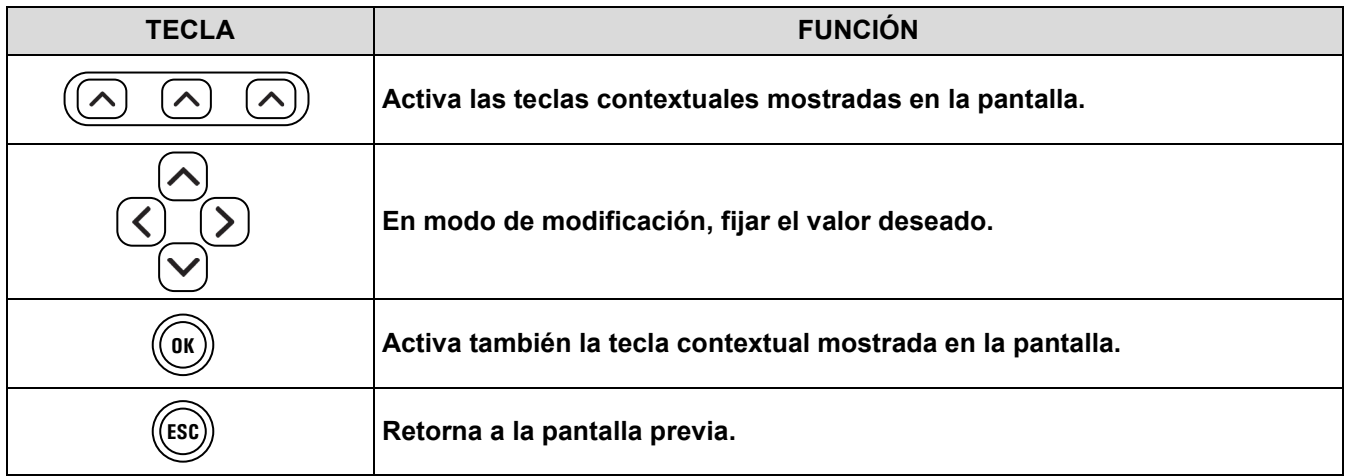

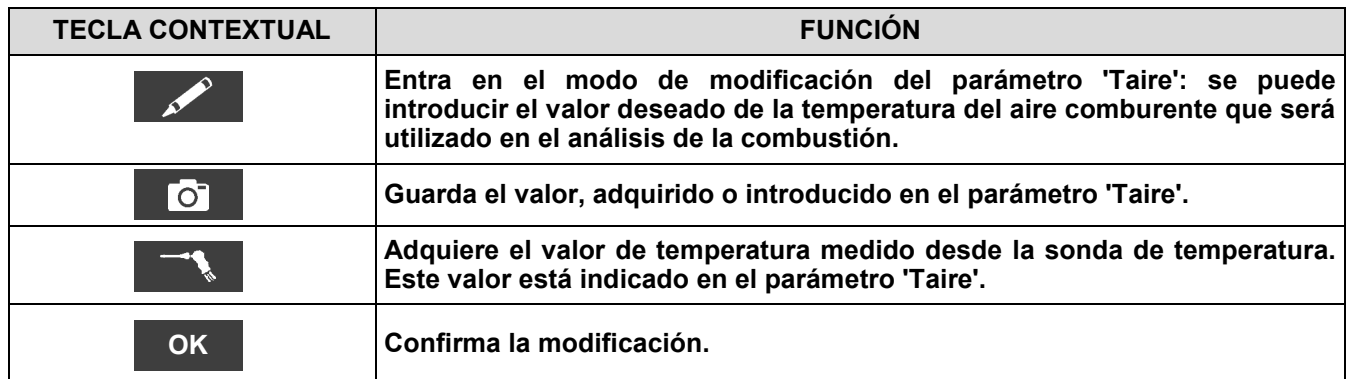

# **10.3 Configuración→Instrumento**

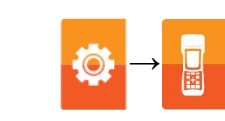

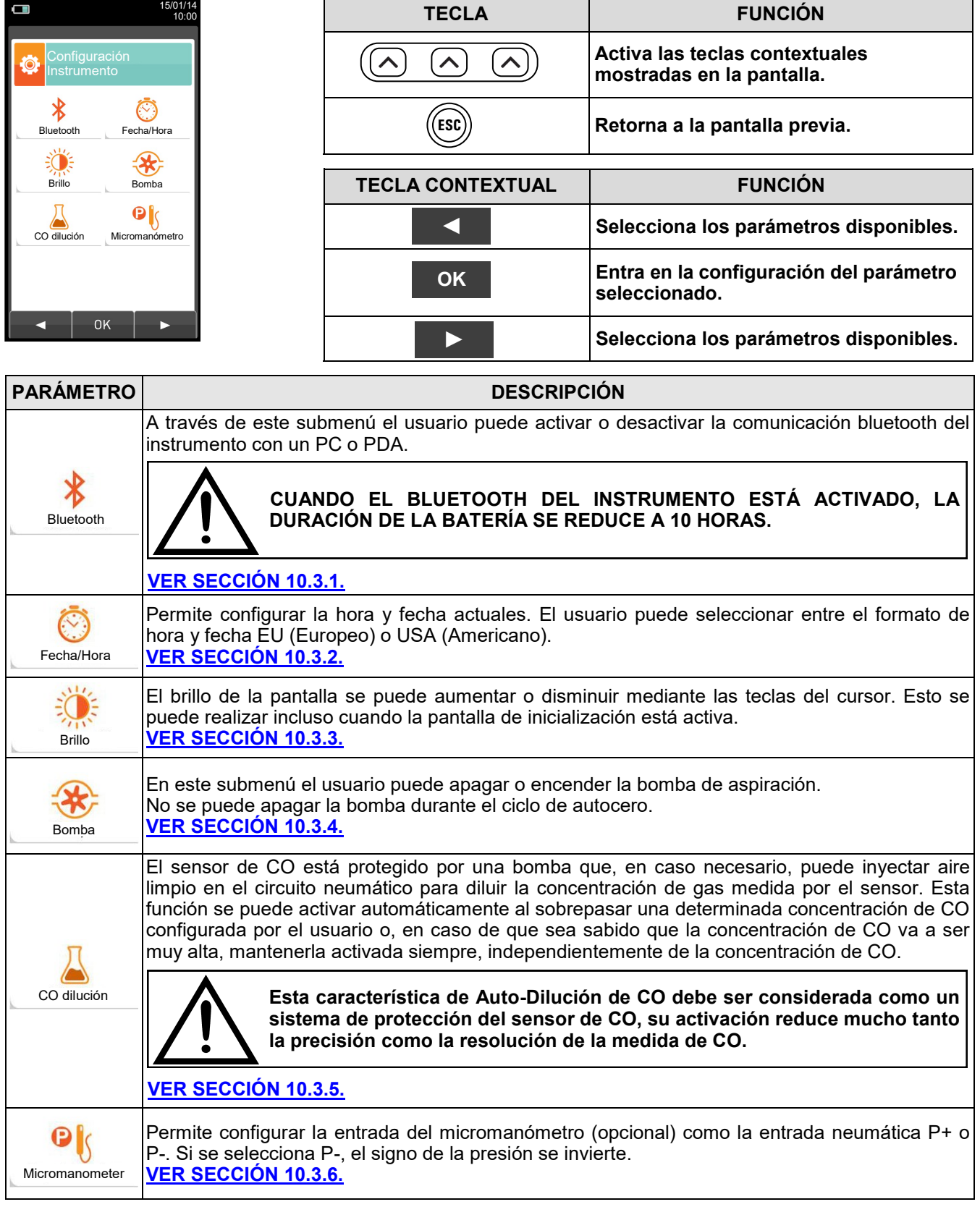

## <span id="page-44-0"></span>**10.3.1 Configuración→Instrumento→Bluetooth**

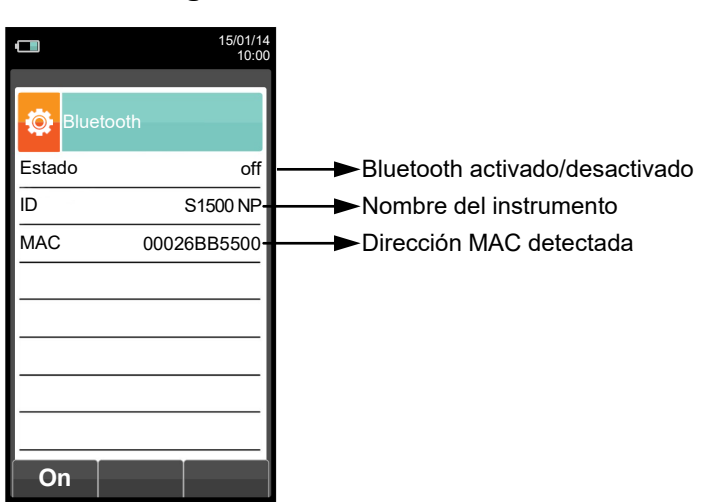

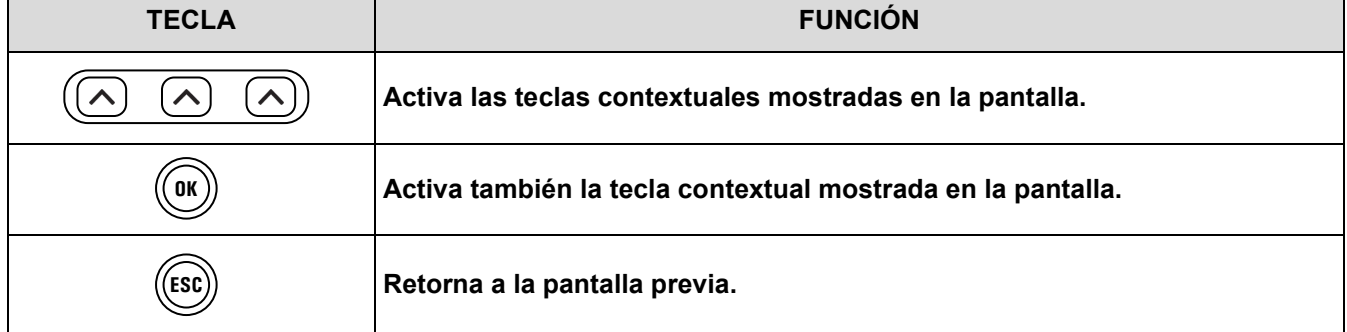

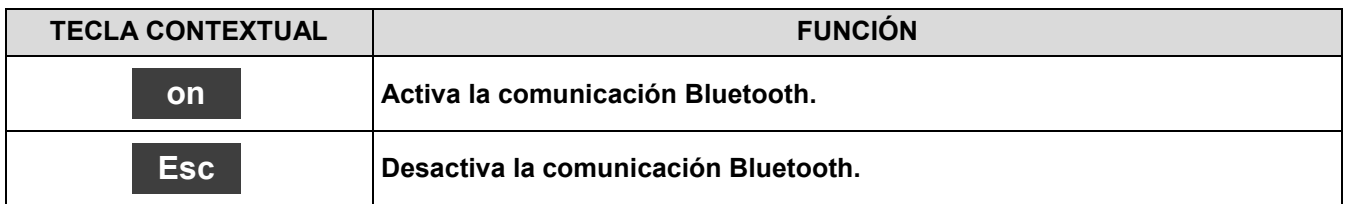

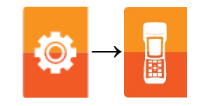

# <span id="page-45-0"></span>**10.3.2 Configuración→Instrumento→Hora/Fecha**

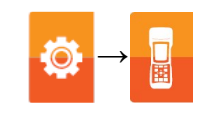

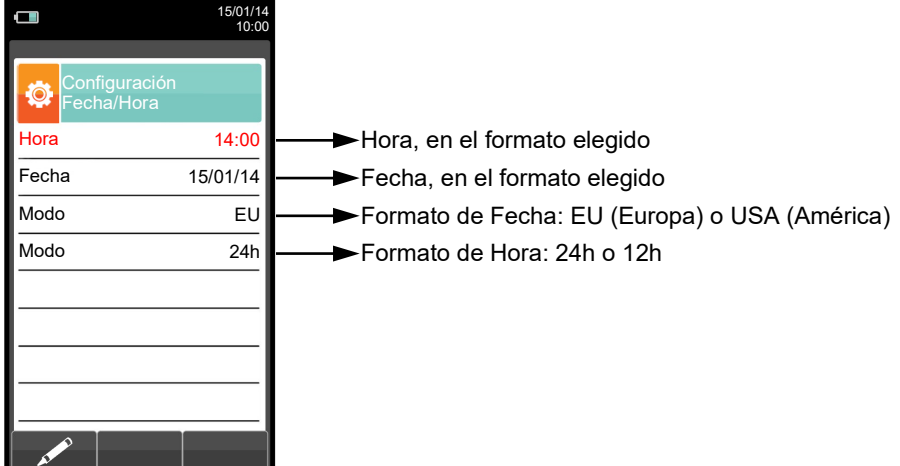

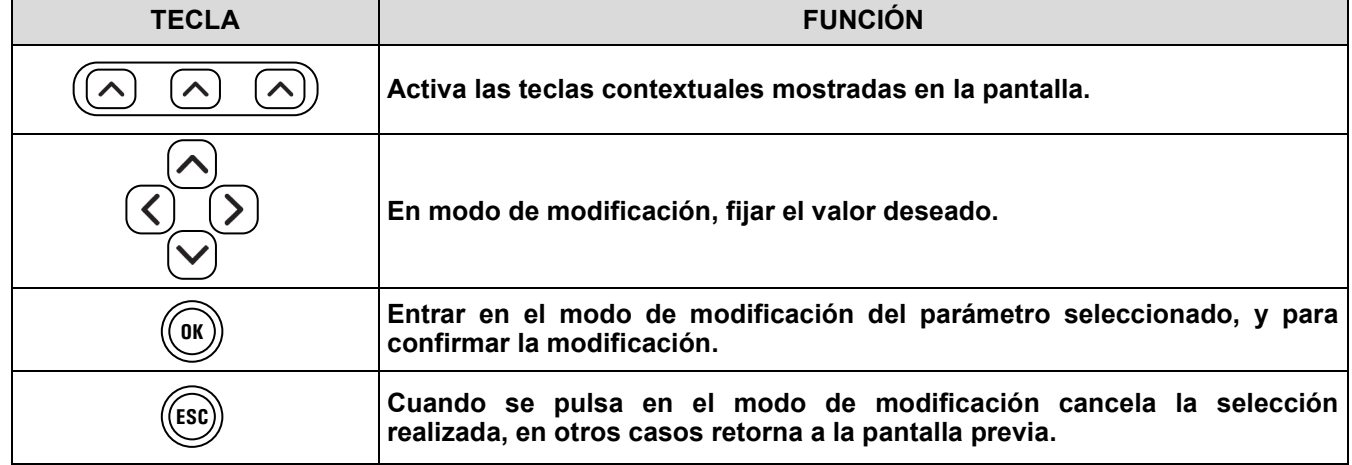

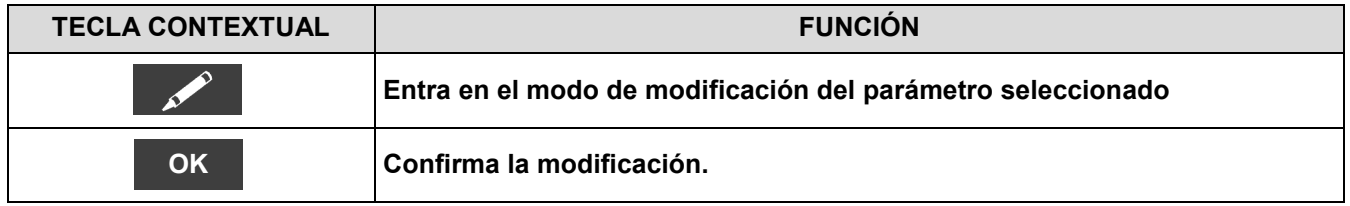

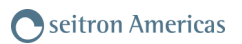

# <span id="page-46-0"></span>**10.3.3 Configuración→Instrumento→Brillo**

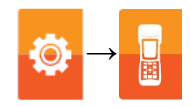

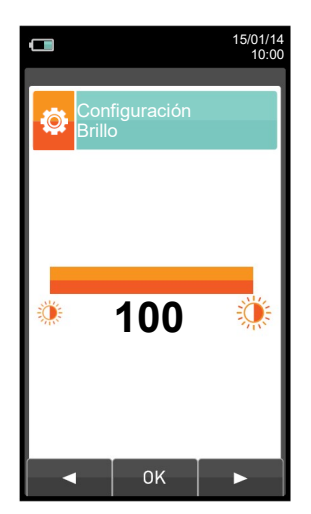

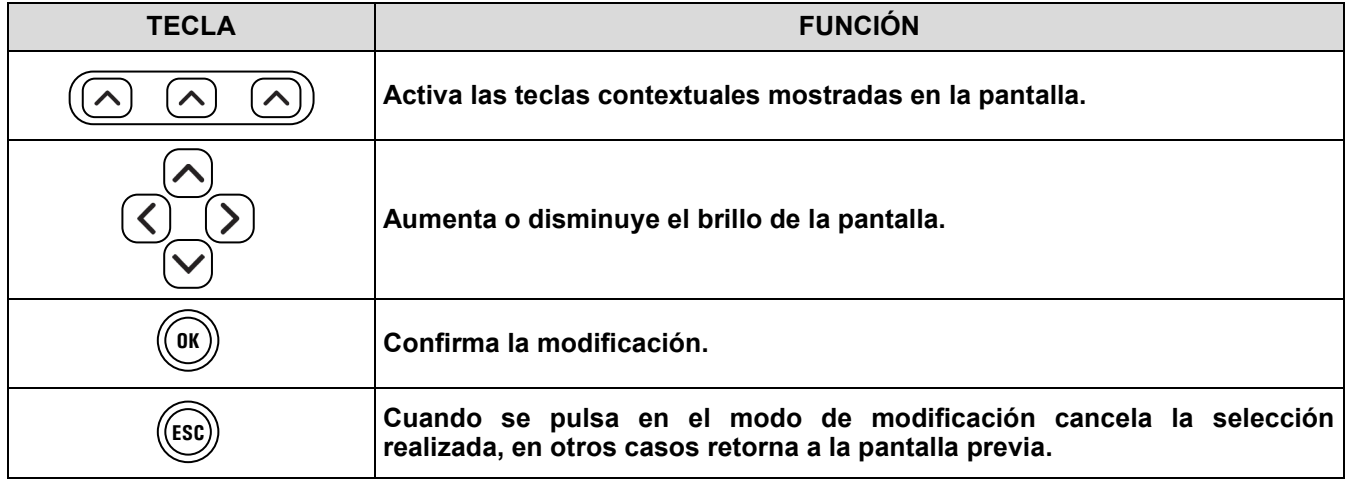

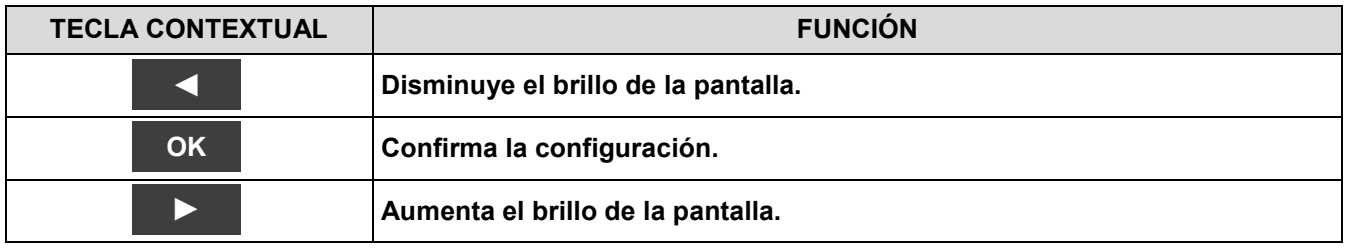

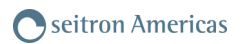

## <span id="page-47-0"></span>**10.3.4 Configuración→Instrumento→Bomba**

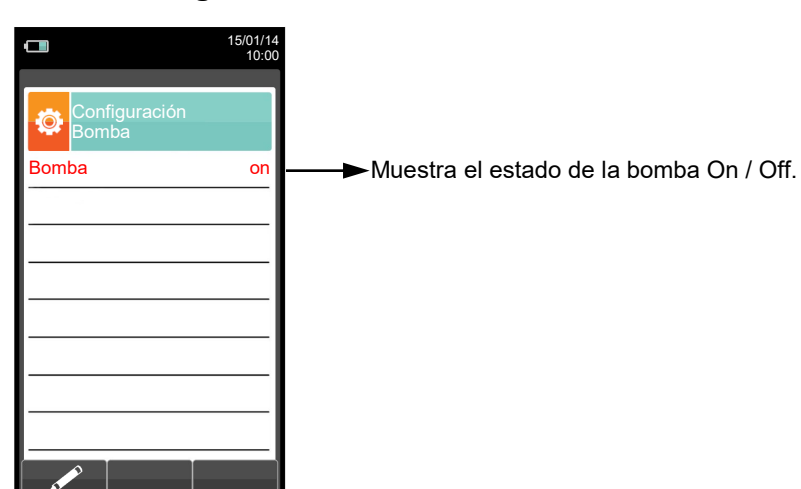

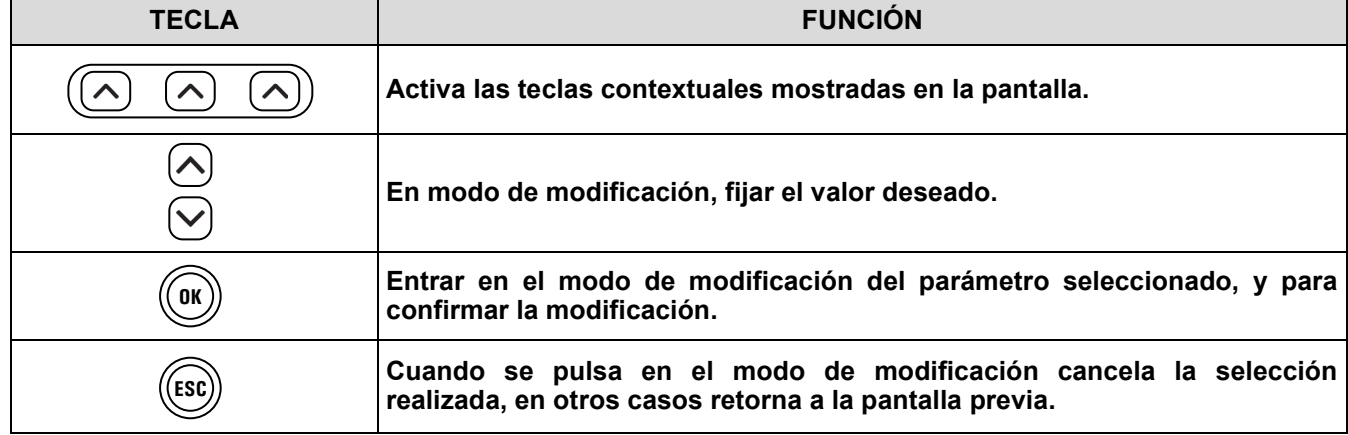

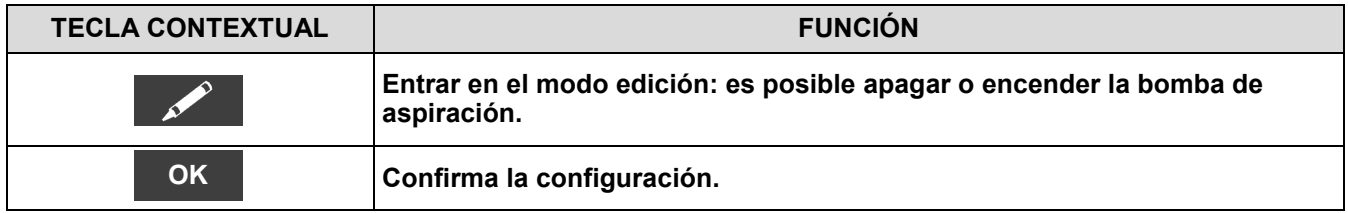

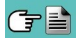

## <span id="page-48-0"></span>**10.3.5 Configuración→Instrumento→ CO dilución**

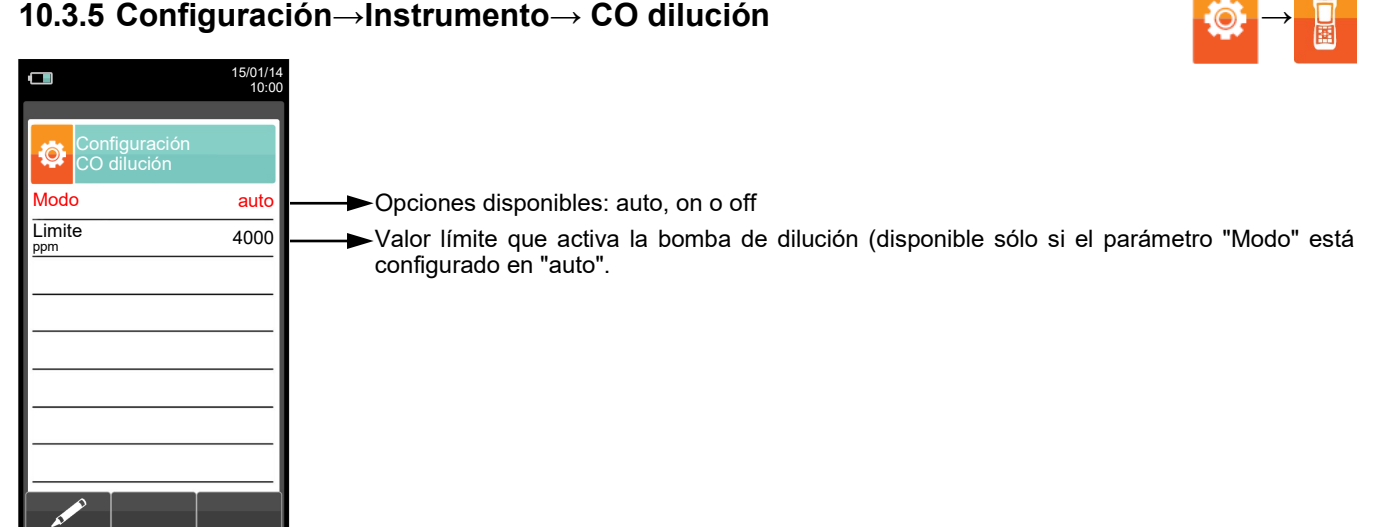

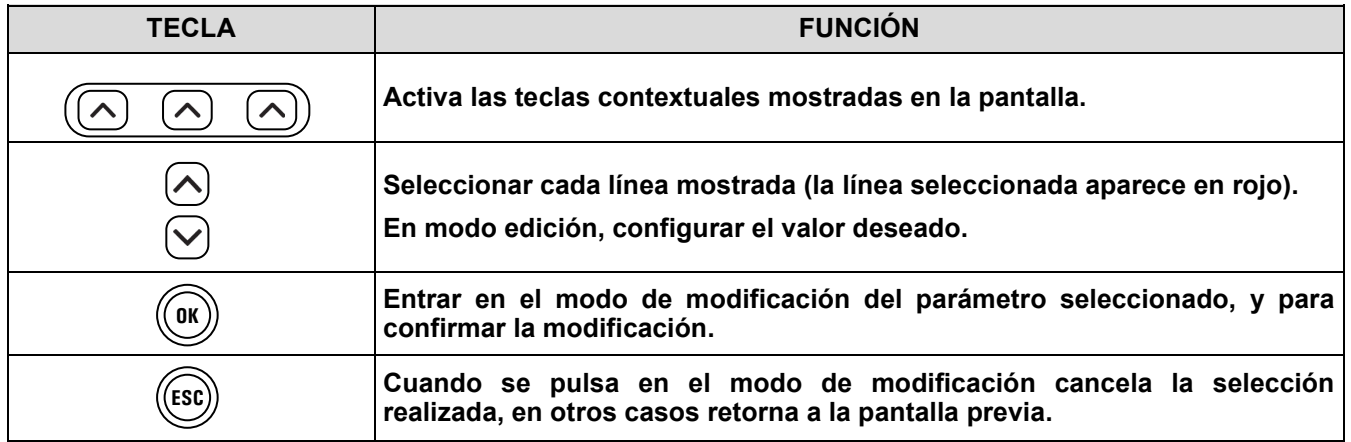

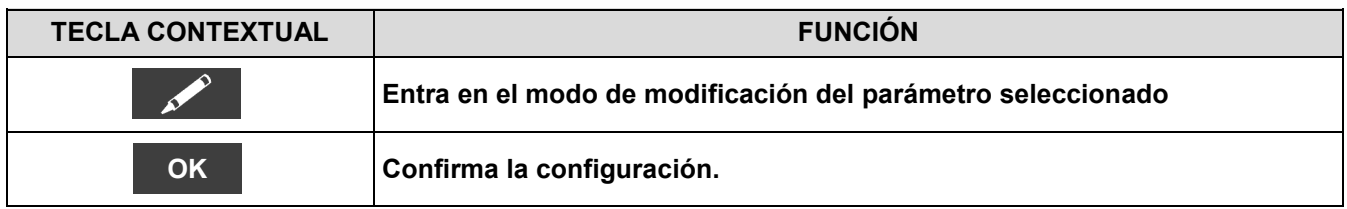

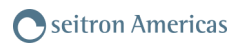

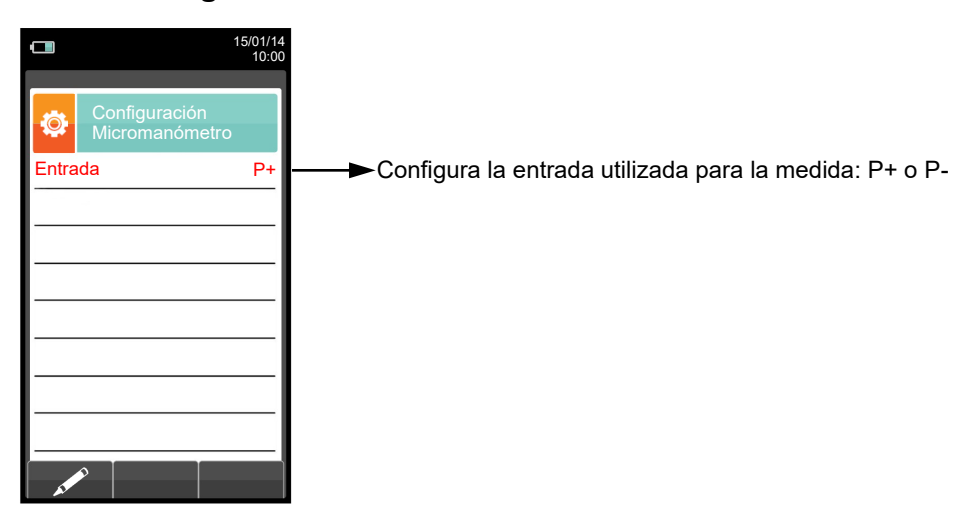

## <span id="page-49-0"></span>**10.3.6 Configuración→Instrumento→Micromanómetro**

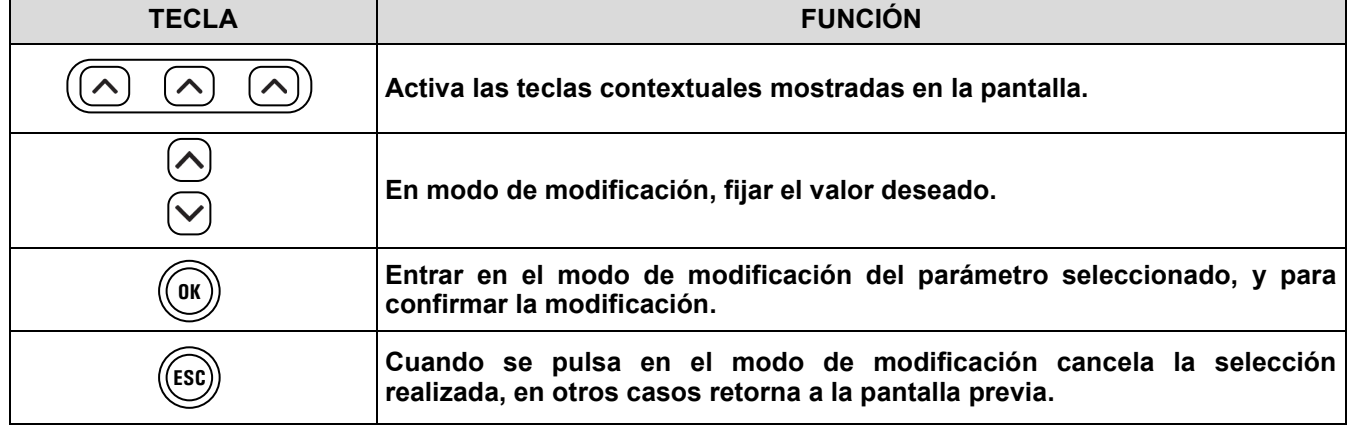

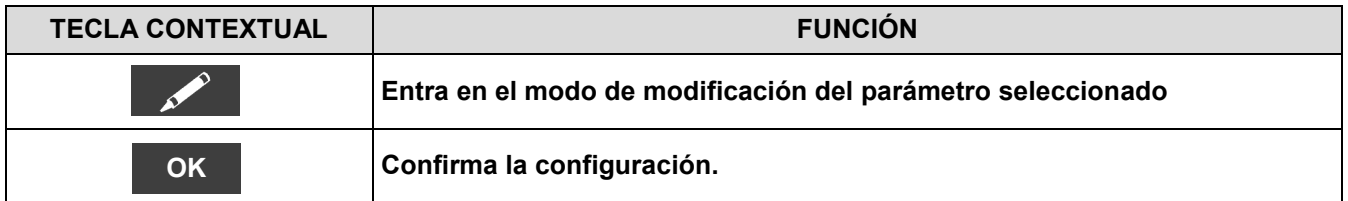

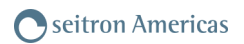

# **10.4 Configuración→Técnico**

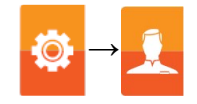

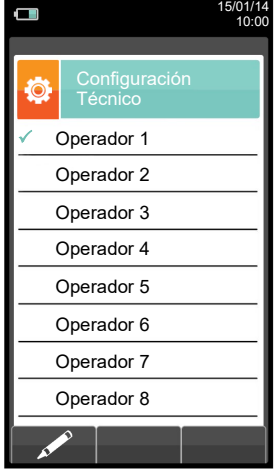

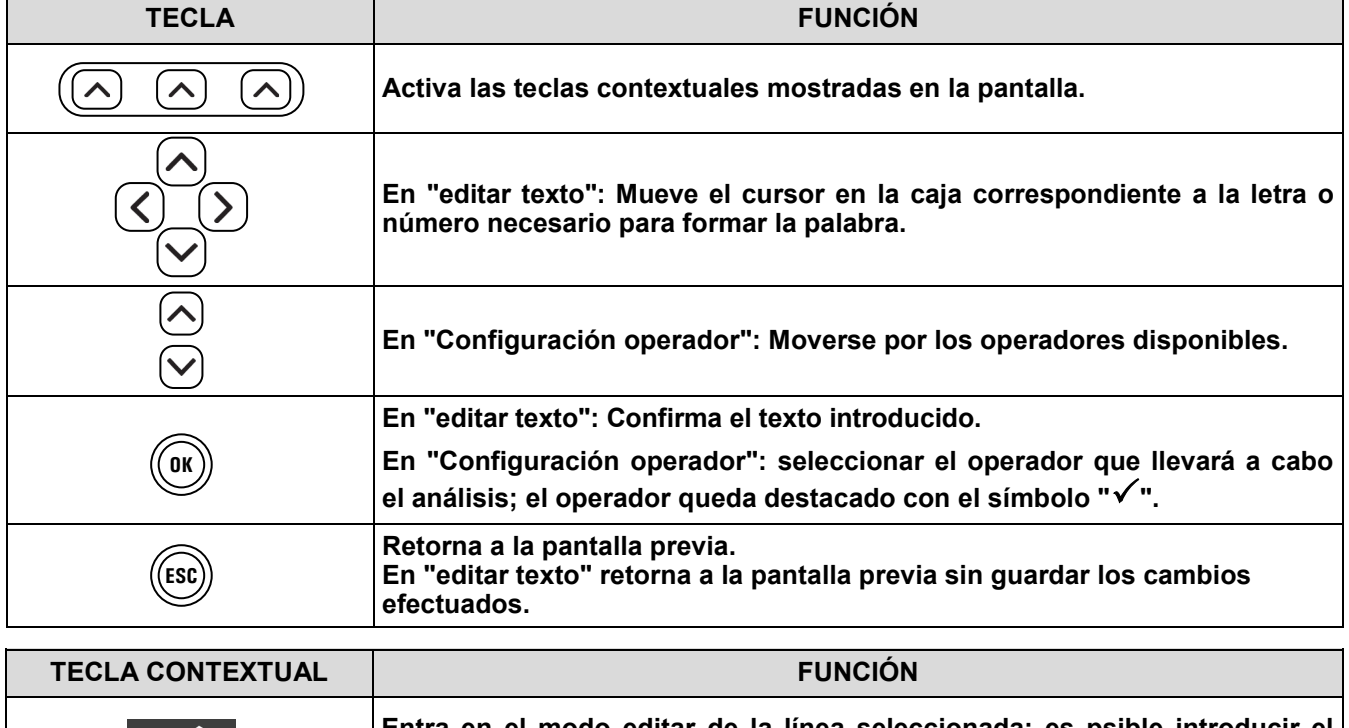

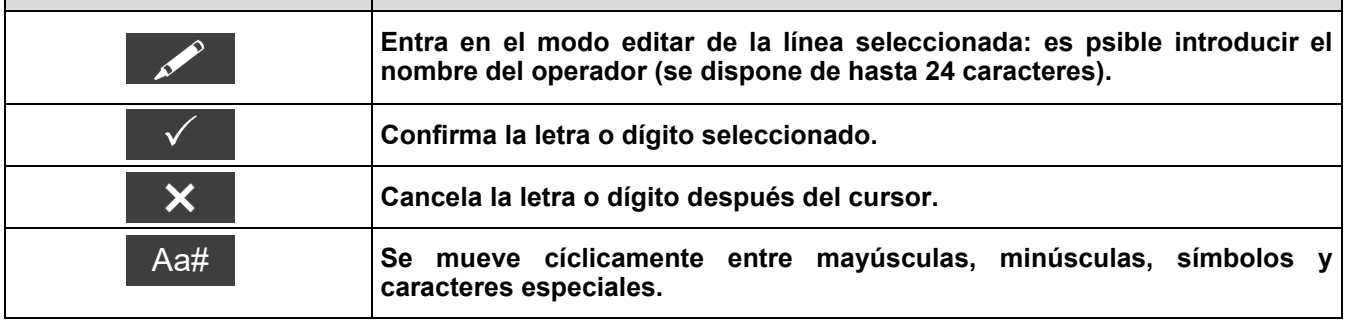

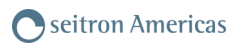

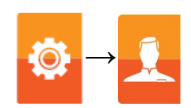

## **Ejemplo:**

### **1. Editar texto**

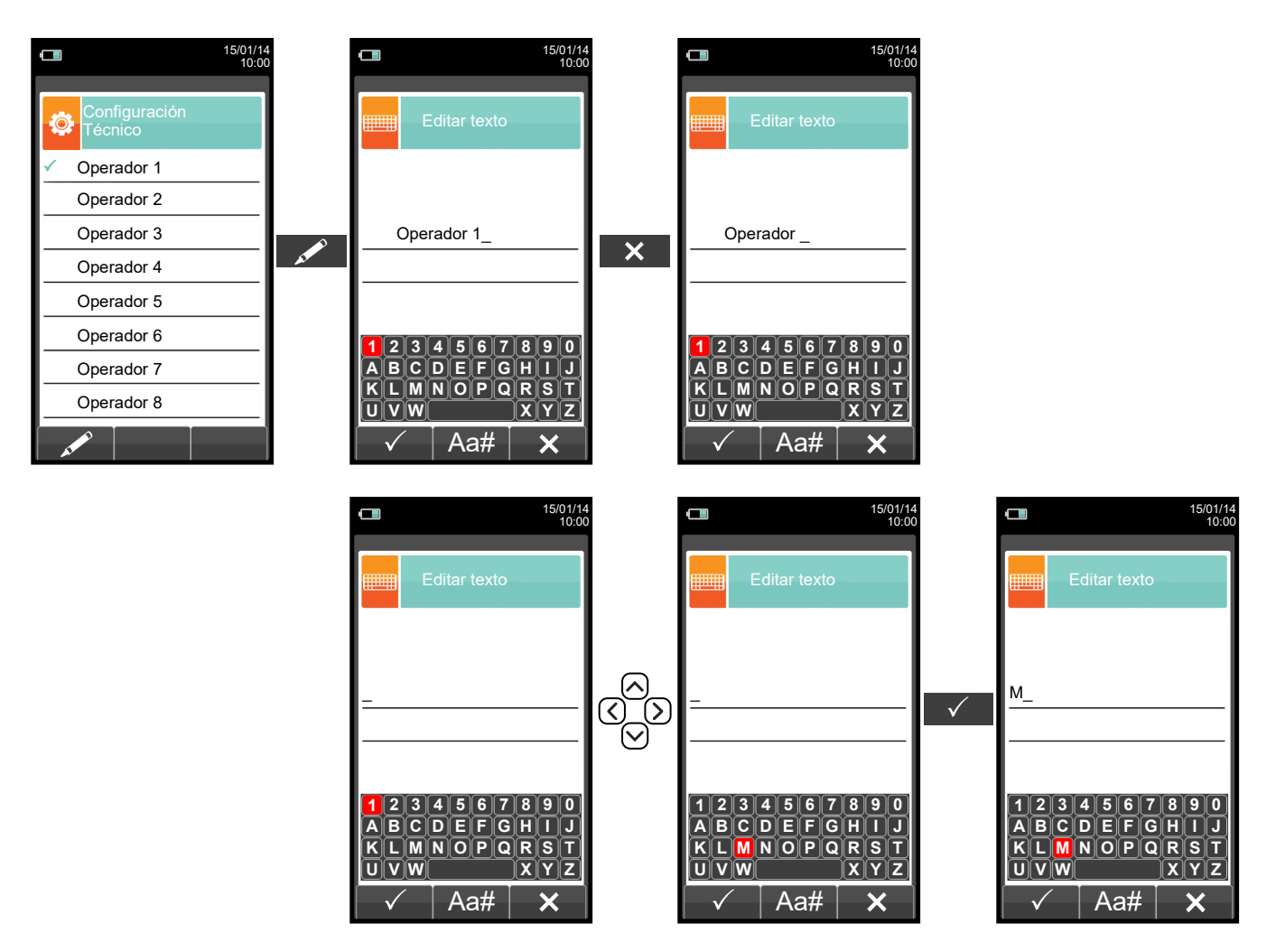

#### **2. Seleccionar el operador que llevará a cabo el análisis**

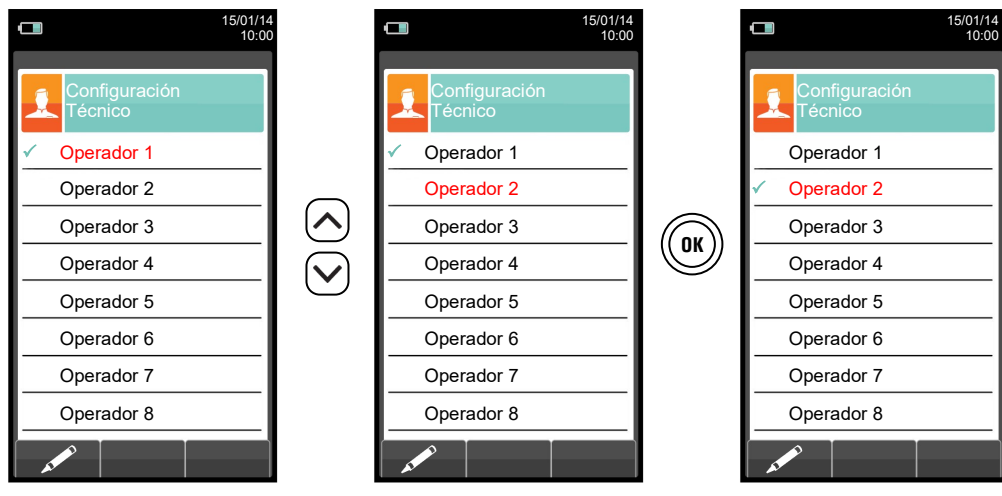

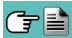

 $\blacksquare$ 

# **10.5 Configuración→Alarmas →**

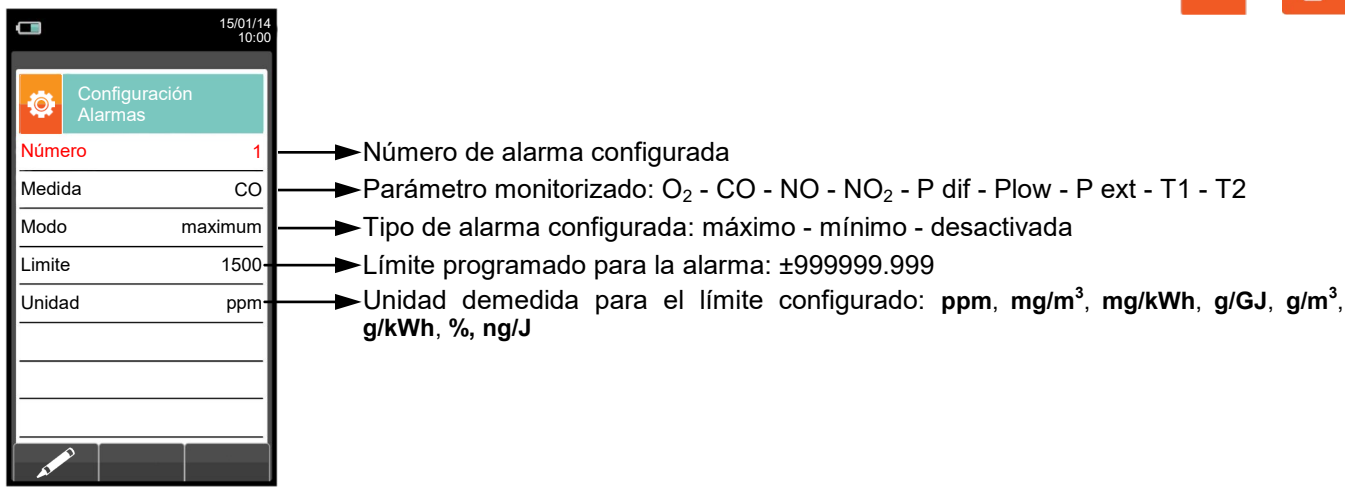

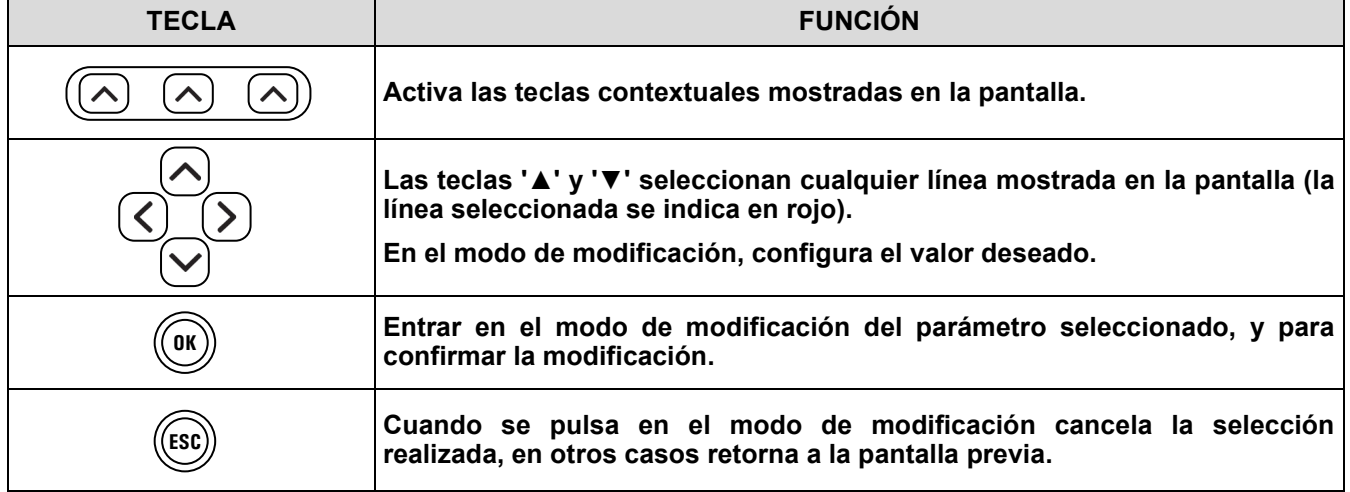

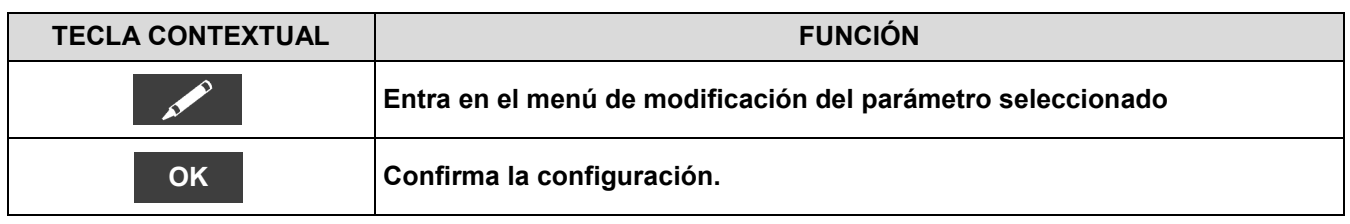

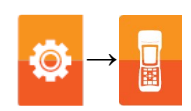

#### **Esquema en bloques activación alarmas y acciones correctivas sugeridas**

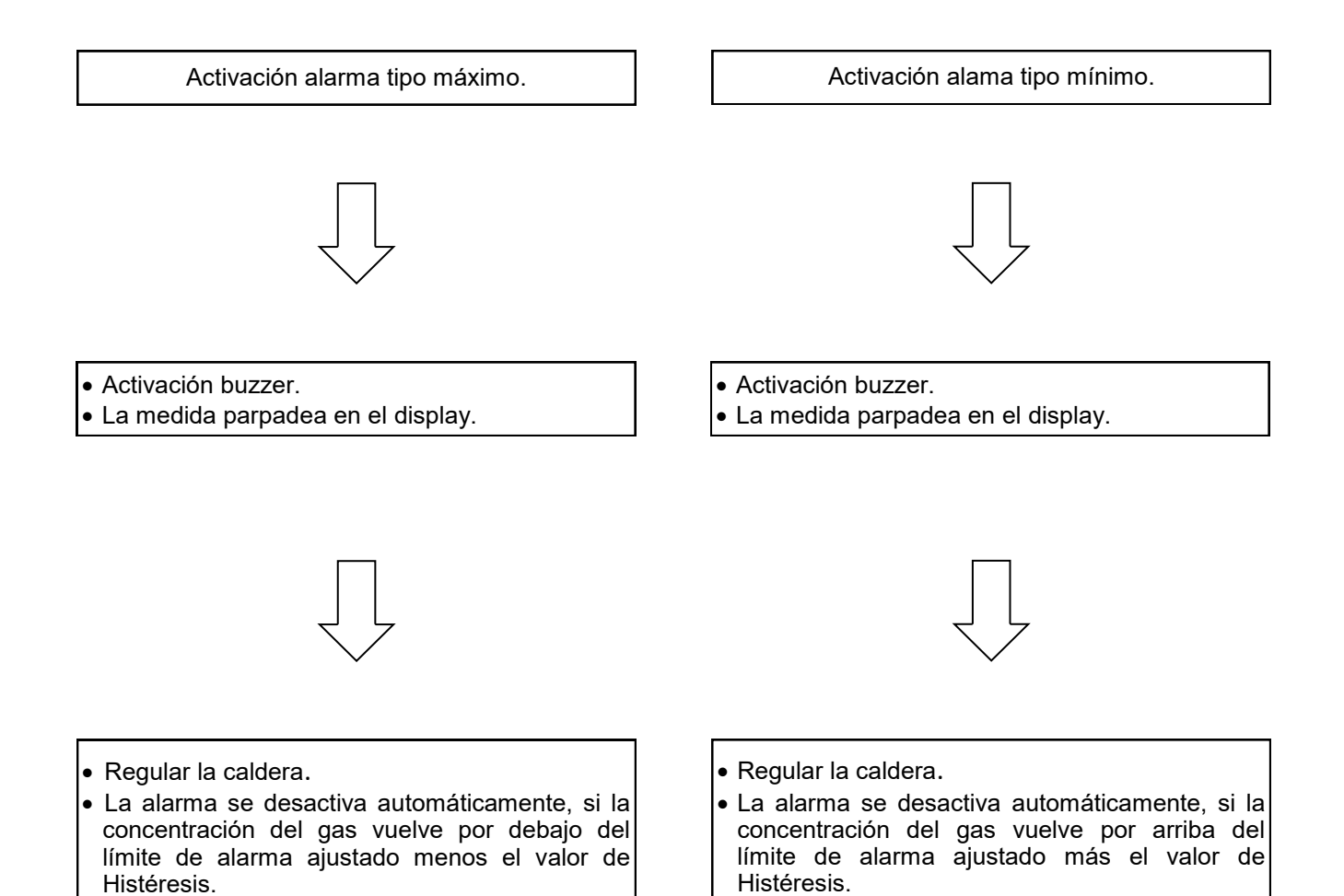

GE

Ö

# **10.6 Configuración→Información**

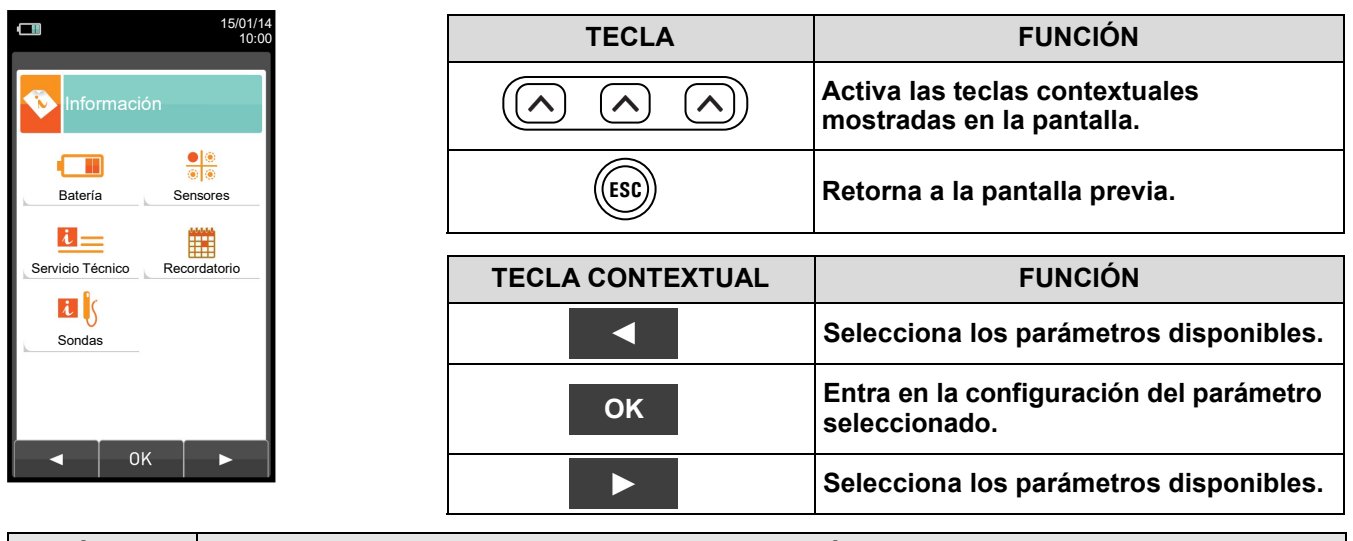

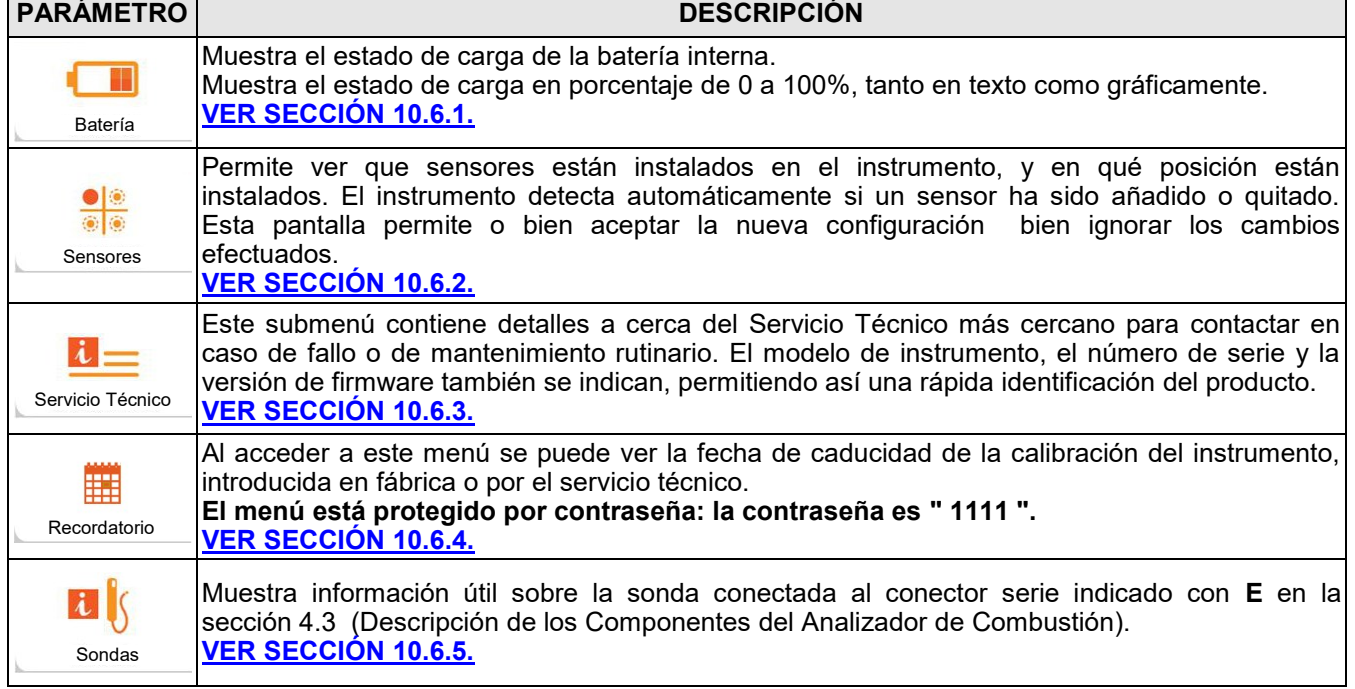

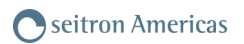

# <span id="page-55-0"></span>**10.6.1 Configuración→Información→Batería**

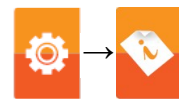

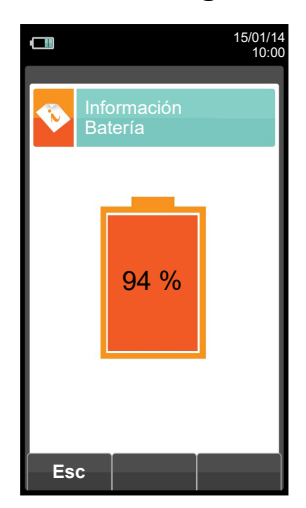

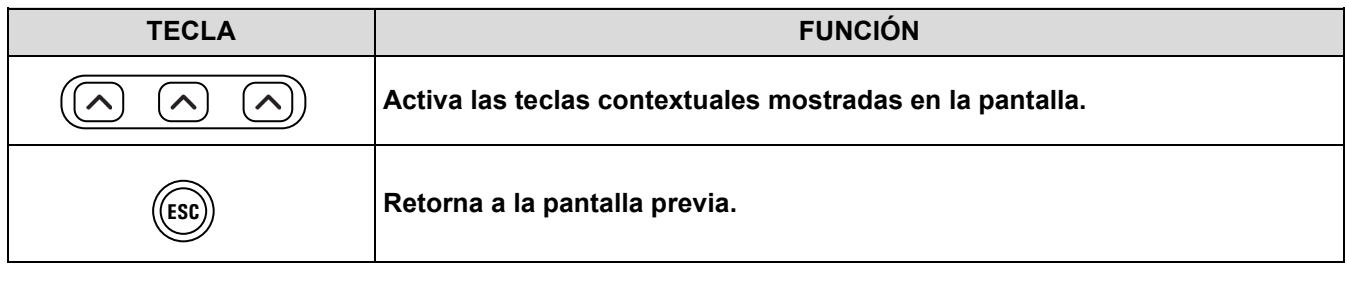

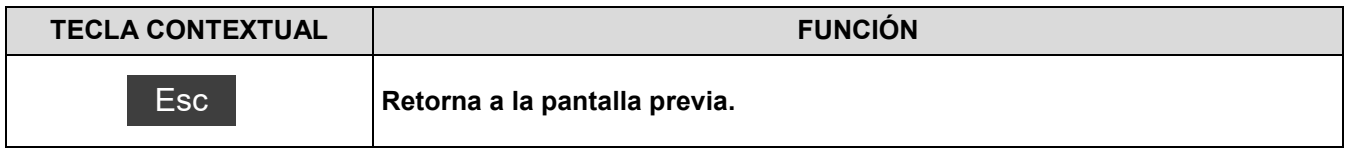

## <span id="page-56-0"></span>**10.6.2 Configuración→Información→Sensores →**

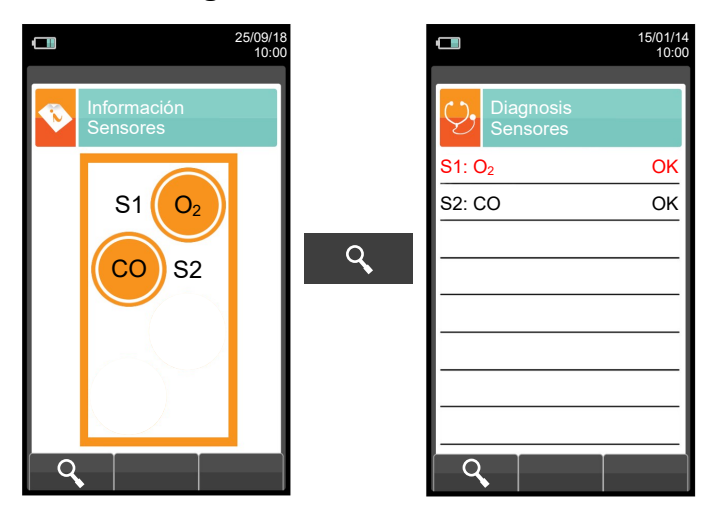

**Para más información, ver [sección 10.7.1.](#page-61-0)**

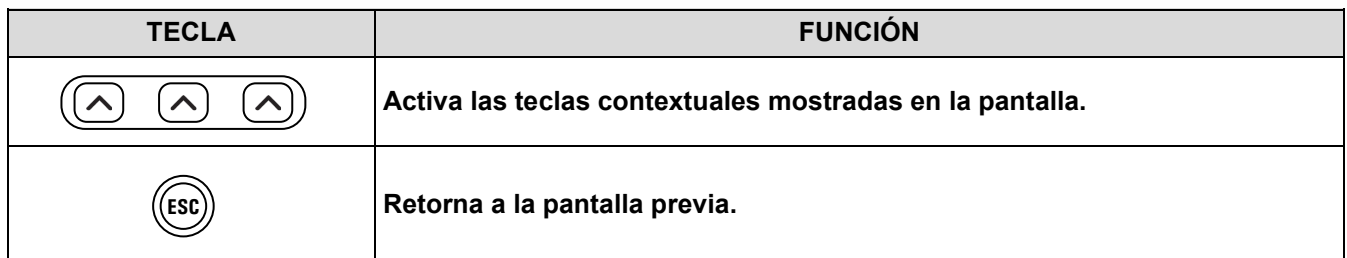

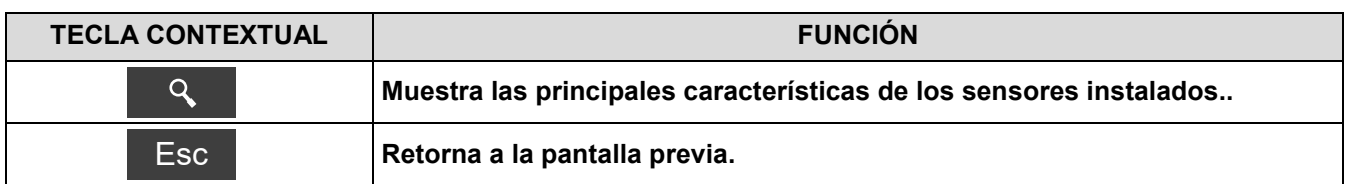

**Esta pantalla muestra, para cada posición, los siguientes mensajes (el ejemplo hace referencia al sensor de la posición S3):**

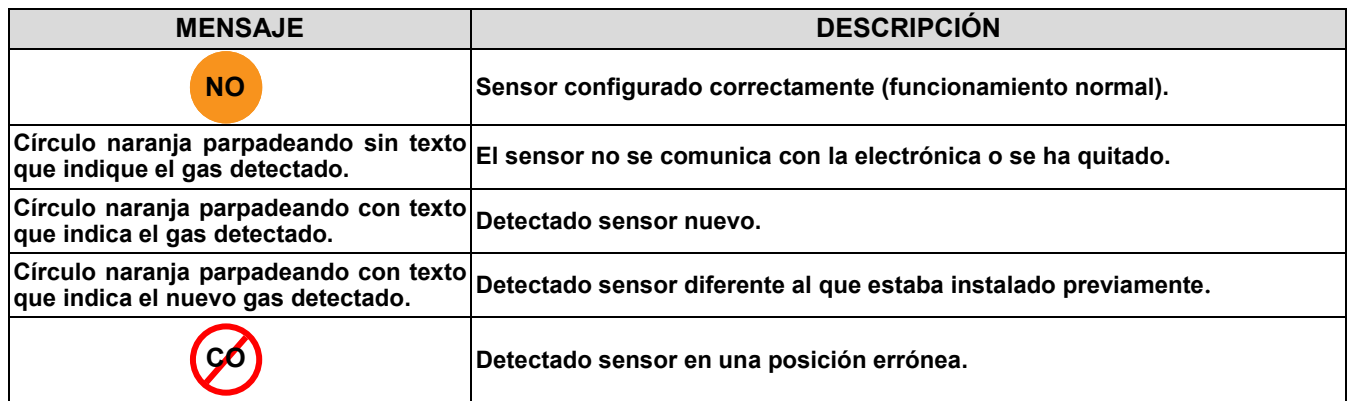

## **Mensajes de error mostrados:**

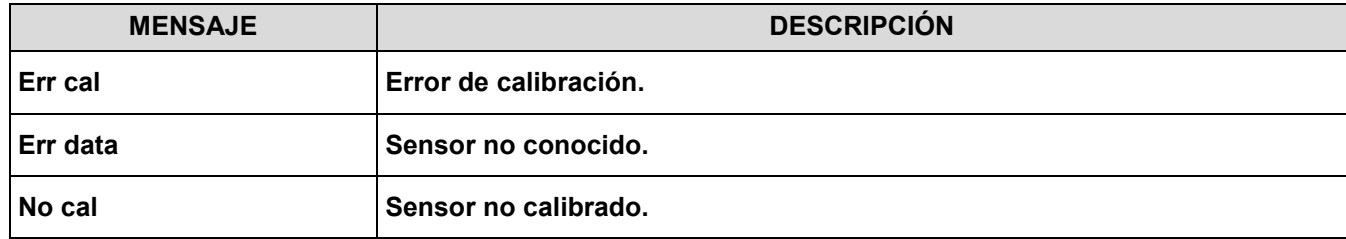

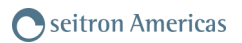

## <span id="page-57-0"></span>**10.6.3 Configuración→Información→Servicio Técnico →**

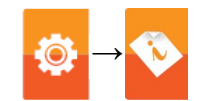

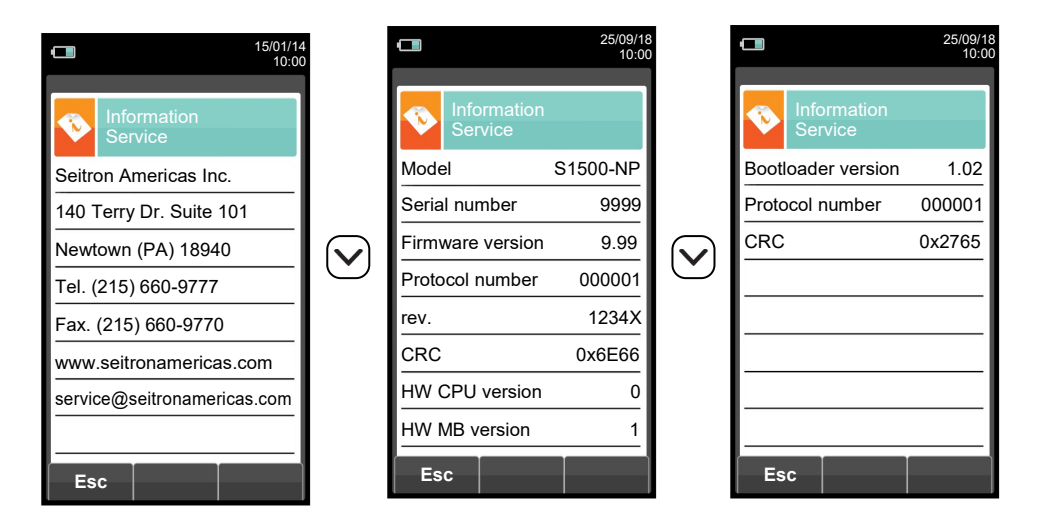

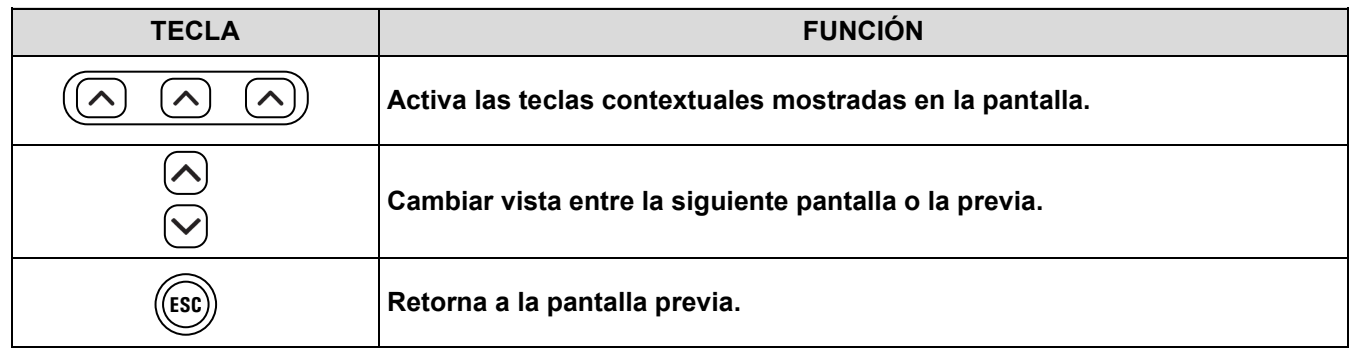

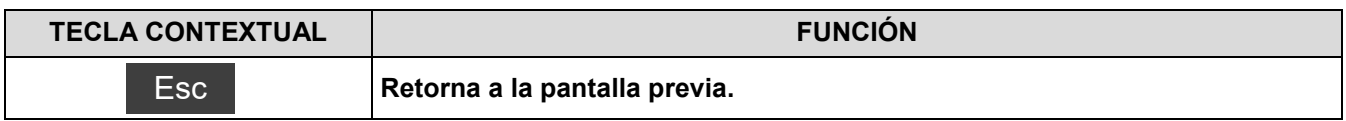

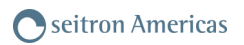

## <span id="page-58-0"></span>**10.6.4 Configuración→Información→Recordatorio →**

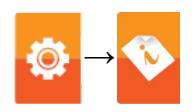

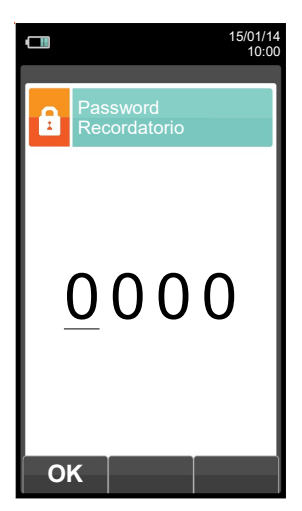

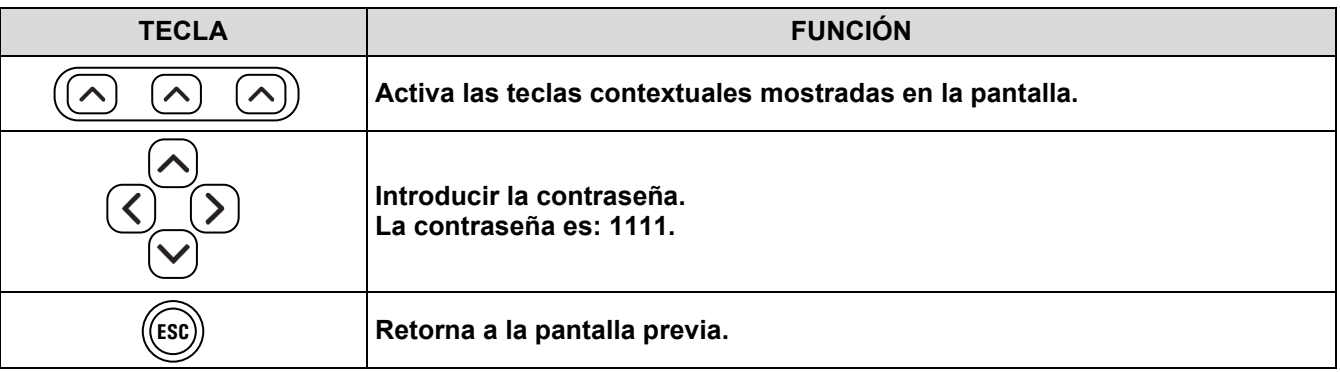

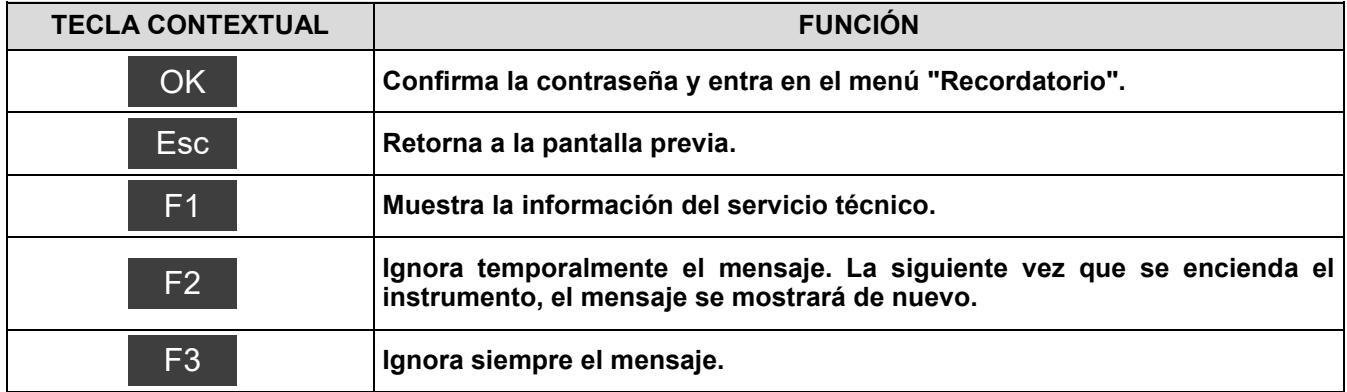

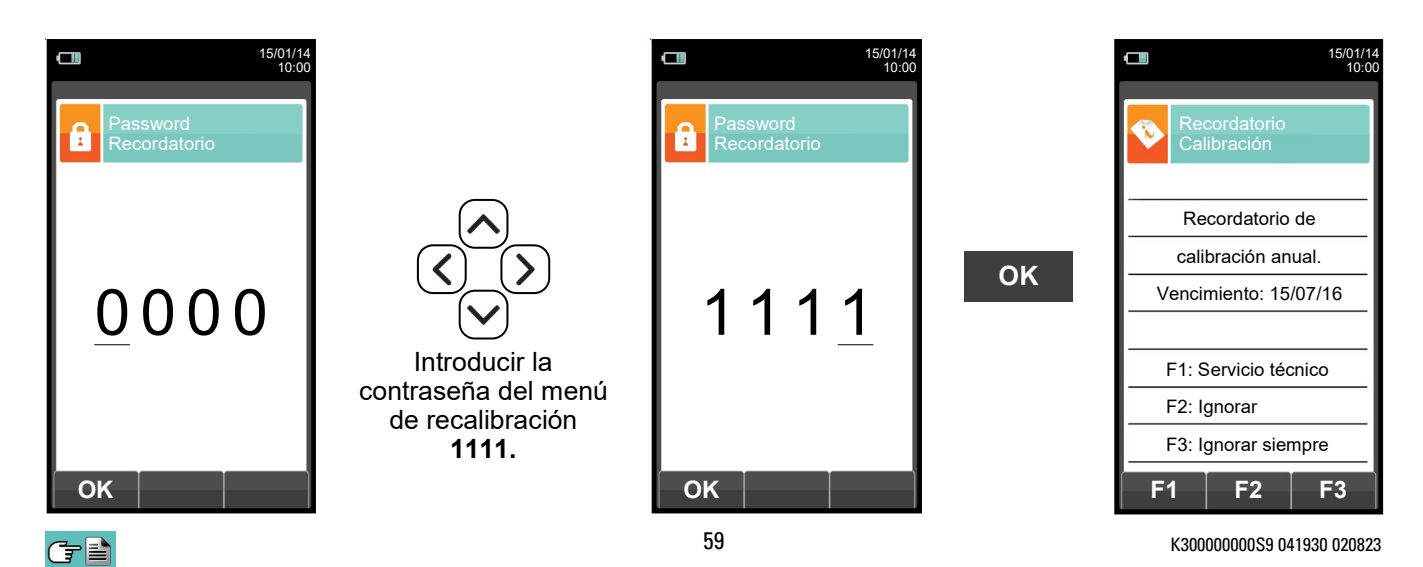

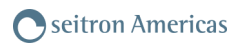

# <span id="page-59-0"></span>**10.6.5 Configuración→Información→Sondas →**

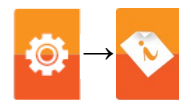

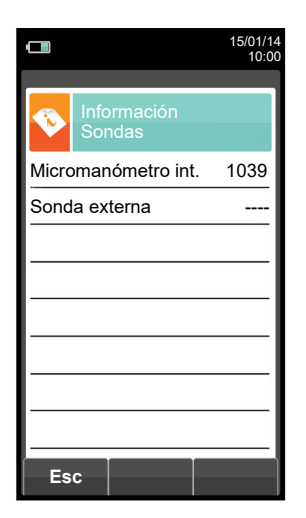

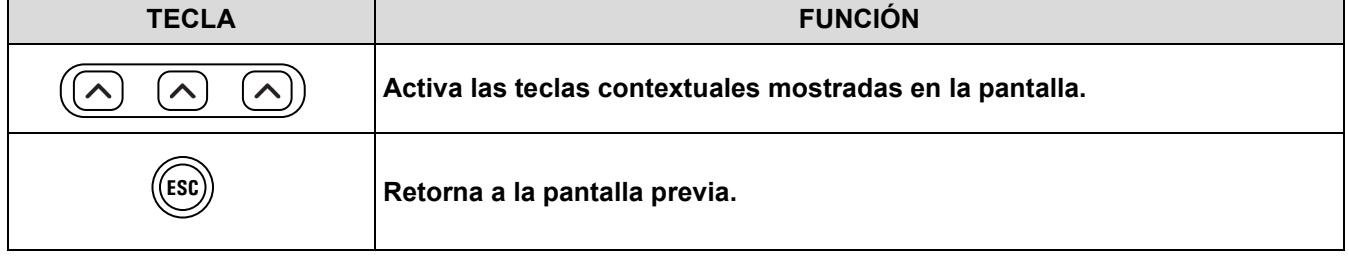

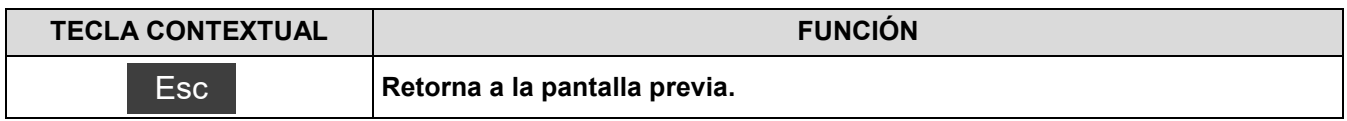

# **10.7 Configuración→Diagnosis →**

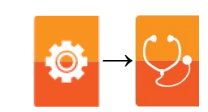

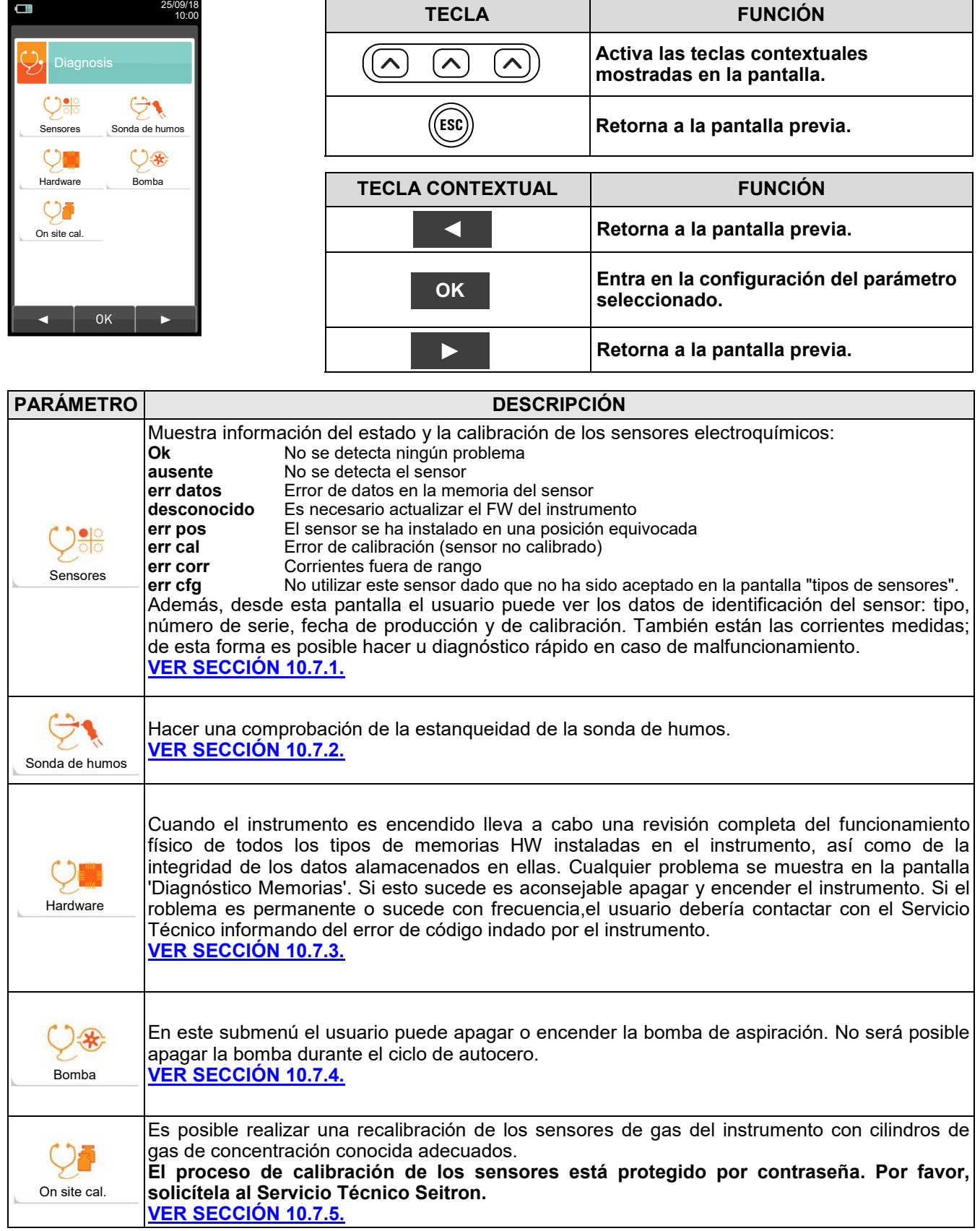

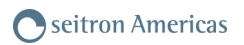

## <span id="page-61-0"></span>**10.7.1 Configuración→Diagnosis→Sensores →**

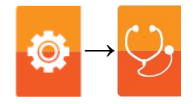

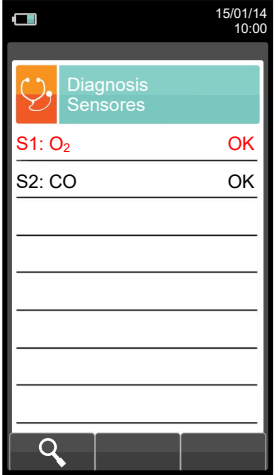

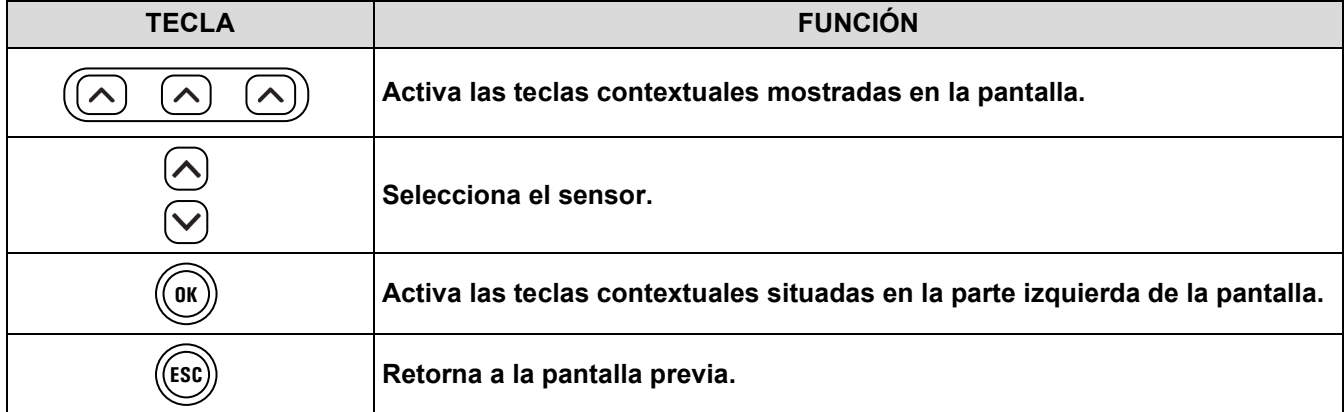

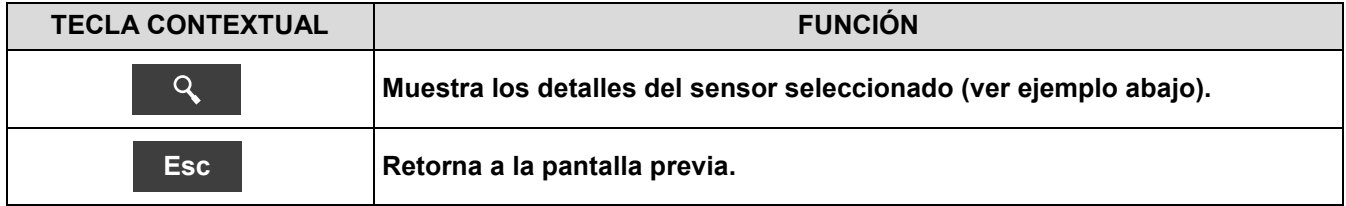

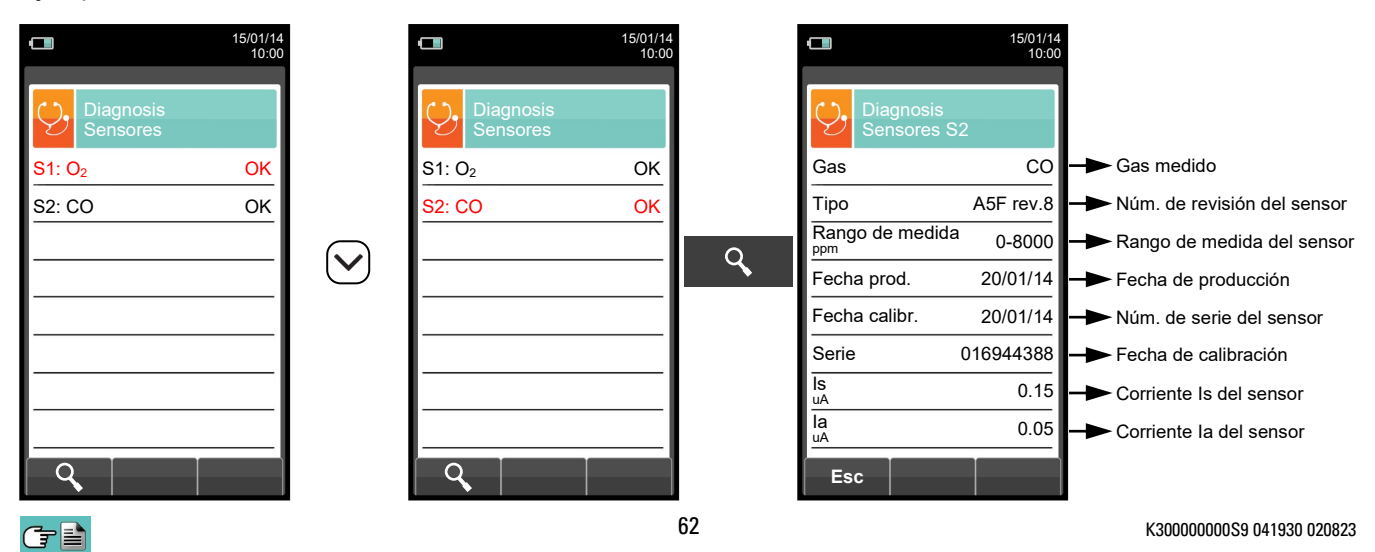

## <span id="page-62-0"></span>**10.7.2 Configuración→Diagnosis→Sonda de humos →**

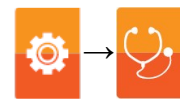

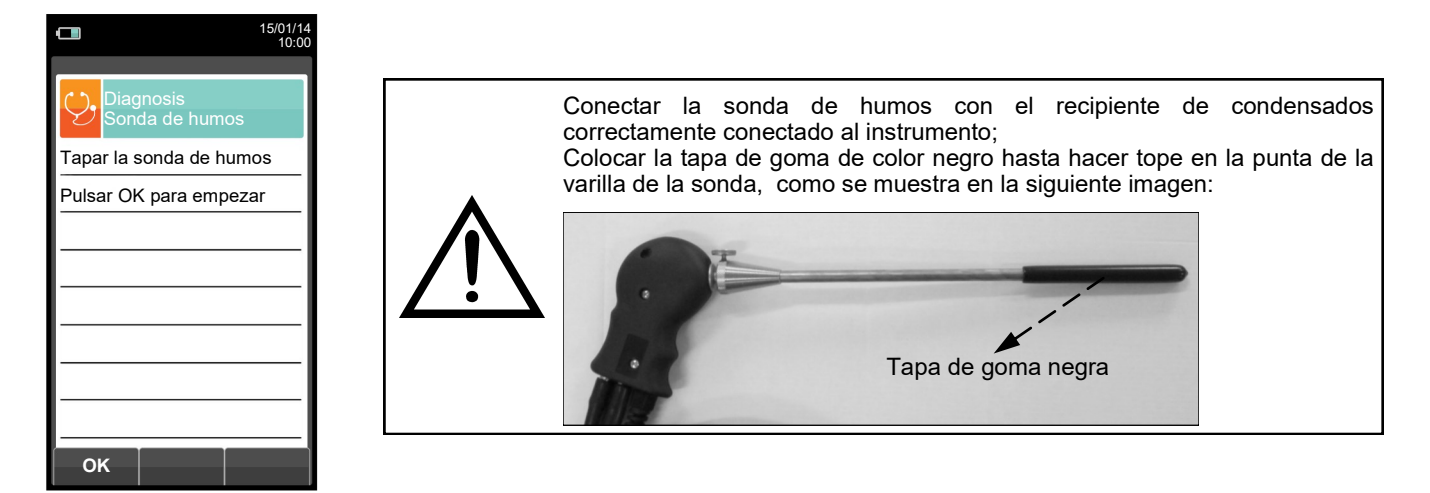

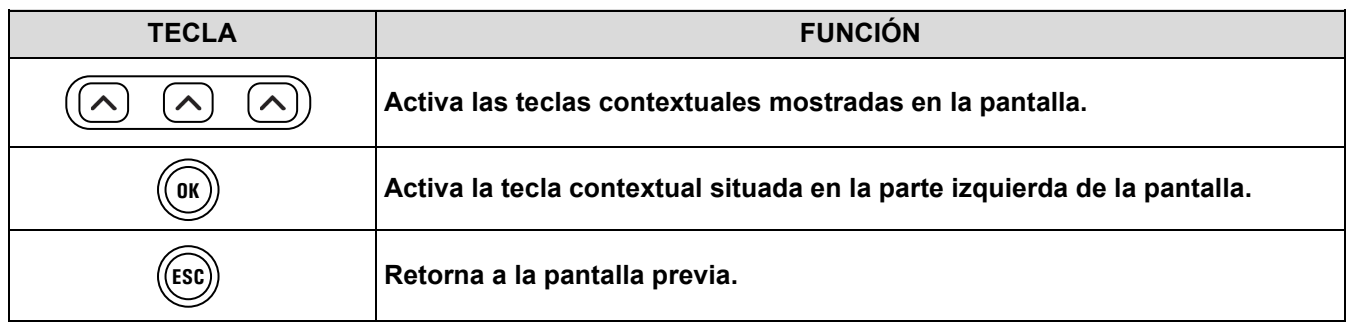

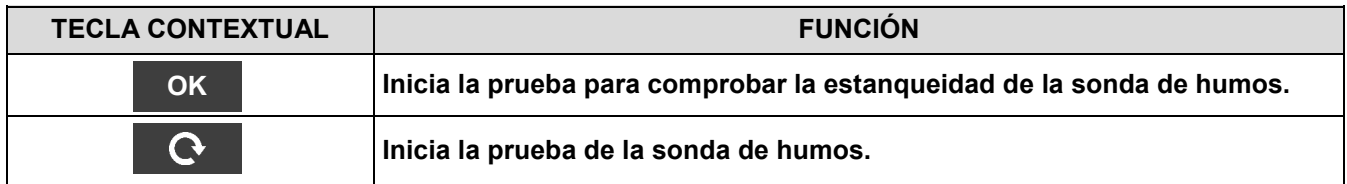

#### **Prueba de estanqueidad de la sonda.**

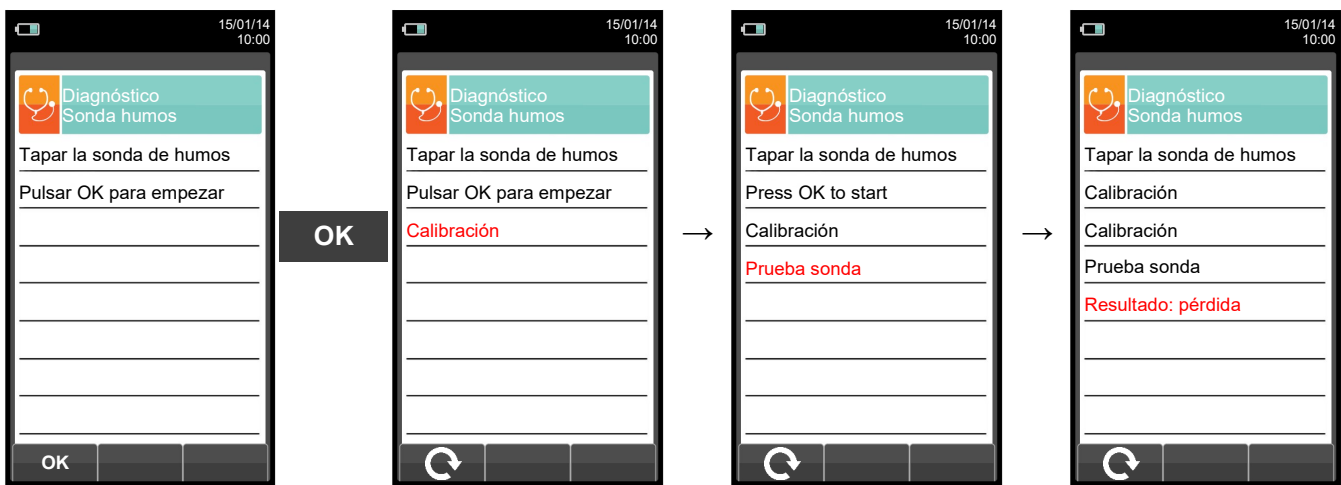

#### **Resultados:**

**Estanqueidad**: La sonda está OK

**Ausente**: Asegurarse de que la sonda está conectada a la entrada P-, comprobar el ajuste de las conexiones neumáticas y/o el ajuste del recipiente de condensados y comprobar que la tapa está insertada correctamente en la varilla de la sonda. **ATENCIÓN: un varilla dañada podría hacer fallar la prueba.**

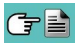

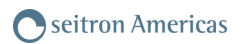

## <span id="page-63-0"></span>**10.7.3 Configuración→Diagnosis→Hardware →**

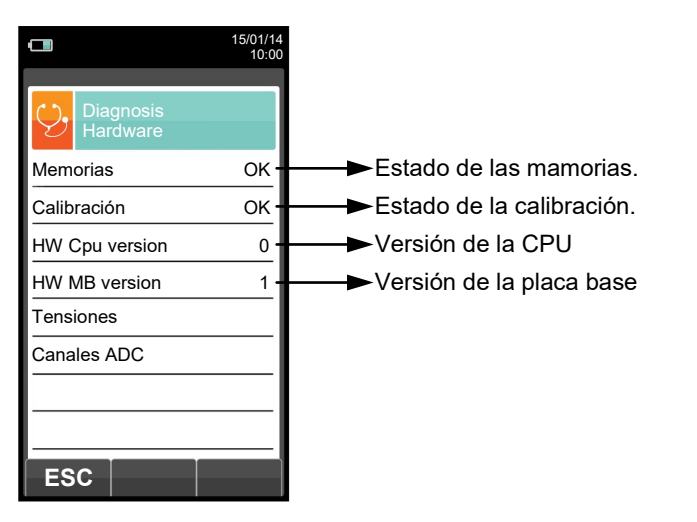

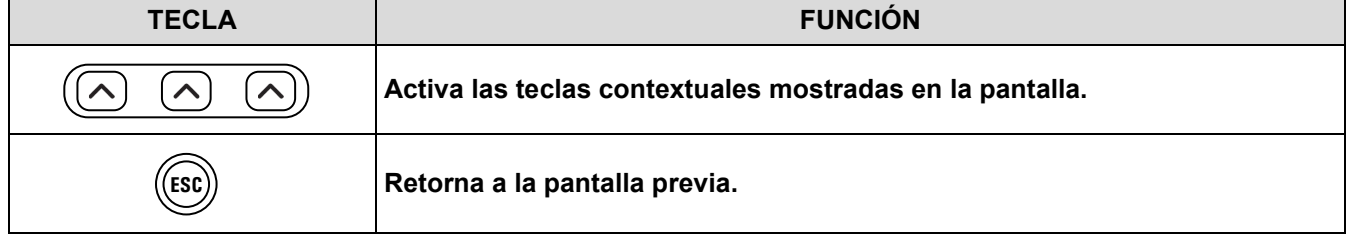

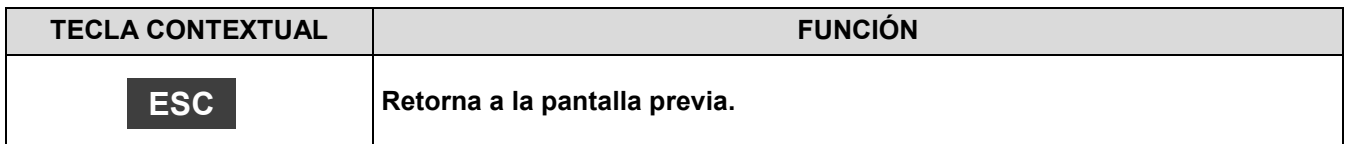

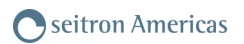

# <span id="page-64-0"></span>**10.7.4 Configuración→Diagnosis→Bomba →**

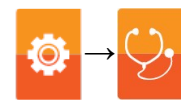

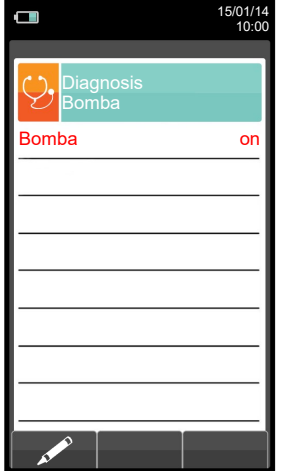

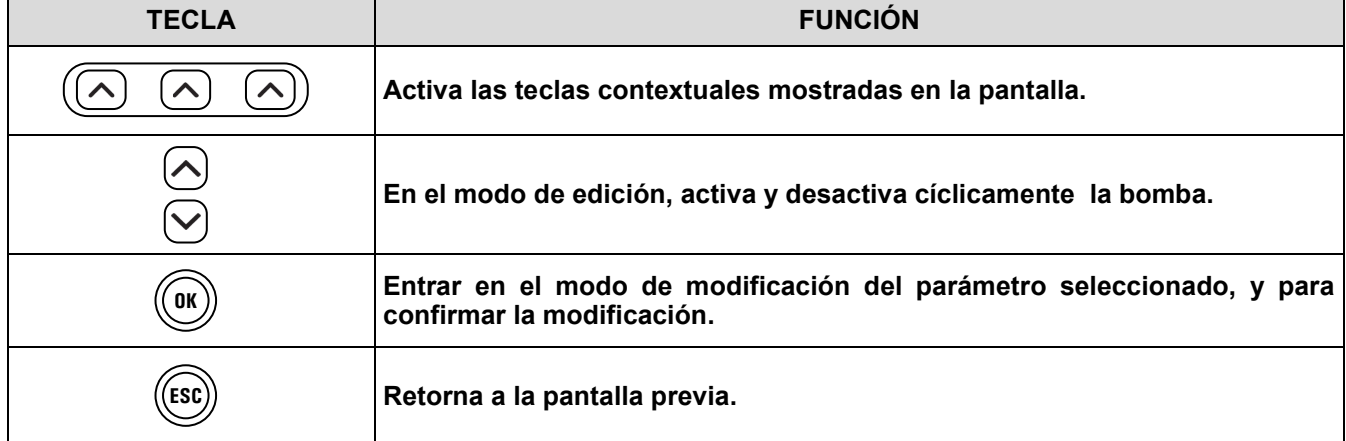

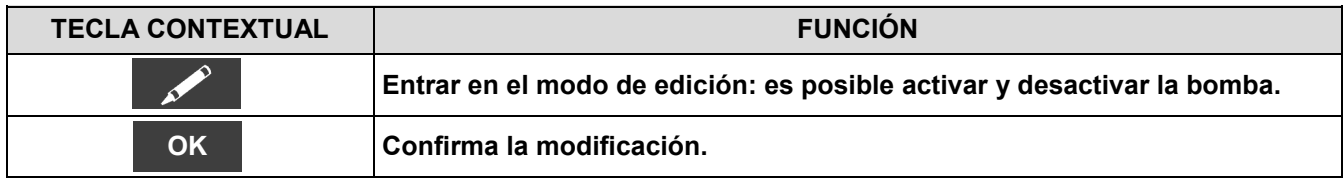

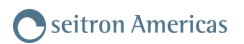

# <span id="page-65-0"></span>**10.7.5 Configuration→Diagnostic→Cal. in situ. →**

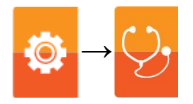

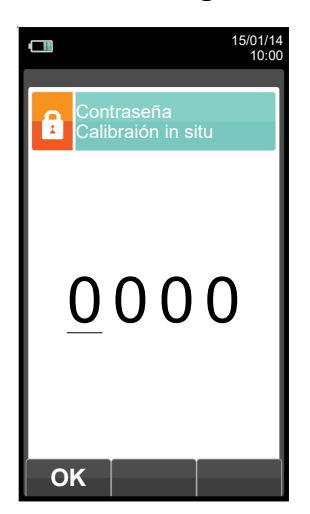

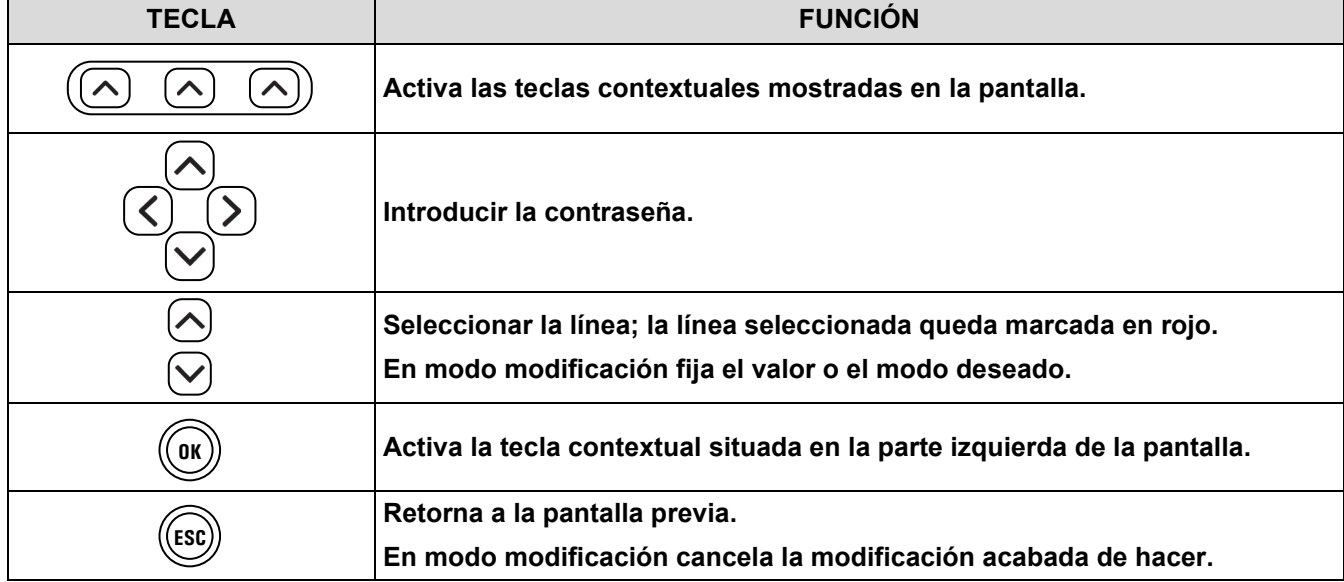

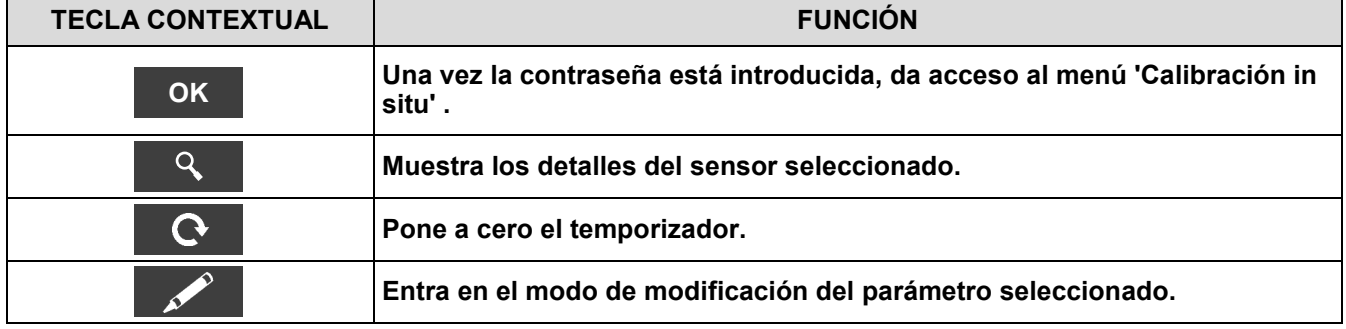

## **Procedimiento de calibración: →**

Se necesita el siguiente material para levar a cabo la calibración:

- Cilindro de gas de concentración conocido adecuado para el sensor, con un regulador de presión **ADVERTENCIA!**

**Para el sensor de oxígeno en el sitio de calibración, la calibración del valor cero debe realizarse con nitrógeno o cualquier otra mezcla de gases que NO contenga oxígeno.**

- Rotámetro.
- Tubo con una T para conectar la botella al rotámetro y al instrumento.

A continuación, los tiempos de estabilización sugeridos para la calibración in situ de los sensores.  $O<sub>2</sub>$  sensor: de 3 a 5 minutos<br>CO sensor: de 3 a 5 minutos de 3 a 5 minutos

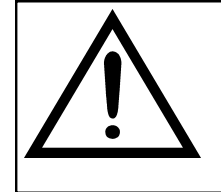

**¡ATENCIÓN! Para el sensor de oxígeno en el sitio de calibración, la calibración del valor cero debe realizarse con nitrógeno o cualquier otra mezcla de gases que NO contenga oxígeno.**

#### **1. Encender el instrumento**

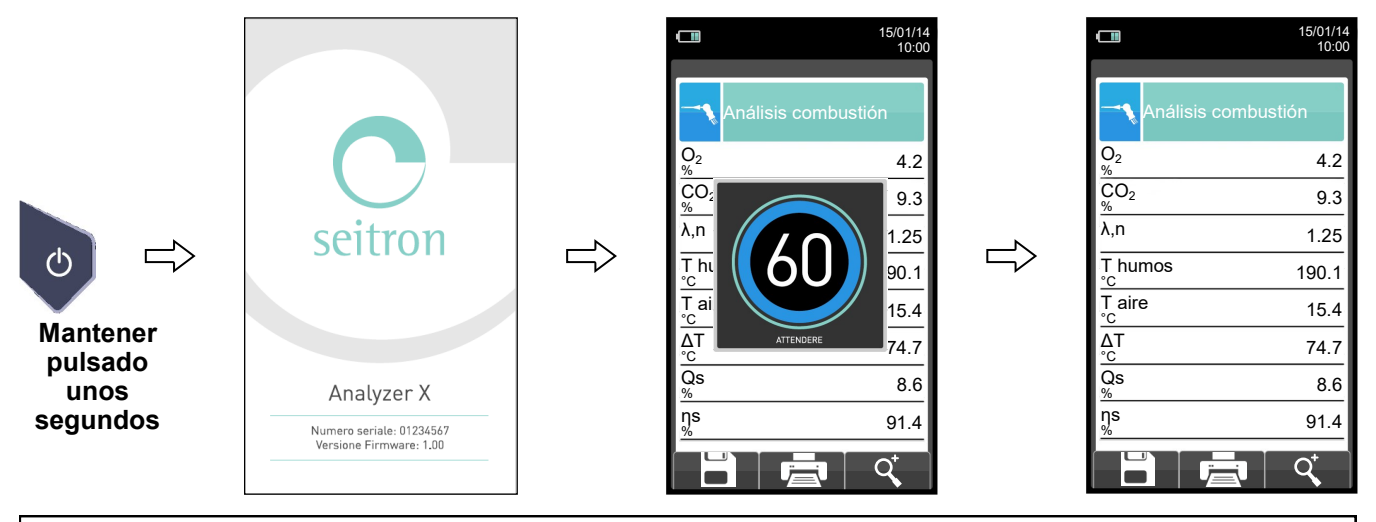

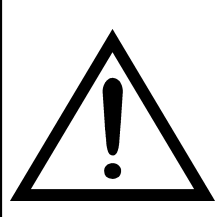

#### **ATENCIÓN**

- **Asegurar que el autocero se lleva cabo en aire limpio y finaliza correctamente.**
- **No conectar la sonda de humos al instrumento.**
- **Comprobar que el nivel de carga dela batería es alto o conectar el alimentador para evitar pérdida de datos durante la recalibración.**
- 2. Una vez el autocero ha finalizado pulsar la tecla y seleccionar el icono de Diagnóstico.

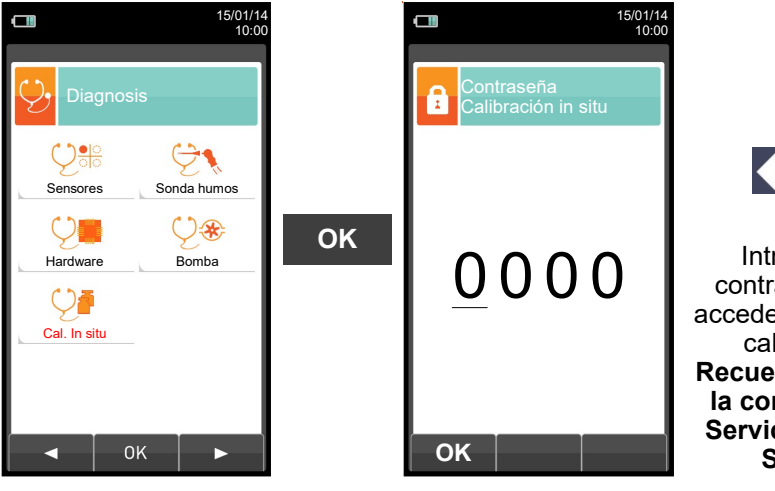

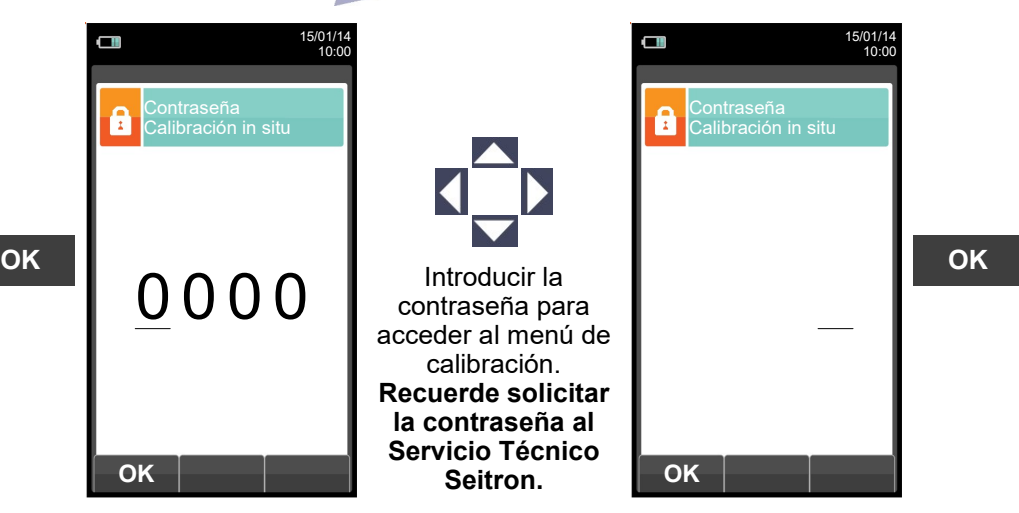

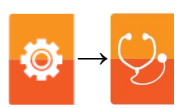

**3. Una vez en el menú 'Calibración in situ', se muestra la lista de los sensores instalados cuya recalibración se puede realizar.**

**En la pantalla de recalibración se muestra toda la información relativa a la última calibración realizada, así como los valores relacionados.**

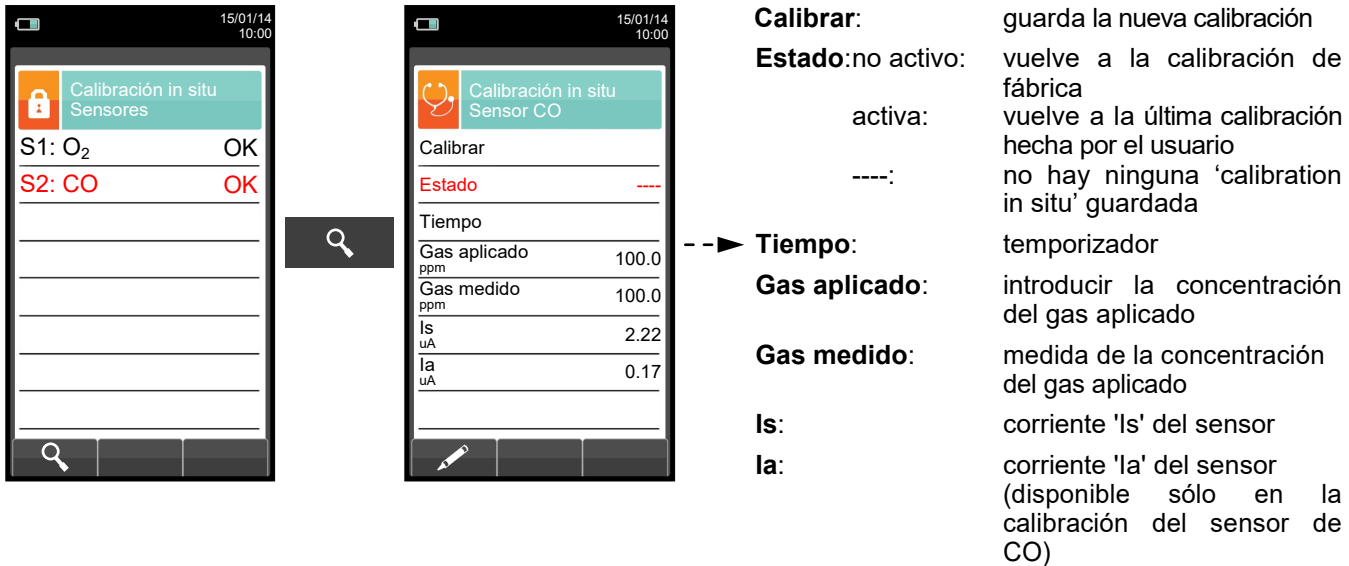

#### **ELEGIR EL SENSOR A RECALIBRAR Y SEGUIR EL SIGUIENTE PROCESO (EJEMPLO SENSOR CO):**

**4.** Conectar la botella de gas con concentración conocida al instrumento como se muestra en el siguiente gráfico:

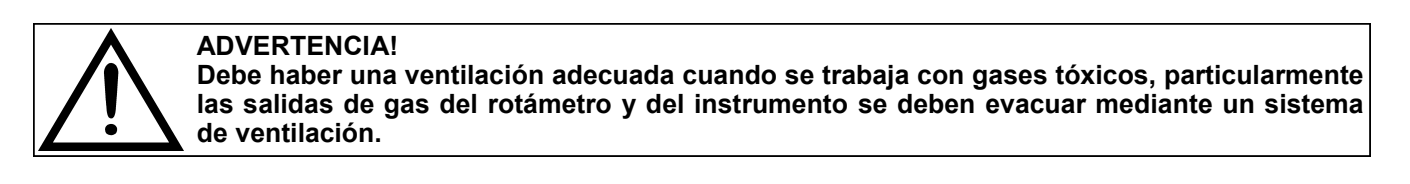

# **BOTELLA GAS PATRÓN ROTÁMERO ANALIZADOR COMBUSTIÓN**  $0.5$   $1/m -$

#### **DETALLE DE CALIBRACIÓN DEL SENSOR DE OXIGENO (O2) →**

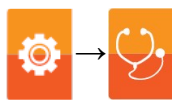

 La calibración sólo es posible cuando el estado se establece en '**----**' (sensores que nunca antes se habían calibrado) de lo contrario, es necesario establecer el estado en **'no activo'** (véase el ejemplo a continuación).

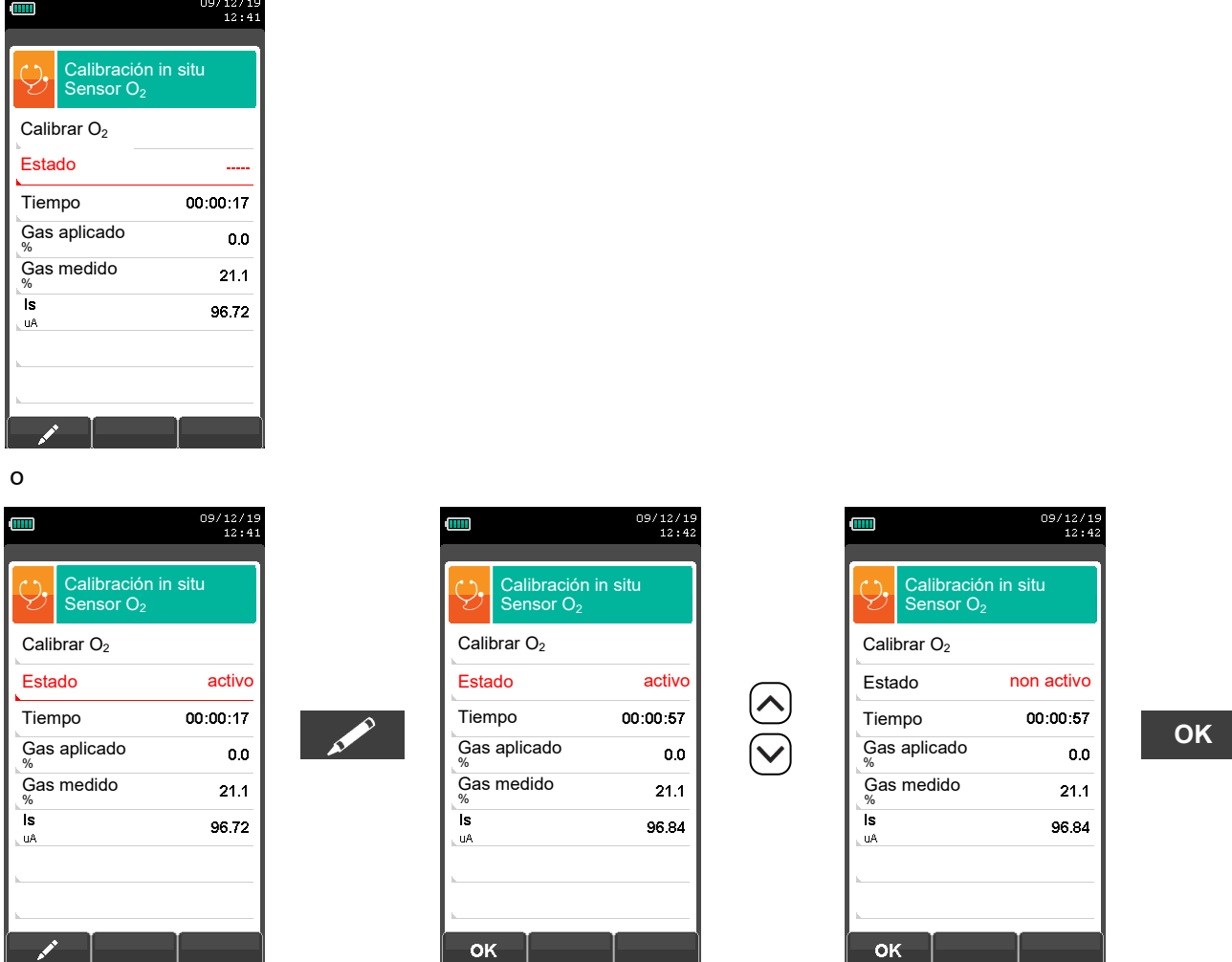

- **Aplicar gas al instrumento** y ajustar la presión de salida del gas del cilindro para que el caudalímetro indique un caudal mínimo de 0,5 l/m: esto garantiza que el instrumento está tomando la cantidad exacta de gas requerida por la bomba interna.
- El instrumento mide la concentración de gas aplicado; **espere al menos 3 minutos para que la lectura se estabilice**. La lectura se muestra en la línea 'Gas measured'.

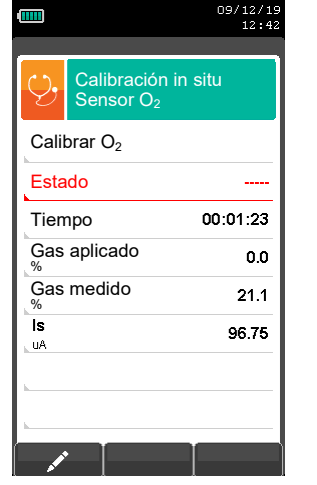

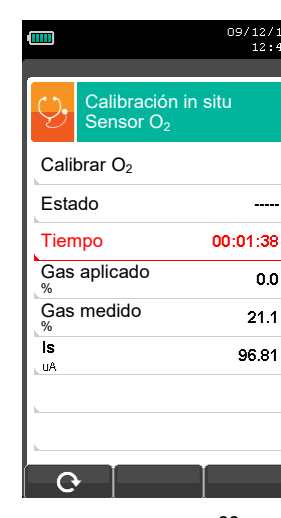

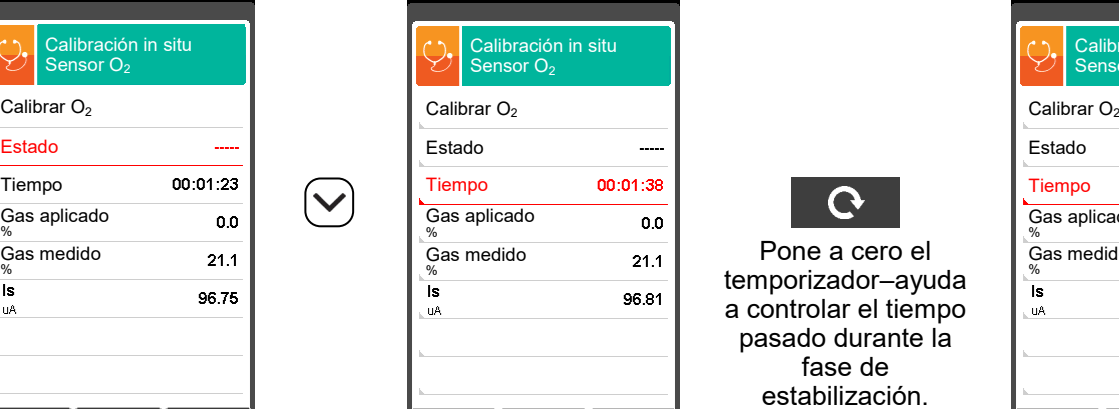

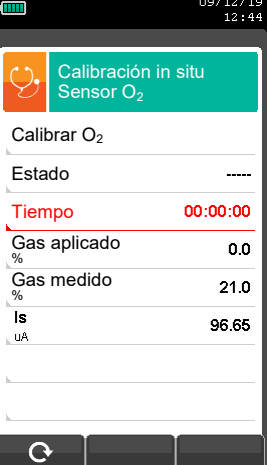

69 K300000000S9 041930 020823

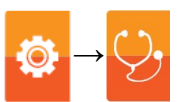

Tras el tiempo de estabilización, seleccionar 'Calibrar' y activar ' **OK** ' para guardar la nueva calibración.

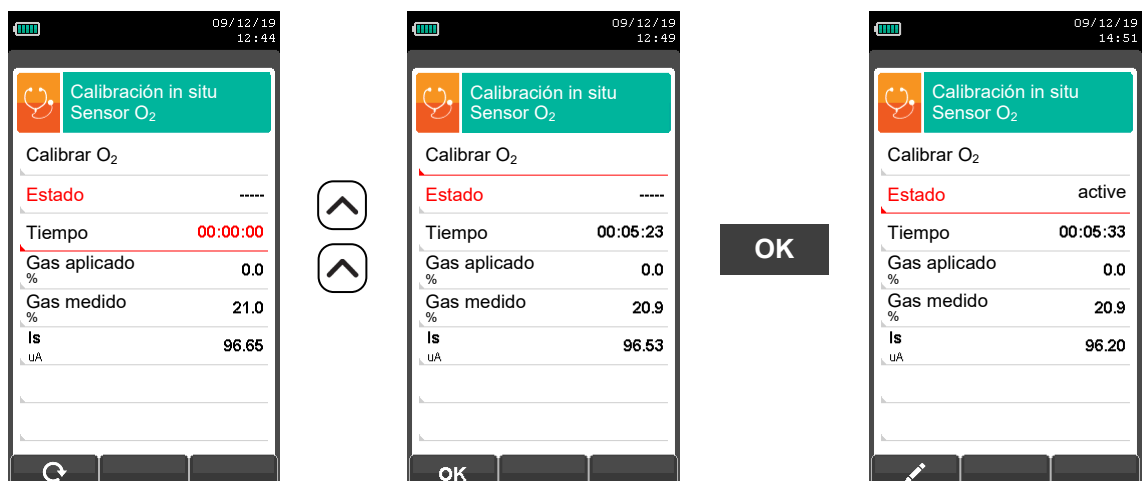

Mensajes en la línea 'Estado':

**saving:** el instrumento guarda la calibración realizada

**error:** el sensor NO se ha recalibrado por ninguna de las siguientes razones:

- El gas de calibración no puede alcanzar adecuadamente el instrumento.
- La concentración para el gas de calibración no se ha fijado en la línea correspondiente de gas aplicado.
- El usuario no permitió que el tiempo de estabilización transcurriera correctamente.
- El sensor podría estar dañado o agotado y, por lo tanto, debe ser reemplazado.

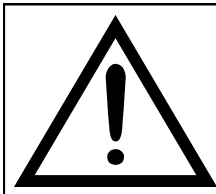

#### **ADVERTENCIA**

- **- En cualquier momento el usuario puede restaurar la calibración de fábrica en el instrumento ajustando la línea 'Estado' en 'no activo'.**
- **- El tiempo de estabilización aconsejado para la calibración in situ de los sensores es de 3 minutos. Para los sensores NO<sup>2</sup> y SO<sup>2</sup> esta vez puede ser de hasta 5 minutos.**

#### DATO DE CALIBRACIÓN DEL SENSOR DE GASES TÓXICOS (EJEMPLO REFERIDO AL CO).

 La calibración sólo es posible cuando el estado se establece en '**----**' (sensores que nunca antes se habían calibrado) de lo contrario, es necesario establecer el estado en **'no activo'** (véase el ejemplo a continuación).

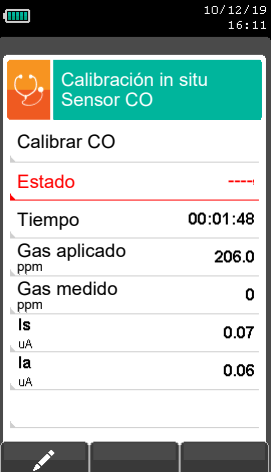

o

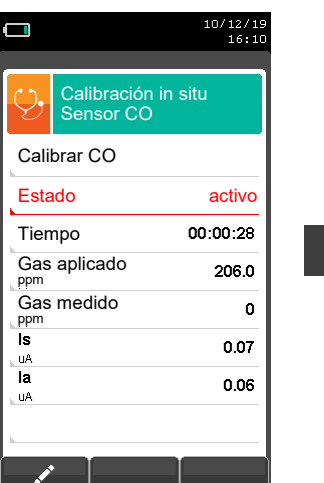

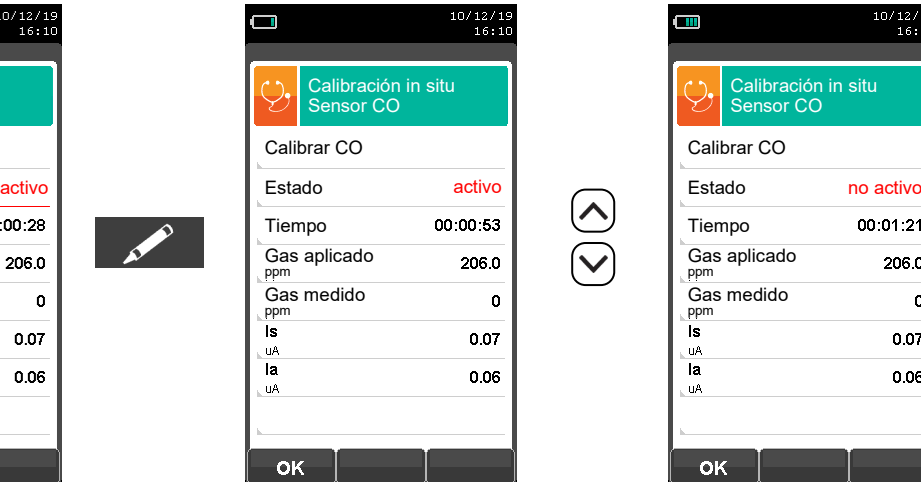

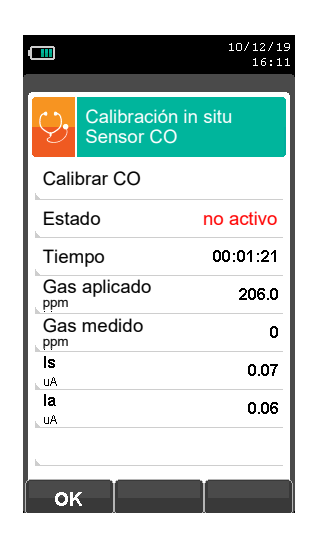

**OK**

Indíquese el valor de la concentración del gas aplicado.

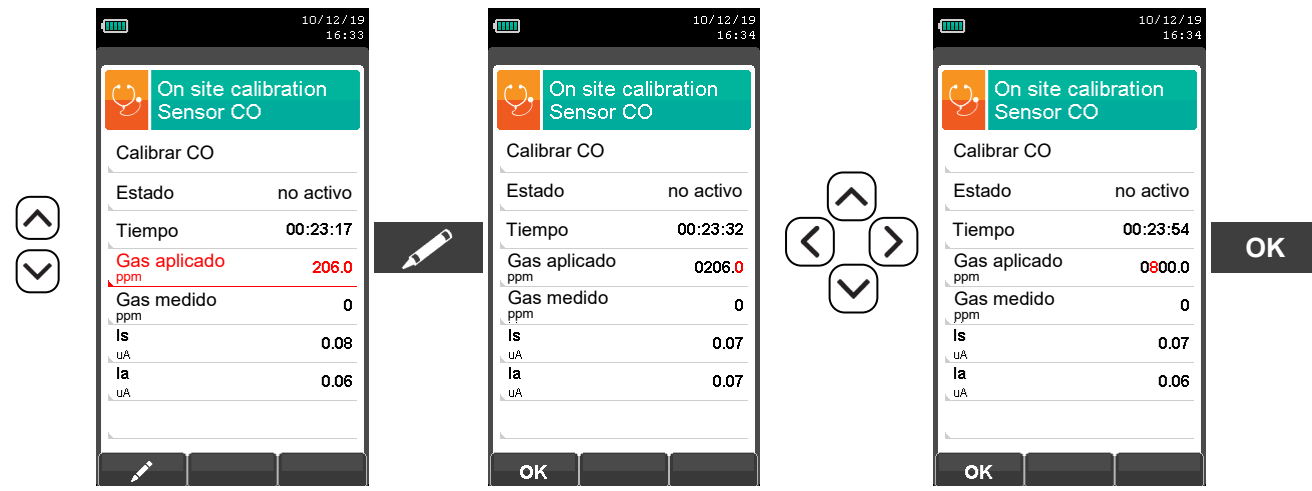

 **Aplicar gas al instrumento** y ajustar la presión de salida del gas del cilindro para que el caudalímetro indique un caudal mínimo de 0,5 l/m: esto garantiza que el instrumento está tomando la cantidad exacta de gas requerida por la bomba interna.

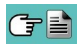

 El instrumento mide la concentración de gas aplicado; **espere al menos 3 minutos para que la lectura se estabilice**. La lectura se muestra en la línea 'Gas measured'.

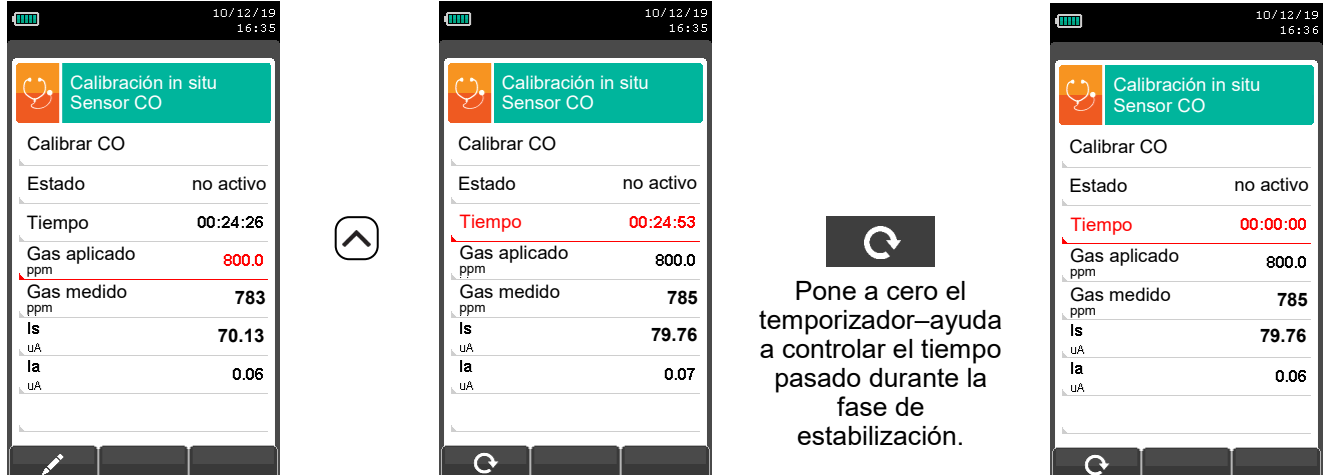

Cuando haya pasado el tiempo de estabilización, seleccione la fila 'Calibrar' y almacene la nueva calibración.

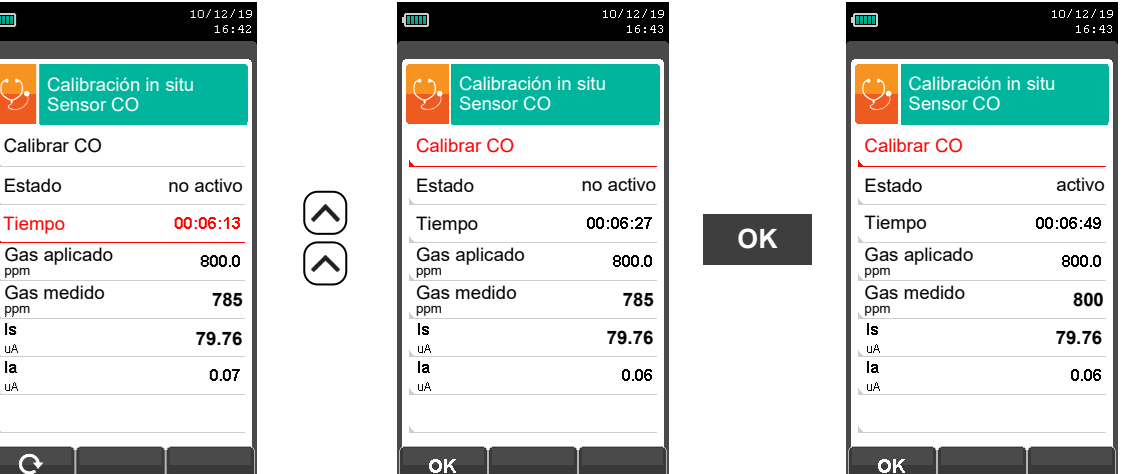

Mensajes en la línea 'Estado':

**saving:** the instrument is saving the performed calibration **error:** el sensor NO se ha recalibrado por ninguna de las

 $\mathbf C$ 

u/<br>Ia

- el sensor NO se ha recalibrado por ninguna de las siguientes razones:
- El gas de calibración no puede alcanzar adecuadamente el instrumento.
- La concentración para el gas de calibración no se ha fijado en la línea correspondiente de gas aplicado.
- El usuario no permitió que el tiempo de estabilización transcurriera correctamente.
- El sensor podría estar dañado o agotado y, por lo tanto, debe ser reemplazado.

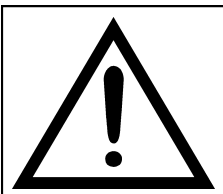

#### **ADVERTENCIA**

- **- En cualquier momento el usuario puede restaurar la calibración de fábrica en el instrumento ajustando la línea 'Estado' en 'no activo'.**
- **- El tiempo de estabilización aconsejado para la calibración in situ de los sensores es de 3 minutos. Para los sensores NO<sup>2</sup> y SO<sup>2</sup> esta vez puede ser de hasta 5 minutos.**
#### **DETALLE DE CALIBRACIÓN DEL SENSOR PARA GASES TÓXICOS CON GASES INTERFERENTES**

Los sensores para gases tóxicos con gases interferentes son aquellos sensores que son sensibles a otros gases. La calibración in situ de estos sensores permite calibrar también los gases interferentes.

El procedimiento de calibración in situ para estos sensores es el mismo descrito en las páginas anteriores con respecto a los gases tóxicos y se puede realizar para todos los gases interferentes del propio sensor.

El siguiente procedimiento es para acceder a los gases interferentes del sensor que deben recalibrarse in situ (ejemplo referido al sensor  $SO<sub>2</sub>$ ).

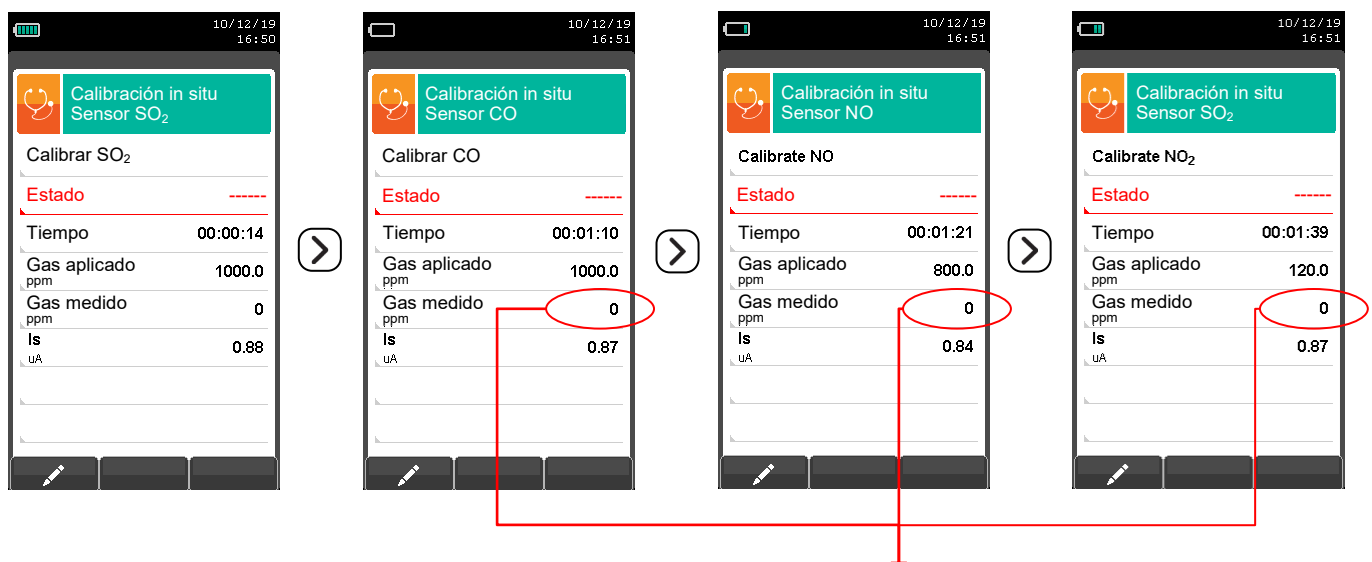

**Valor no significativo.**

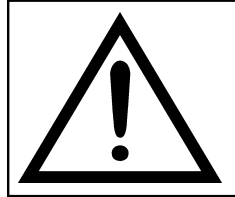

#### **ADVERTENCIA:**

**- El tiempo de estabilización aconsejado para la calibración in situ de estos sensores es de 5 minutos.**

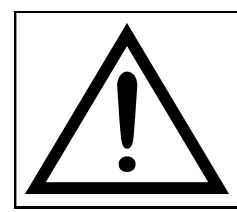

#### **ADVERTENCIA:**

**Cuando en la fase de análisis, los gases interferentes se compensan sólo si en el instrumento también está instalado el sensor para el gas interferente correspondiente.**

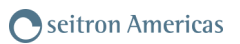

## **10.8 Configuración→Idioma**

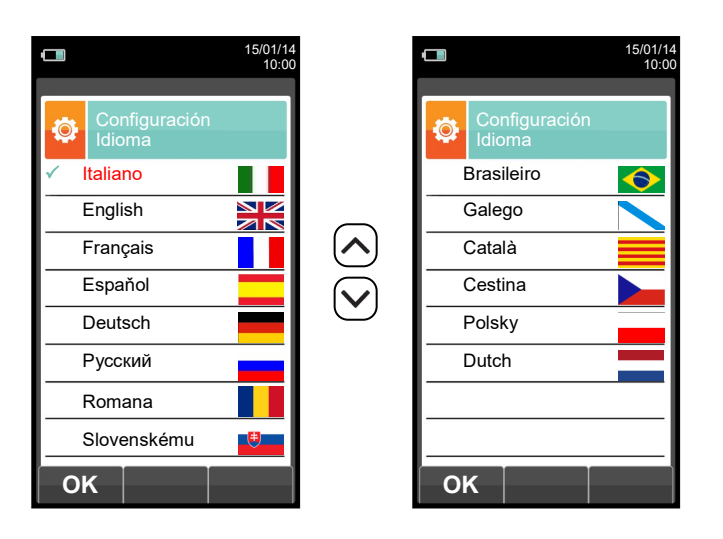

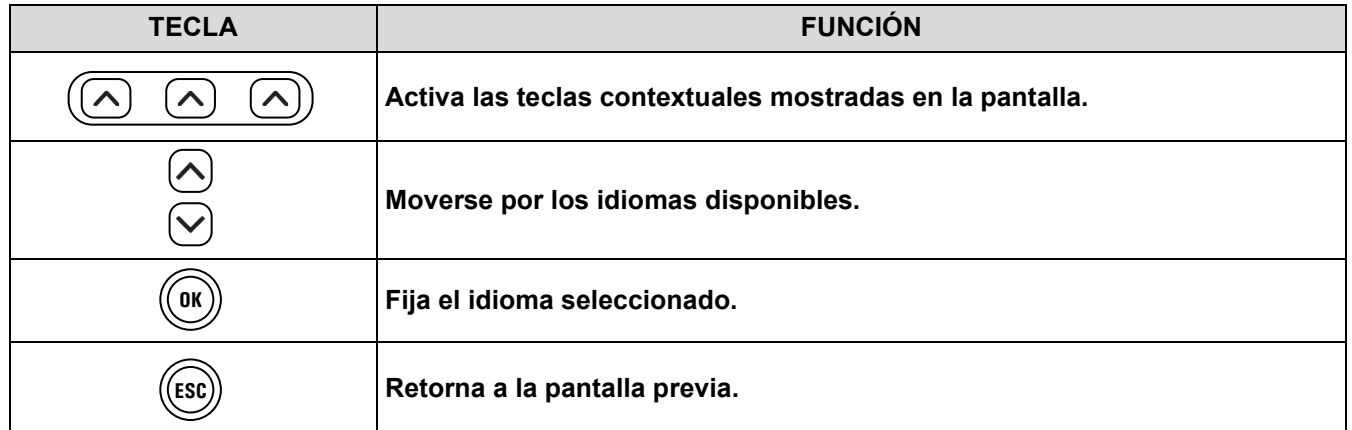

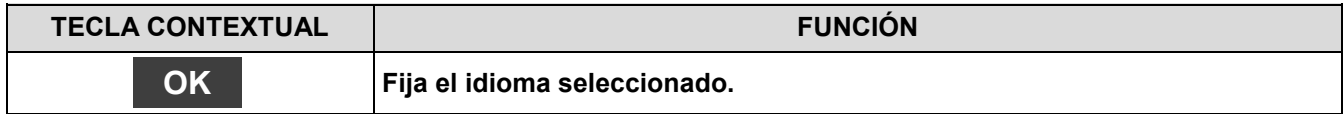

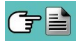

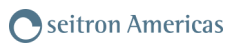

# **10.9 Configuración→Restaurar**

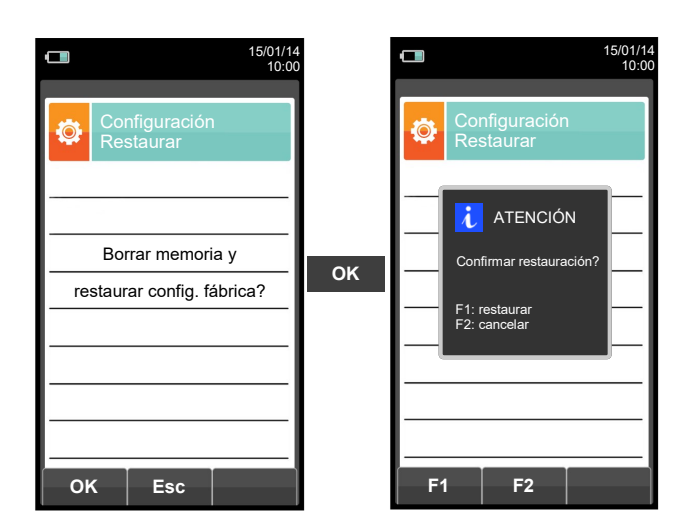

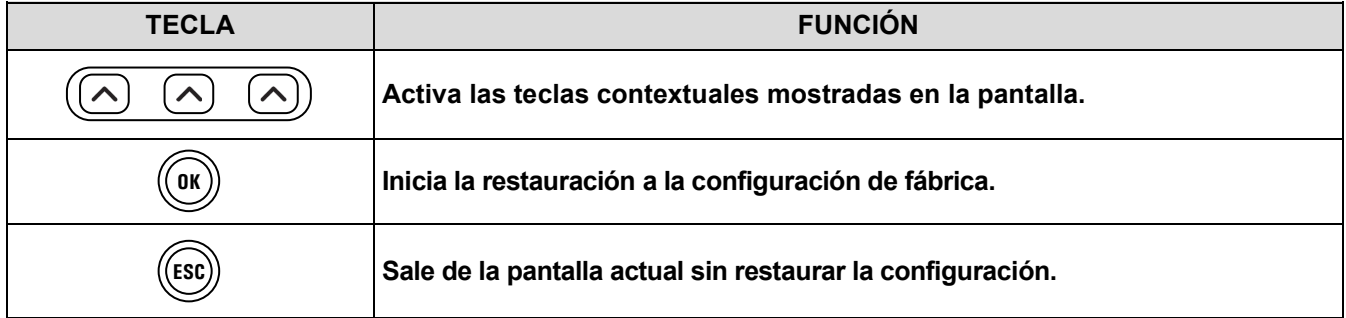

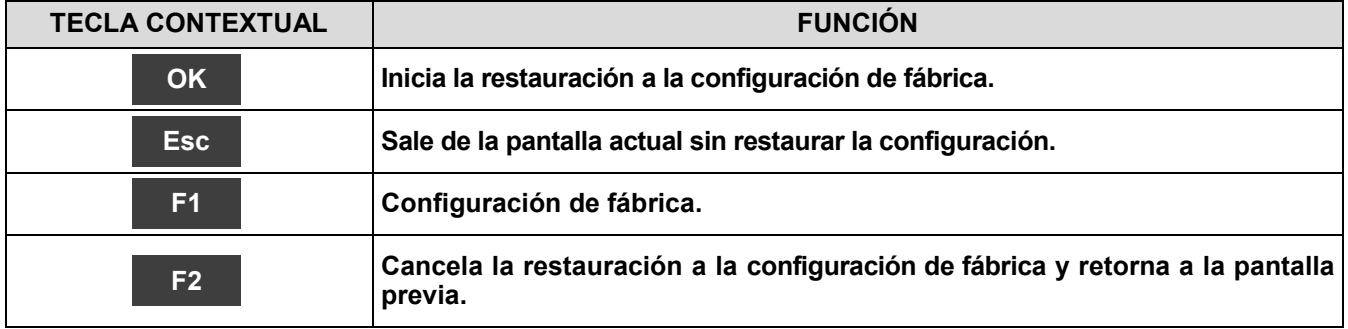

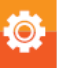

## **11.1 Menú Memoria**

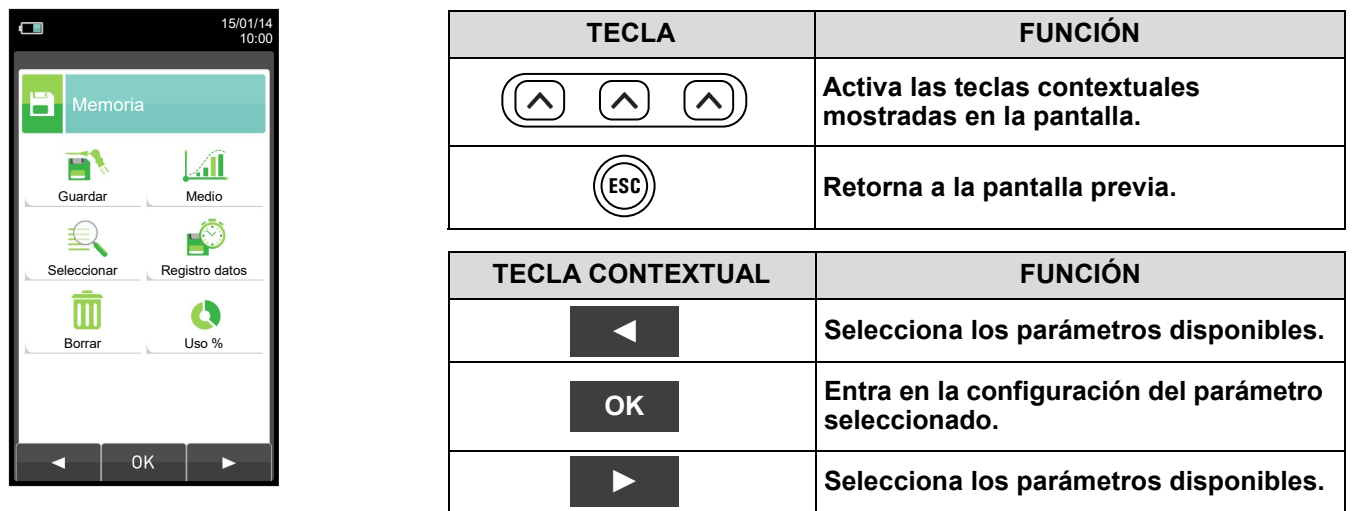

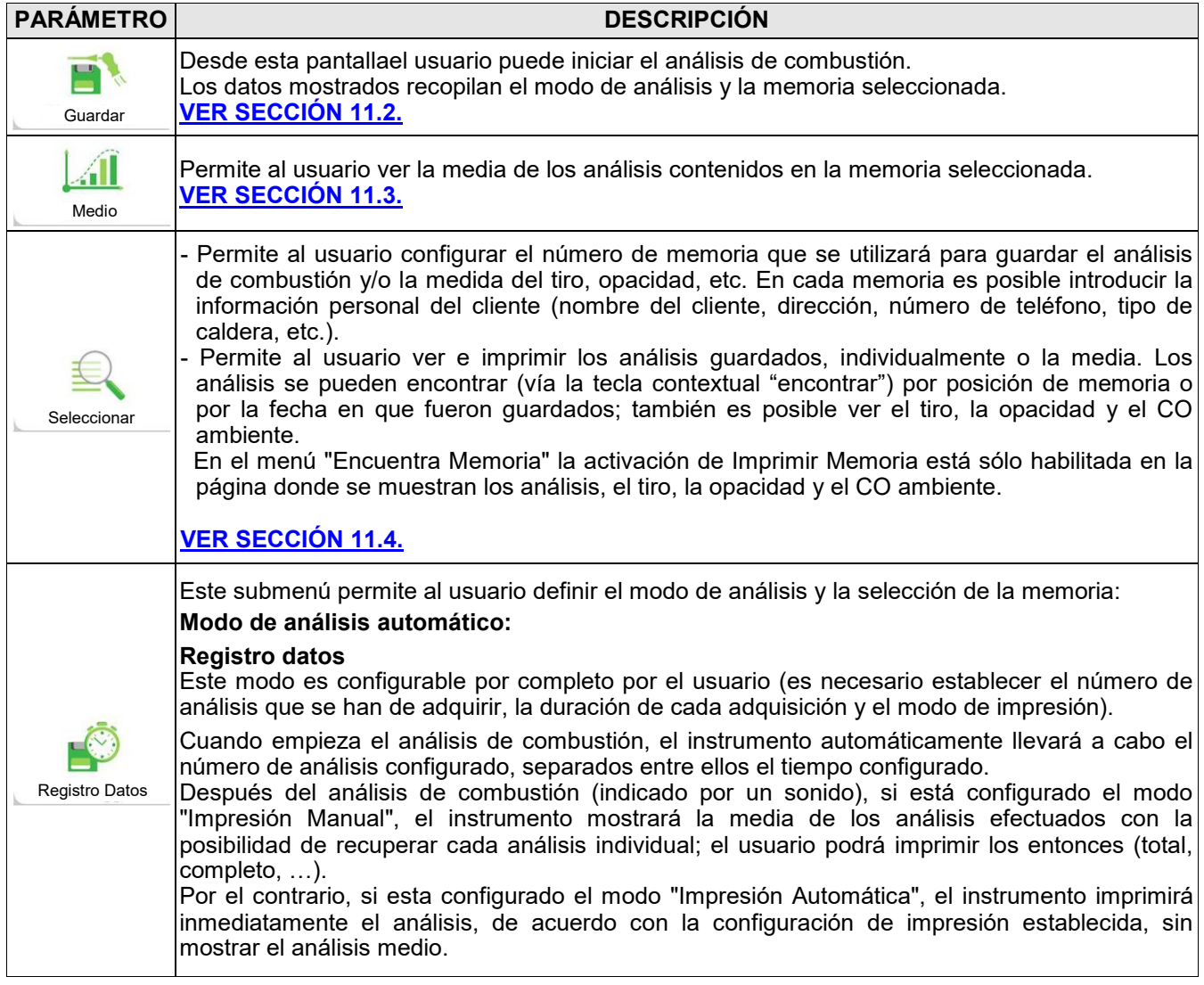

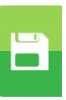

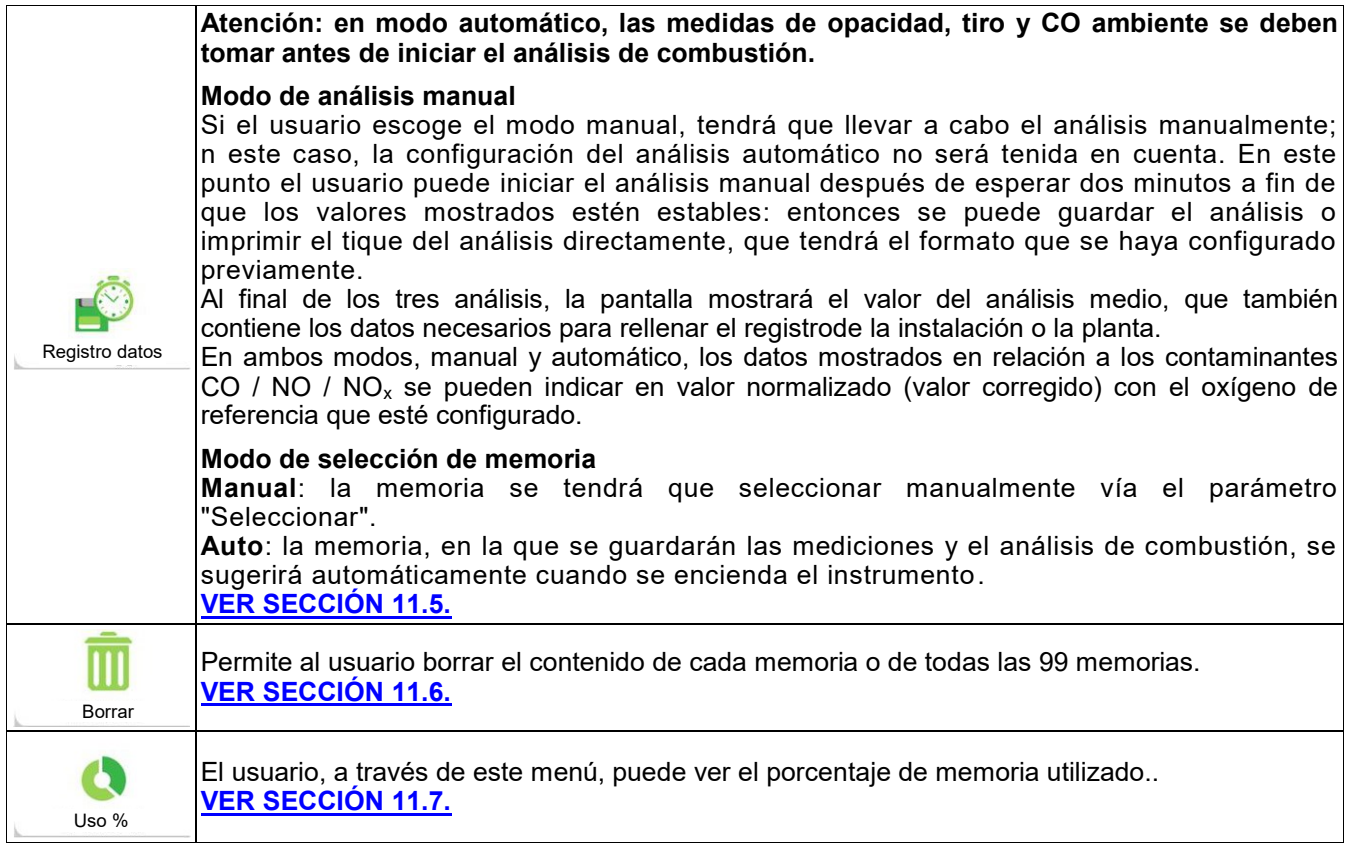

GE

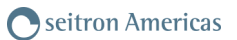

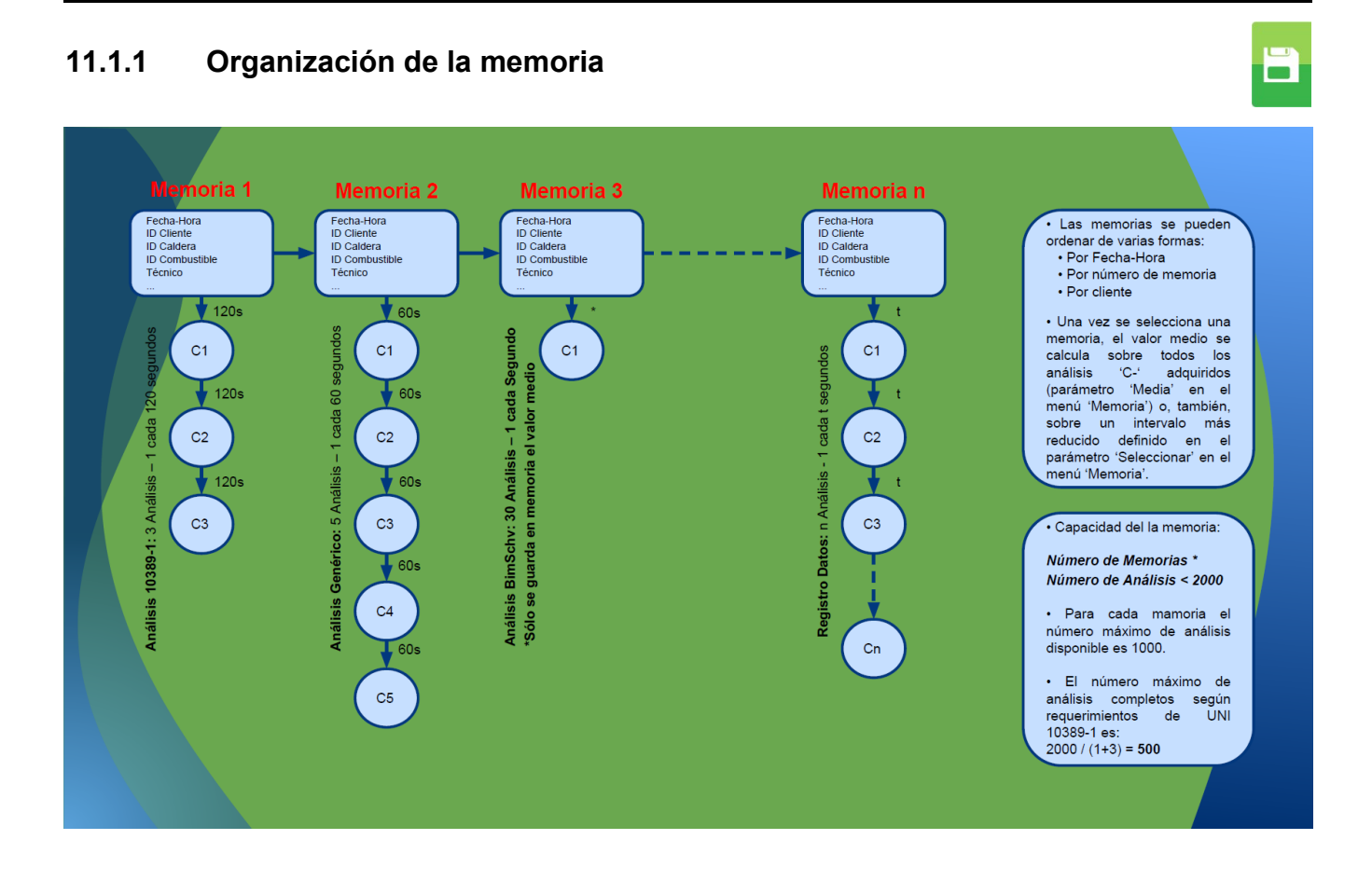

78 K300000000S9 041930 020823

けい

Б

## <span id="page-78-0"></span>**11.2 Menú Memoria→Guardar**

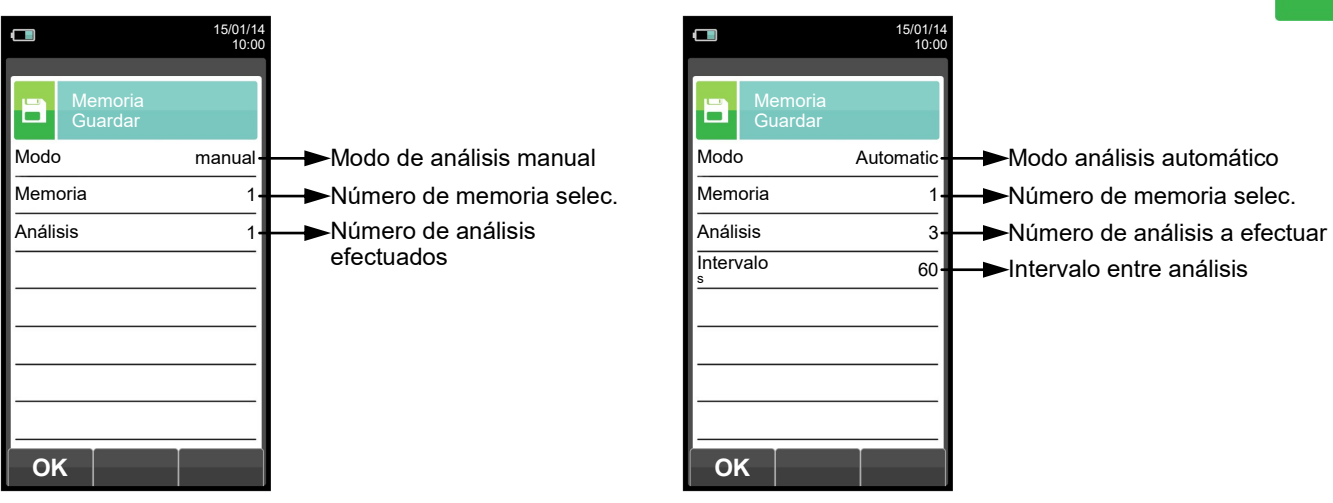

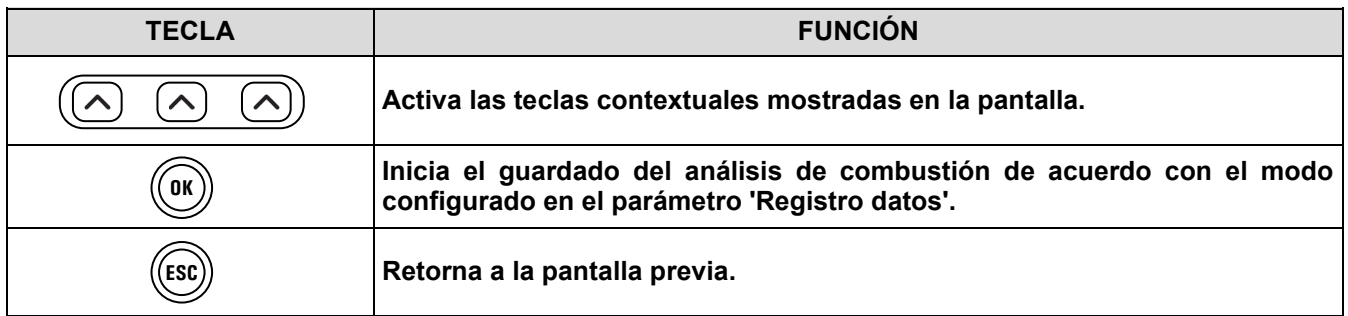

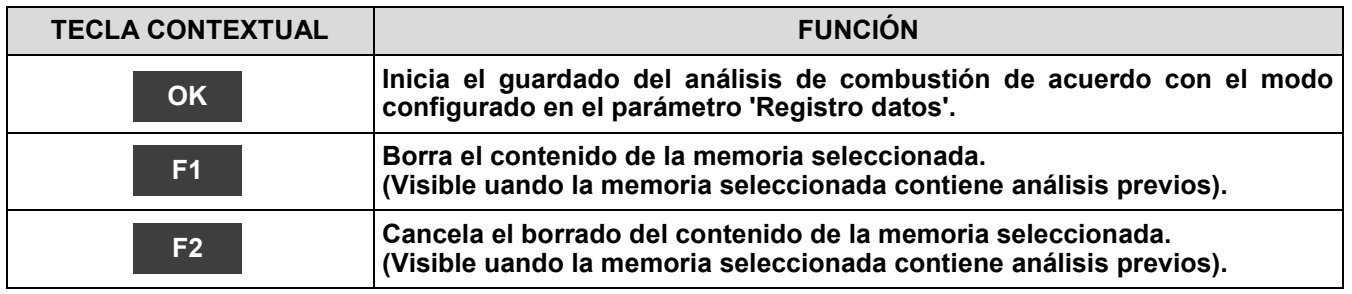

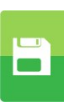

### **Ejemplo 1: Guardar el análisis de combustión en modo manual**

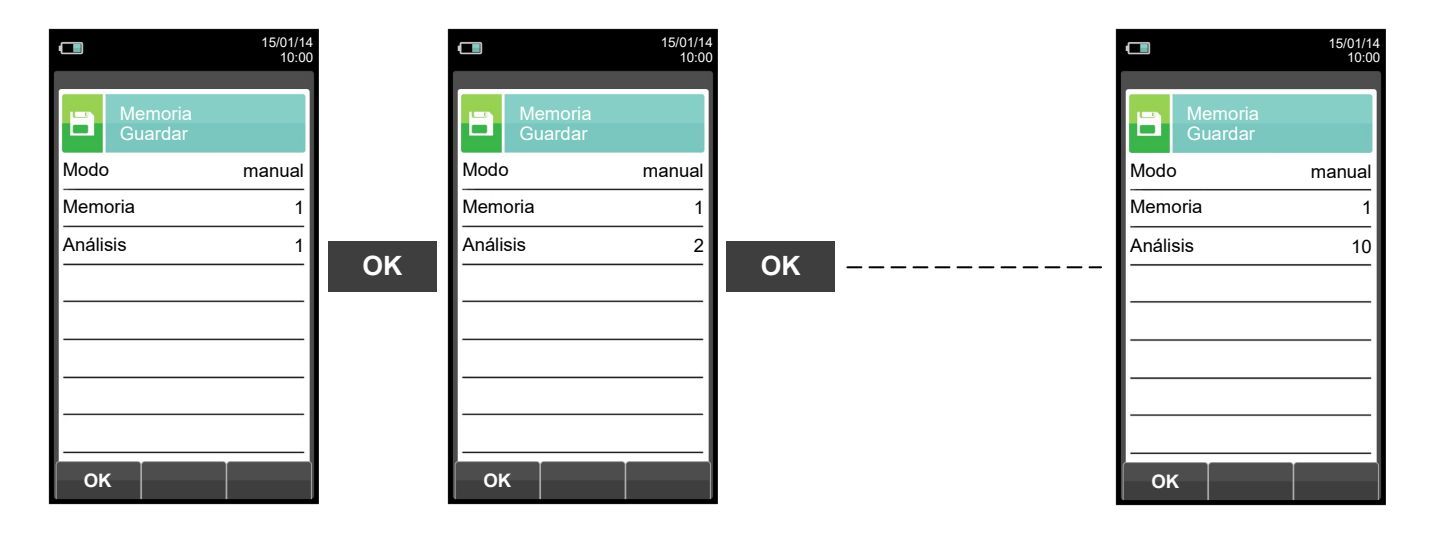

**Ejemplo 2: Guardar el análisis de combustión en modo automático**

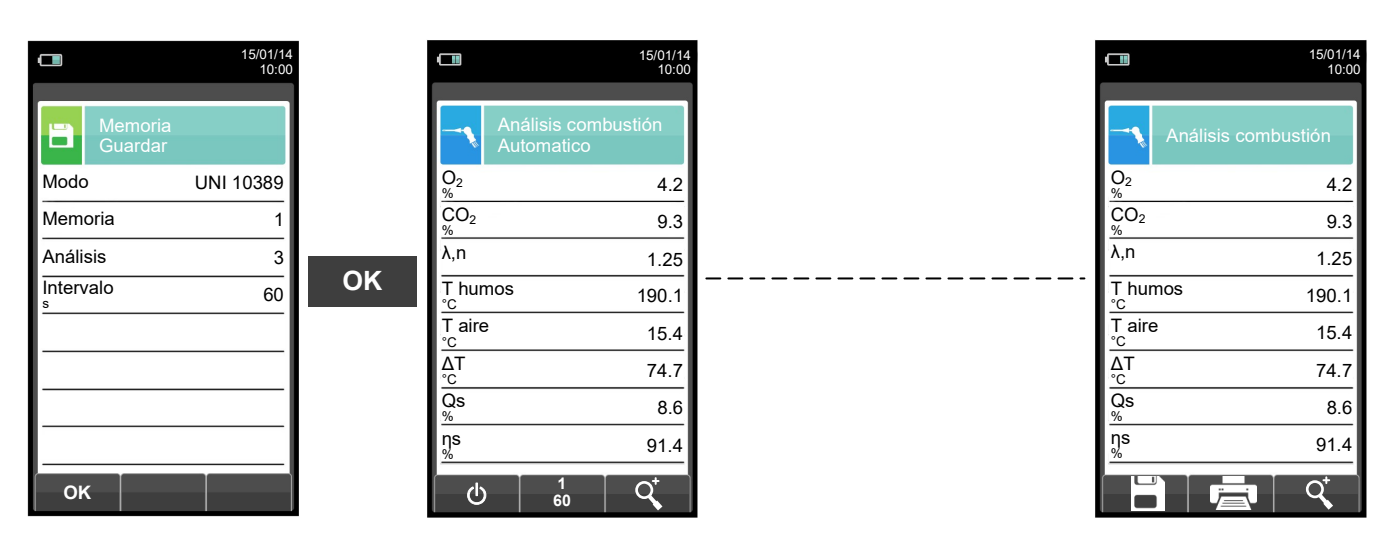

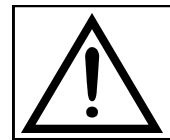

**PARA MÁS INFORMACIÓN VER EL [CAPÍTULO 10.0](#page-22-0) 'ANÁLISIS DE COMBUSTIÓN'.**

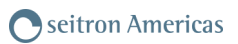

## <span id="page-80-0"></span>**11.3 Menú Memoria→Media**

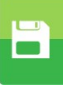

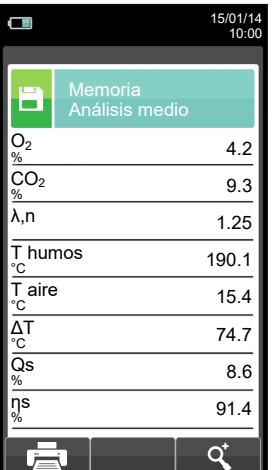

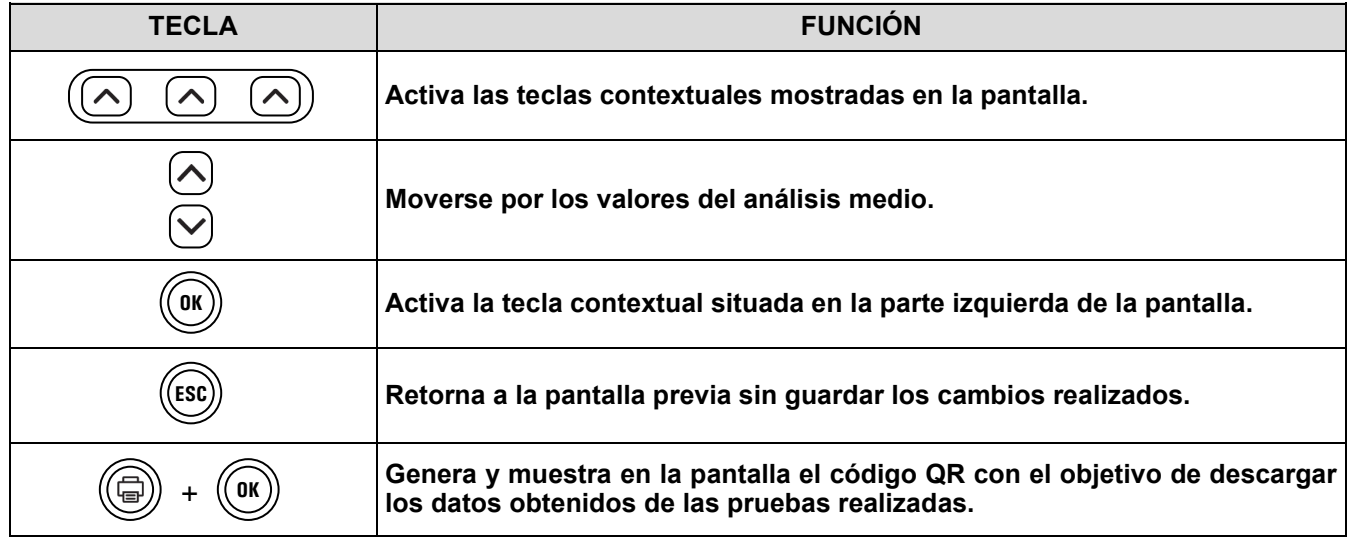

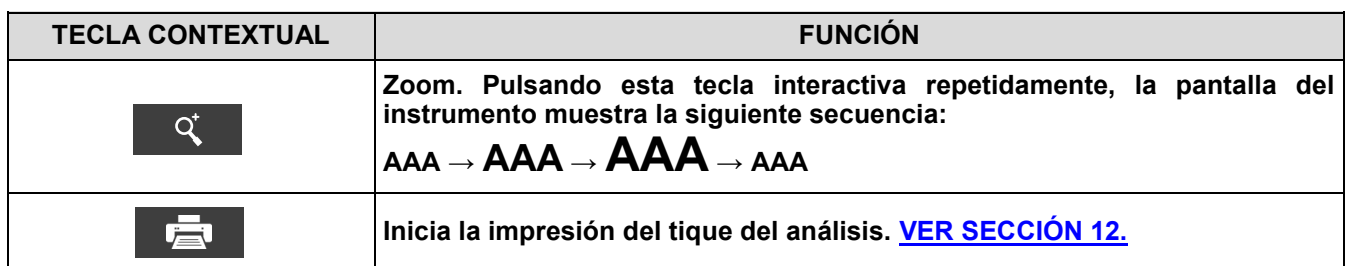

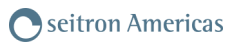

<span id="page-81-0"></span>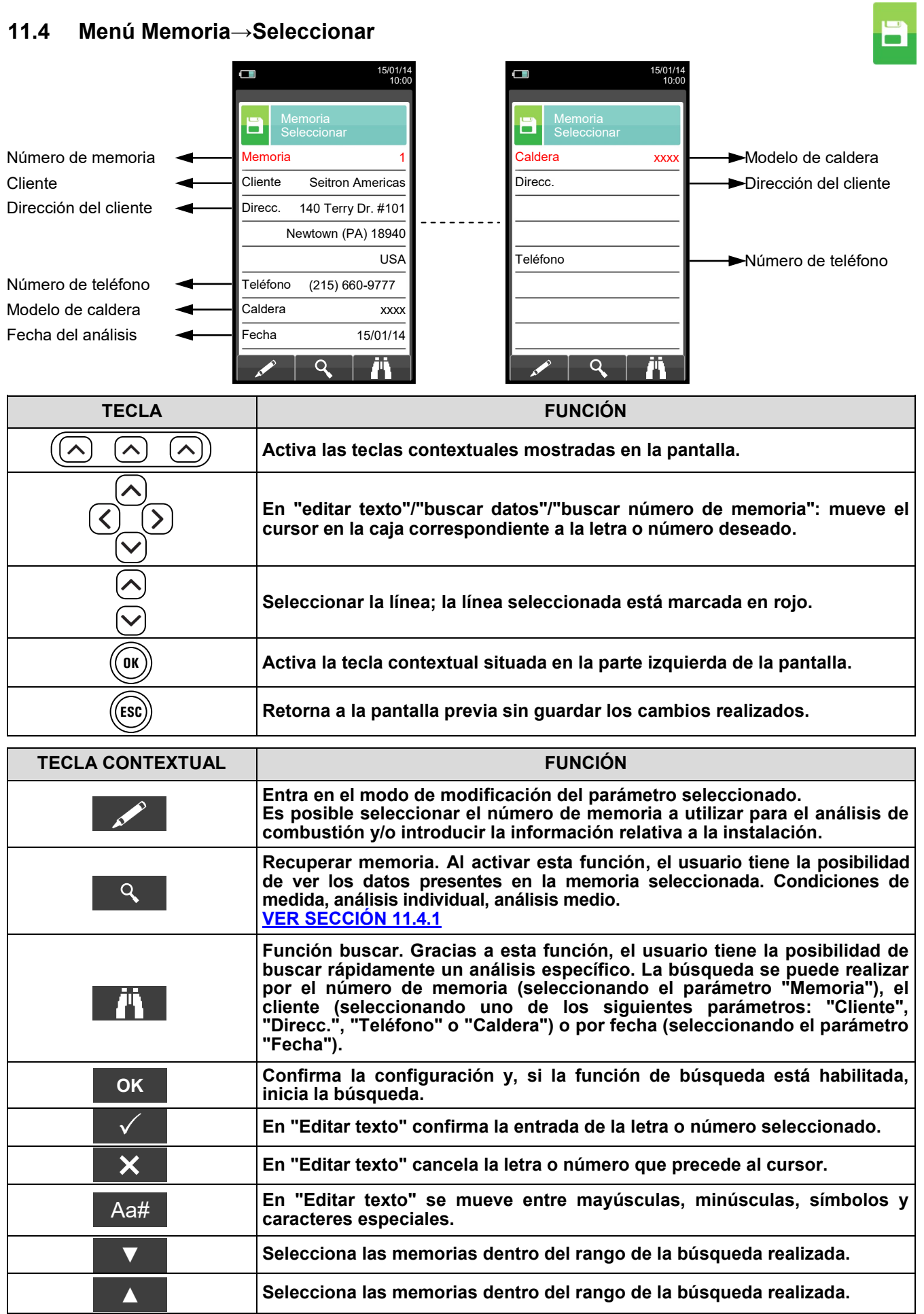

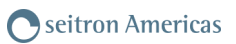

## <span id="page-82-0"></span>**11.4.1 Recuperar Memoria**

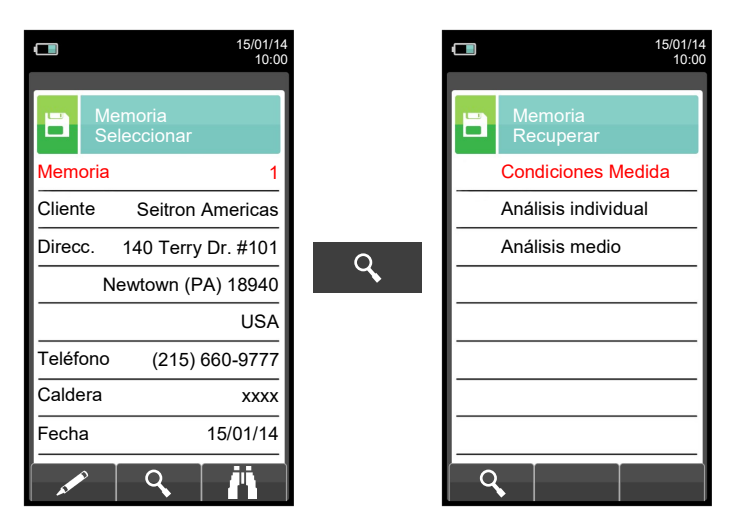

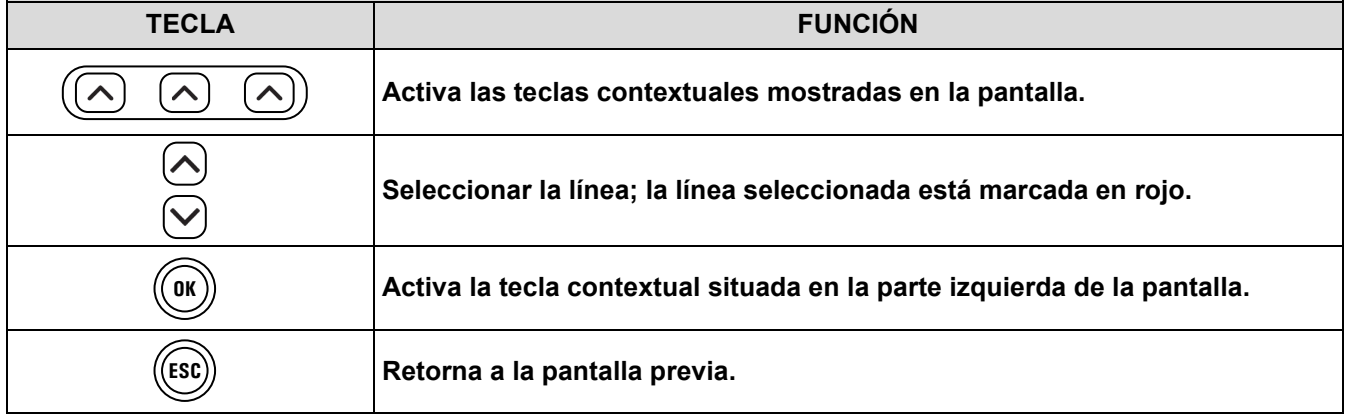

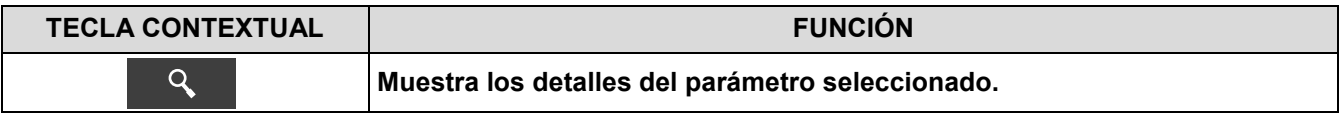

#### **1. Detalles de las condiciones de medida**

けい

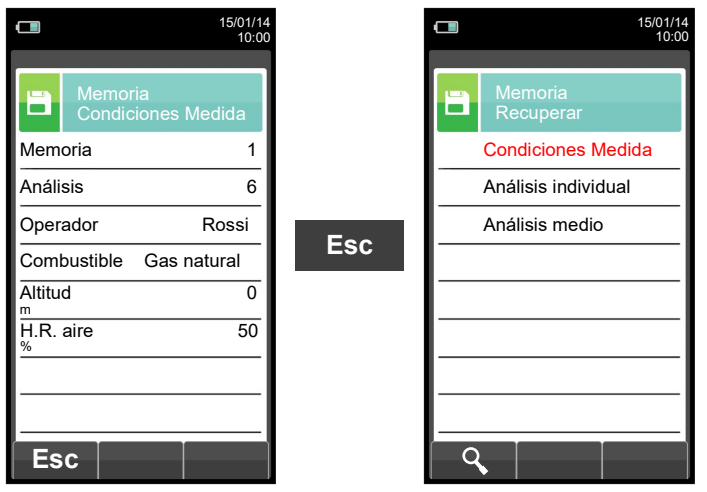

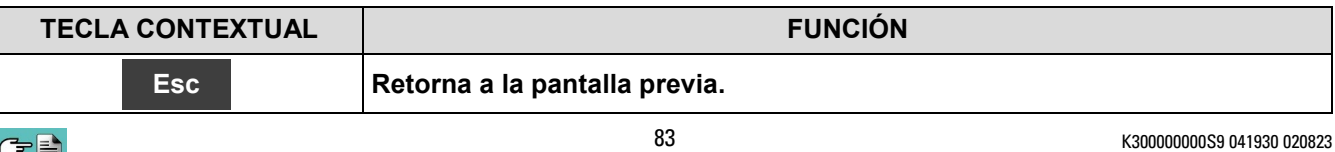

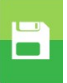

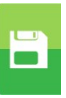

## **2. Detalles del análisis individual**

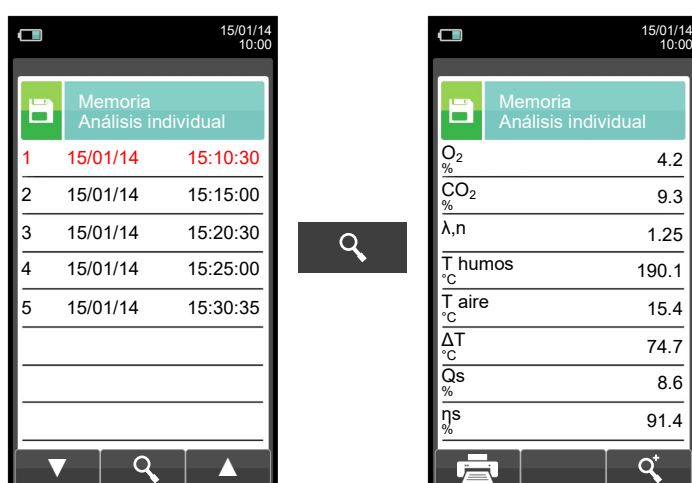

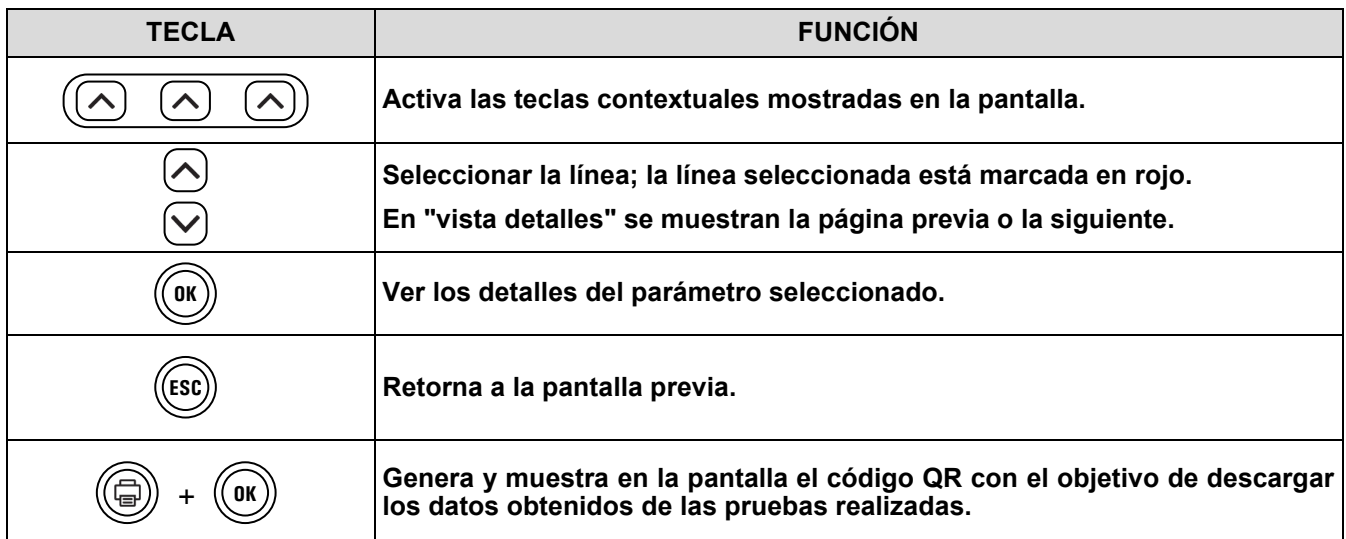

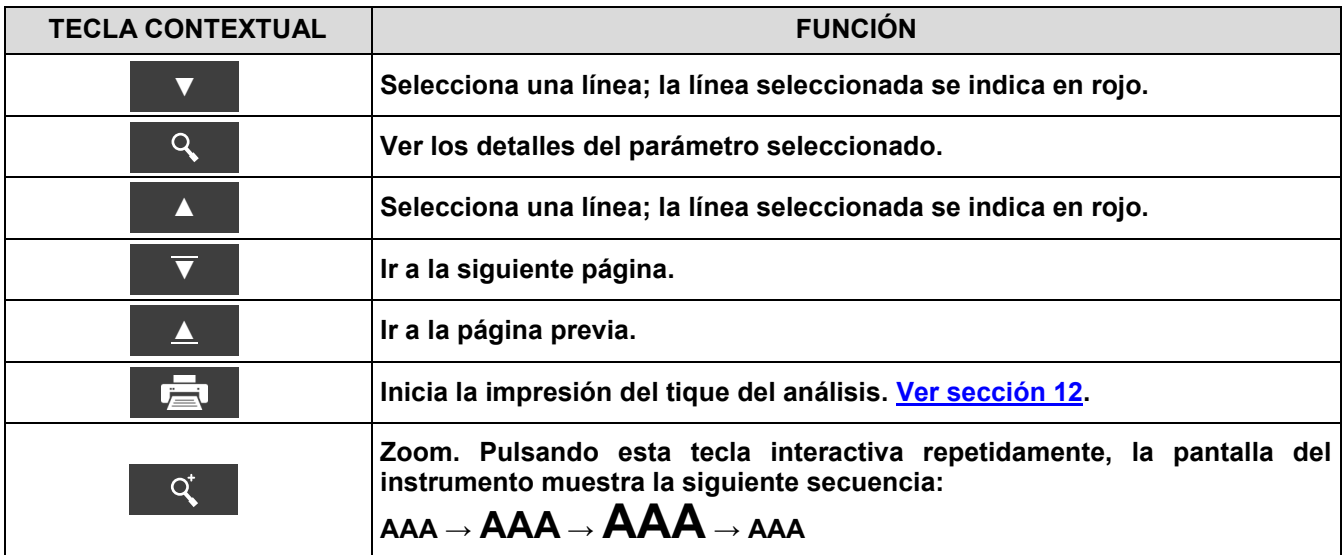

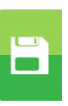

## **3. Detalles del análisis medio**

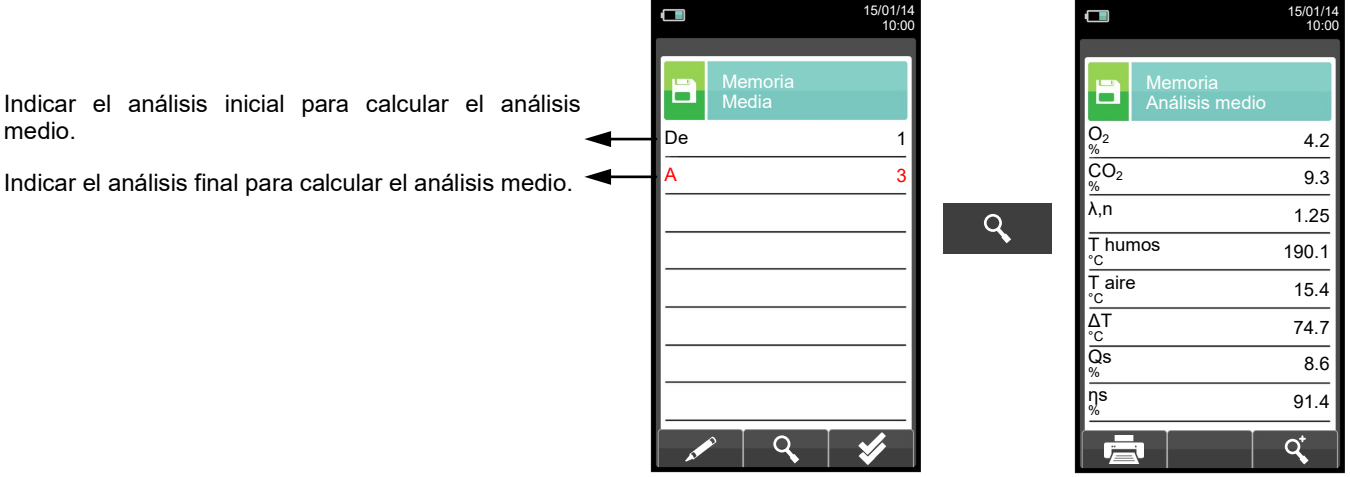

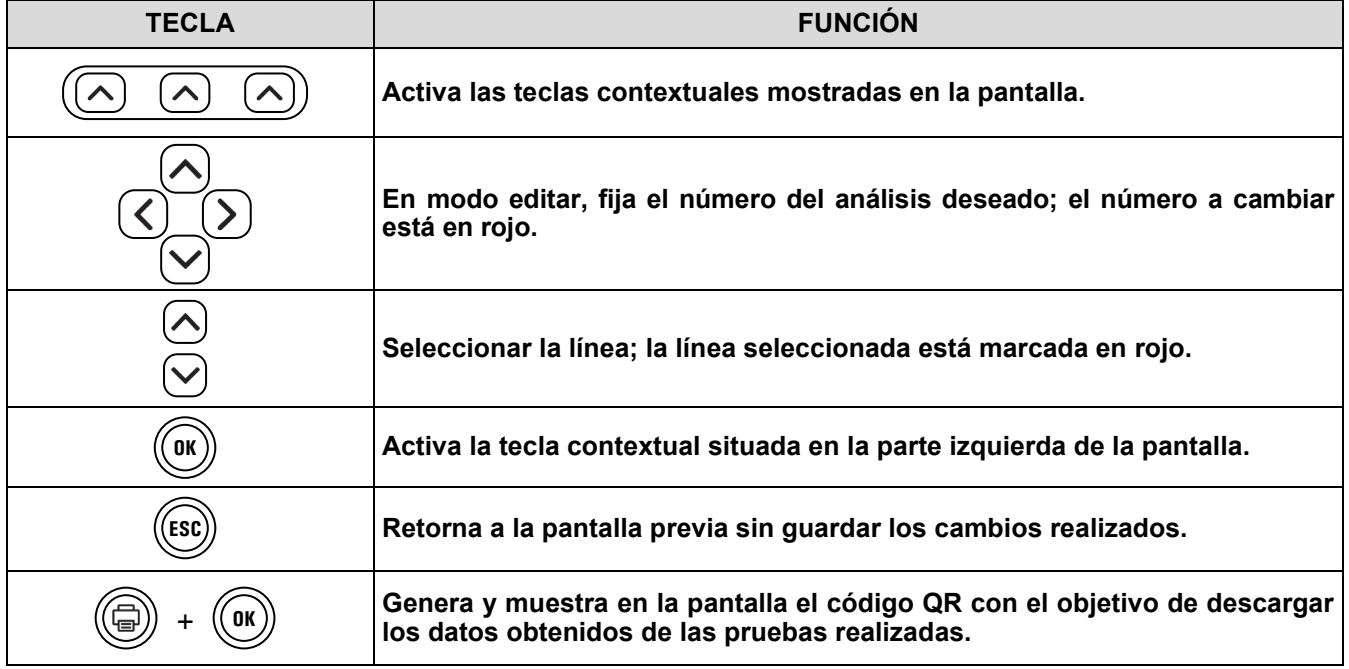

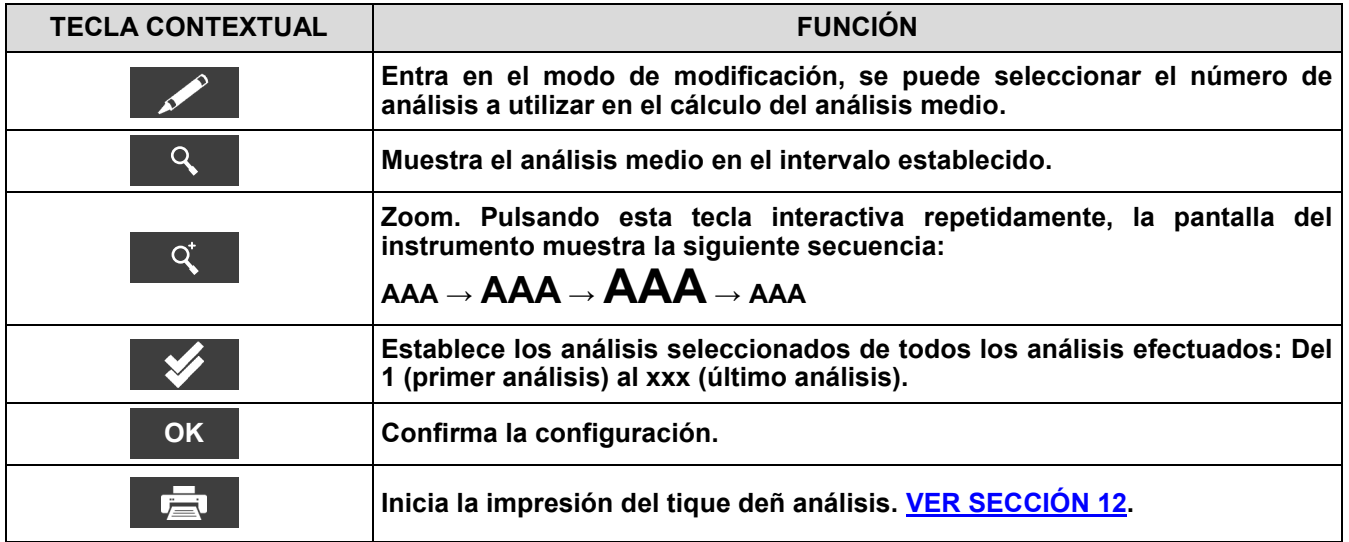

# <span id="page-85-0"></span>**11.5 Menú Memoria→Registro datos**

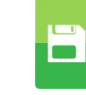

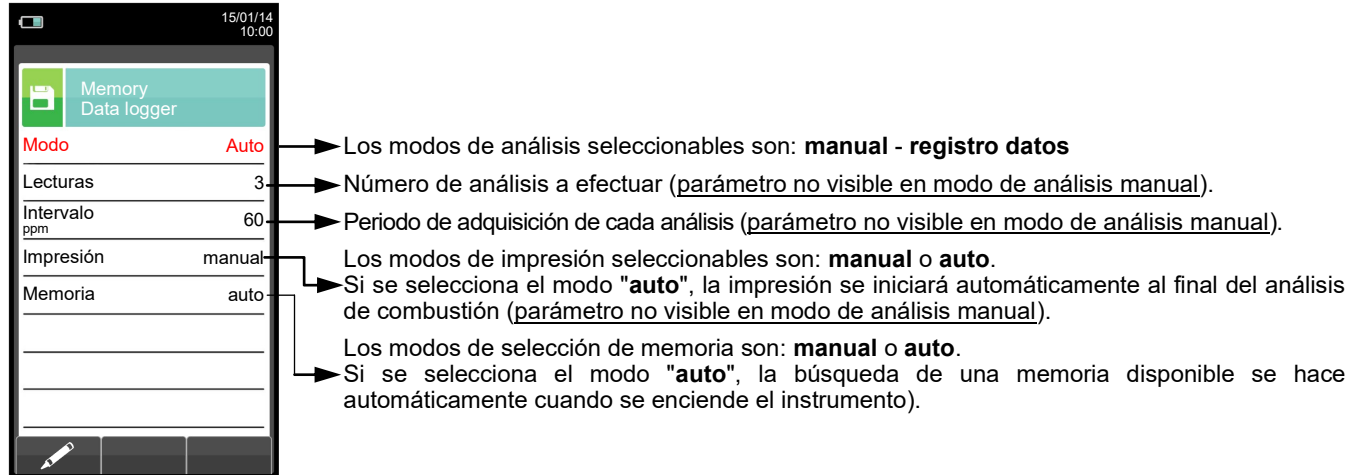

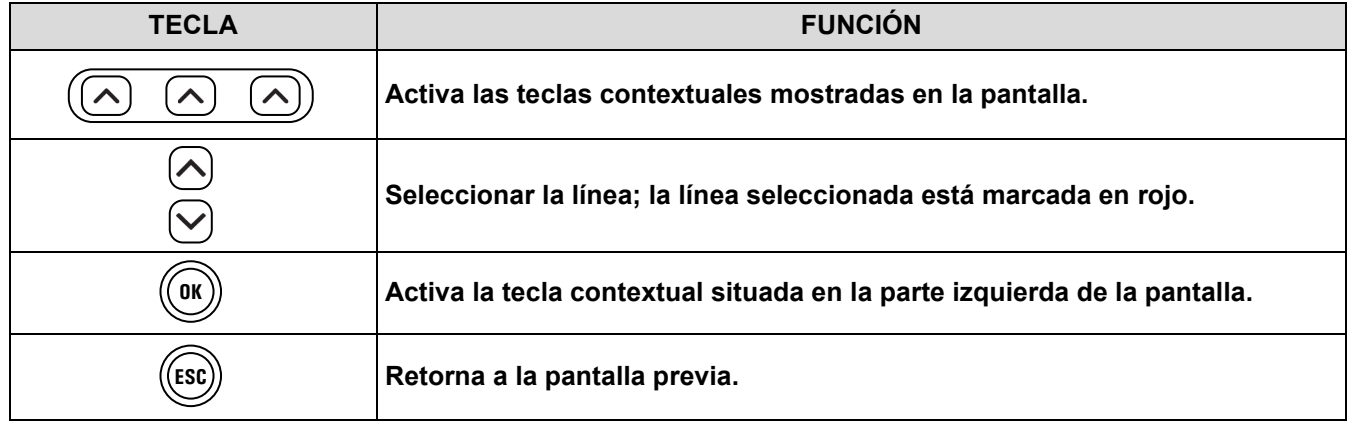

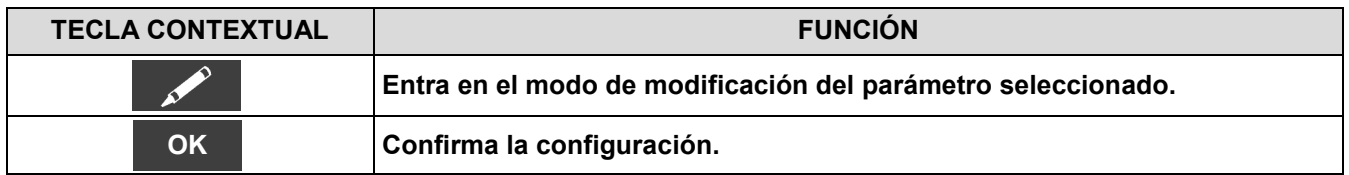

 $\blacksquare$ 

## <span id="page-86-0"></span>**11.6 Memoria→Borrar**

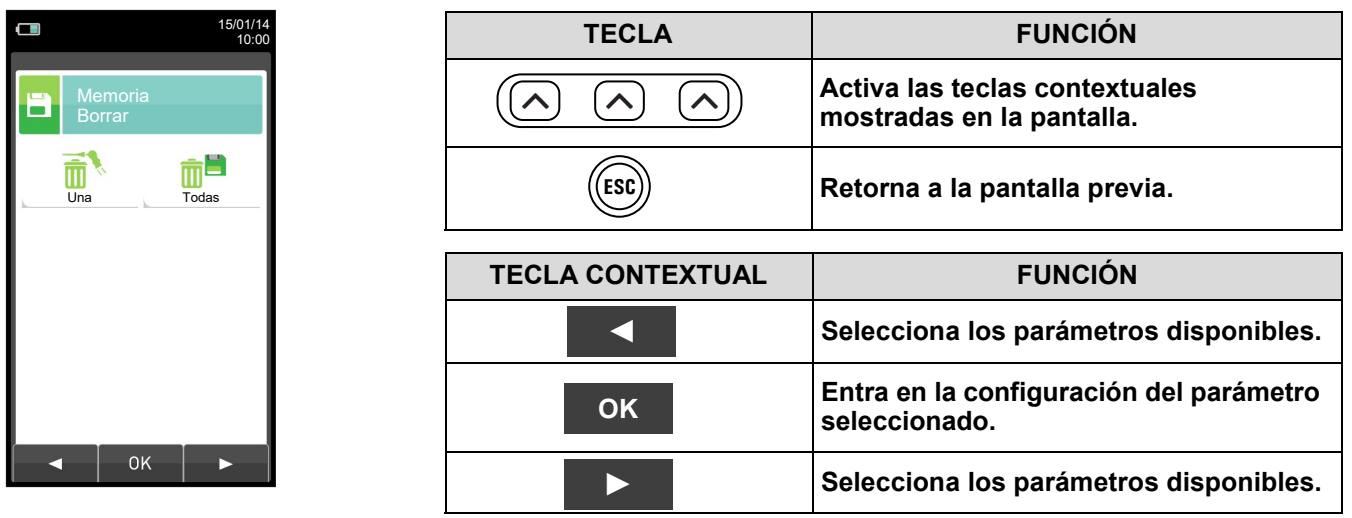

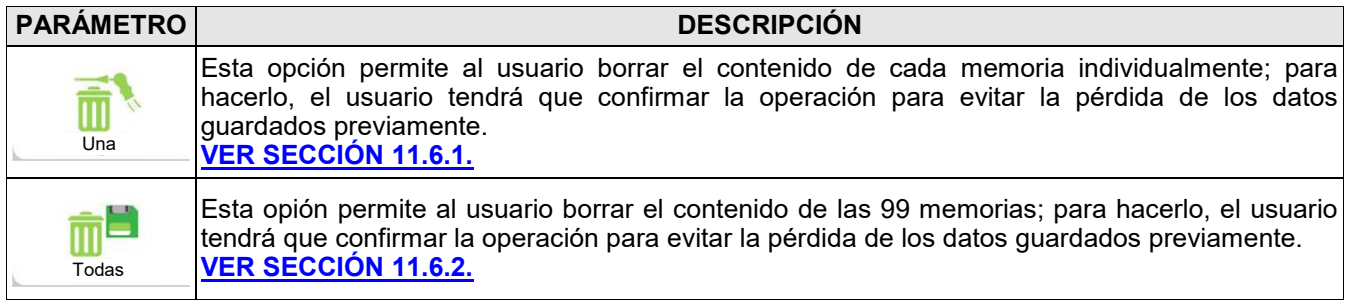

#### <span id="page-87-0"></span>**11.6.1 Memoria→Borrar→Una memoria**  $\Box$  $\Box$ 15/01/14 10:00 15/01/14 10:00 Memoria Borrar una Memoria Seleccionar E E Número de memoria Memoria **1986** Memoria Cliente Cliente Seitron Americas Clie **i** ATENCIÓN Dirección del cliente Direcc. 140 Terry Dr. #101 Dire  $\blacksquare$ Newtown (PA) 18940 Confirmar borrado? USA F1: Borrar F2: cancelar Número de teléfono Teléfono (215) 660-9777 Telé Modelo de caldera Caldera xxxx Caldera xxxx Fecha del análisisFecha 15/01/14 Fecha 15/01/14

À

 $\bar{\mathbb{m}}$ 

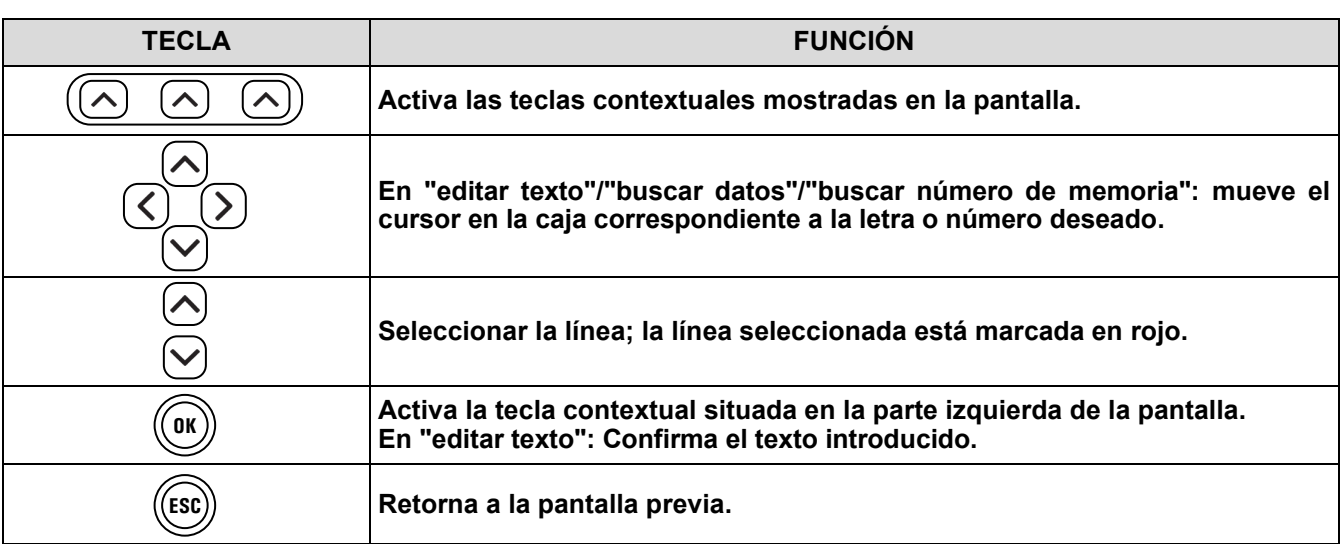

朮

 $Q$ 

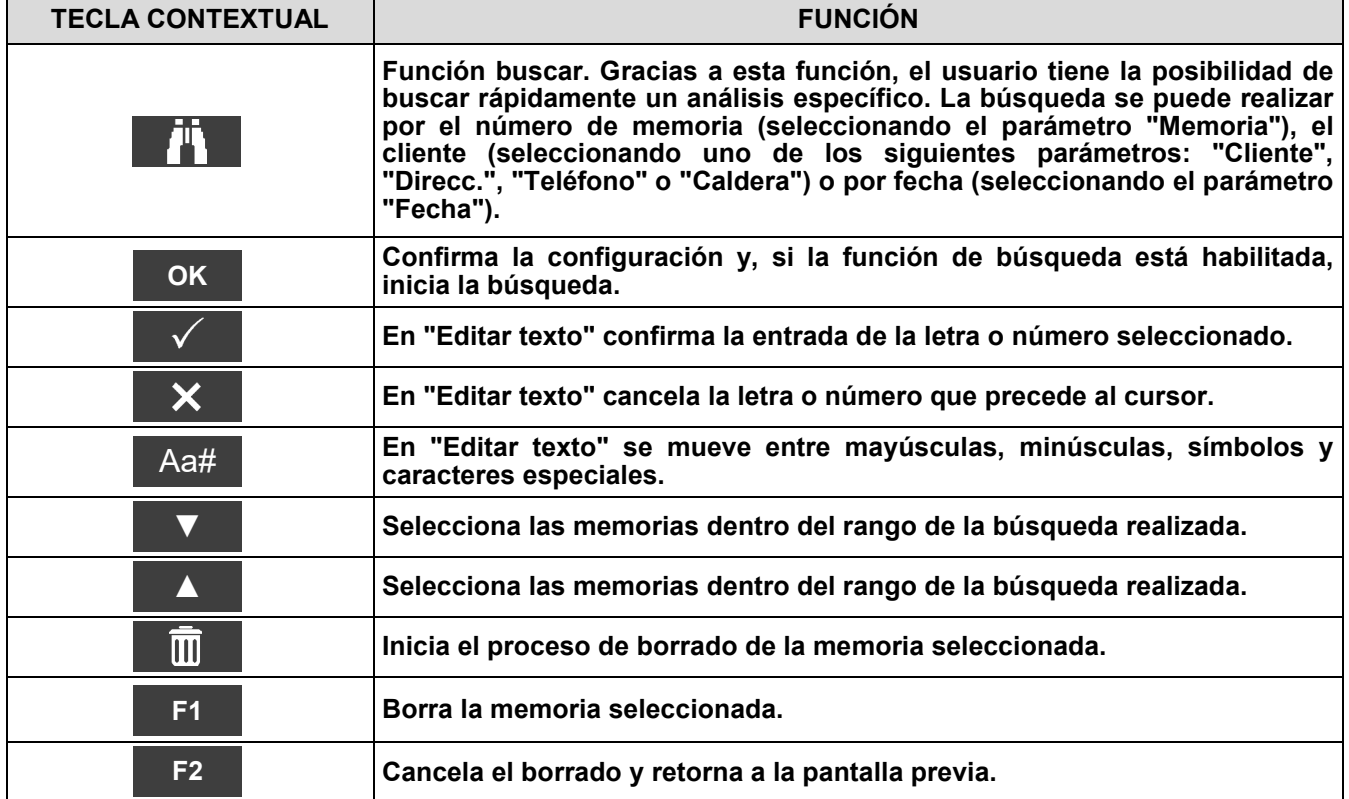

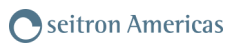

## <span id="page-88-0"></span>**11.6.2 Memoria→Borrar→Todas**

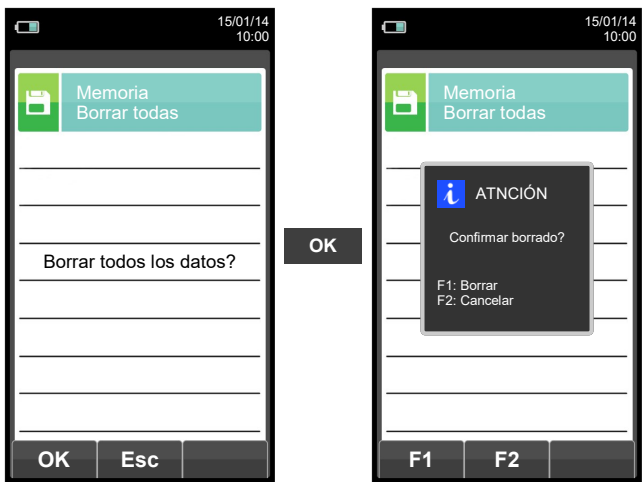

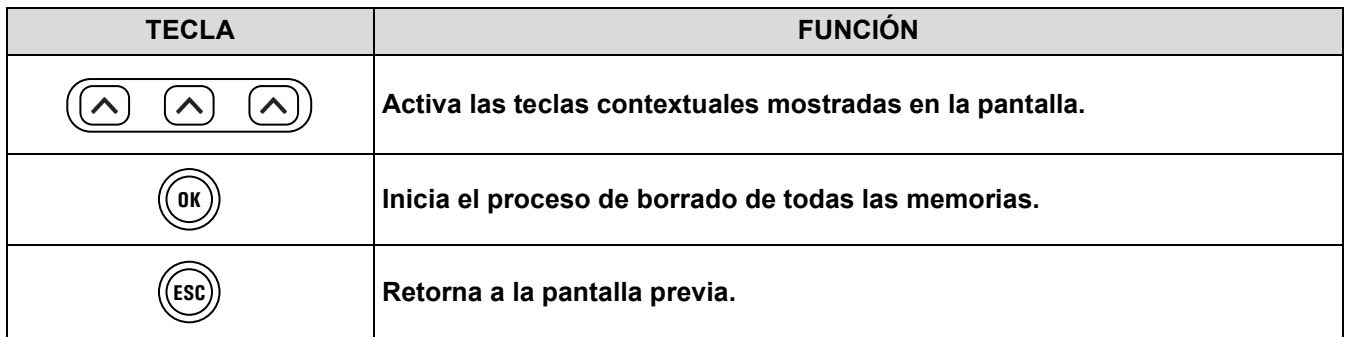

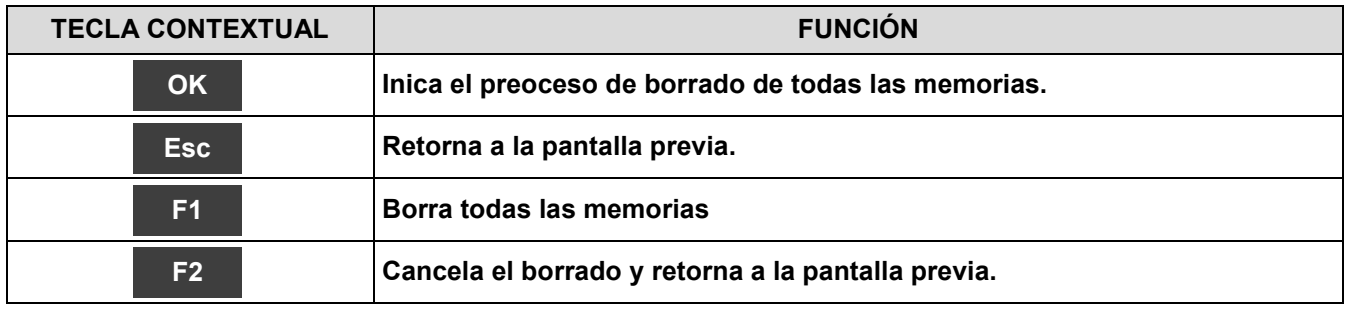

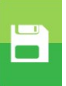

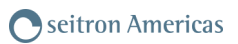

# <span id="page-89-0"></span>**11.7 Memoria→Uso %**

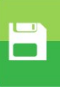

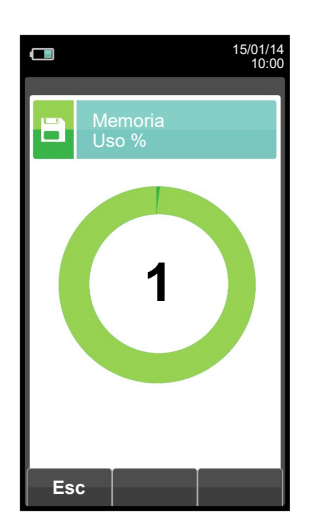

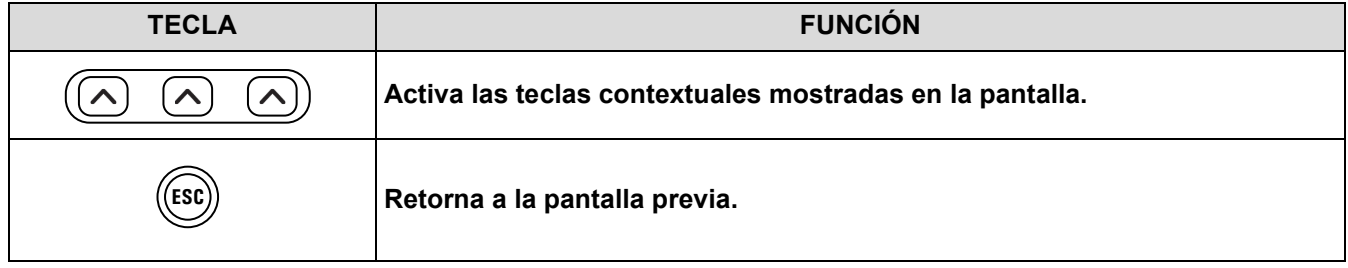

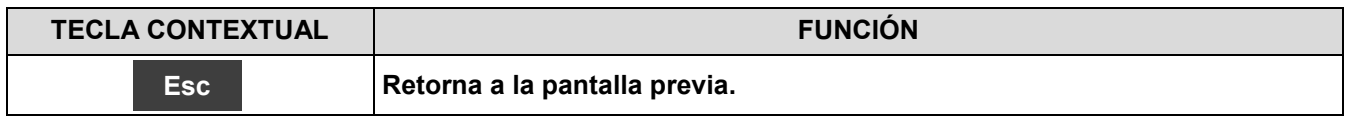

 $\overline{\phantom{0}}$ 

## <span id="page-90-0"></span>**12.1 Menú impresión**

 $\sqrt{m}$ 

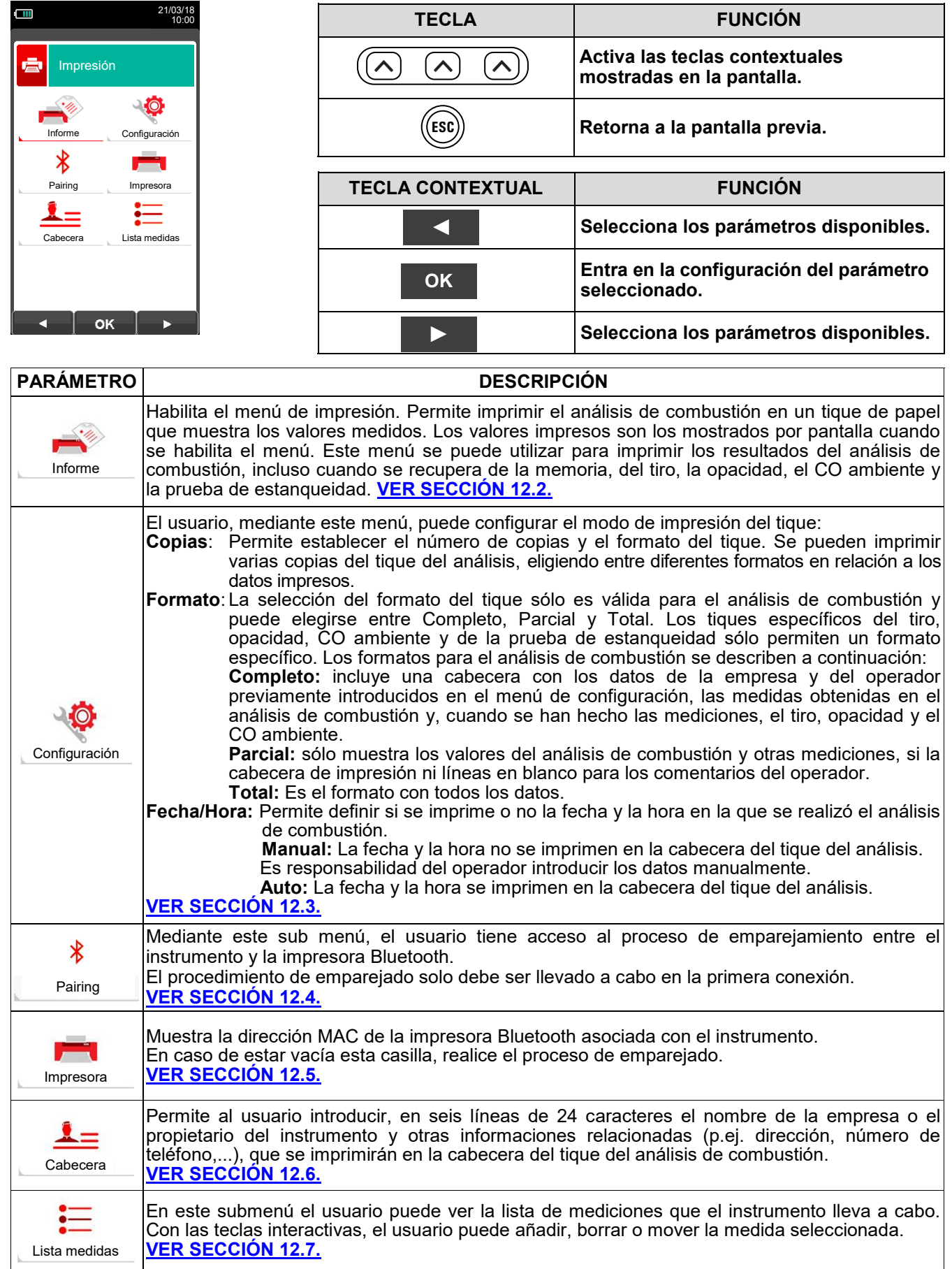

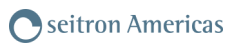

膏

# <span id="page-91-0"></span>**12.2 Impresión→Informe**

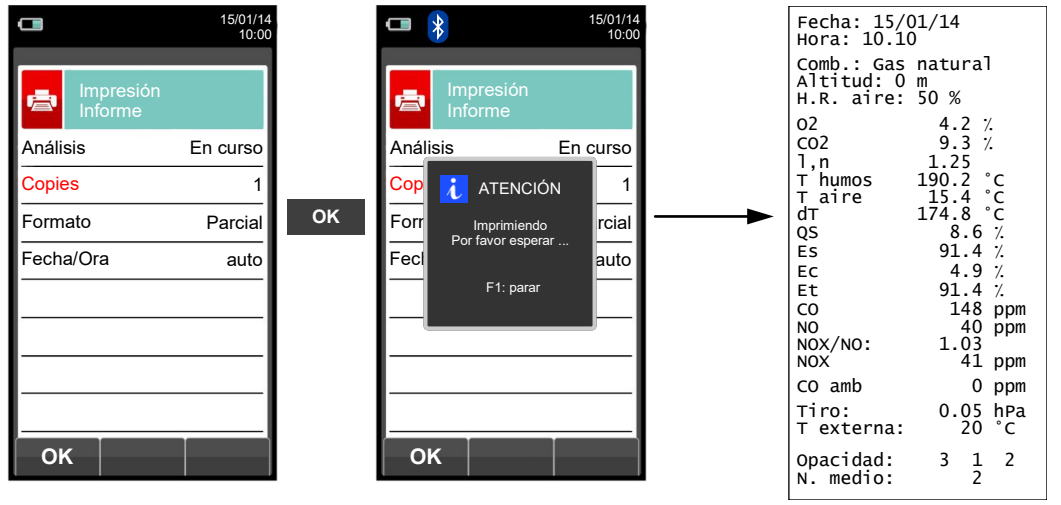

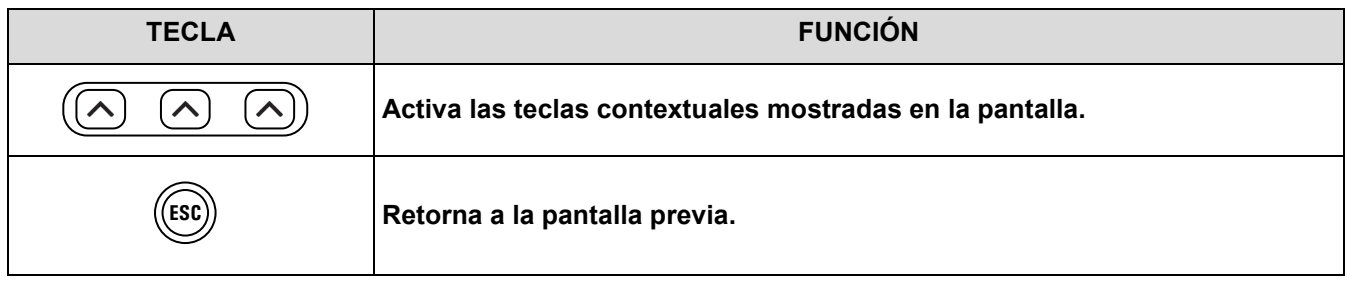

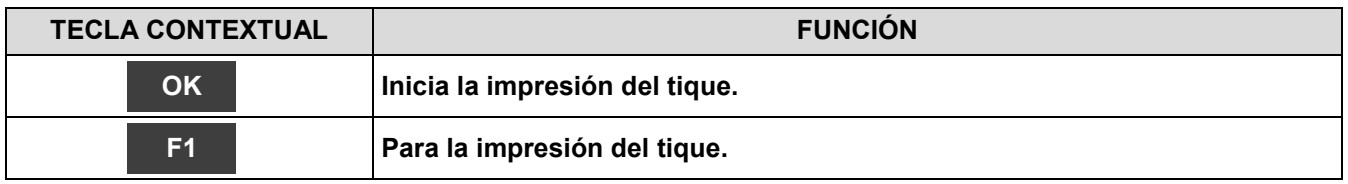

# <span id="page-92-0"></span>**12.3 Impresión→Configuración**

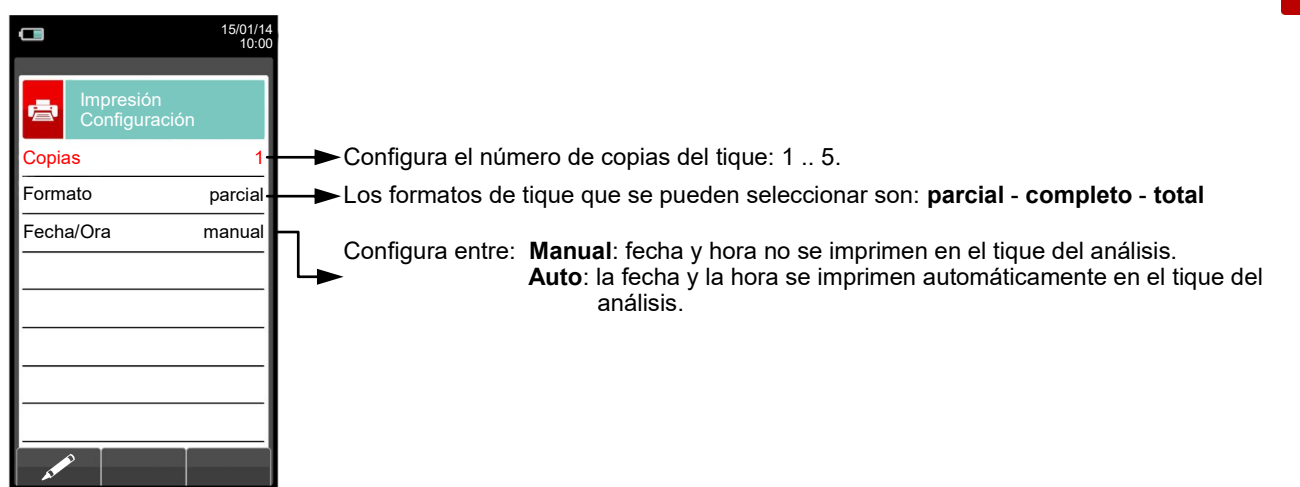

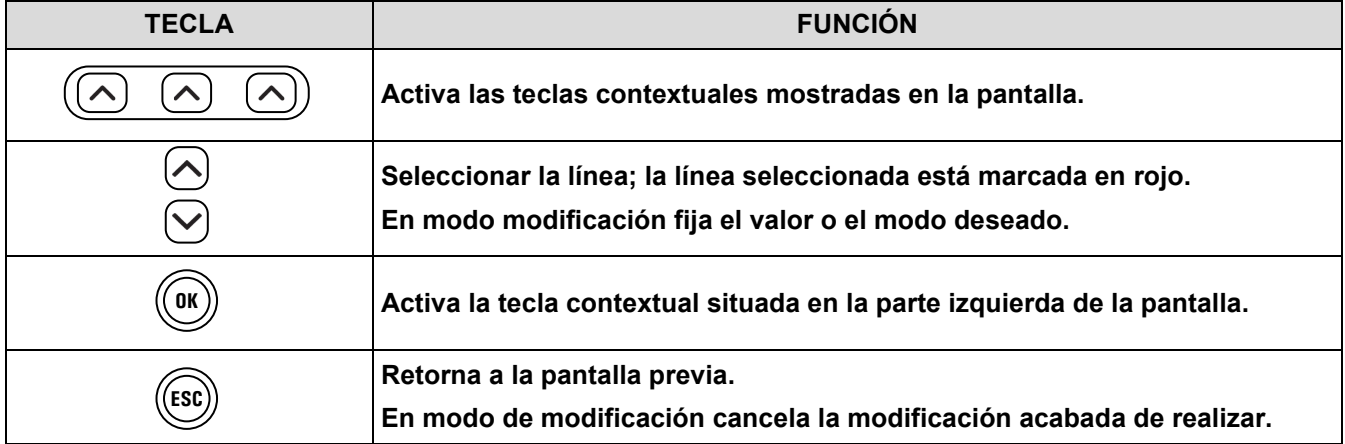

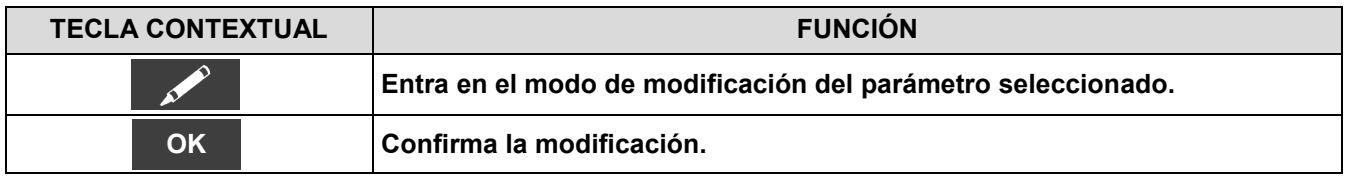

### **Ejemplo:**

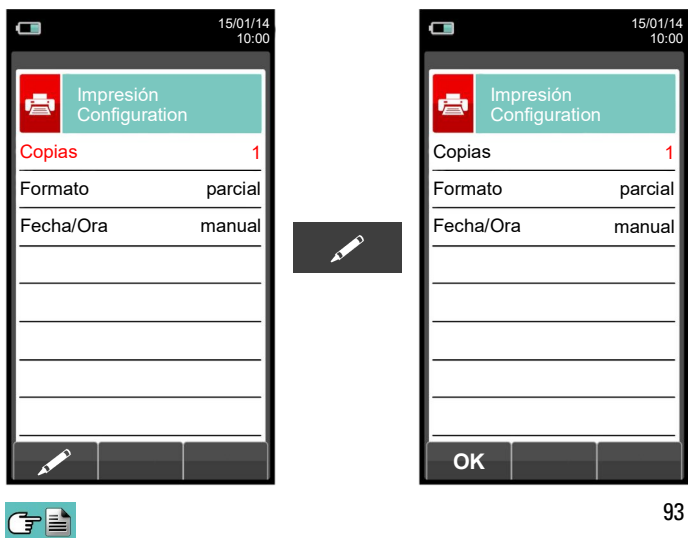

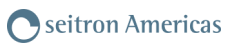

## <span id="page-93-0"></span>**12.4 Impresión→Emparejamiento**

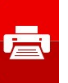

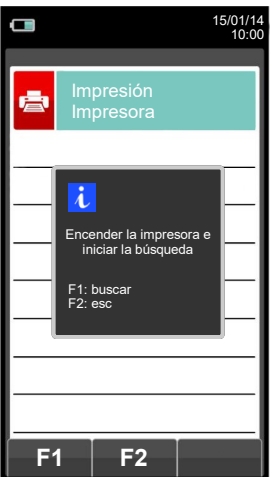

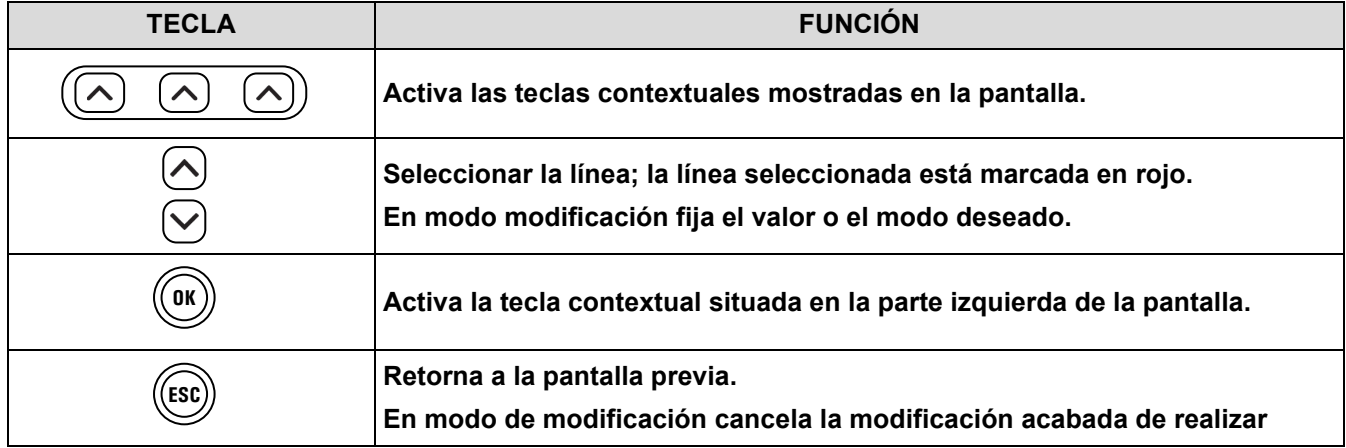

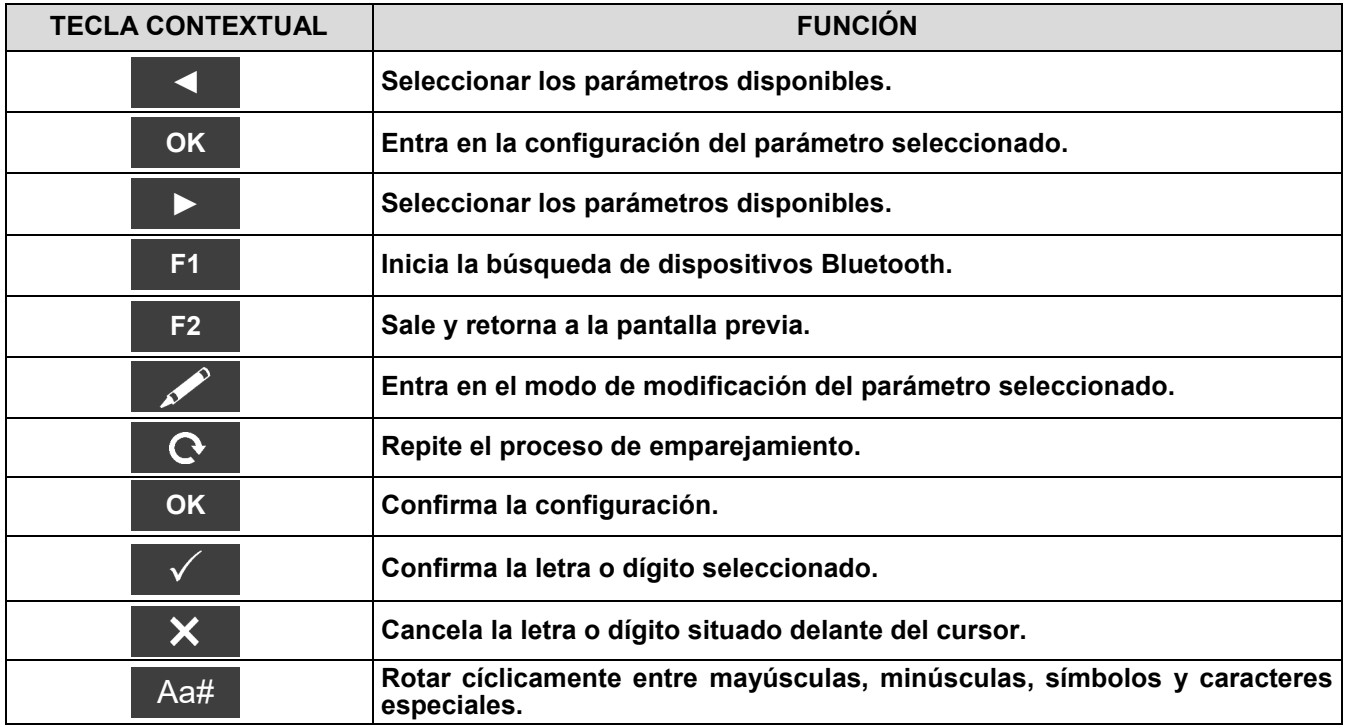

**En las páginas siguientes se describe el proceso de emparejamiento entre el instrumento y una impresora Bluetooth.**

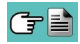

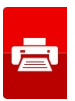

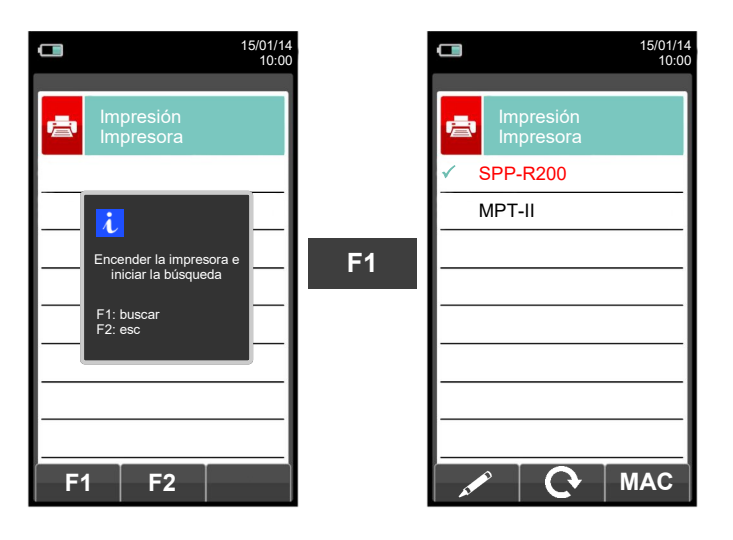

GE

**1. Una vez se ha configurado la impresora Bluetooth, proceder como se indica:**

**2. Seleccionar la línea correspondiente a la impresora Bluetooth deseada, y proceder como se indica:**

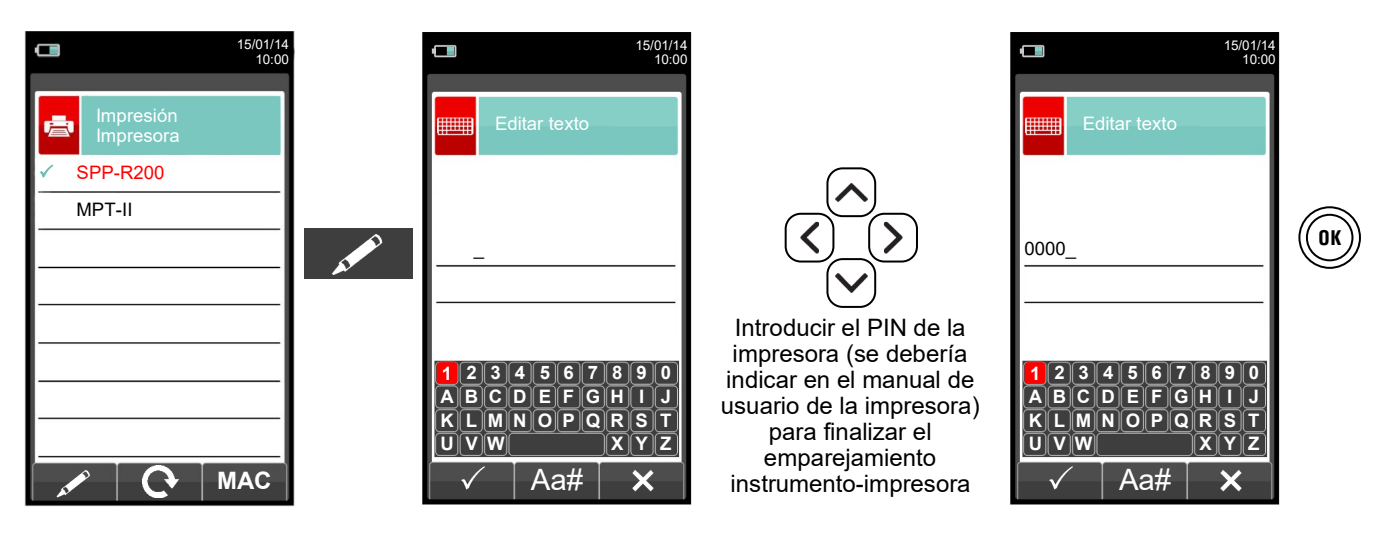

**3.** El emparejamiento instrumento-impresora está finalizado. Pulsar la tecla ' ((Esc)) ' para retornar a la **pantalla previa.** ((ESC))

## <span id="page-95-0"></span>**12.5 Impresión→Impresora**

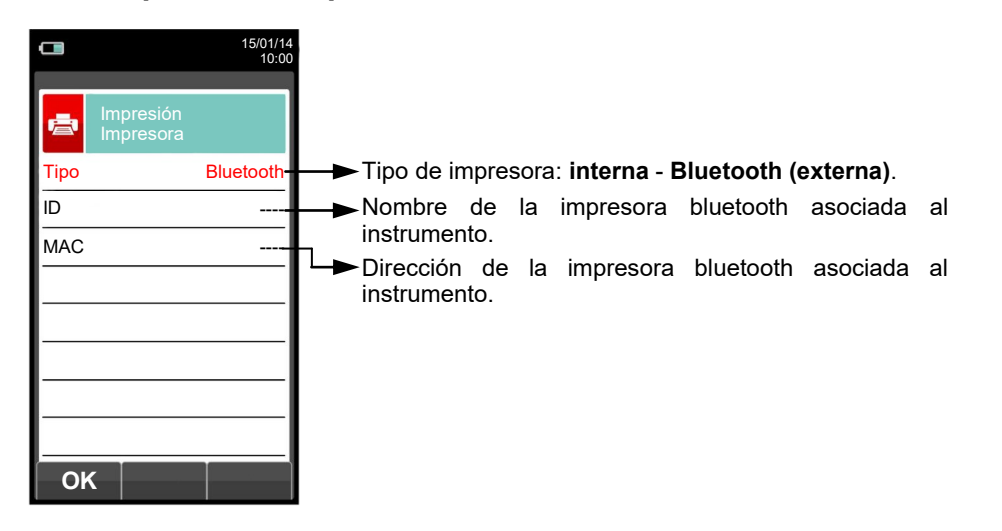

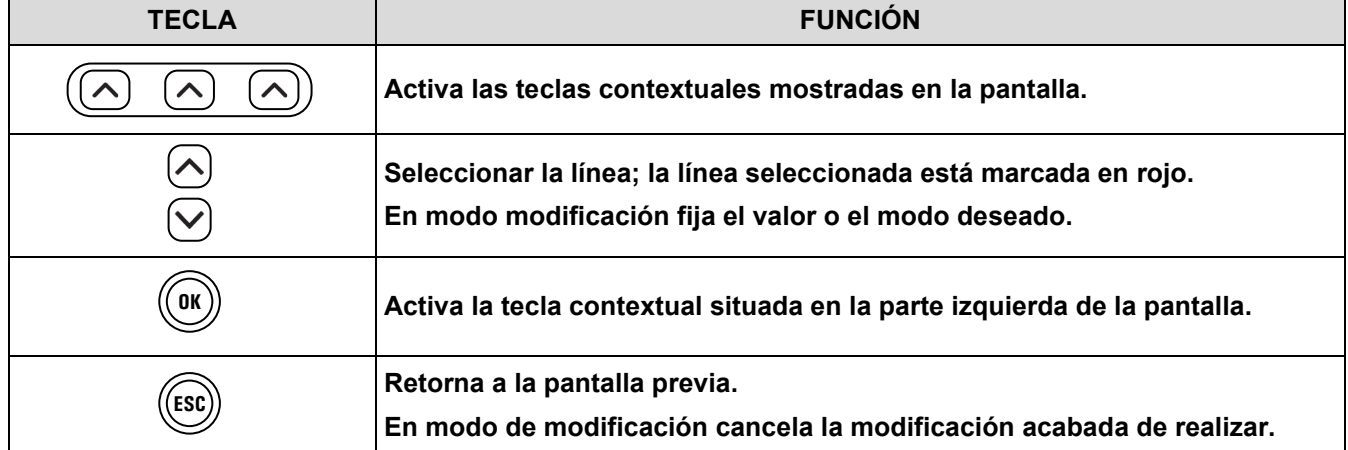

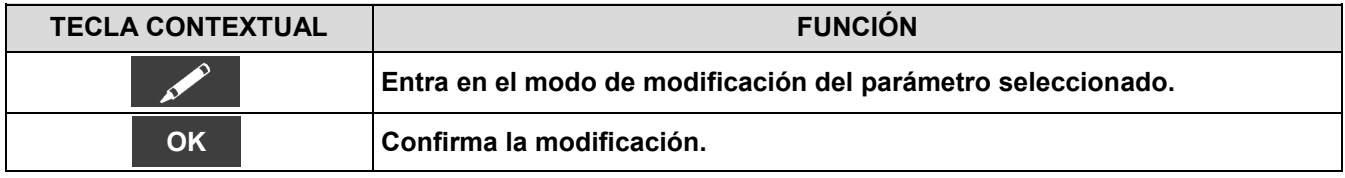

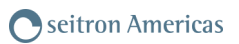

# <span id="page-96-0"></span>**12.6 Impresión→Cabecera**

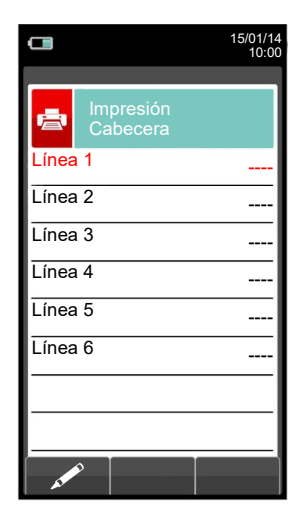

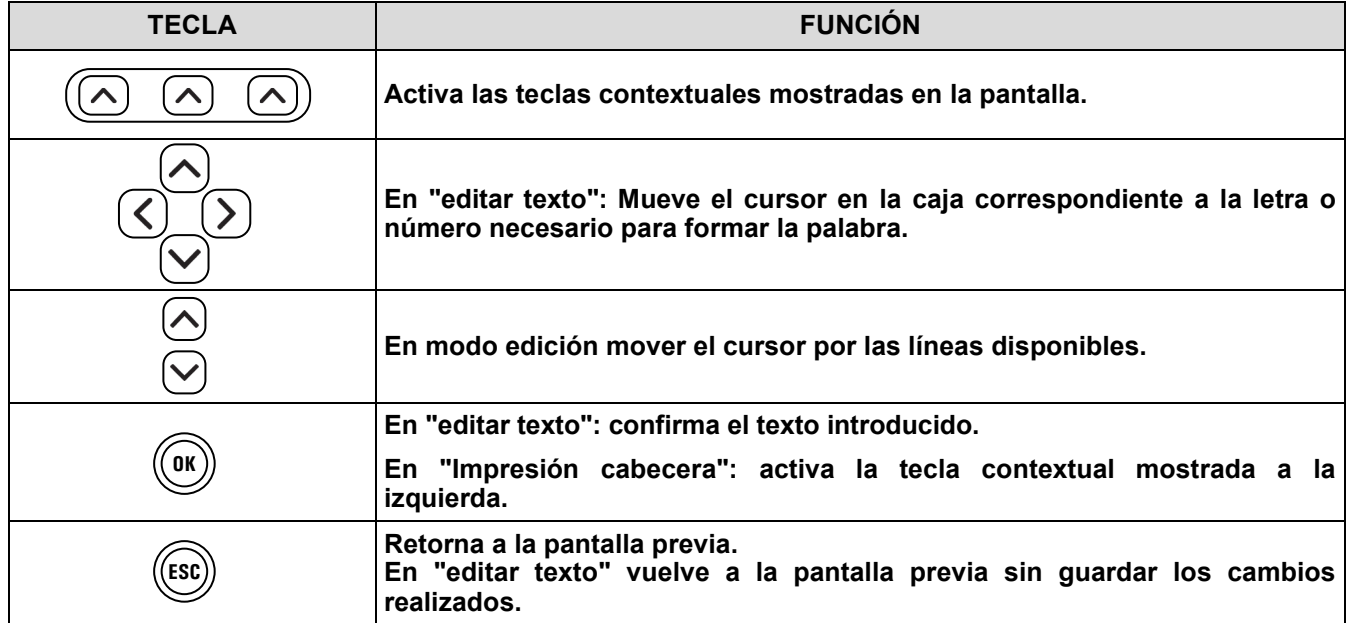

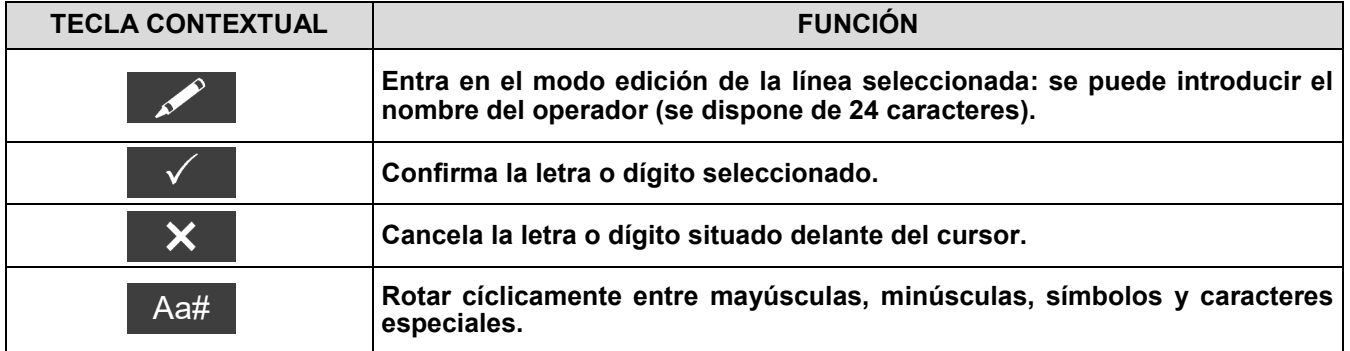

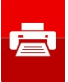

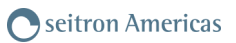

## **Ejemplo:**

けい

#### **1. Editar texto**

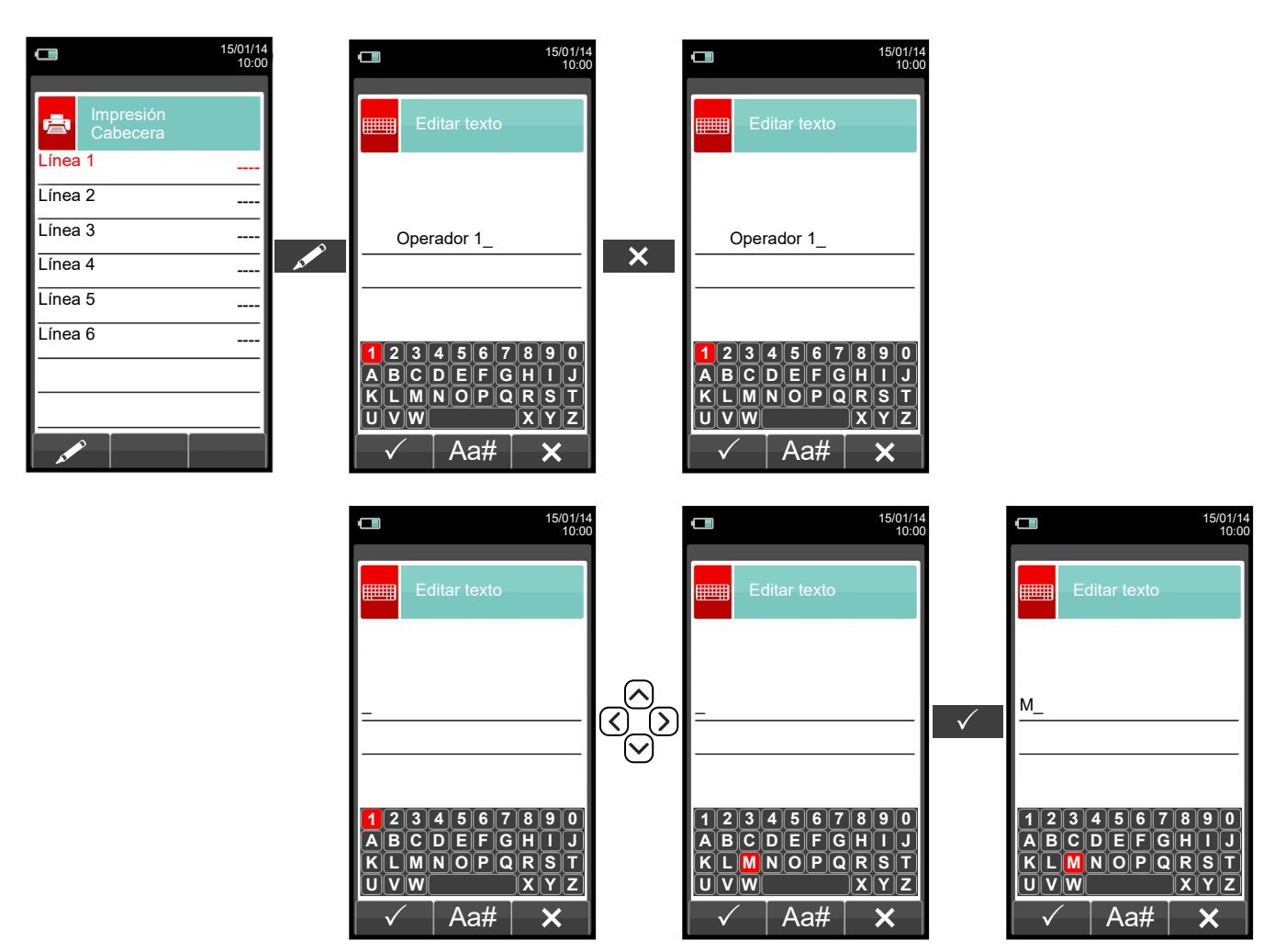

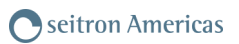

# <span id="page-98-0"></span>**12.7 Impresión→Lista medidas**

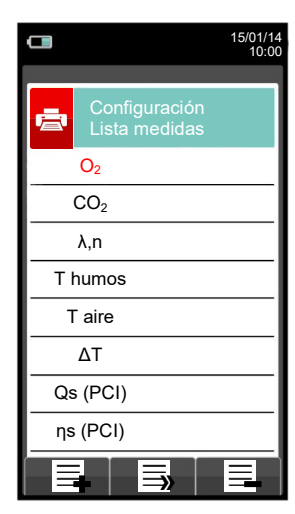

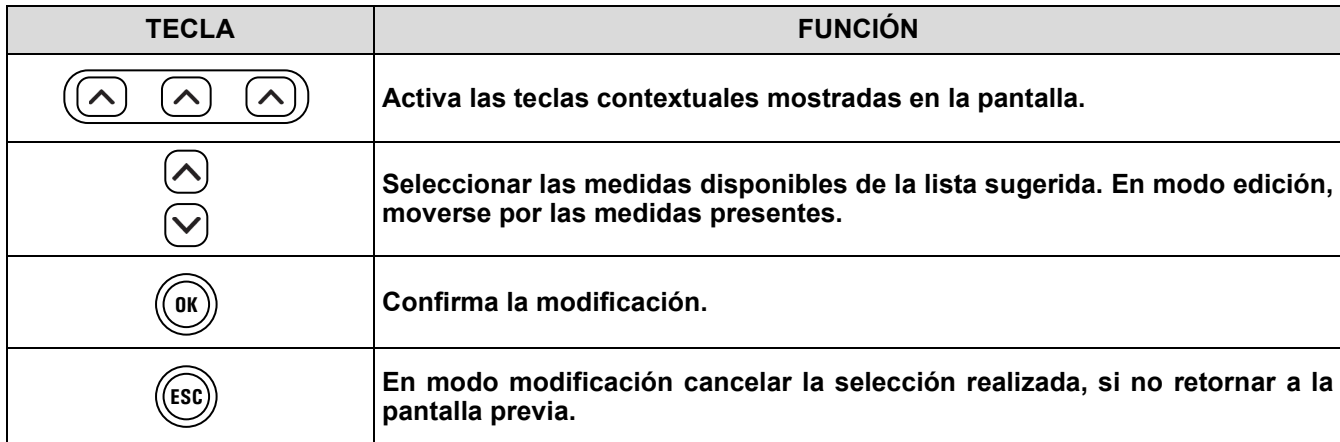

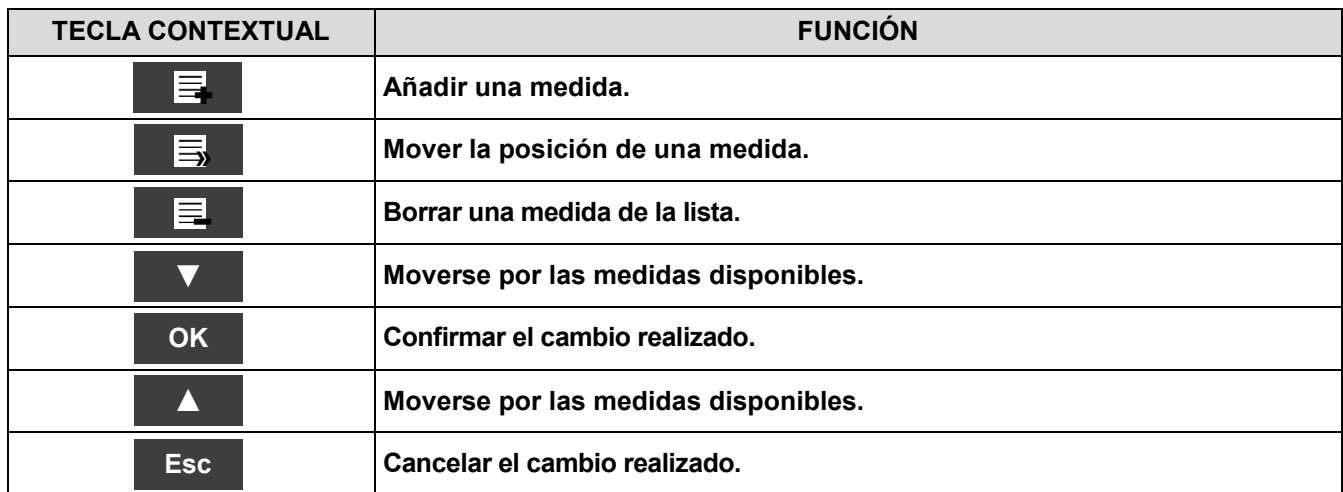

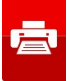

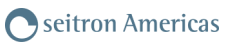

## **Ejemplo:**

#### **1. Añadir una medida a la lista**

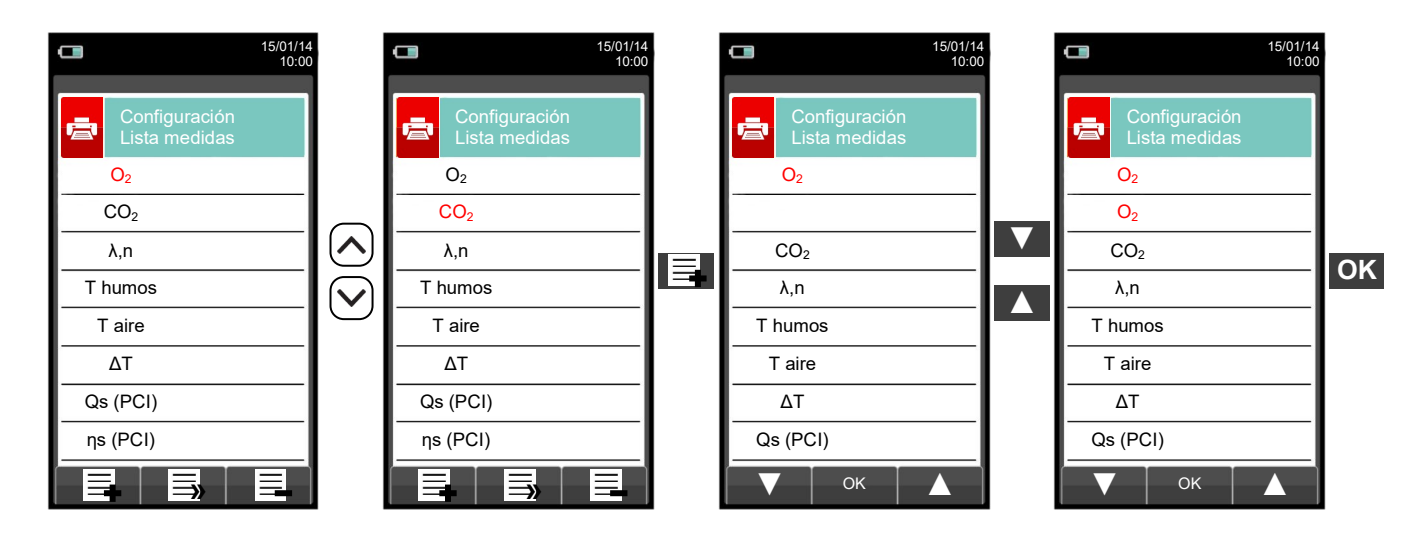

**2. Mover la posición de una medida**

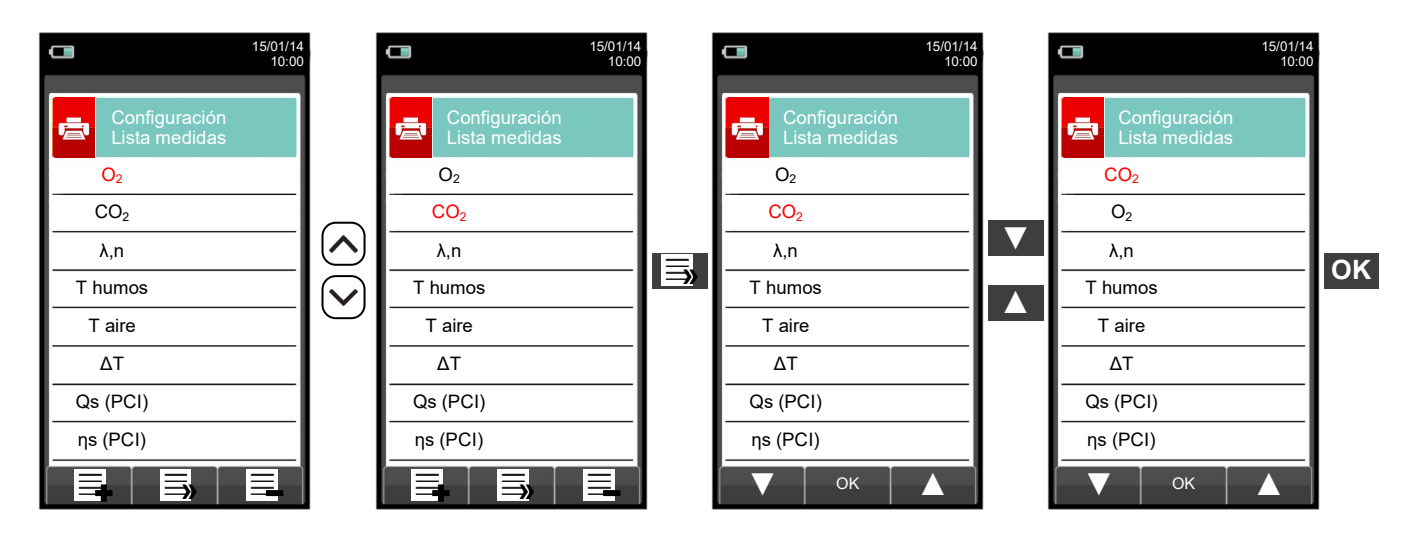

#### **3. Borrar una medida de la lista**

GE

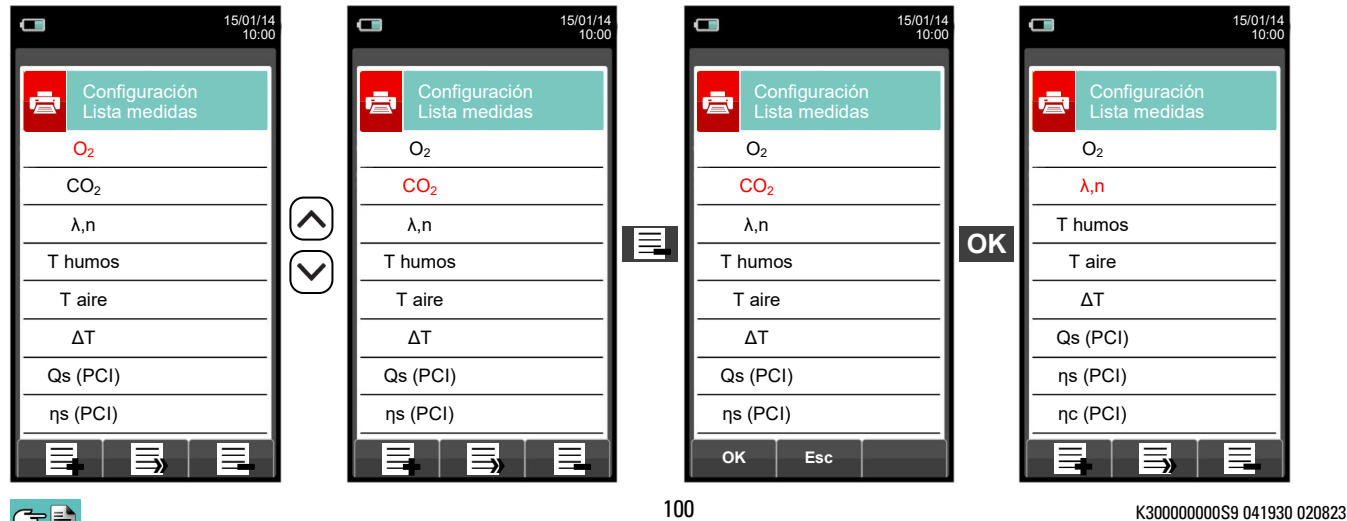

25/09/18 10:00

## **13.1 Menú Medidas**

 $\qquad \qquad \Box$ 

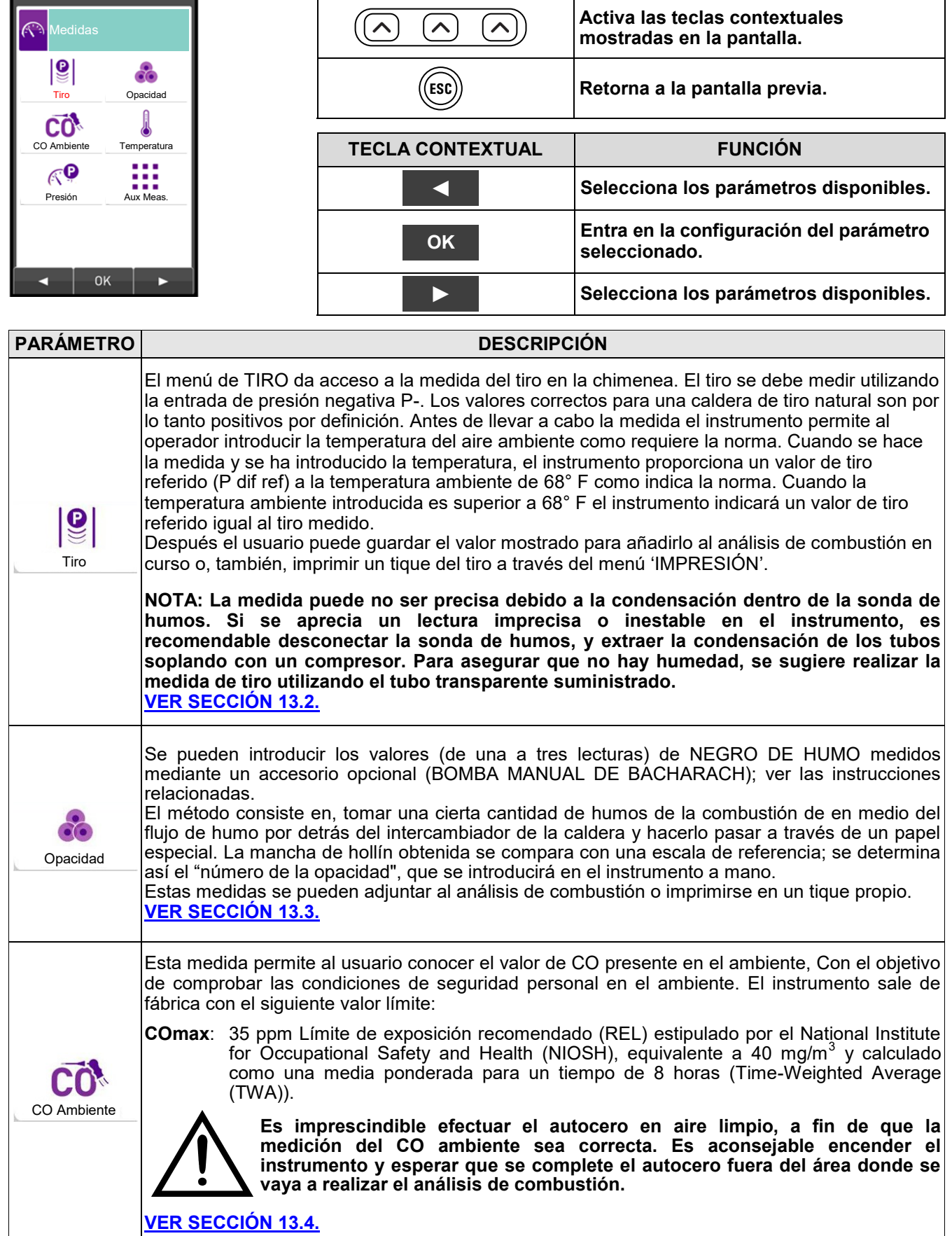

**TECLA FUNCIÓN**

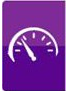

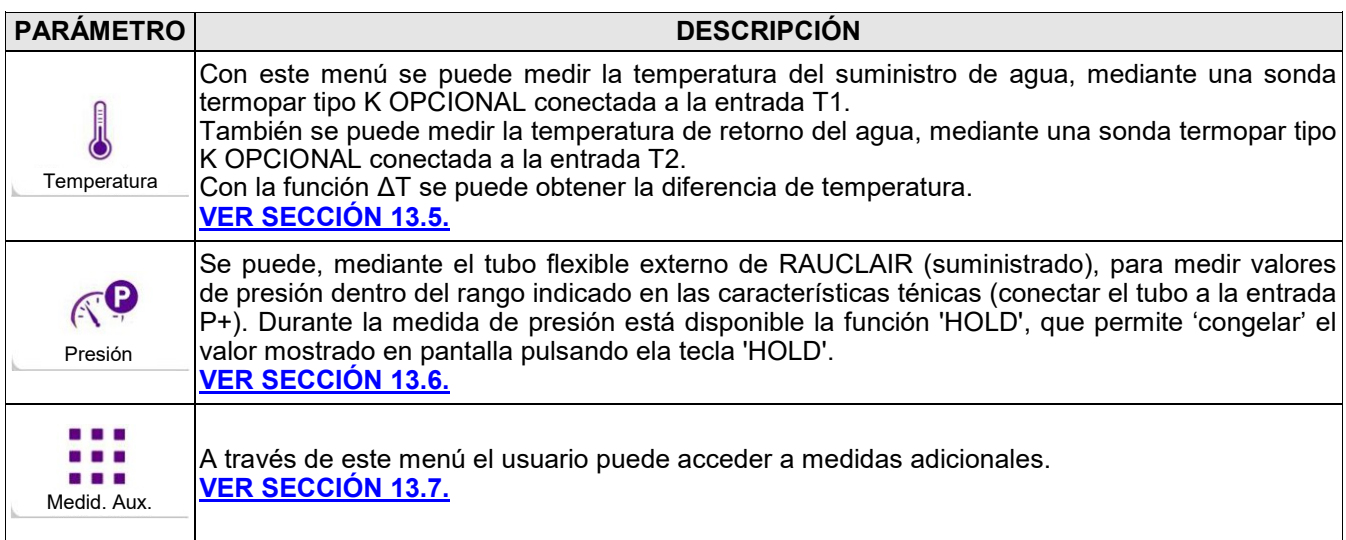

#### <span id="page-102-0"></span>**13.2 Medidas→Tiro**

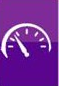

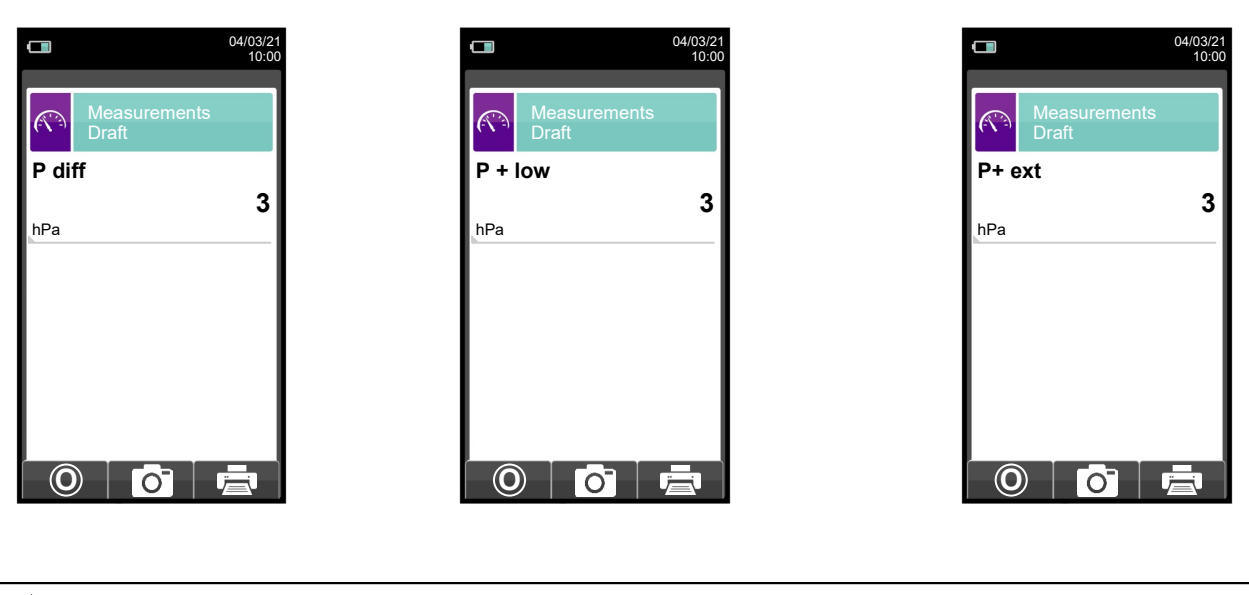

Para medir el tiro seguir las siguientes instrucciones:

- Conectar el tupo de medida de presión de la sonda de humos a la entrada **P+** del instrumento.
- Introducir la temperatura eterna del aire.
- Antes de hacer el cero de presión retirar la sonda de humos de a chimenea.

- Después de hacer el cero de presión, insertar la sonda de humos en la chimenea y medir el tiro.

- Los valores de tiro que se quieran guardar en memoria se deben medir y guardar antes de guardar el análisis.

- Para vincular el valor de tiro medido al análisis de combustión en curso, activar la función "guardar" ' c |

- Para imprimir el tique de la medida con el valor del tiro, activar la función ' $\Box$  '.
- Se pue<u>de qui</u>tar un valor de tiro de la memoria; para sobrescribir con otro valor nuevo, activar la función "guardar" de nuevo  $'$   $\sigma$   $'$ .

- Después de guardar la medida del tiro, para llevar a cabo el análisis de combustión, pulsar la tecla  $\cdot$  ( $\binom{m}{k}$ )

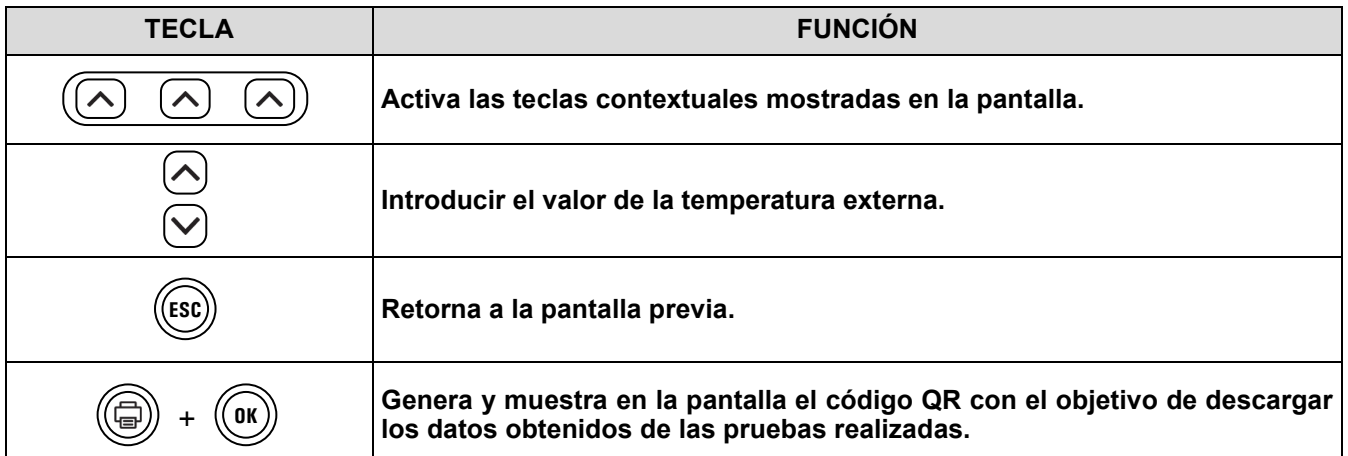

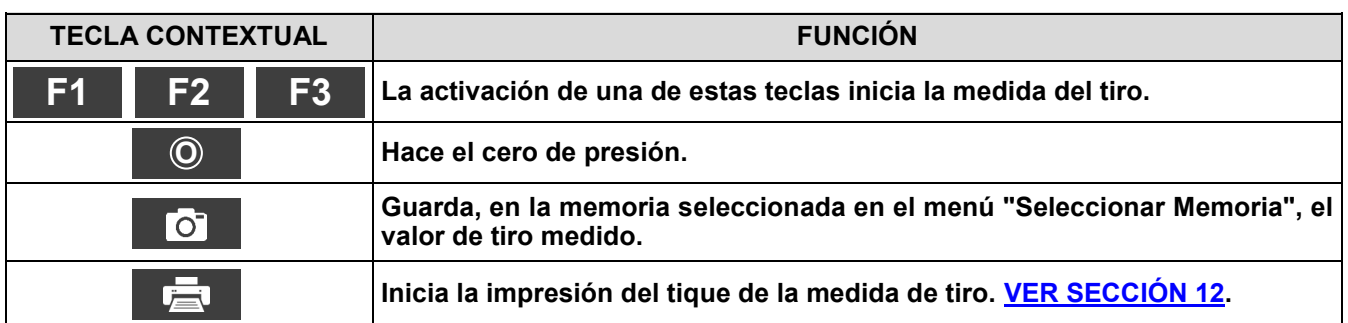

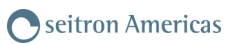

#### <span id="page-103-0"></span>**13.3 Medidas→Opacidad**

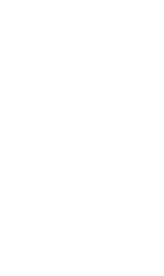

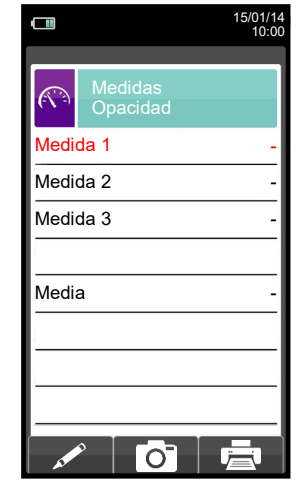

- Medir el negro de humo utilizando el accesorio opcional.
- Introducir los valores encontrados.
- Los valores de negro de humo que se quieran guardar se deben introducir y guardar antes de guardar el análisis.
- Para vincular los valores de negro de humo al análisis en cur<u>so usa</u>r la función ' **[o]** '.
- Para imprimir el tique con la medida de negro de humo, activar la función ' 壳 '.

- Se pueden borrar los valores de negro de humo de la memoria; para sobrescribirlos activar la función ' **\_O \_** ' de nuevo. - Después de guardar los valores de negro de humo, para llevar a cabo el análisis de combustión, pulsar l tecla  $'\binom{m}{k}$ 

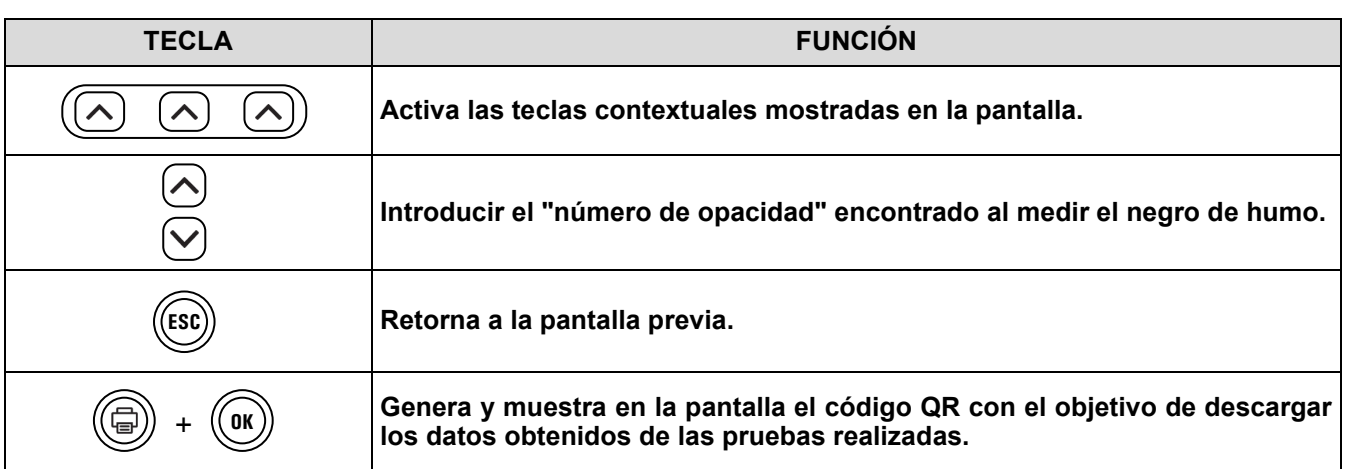

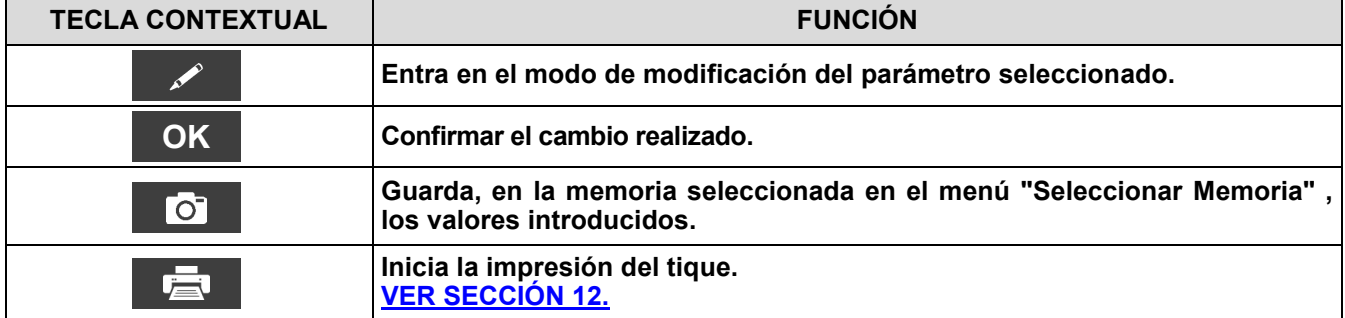

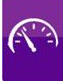

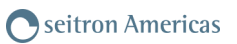

#### <span id="page-104-0"></span>**13.4 Medidas→CO Ambiente**

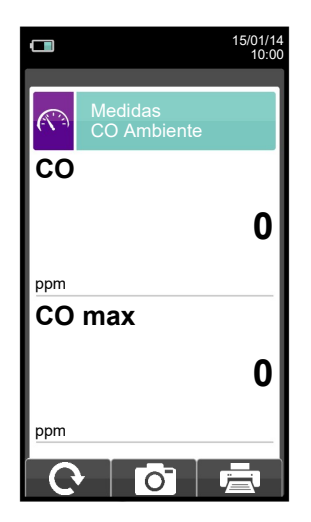

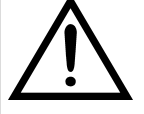

**Es imprescindible efectuar el autocero en aire limpio, a fin de que la medición del CO ambiente sea correcta. Es aconsejable encender el instrumento y esperar que se complete el autocero fuera del área donde se vaya a realizar el análisis de combustión.**

- El valor de CO ambiente que se quiera guardar se debe medir y guardar antes de guardar el análisis de combustión.

- Para vincular el valor de CO ambiente al análisis de combustión en curso usar la función " **6 "**.
- Fara imprimir el tique con la medida del CO ambiente, activar la función " E ".
- 
- Se puede borrar un valor de CO ambiente de la memoria; para sobrescrib<mark>irlo activar la función "</mark> de nuevo.<br>- Después de guardar la medida del CO ambiente, para llevar a cabo el análisis de combustión, pulsar la tecla " - Después de guardar la medida del CO ambiente, para llevar a cabo el análisis de combustión, pulsar la tecla "

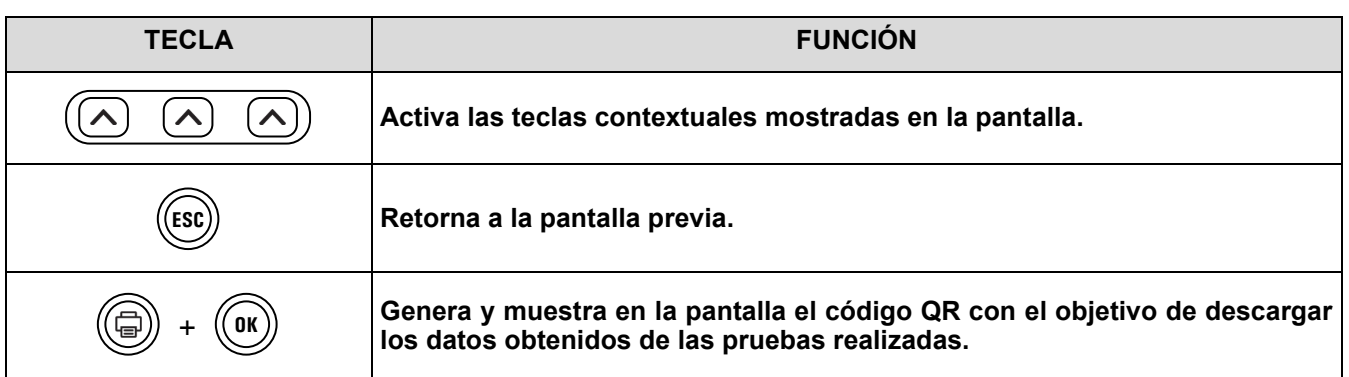

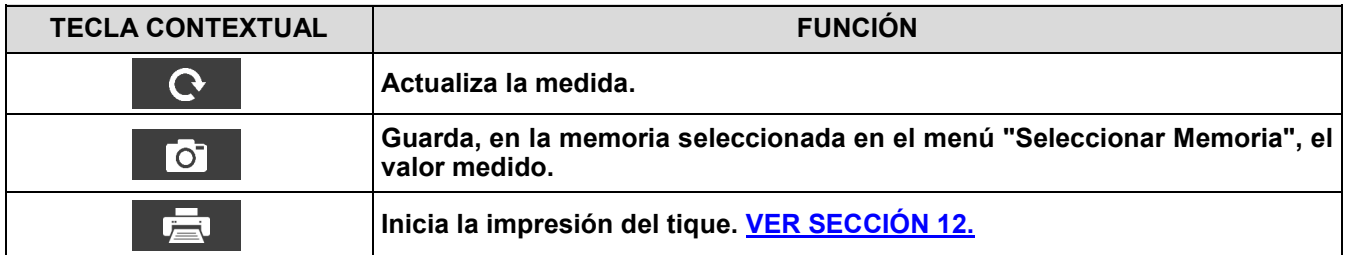

## <span id="page-105-0"></span>**13.5 Medidas→Temperatura**

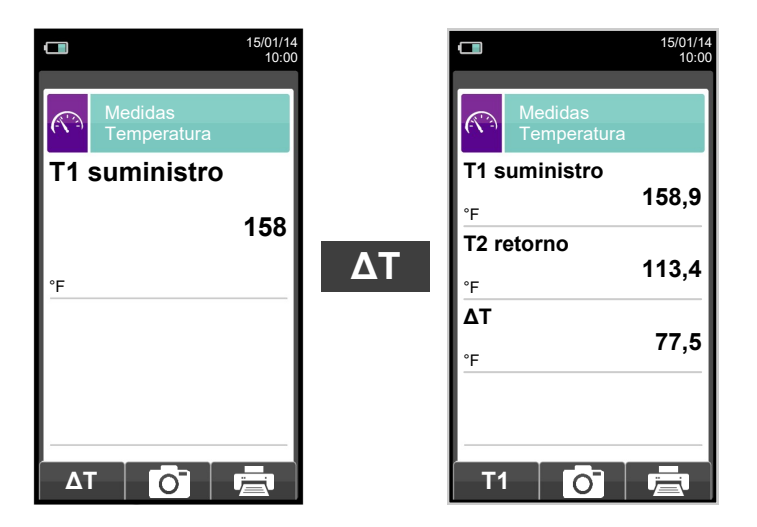

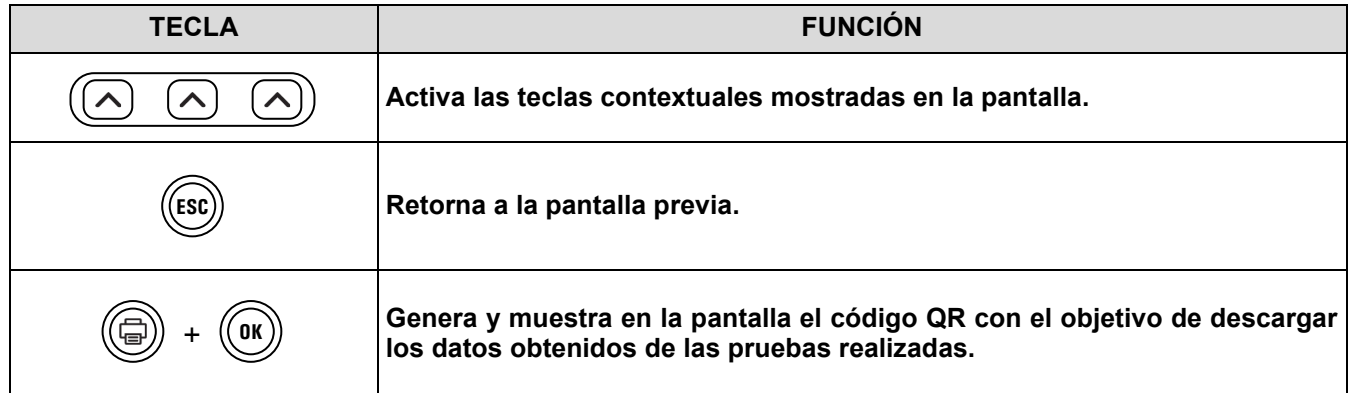

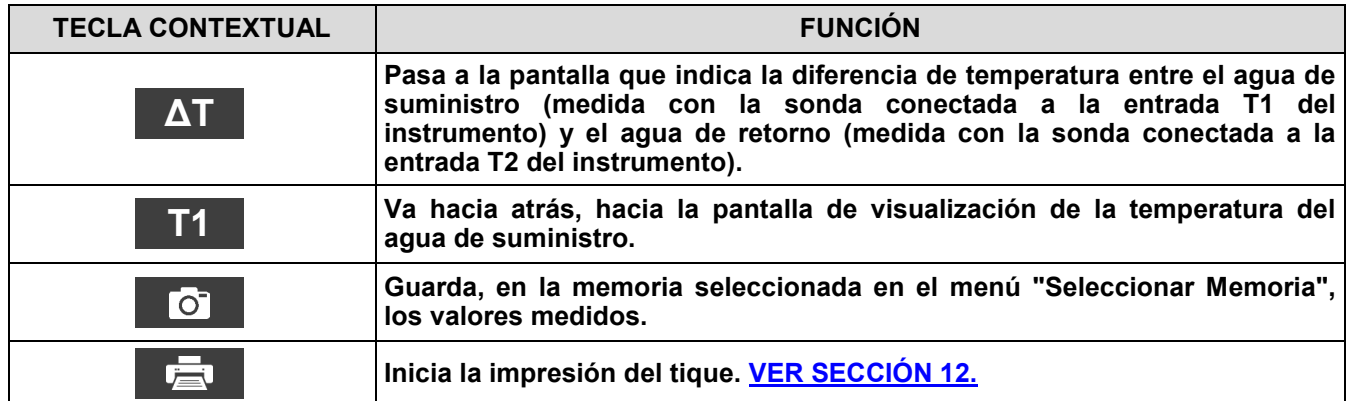

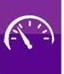

#### <span id="page-106-0"></span>**13.6 Medidas→Presión**  $\Box$  $\Box$ 15/01/14 10:00 15/01/14 10:00  $\widehat{\mathbb{C}}$ Medidas Presión Medidas Presión  $\mathbb{R}$ **Medida de la presión Medida de la presión P dif P ext diferencial mediante el mediante una sonda de sensor de presión tiro externa. 0.01 0.01 interno.** hPa hPa **O**  $\overline{\text{C}}$ **O**  $\overline{\text{C}}$ г

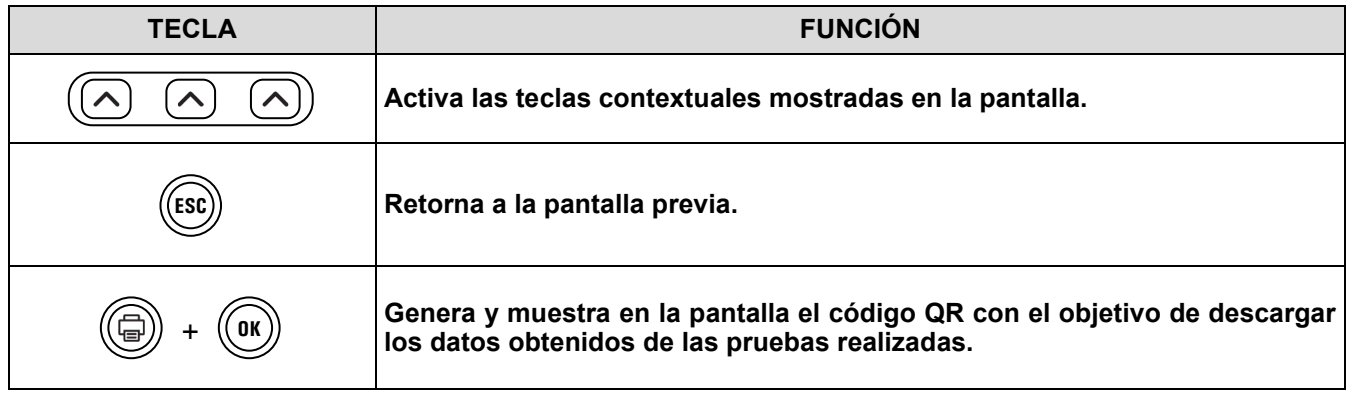

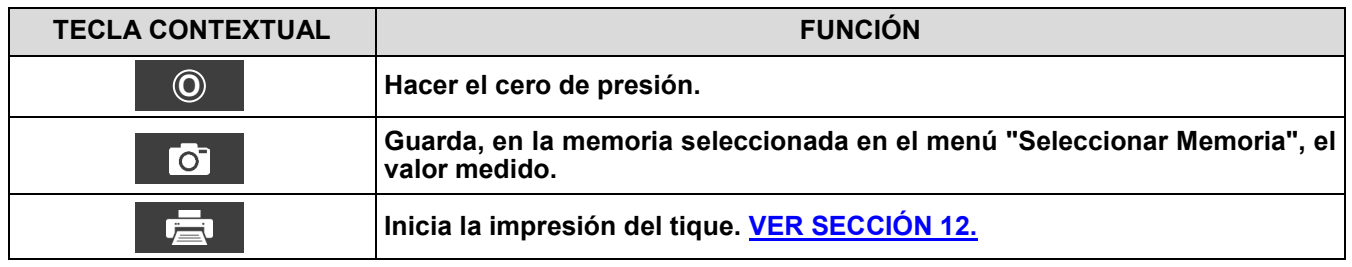

## <span id="page-107-0"></span>**13.7 Medidas→Medidas AUX**

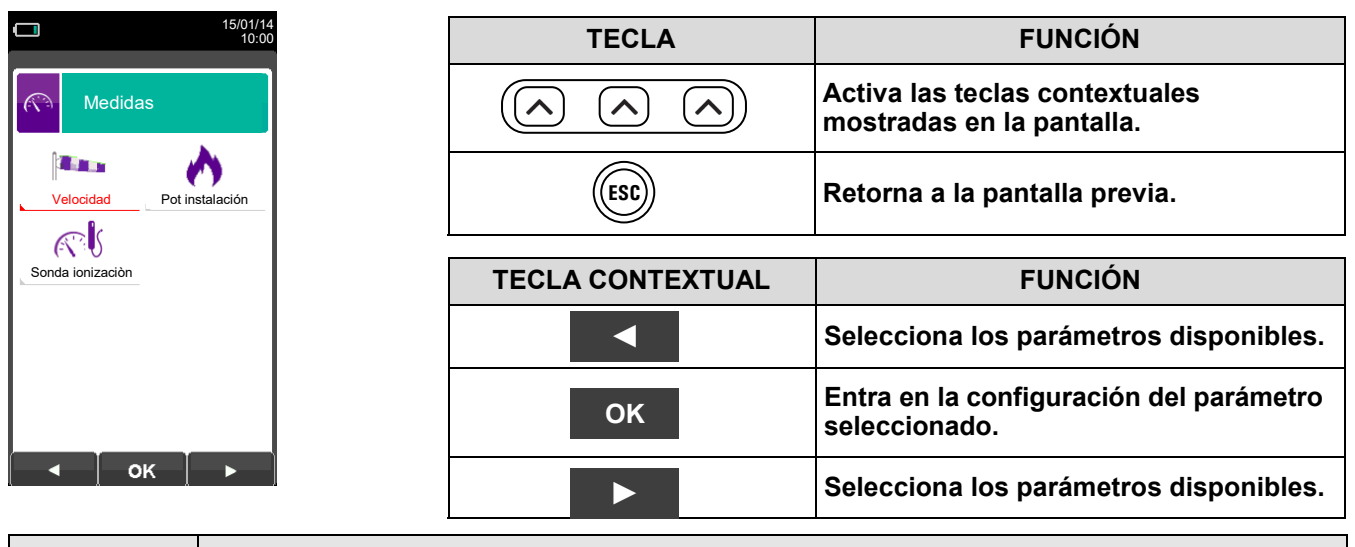

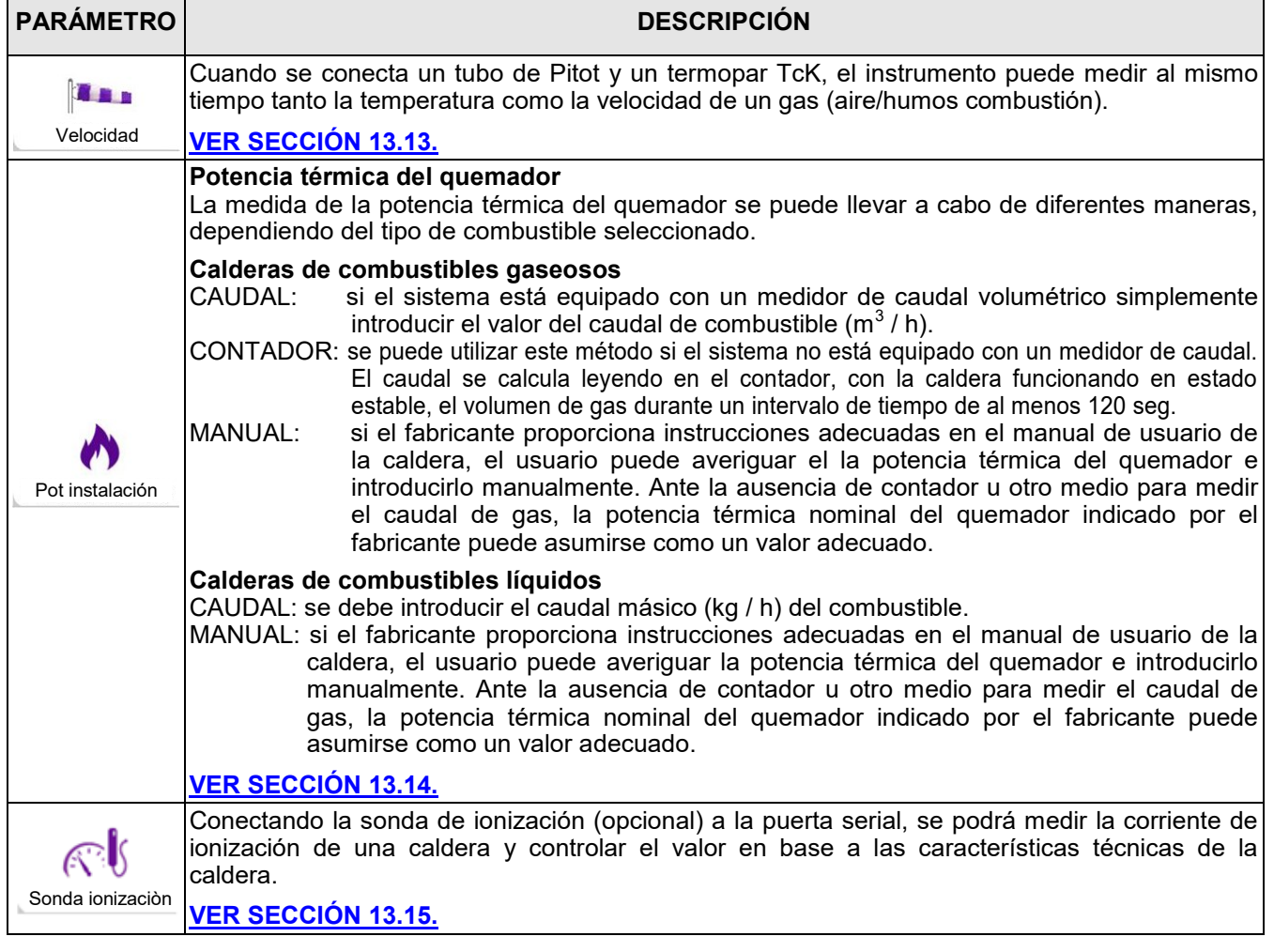
$\widehat{(\widehat{(\cdot)}^2)}$ 

## **13.13 Medidas→Velocidad**

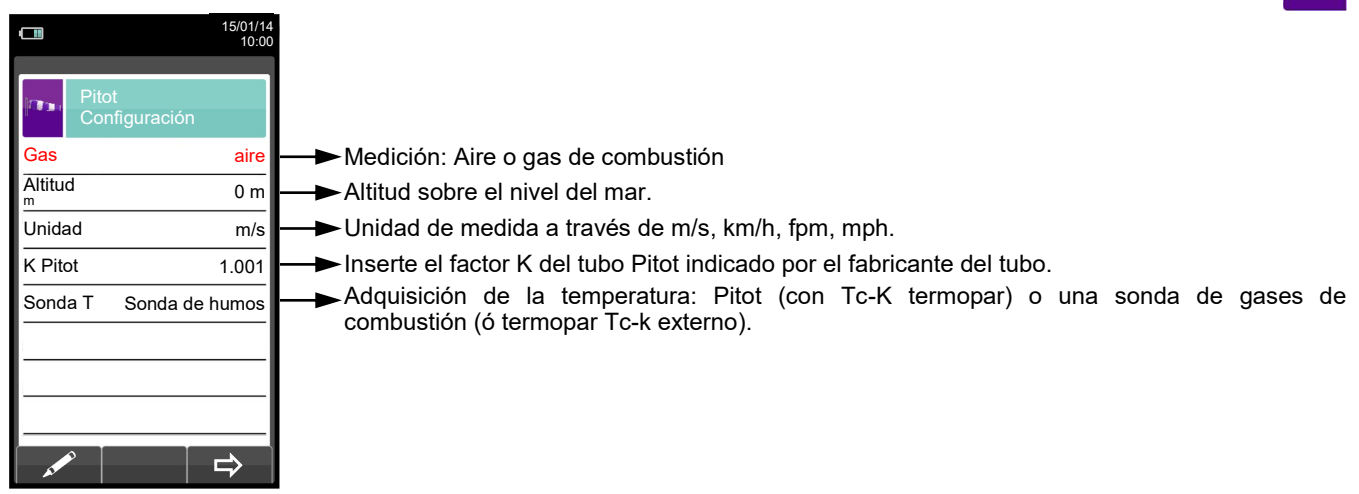

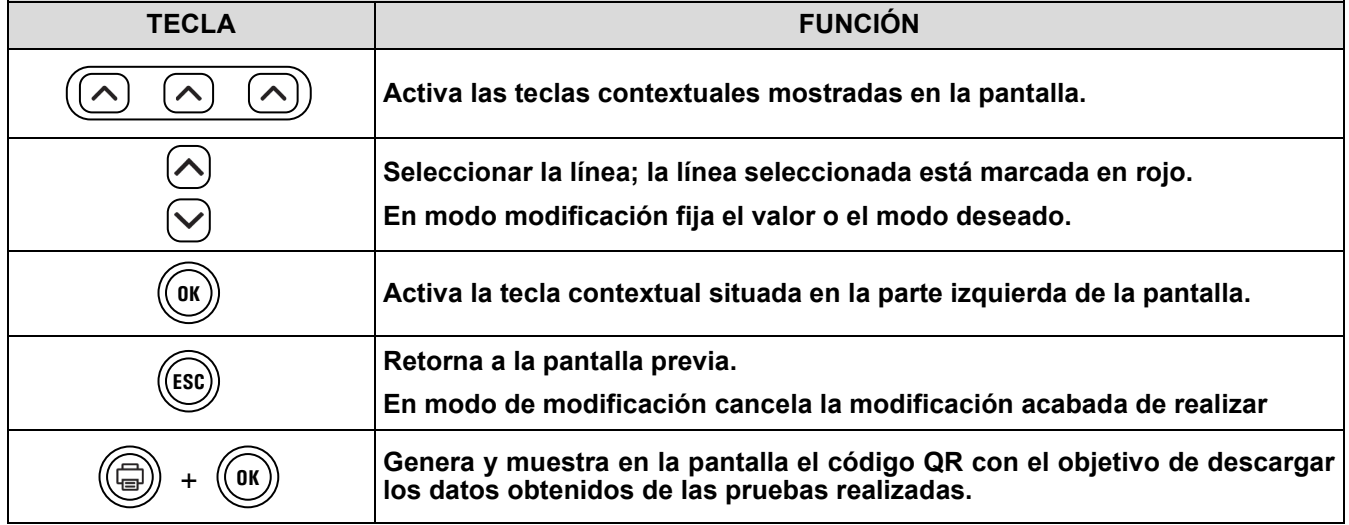

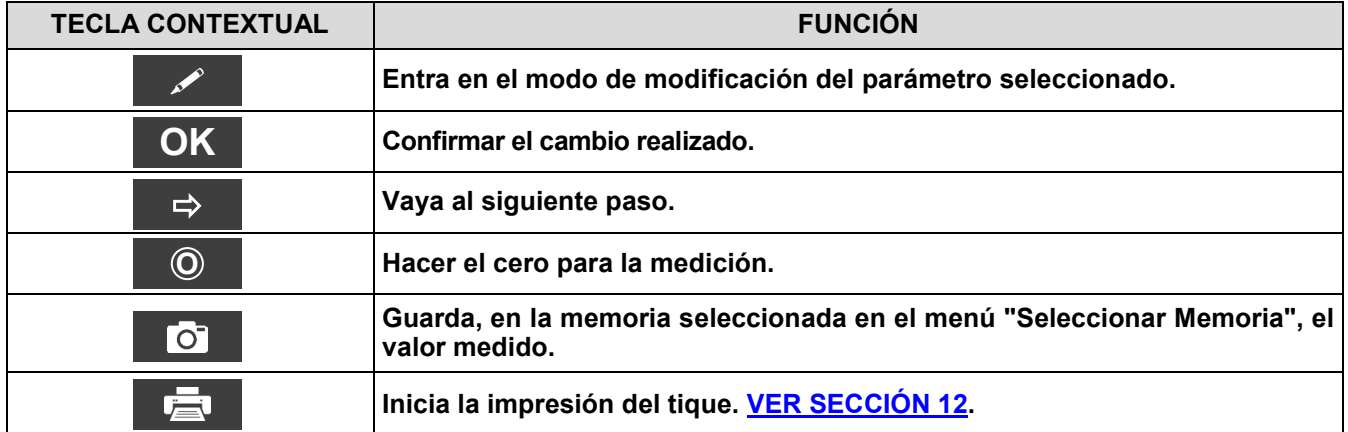

### **13.13.1 Cómo conectar el tubo de Pitot al instrumento**

- Conectar el tubo de Pitot (accesorio) a las entradas P+ y P- (que se utilizan normalmente para la medición de presión diferencial)
- Conecte el cable del termopar Tc-K de la Sonda de gases de combustión al conector T1 del instrumento.

**ADVERTENCIA: cuando se utiliza un tubo de Pitot asociado a un termopar Tc-K, recuerde que debe conectar el conector del termopar a la entrada T1 al lado del equipo. En este caso, la sonda de gases de combustión no debe estar conectada.**

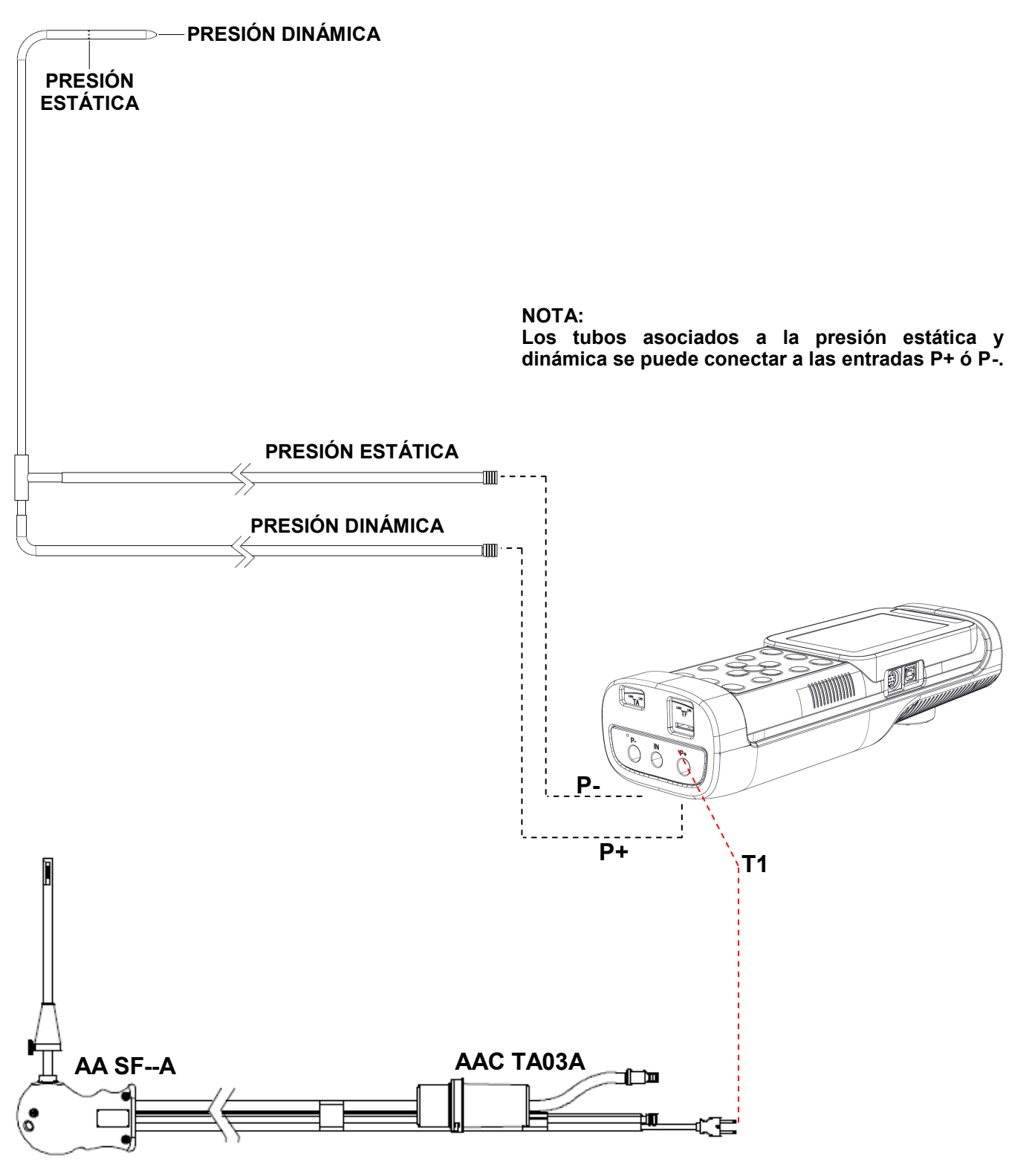

GE

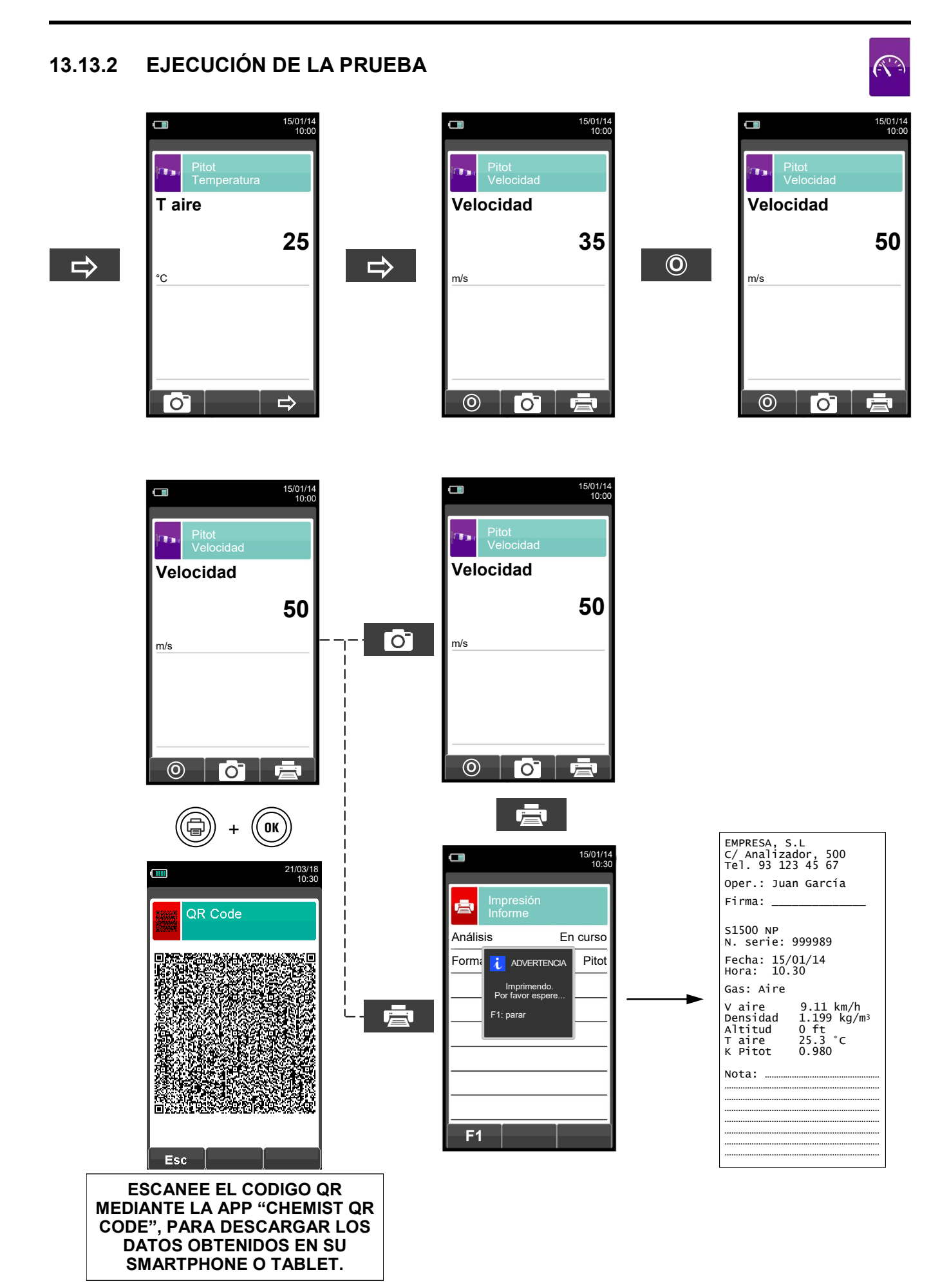

## **13.14 Medidas→Potencia instalación**

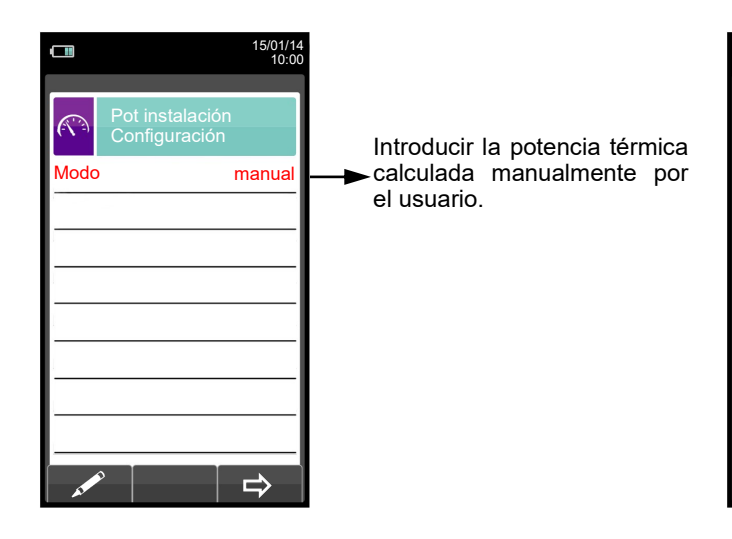

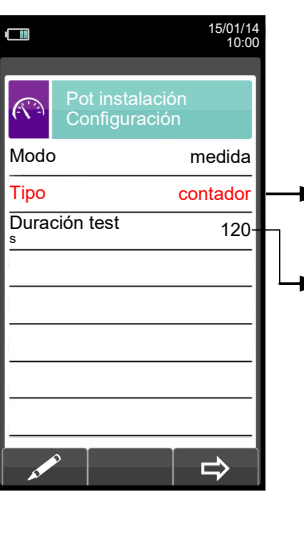

Tipo de cálculo: se puede elegir calcular la potencia<br>térmica mediante la mediante introducción de un caudal, o mediante la lectura del contador (sólo combustibles gaseosos).

Duración del test: esta opción sólo se muestra para<br>el tipo de cálculo tipo de cálculo<br>MTADOR', disponible 'CONTADOR', para combustibles gaseosos. Es posible introducir el número de segundos entre las lecturas inicial y final del volumen de gas. El mínimo tiempo requerido por ley es 120 seg.

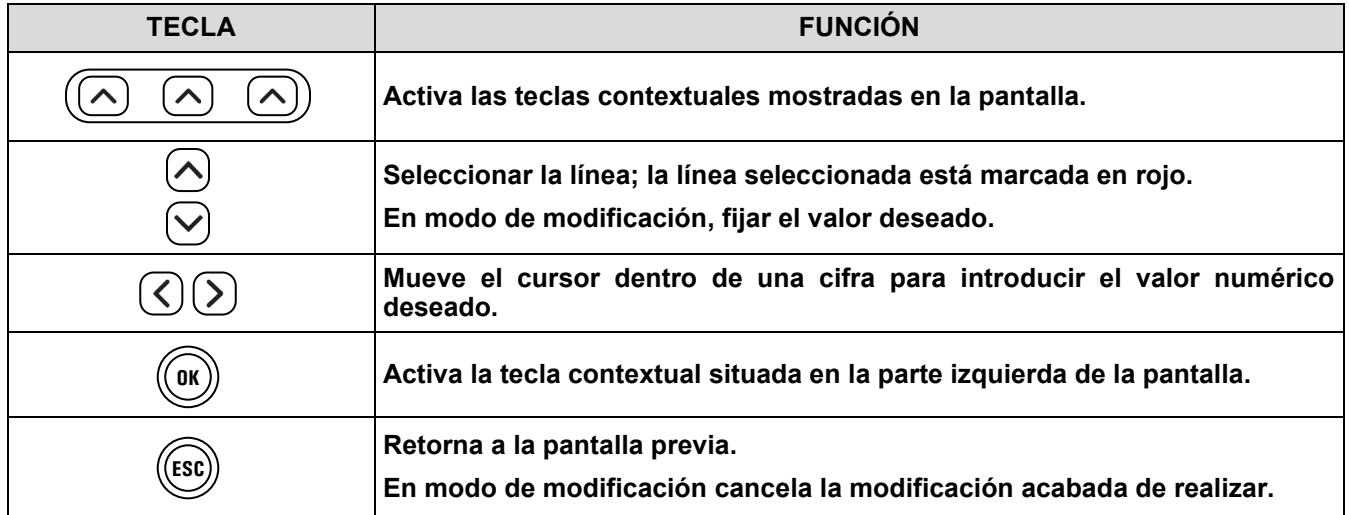

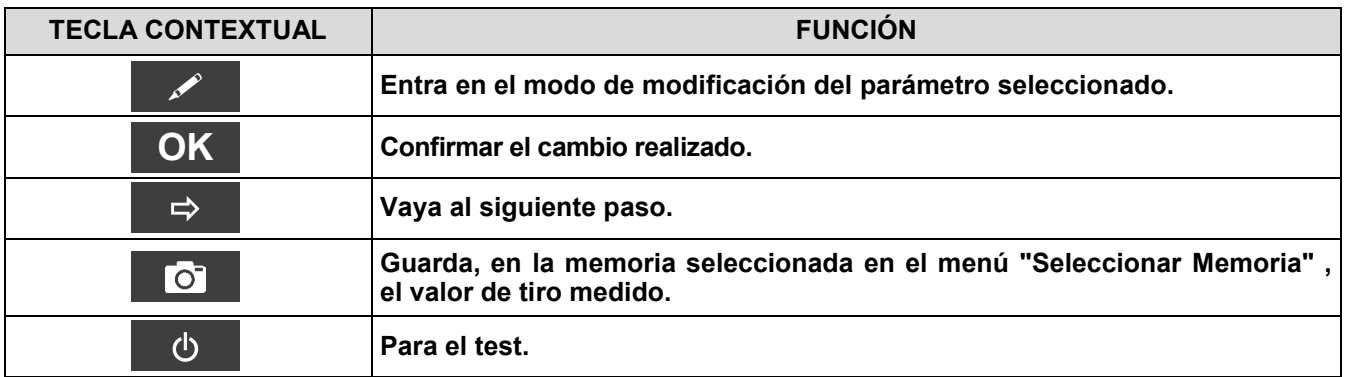

## **13.14.1 TEST EN MODO 'MANUAL'**

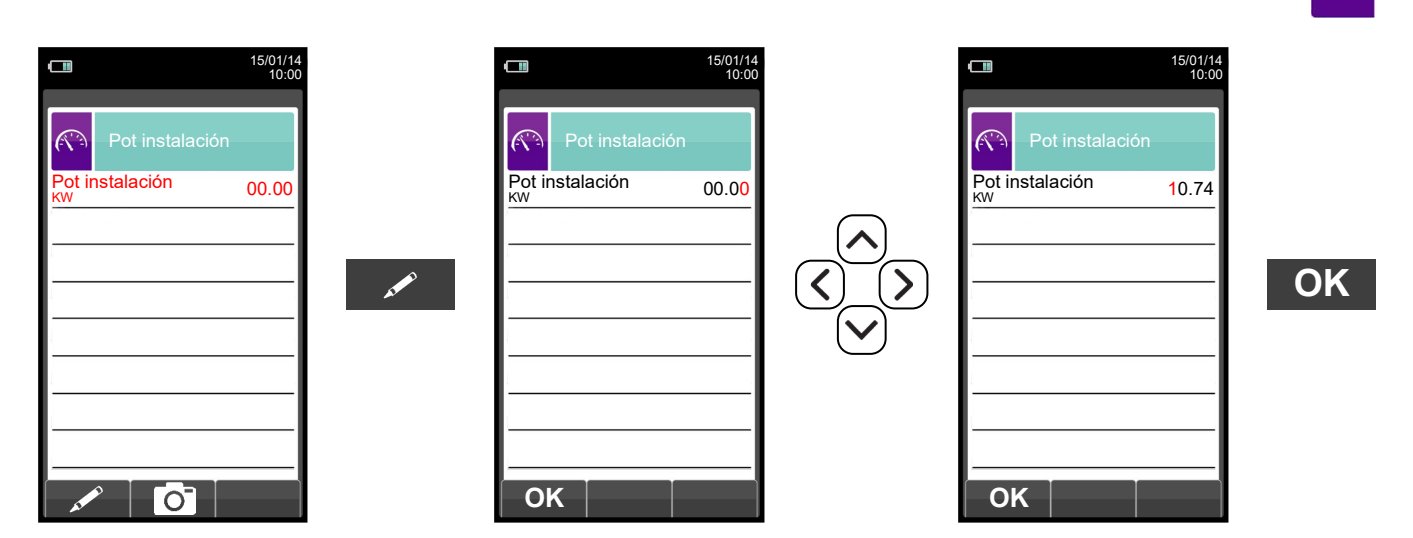

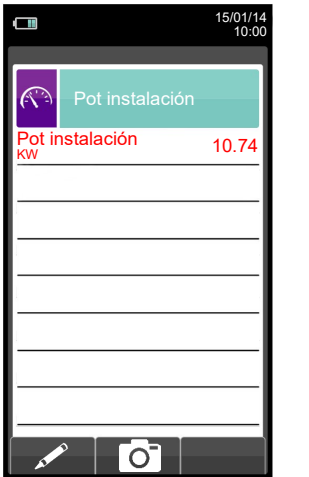

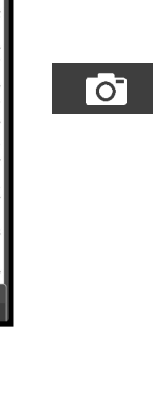

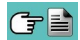

#### **13.14.2 TEST EN MODO 'MEDIDA' (basado en el caudal)**  $\Box$  $\Box$  $\Box$ 15/01/14 10:00 15/01/14 10:00 15/01/14 10:00  $\widehat{(\widehat{(\cdot,\cdot)}})$ Pot instalación Configuración Pot instalación  $\mathbb{C}$  $\widehat{\mathbb{C}}$ Modo medida Pot instalación KW 0.00 Pot instalación KW 0.00 Flujo 3  $0.00$ Flujo<br>m<sup>3</sup>/h  $0.00$ Tipo caudal m  $\sqrt{2}$  $\Rightarrow$  $\overline{\phantom{a}}$  $\Rightarrow$ **OK**  $\Box$ 15/01/14 10:00  $\Box$ 15/01/14 10:00  $\widehat{K}$  $\mathbb{C}$ Pot instalación KW 0.00 Pot instalación KW 10.74  $1.24$ Flujo m 3 Flujo 3  $1.24$ m **OK**  $\bullet$

 $\overline{O}$ 

**OK**

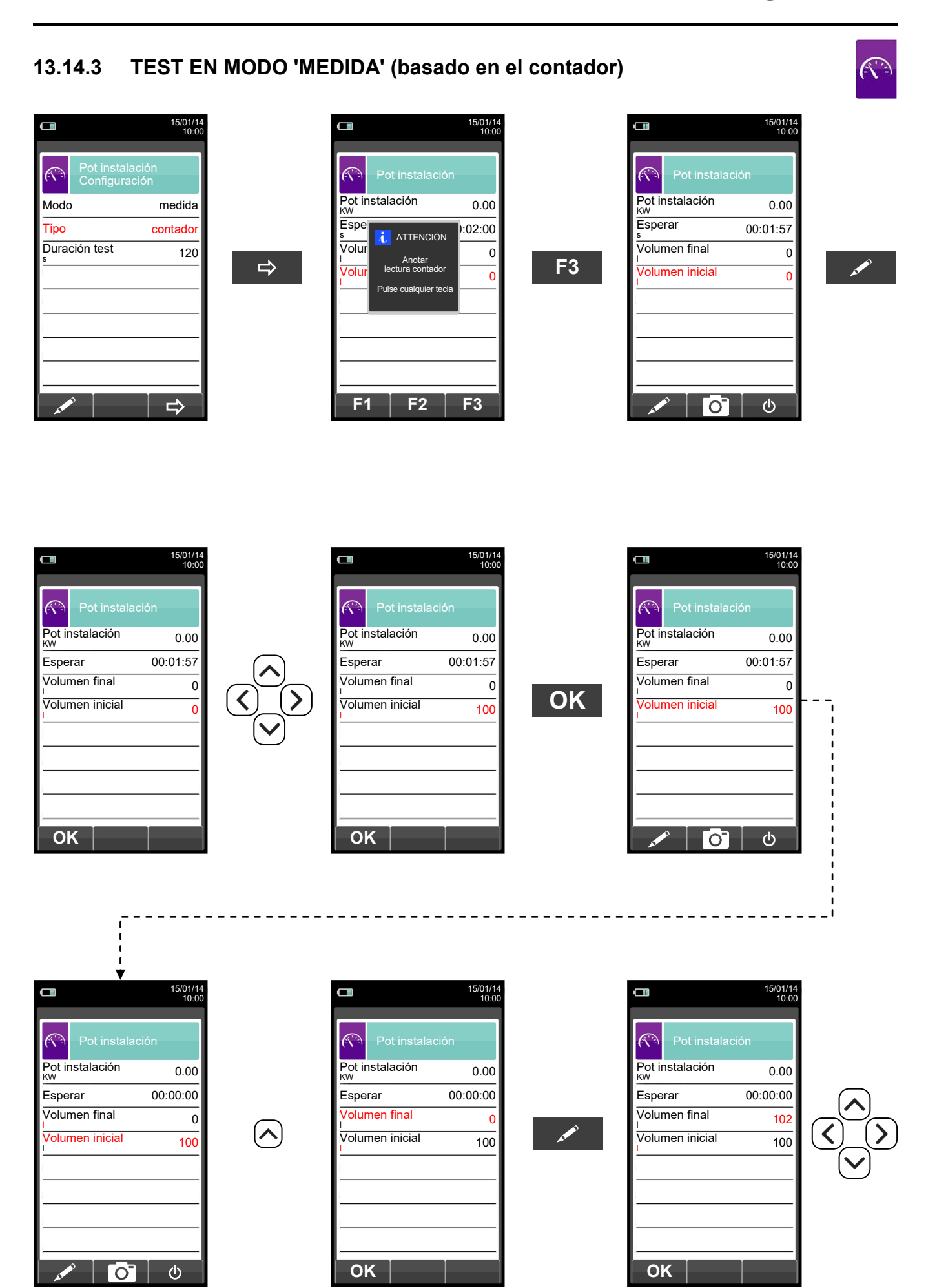

GE

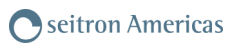

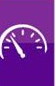

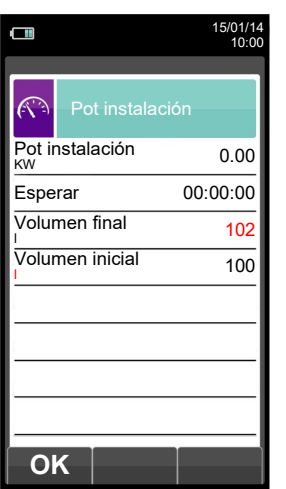

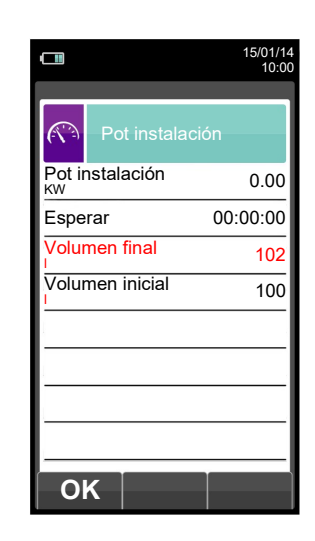

 $\overline{\mathbf{C}}$ 

**OK**

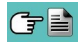

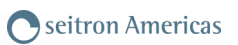

## **13.15 Medidas→Corriente de ionizaciòn**

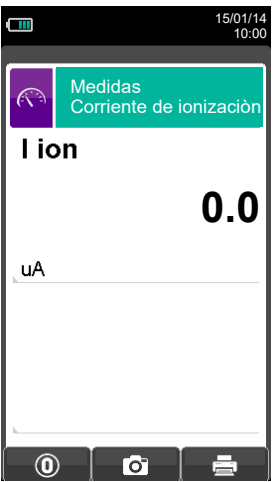

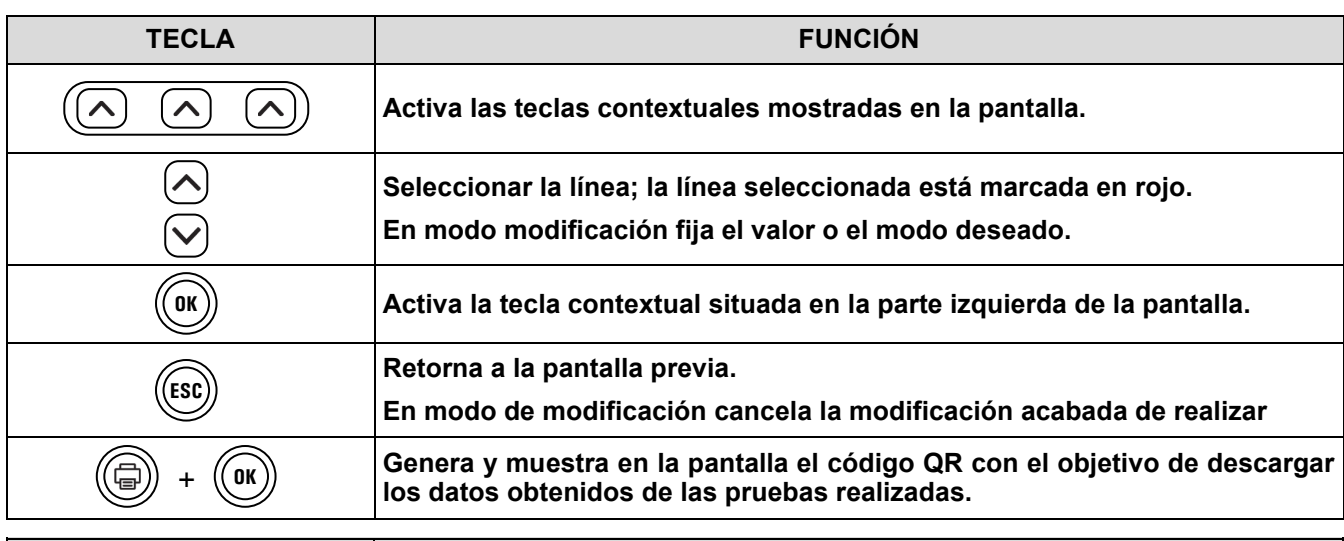

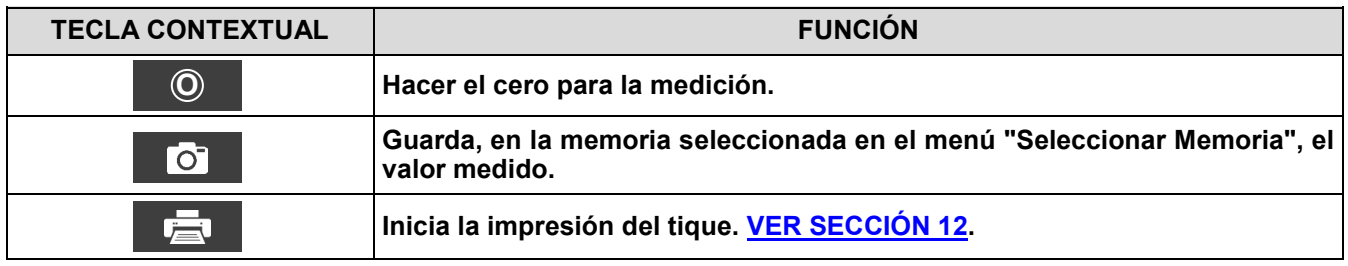

## **Ejemplo:**

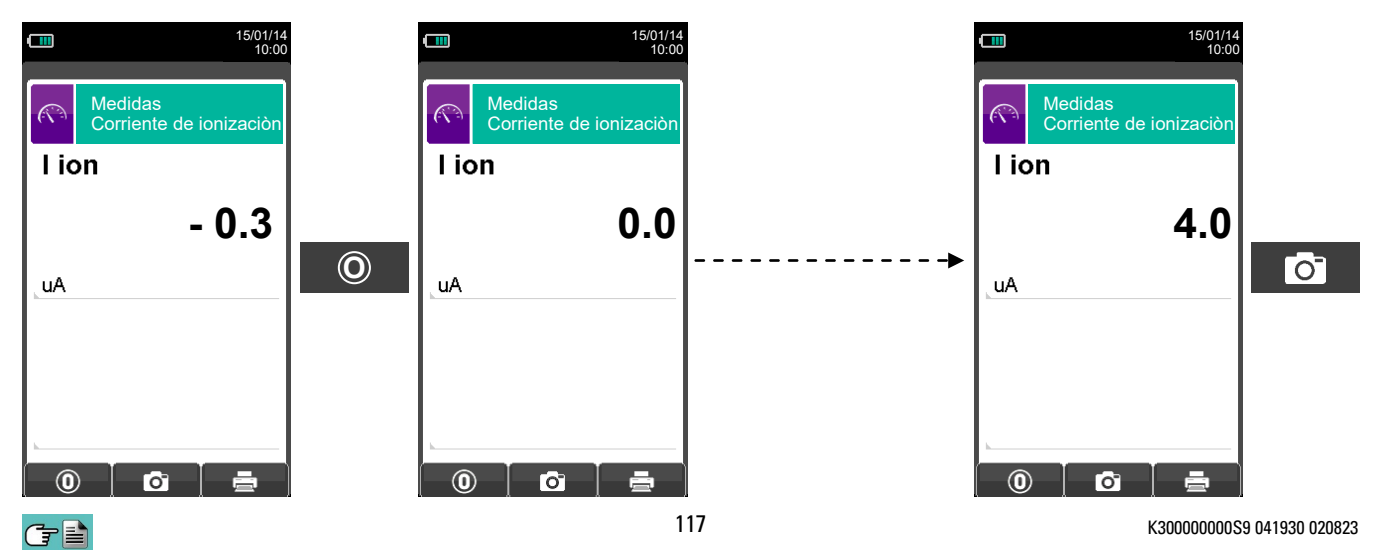

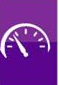

## **14.1 Disposición de los sensores**

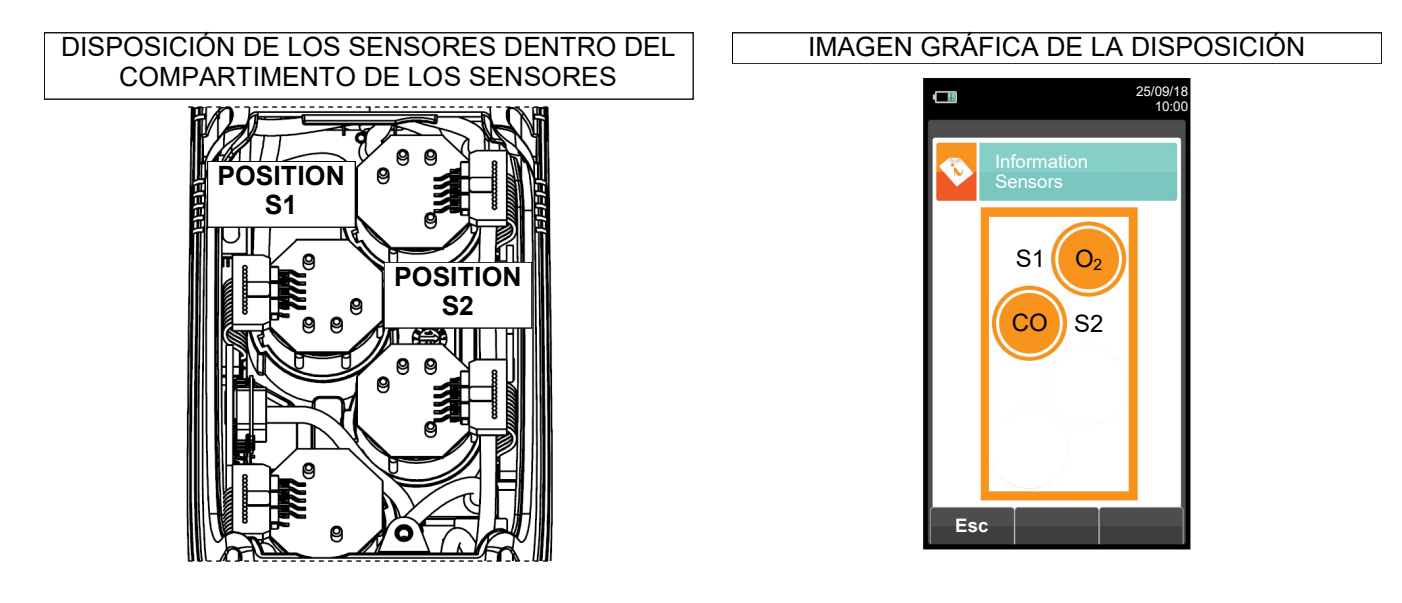

## **14.2 Tipos de sensor y su disposición**

GE

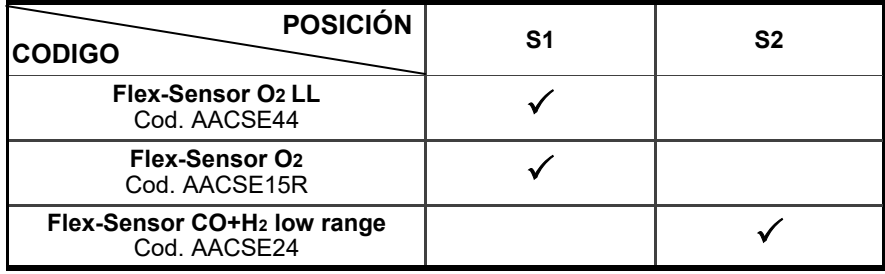

#### **14.3 Duración de los sensores**

Los sensores utilizados en este instrumento son de tipo electroquímico: así, cuando el gas llega al sensor, tiene lugar una reacción química dentro del sensor que genera una corriente eléctrica relacionada con la concentración del gas.

Esta corriente es adquirida por el instrumento y convertida a la correspondiente concentración de gas. La duración del sensor está estrechamente relacionada con el consumo de los reactivos de su interior.

La sensibilidad del sensor disminuye a medida que los reactivos se consumen y, cuando se agotan el sensor debe ser sustituido. Los sensores se deben recalibrar regularmente para asegurar su precisión: la recalibración sólo puede realizarse por un servicio técnico autorizado por SEITRON AMERICAS. La tabla 14.4 indica las características de cada tipo de sensor.

#### **14.4 Tabla de la duración de los sensores**

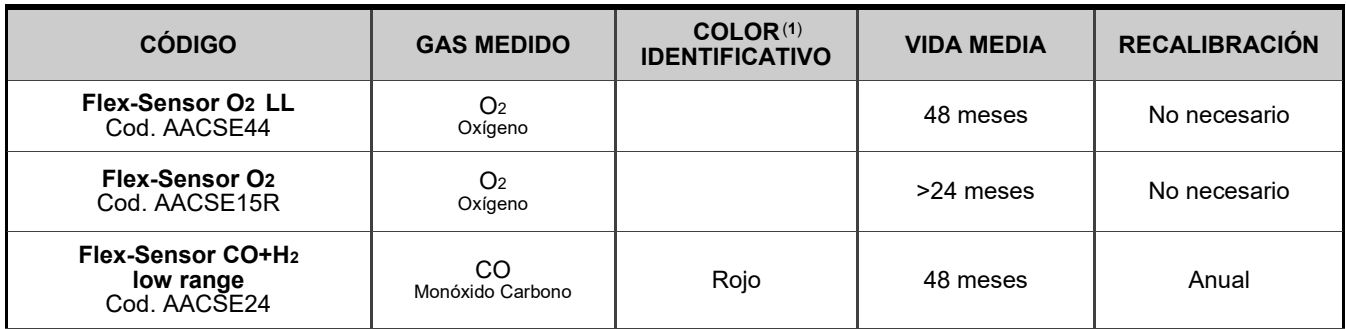

#### *Notes:*

*(1) Marca de color pintada sobre la placa electrónica del sensor.*

## **15.0 MANTENIMIENTO**

#### **15.1 Mantenimiento rutinario**

Este instrumento se ha diseñado y fabricado utilizando componentes de la máxima calidad. Un mantenimiento adecuado y sistemático evitará la aparición de problemas y alargará la vida del instrumento.

- Se deben respetar los siguientes requisitos básicos:
- No someter el instrumento a cambios de temperatura importantes antes de su uso. Si esto sucede, esperar a que la temperatura retorne a valores normales de operación.
- No aspirar los humos directamente sin usar el recipiente de condensados con el filtro de partículas.
- No superar los rangos de medida máximos de los sensores.
- Cuando finalice el análisis desconectar la sonda de humos y dejar que el S1500 NP absorba aire limpio unos pocos minutos, o al menos hasta que lo parámetros mostrados retornen a sus valores iniciales.
- Limpiar el sistema de filtrado cuando sea necesario, sustituyendo el filtro de partículas y aplicando aire a presión a los tubos de la sonda de humos para eliminar cualquier resto de condensado que pudiera haber.

No limpiar el instrumento con limpiadores abrasivos, disolventes u otros limpiadores similares.

#### **15.2 Mantenimiento preventivo**

Al menos enviar el instrumento una vez al año al SERVICIO TÉCNICO para una limpieza y revisión completa. El personal de SEITRON AMERICAS altamente cualificado siempre está dispuesto para proporcionarle información comercial, técnica y de mantenimiento.

El servicio técnico le retornará el instrumento funcionando como salido de fábrica en el menor tiempo posible. La calibración se realiza con gases e instrumentos trazables con patrones nacionales e internacionales. El mantenimiento anual se acompaña de un certificado de calibración específico que garantiza el adecuado funcionamiento, además de ser necesario para mantener la certificación ISO 9000.

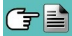

#### **15.3 Sustitución de los sensores de gas**

Los sensores de de gas del instrumento se deben sustituir periódicamente (ver tabla 14.4) con sensores nuevos o recalibrados.

El usuario puede realizar esta sustitución fácilmente siguiendo las siguientes instrucciones:

**1** Aflojar el tornillo de fijación de la cubierta del alojamiento de los sensores / baterías

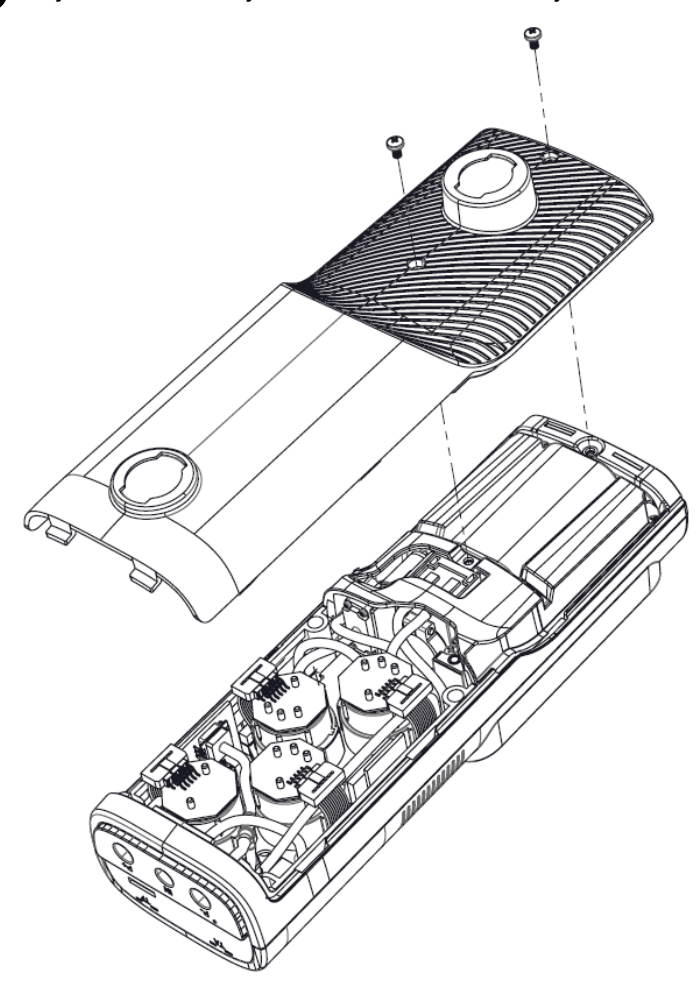

**2** Apretar las pestañas laterales de la cubierta y retirarla para tener acceso a los sensores / baterías

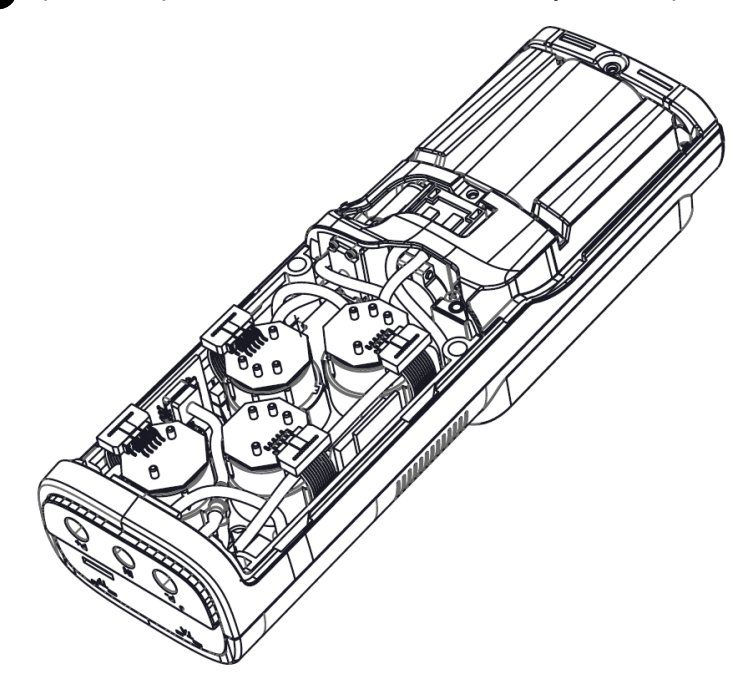

**3** Localizar el sensor a sustituir; aquí se muestra un ejemplo de un sensor conectado que se desea sustituir.

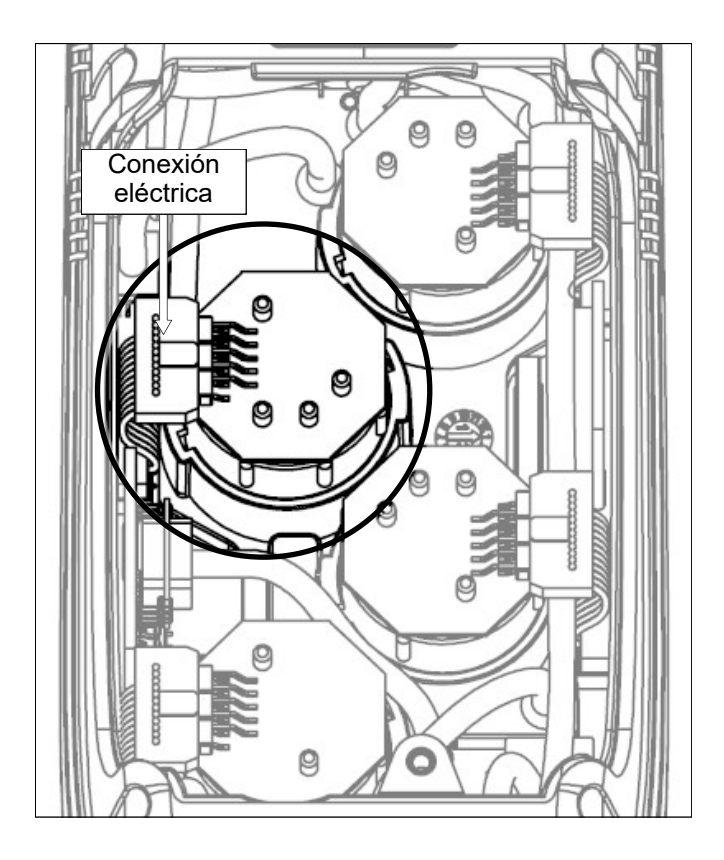

**4** Desconectar el sensor a sustituir; aquí se muestra un ejemplo de un sensor desconectado que se desea sustituir.

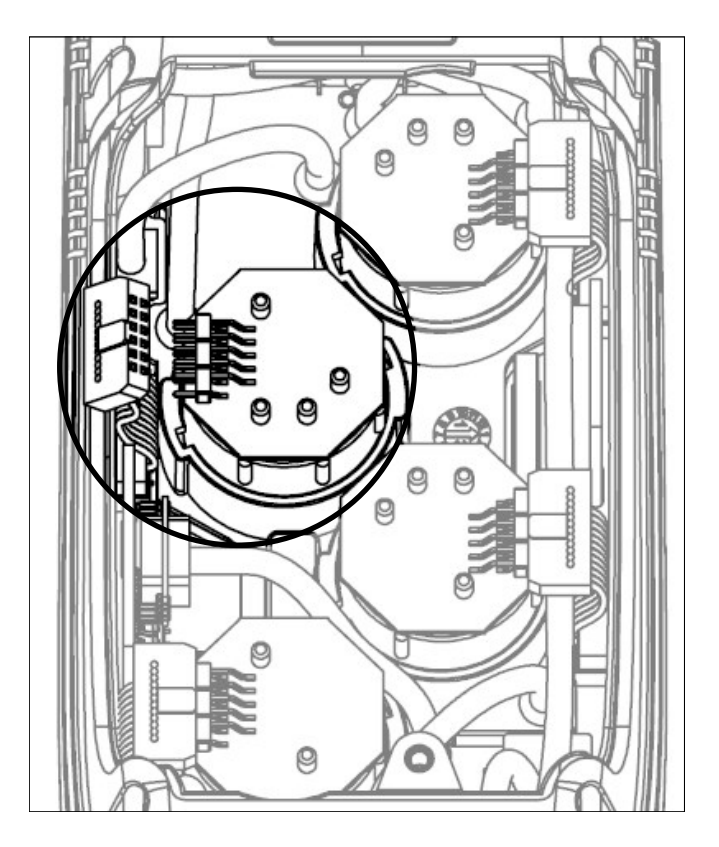

**5** El sensor tiene una sujeción tipo bayoneta; rotarlo en sentido antihorario para quitarlo. Aquí hay un ejemplo de sensor rotado.

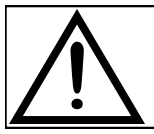

**Cuando se rota el sensor, procurar no ejercer fuerza sobre la placa de circuito impreso que está sobre el sensor: ejercer fuerza solo en el cuerpo de plástico del sensor.**

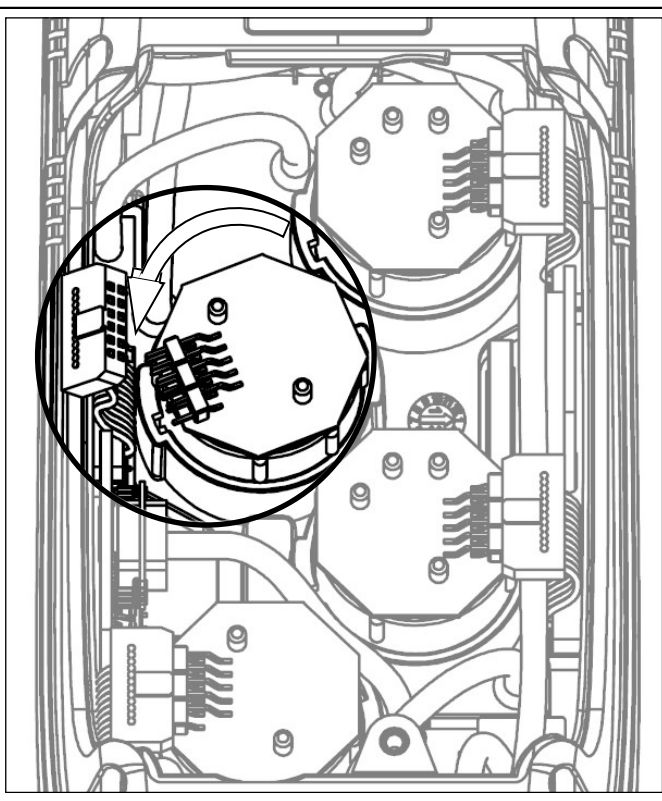

Después de rotar el sensor, tirar hacia arriba; aquí hay un ejemplo de un compartimiento de sensor con el sensor ya quitado.

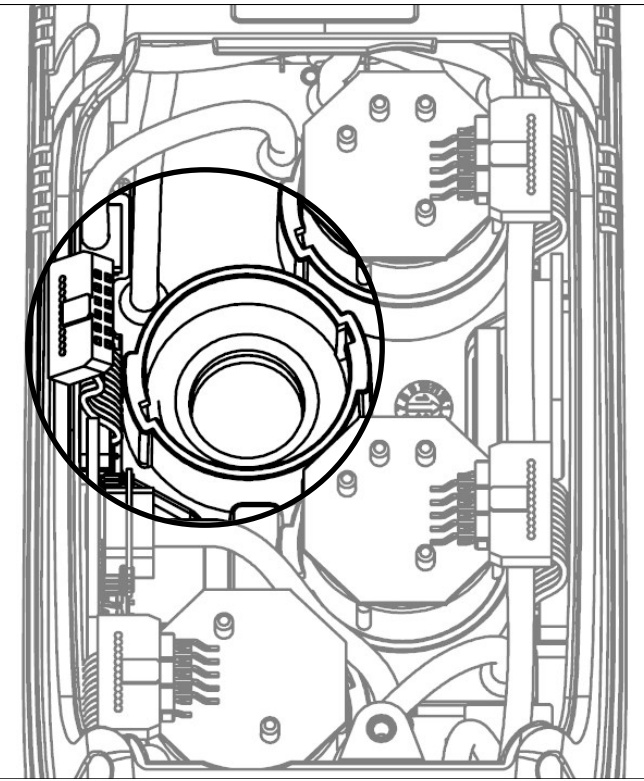

**7** Insertar el Nuevo sensor de manera que su conexión eléctrica quede orientada hacia el exterior del instrumento (Ver punto 5).

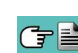

**6**

88 Rotar el sensor en sentido horario hasta oír un click (Ver punto 4).

**Cuando se rota el sensor, procurar no ejercer fuerza sobre la placa de circuito impreso que está sobre el sensor: ejercer fuerza solo en el cuerpo de plástico del sensor.**

**9** Reconectar el sensor (Ver punto 3).

**10** Recolocar la cubierta del compartimiento de los sensores y apretar el tornillo (Ver punto 1).

Encender el instrumento para comprobar que el nuevo sensor funciona correctamente a través del menú "Diagnóstico sensores".

Es normal si un sensor recién instalado da un 'error corr': es necesario esperar algún tiempo, a fin de que la polarización del sensor se establezca correctamente. La siguiente tabla indica el tiempo mínimo de estabilización para cada tipo de sensor.

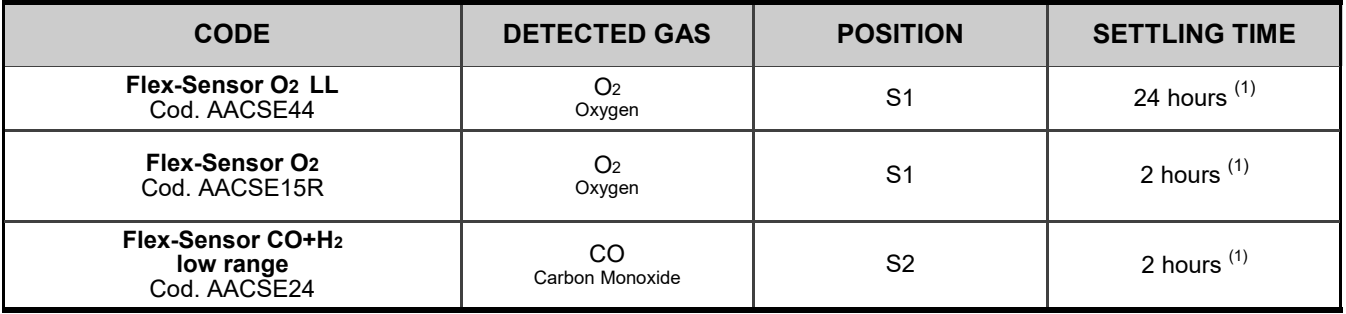

Nota:

(1) Son necesarias 2 horas de tiempo de estabilización.

#### **15.4 Sustitución de la batería**

Seguir las siguientes instrucciones para sustituir a batería:

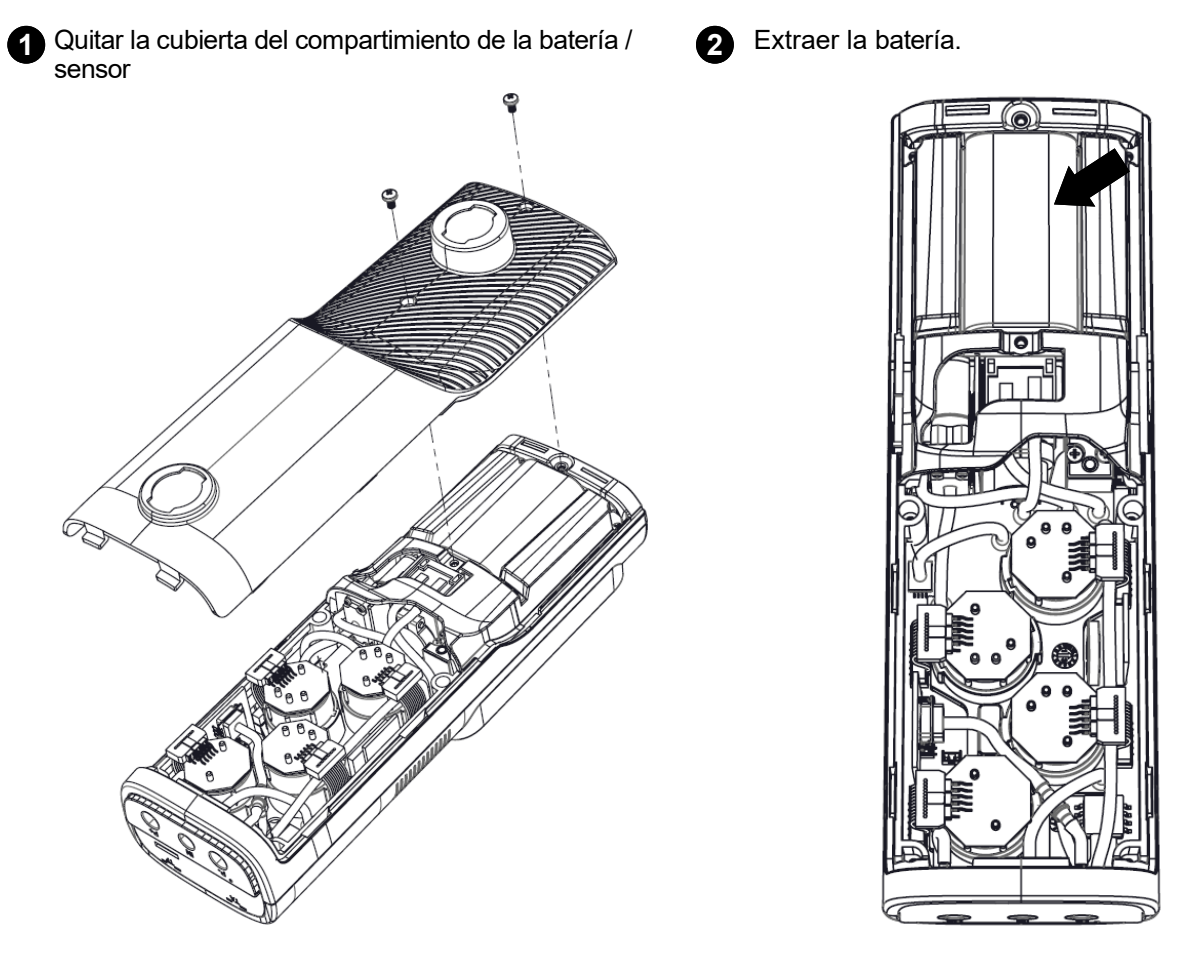

**3** Quitar el conector de la batería, y sustituir la batería por otra nueva siguiendo el proceso inverso al descrito.

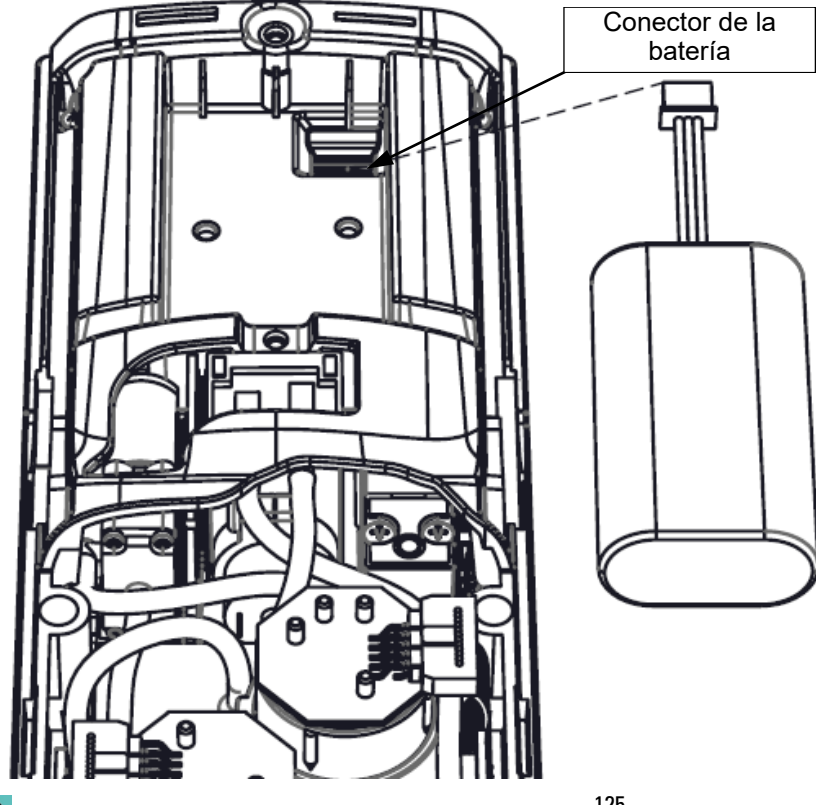

#### **15.5 Actualización de Firmware**

El fabricante actualiza periódicamente el firmware del equipo con el fin de corregir los errores inevitables o mejorar el rendimiento del instrumento o bien añadir nuevas funciones.

Esta actualización se puede realizar por el usuario siguiendo las instrucciones simples o a continuación.

#### **ADVERTENCIA:**

**Desde la actualización del firmware podría implicar una organización diferente de los datos almacenados en la memoria del instrumento, el mantenimiento de los datos de análisis existente en el instrumento no está garantizado. Por lo tanto, siempre es recomendado realizar una transferencia del los análisis del instrumento al PC antes del procedimiento de actualización del firmware.**

**Por otra parte, por las mismas razones, es absolutamente recomendado que la herramienta del software de gestión instalado en el PC se actualice con una versión compatible con la versión de firmware instalada en el instrumento.**

**Instrucciones para actualizar el analizador de combustión con un nuevo firmware:**

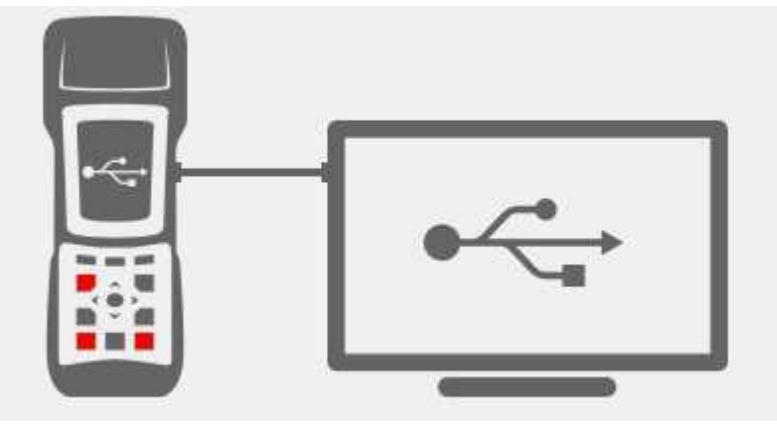

- 1. Inicie sesión en el sitio web [www.seitronamericas.com](http://www.seitron.it) y descargar el archivo de firmware disponible en la sección "analizadores de combustión". Este archivo se encuentra en una versión .zip comprimido.
- 2. Descomprimir el archivo .zip obtenido (extensión .srec).
- 3. Conectar el analizador al PC a través del cable USB.
- 4. Mantener pulsadas last res teclas indicadas en rojo durante al menos 10 segundos.
- 5. Soltar sólo la tecla de on/off.
- 6. El analizador será reconocido por el sistema operativo como un disco duro externo.
- 7. Soltar las otras dos teclas que se están manteniendo pulsadas.
- 8. Copiar el fichero del firmware (extensión .srec) en la ventana del analizador.
- 9. Esperar hasta que se acabe de copiar el fichero.
- 10. La ventana del analizador se cerrará y el analizador se reiniciará.
- 11. El analizador está actualizado, se puede apagar y desconectar del PC.

# **16.0 SOLUCIÓN DE PROBLEMAS**

## **16.1 Guía de solución de problemas**

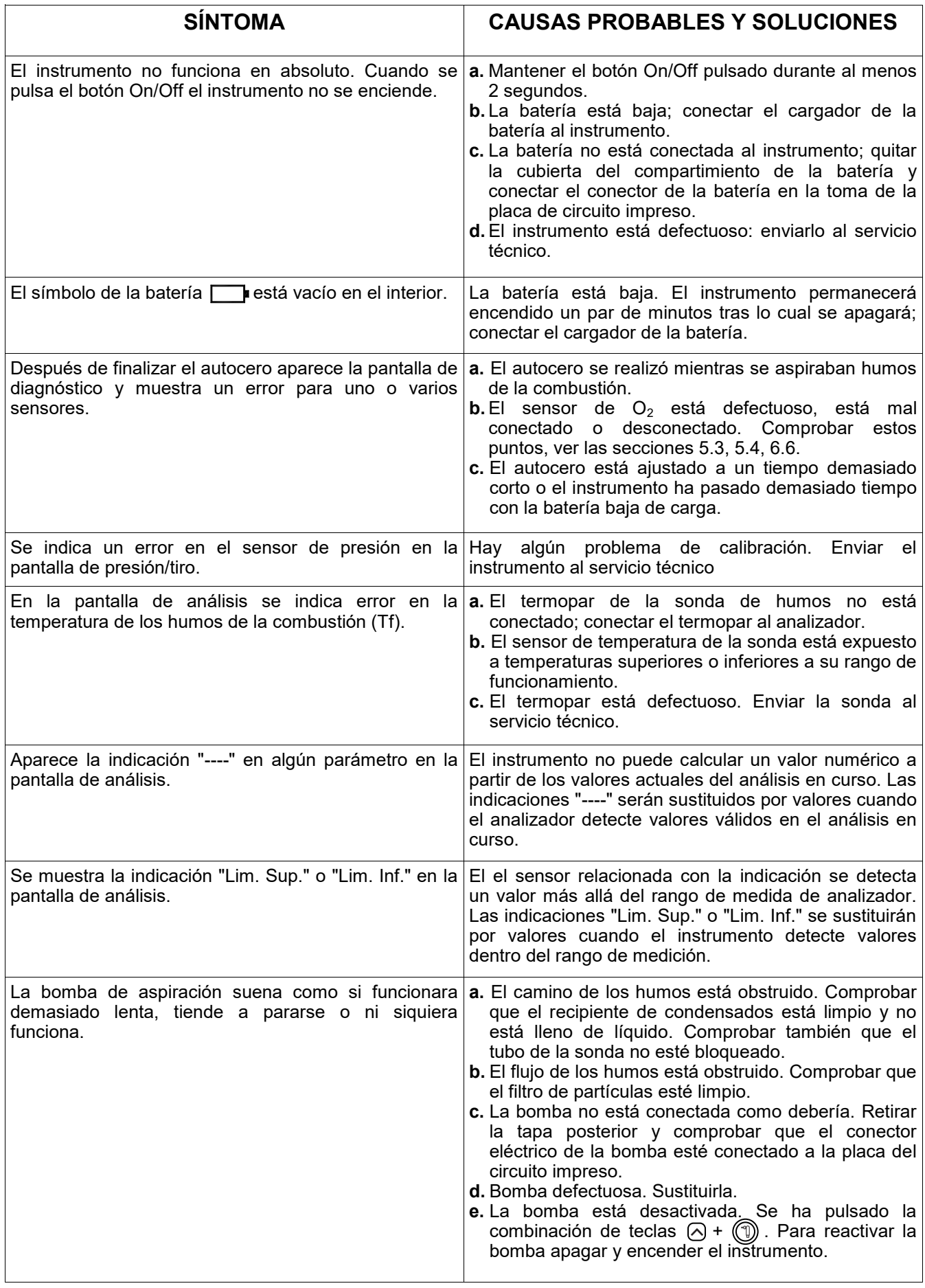

## **Guía de solución de problemas**

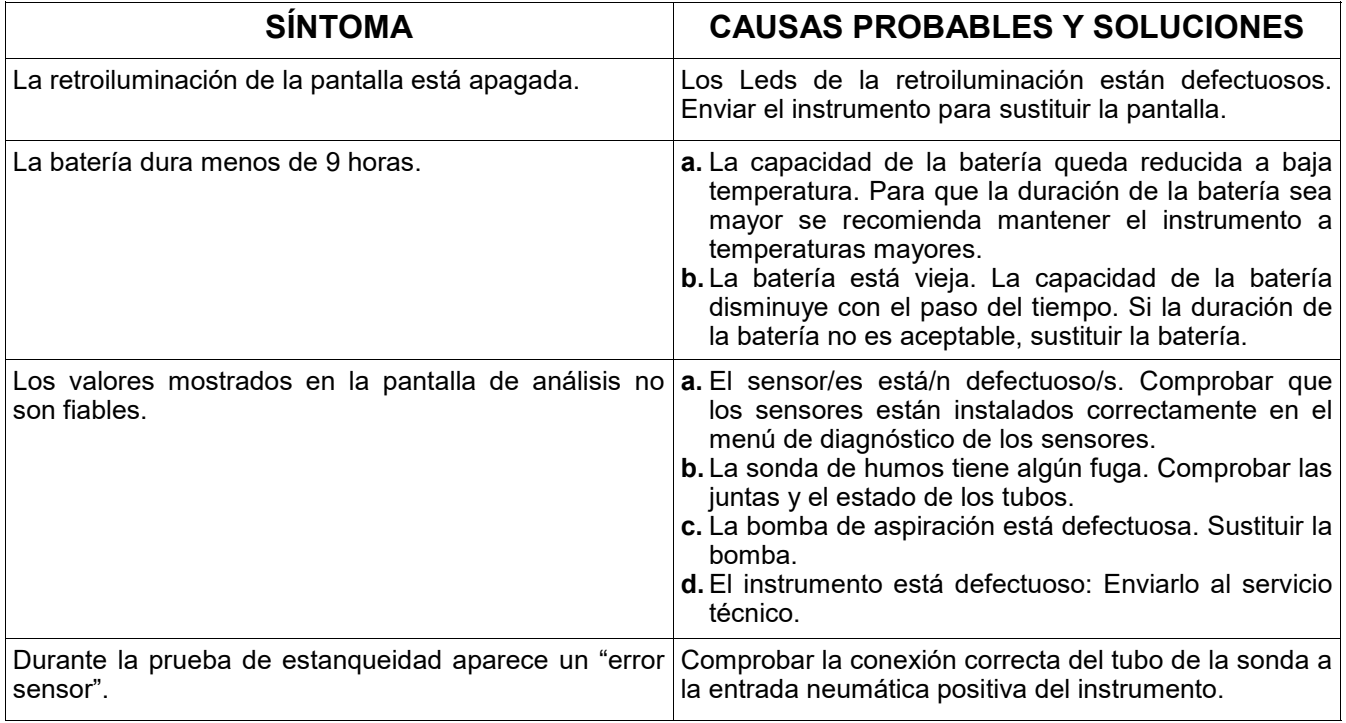

## **17.0 RECAMBIOS Y ASISTENCIA TÉC. Oseitron Americas**

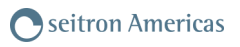

### **17.1 Recambios**

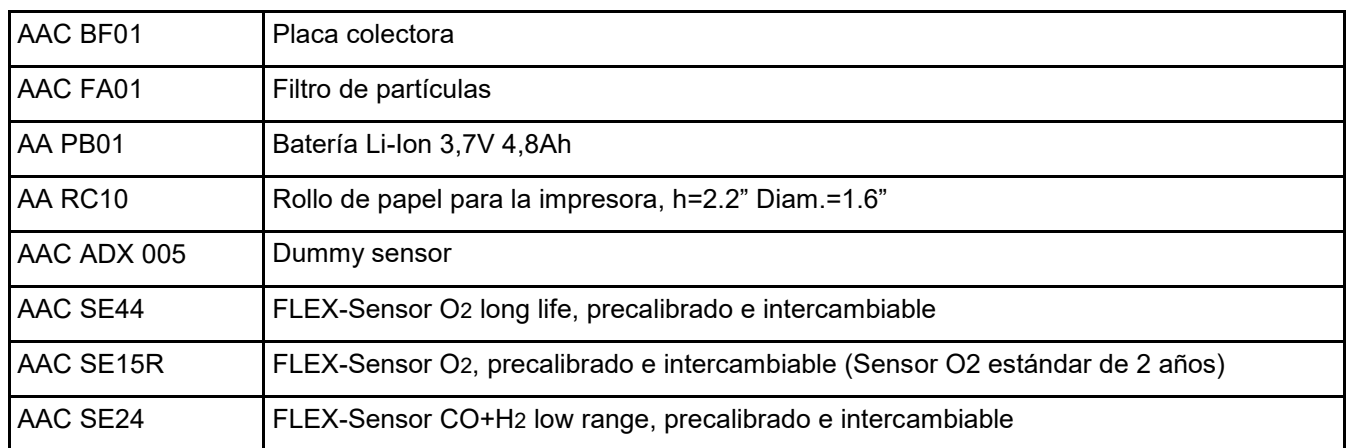

## **17.2 Accesorios**

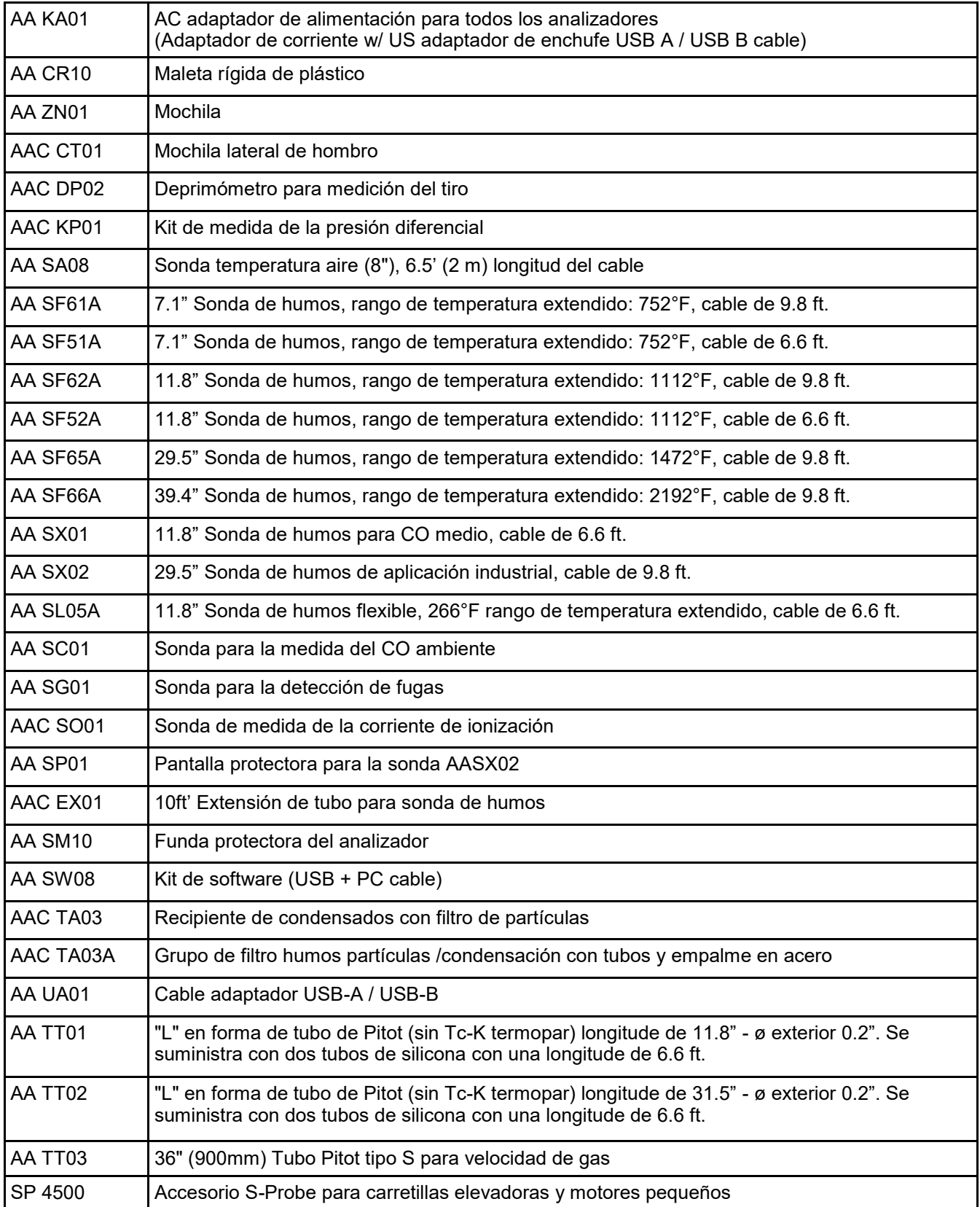

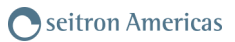

#### **17.3 Centros de Servicio Técnico**

**Seitron Americas Inc.** 140 Terry Drive, Suite 101 - Newtown (PA) 18940 - USA Tel.: (215) 660-9777 Fax.: (215) 660-9770 E-mail: service@seitronamericas.com http://www.seitronamericas.com

**Transmisión de datos mediante la APP "SEITRON SMART ANALYSIS"** 

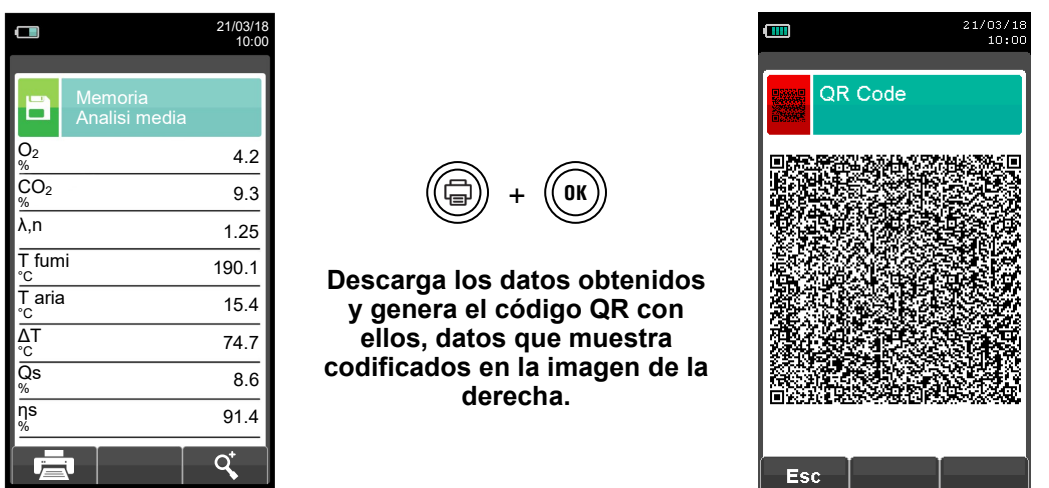

#### **ESCANEE EL CÓDIGO QR GENERADO EN LA PANTALLA DE SU ANALIZADOR CON SU SMARTPHONE O TABLET Y LA APP "SEITRON SMART ANALYSIS".**

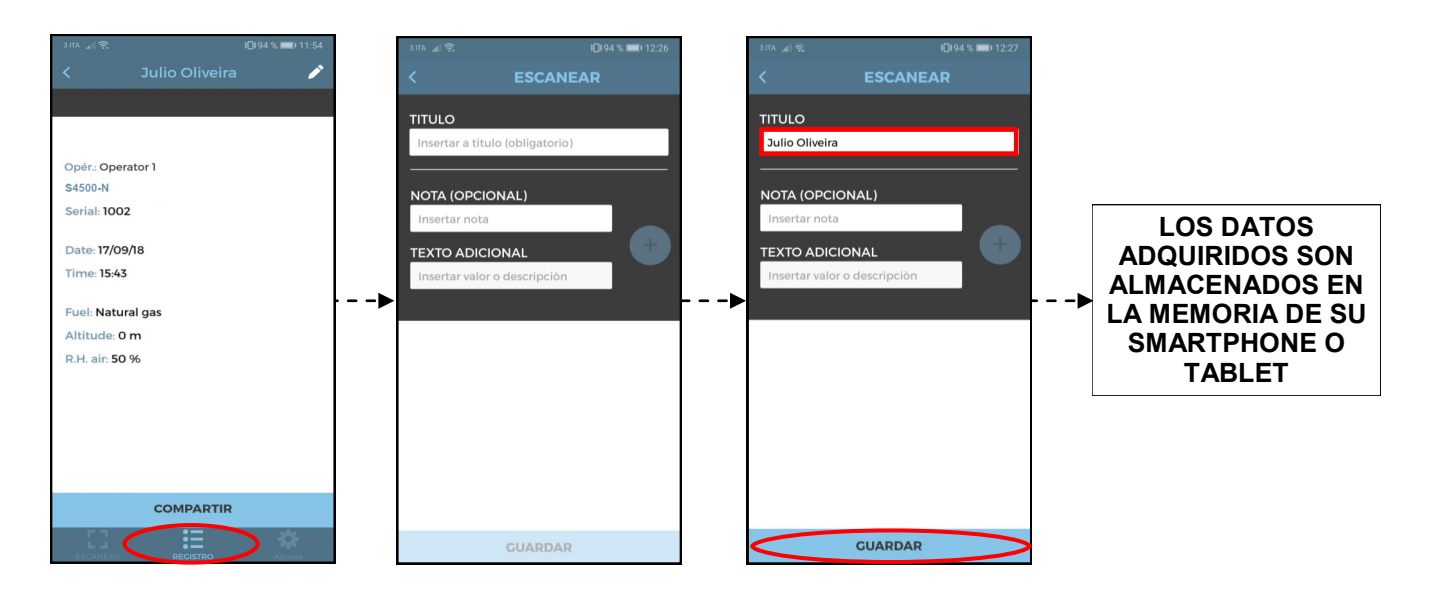

## **Configuración de la aplicación.**

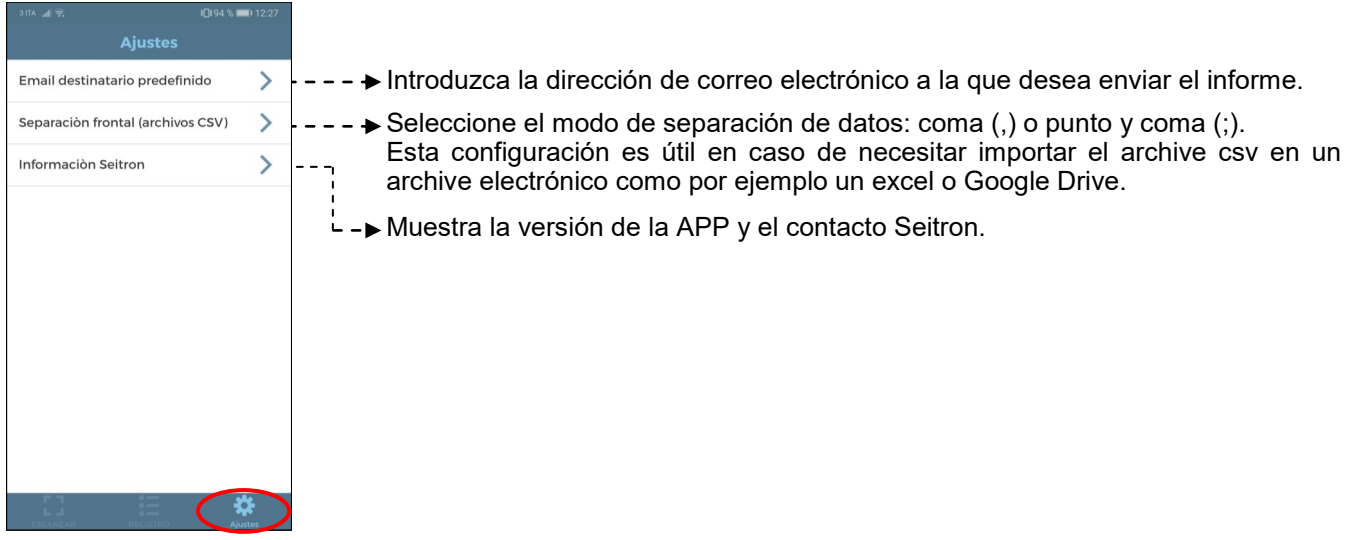

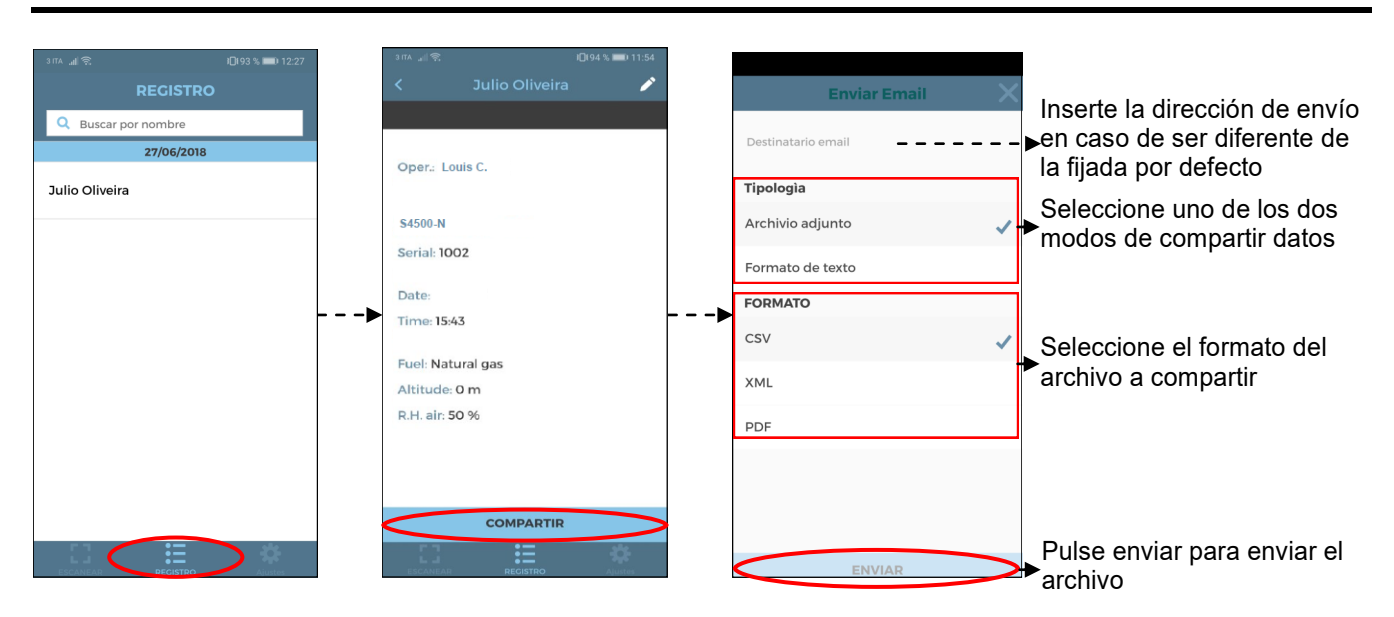

## **Ejemplo de un archivo csv exportado en un archivo excel:**

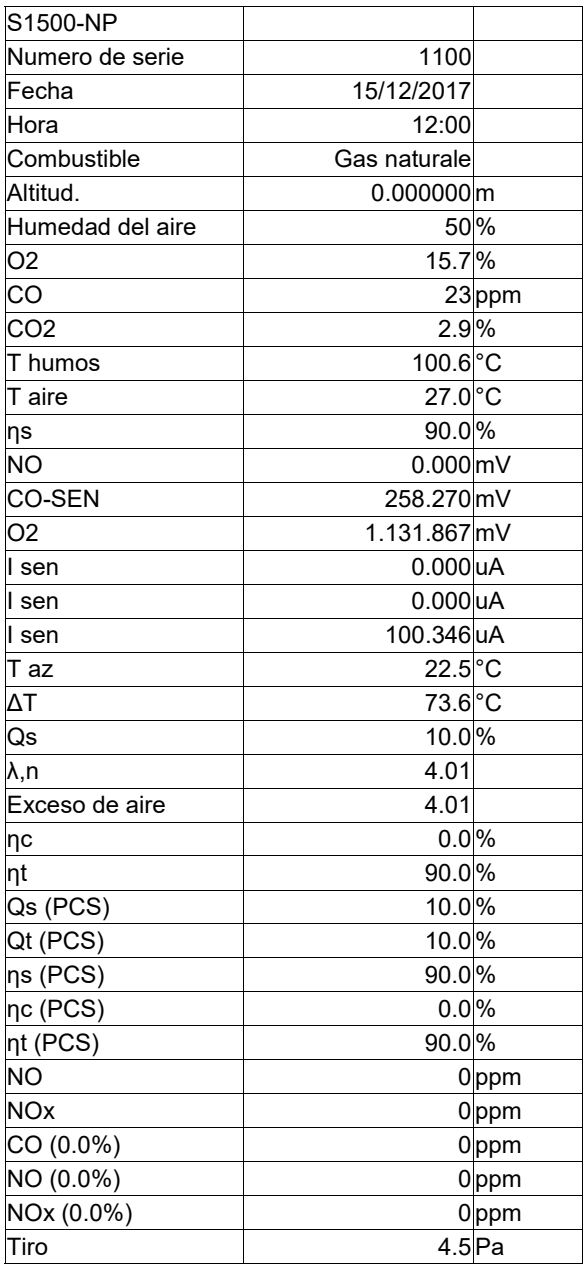

## **Ejemplo de un tique total de análisis de combustión**

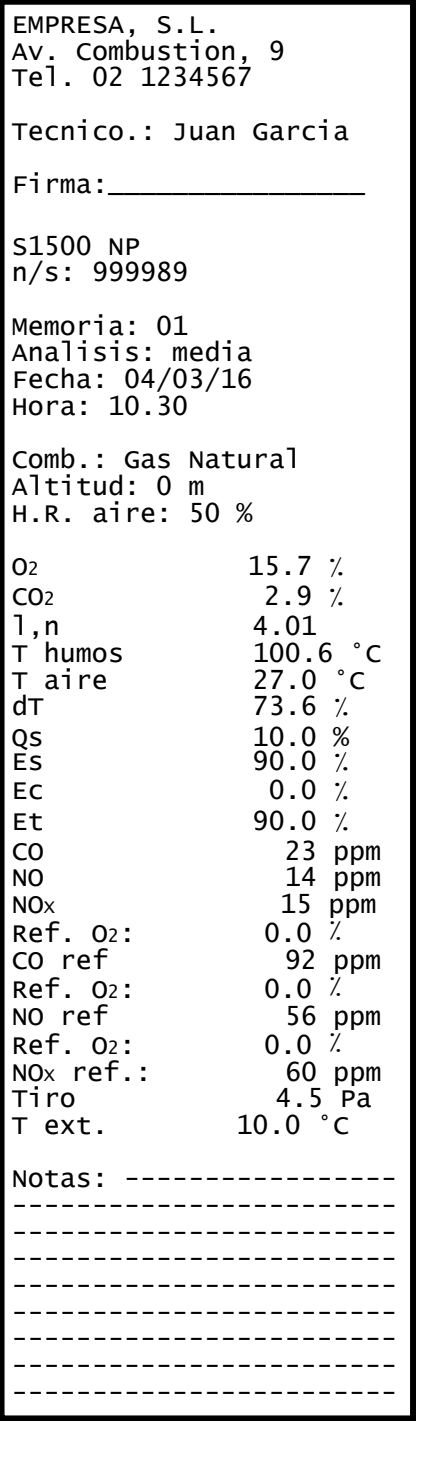

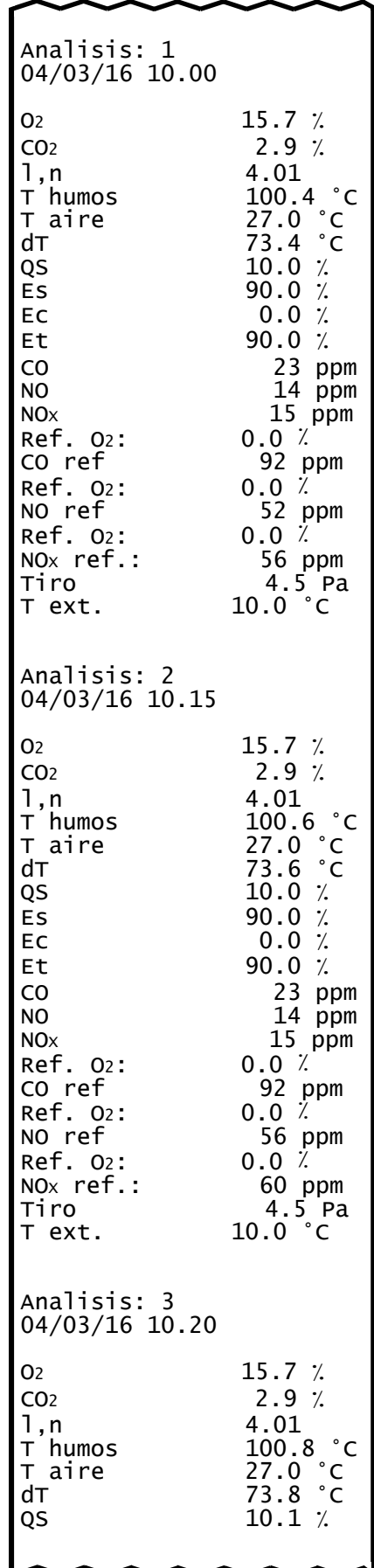

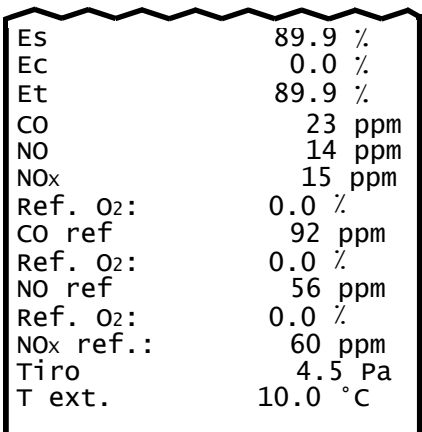

**Ejemplo de un tique completo. Ejemplo de un tique parcial.**

EMPRESA, S.L.. Av Combustion, 9 Tel. 02 1234567 Tecnico.: Juan Garcia Firma:\_\_\_\_\_\_\_\_\_\_\_\_\_\_\_\_ S1500 NP Num. Serie: 999989 Memoria: 01 Analisis: medio Fecha: 04/04/14 Hora: 10.30 Comb.: Gas Naturale Altitud: 0 m H.R. aire: 50 % VALORES MEDIOS T humos 191.1 °C T aire 15.4 °C  $0<sub>2</sub>$  4.2 % CO 146 ppm NO 40 ppm CO amb 0 ppm Tiro: 0.05 hPa<br>T externa: 20 °C T externa: VALORES CALCULADOS l,n 1.25  $\frac{1}{\sqrt{2}}$ <br>  $\frac{1}{\sqrt{2}}$ <br>  $\frac{1}{\sqrt{2}}$ <br>  $\frac{1}{\sqrt{2}}$ <br>  $\frac{1}{\sqrt{2}}$ <br>  $\frac{1}{\sqrt{2}}$ <br>  $\frac{1}{\sqrt{2}}$ <br>  $\frac{1}{\sqrt{2}}$ <br>  $\frac{1}{\sqrt{2}}$ <br>  $\frac{1}{\sqrt{2}}$ <br>  $\frac{1}{\sqrt{2}}$ <br>  $\frac{1}{\sqrt{2}}$ <br>  $\frac{1}{\sqrt{2}}$ <br>  $\frac{1}{\sqrt{2}}$ QS 8.6 %<br>Es 98.5 %  $98.5$  % Ec 4.9 ٪ Et 103.4 %<br>dT 174.7 %  $174.7$  %<br>1.03  $NOx/NO:$ NOX 41 ppm Ref. O2: 0.0 ٪ CO 182 ppm Ref. 02:  $0.0 \frac{7}{10}$ <br>NO 50 pm 50 ppm Ref. 02: 0.0 % NOX 51 ppm Notas:------------------ ------------------------ ------------------------ ----------------------—- ------------------------ ------------------------ ------------------------ ------------------------

GE

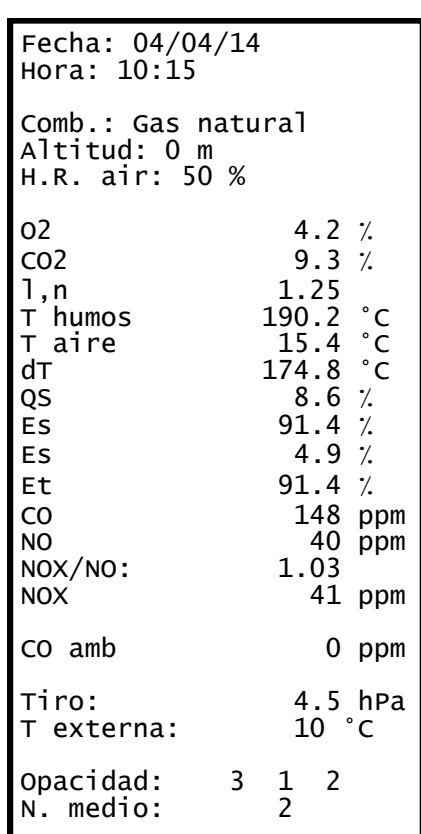

## **Ejemplo de tique de tiro.**

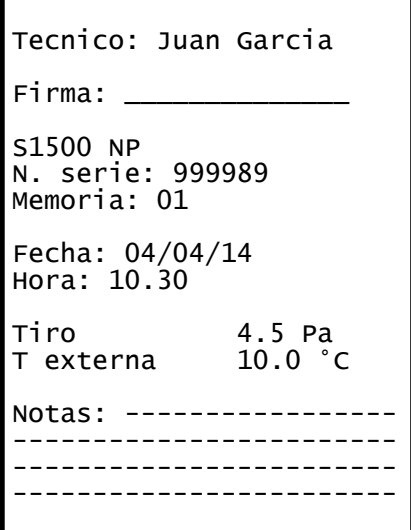

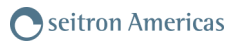

#### **Ejemplo de tique de opacidad.**

EMPRESA, S.L. Av. Combustion, 9 Tel.02 1234567 Tecnico: Juan Garcia Firma: \_\_\_\_\_\_\_\_\_\_\_\_\_\_ S1500 NP N. Serie: 999989 Memoria: 01 Fecha: 04/04/14 Hora: 10.30 Combustible: Gasoleo Opacidad: 3 1 2 N. medio: 2 Notas: ----------------- ------------------------ ------------------------ ------------------------

#### **Ejemplo de tique de CO ambiente.**

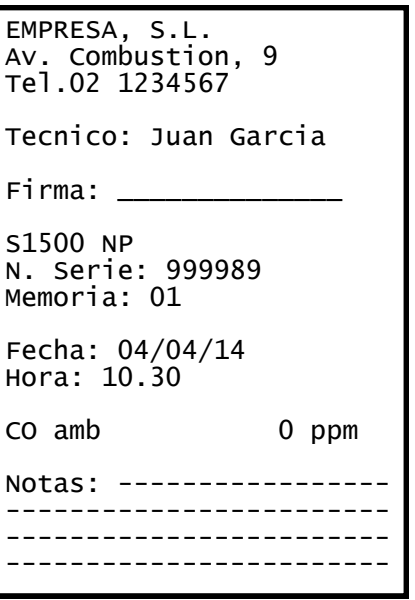

#### **Ejemplo de tique de Velocidad.**

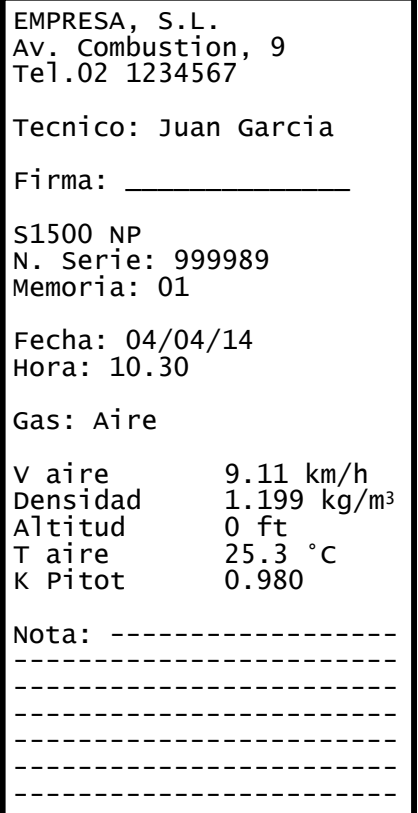

けい

## **Coeficientes de los combustibles y Fórmulas**

La siguiente tabla contiene los coeficientes de los combustibles contenidos en el S1500 NP, que se utilizan para el cálculo de las pérdidas y rendimientos.

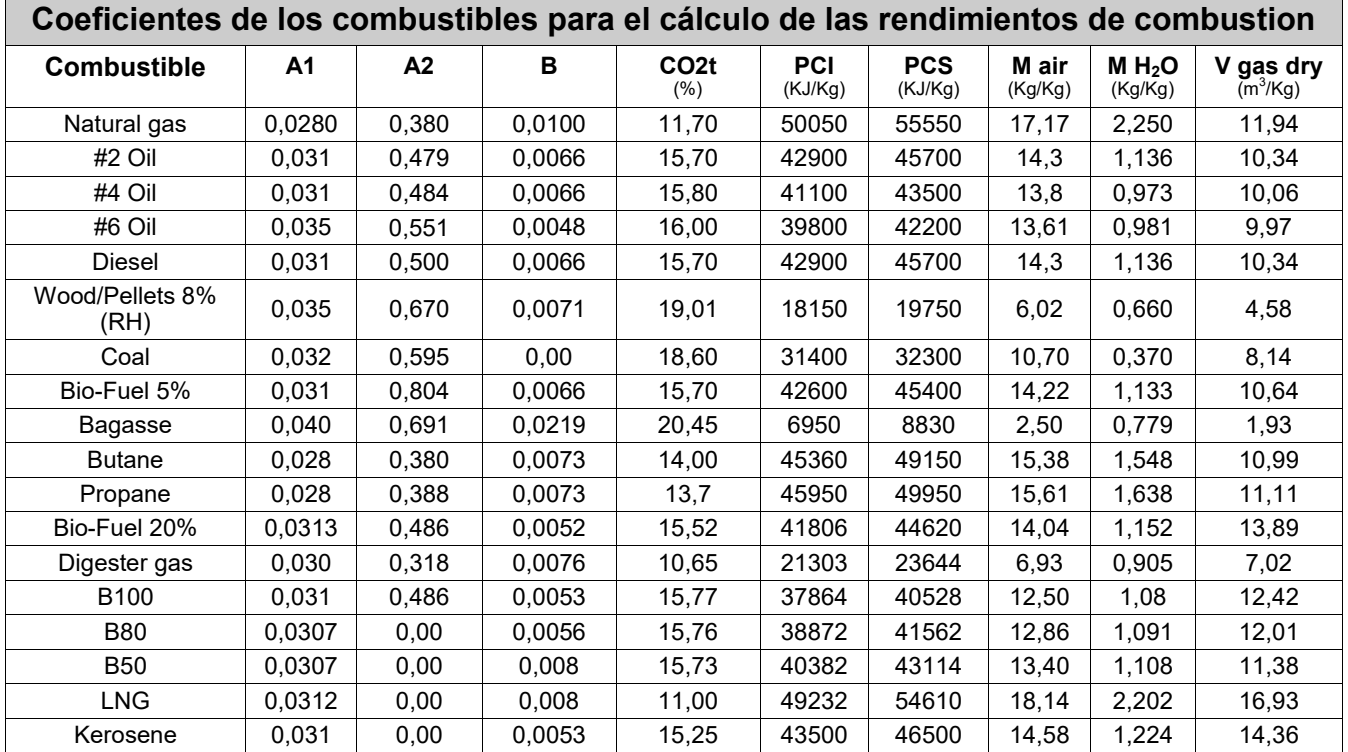

Detalles de los coeficientes de los combustibles:

**CO2 t**: El valor de CO<sub>2</sub> generado en la combustión en condiciones estequiométricas, esto es, sin exceso de oxígeno y por tanto máximo.

 **A1, B**: Coeficientes de la fórmula de Siegert para la combustión. A1 es el parámetro en la fórmula de Siegert cuando se dispone de la medida de  $CO<sub>2</sub>$ . Nota: - Por favor también tener en cuenta que en EE.UU. normalmente el parámetro A1 es

$$
q_A = (t_A - t_L) \times \left( A1 \frac{21}{21 \cdot O_2} + B \right)
$$

el mismo que el A1 'europeo' PERO dividido entre 2.

$$
q_A = (t_A - t_L) \times \left( A1 \frac{CO_2 t}{CO_2} + B \right)
$$

Air index is calculated with the formula:

 $\lambda$ =21/(21-O<sub>2</sub>), donde O<sub>2</sub> es la concentración residual de oxígeno en los humos de combustión.

El exceso de aire se calcula según la fórmula:

#### e=( $λ$ -1)\*100

Las pérdidas de calor en los humos de la combustión se calculan a partir del  $O_2$  medido según la fórmula: Las pérdidas de calor en los humos de la combustión se calculan a partir del CO<sub>2</sub> medido según la fórmula:

- **CO conv**: Coeficiente de conversión de ppm a mg/KWh. Puede expresarse como función de la densidad del gas (CO en este caso) y el volumen del humo seco.
- **NO conv**: Como el CO conv, pero para NO.
- **NOx conv**:Como el CO conv, pero para NOx.
- **SO2 conv**: Como el CO conv, pero para SO<sub>2</sub>.<br>• **PCI:** Poder Calorífico Inferior.
- Poder Calorífico Inferior.
- **PCS**: Poder Calorífico Superior.
- **m H2O**: Masa de aire producida en la combustión por cada Kg de combustible en condiciones

## **Lista medidas accesorias:**

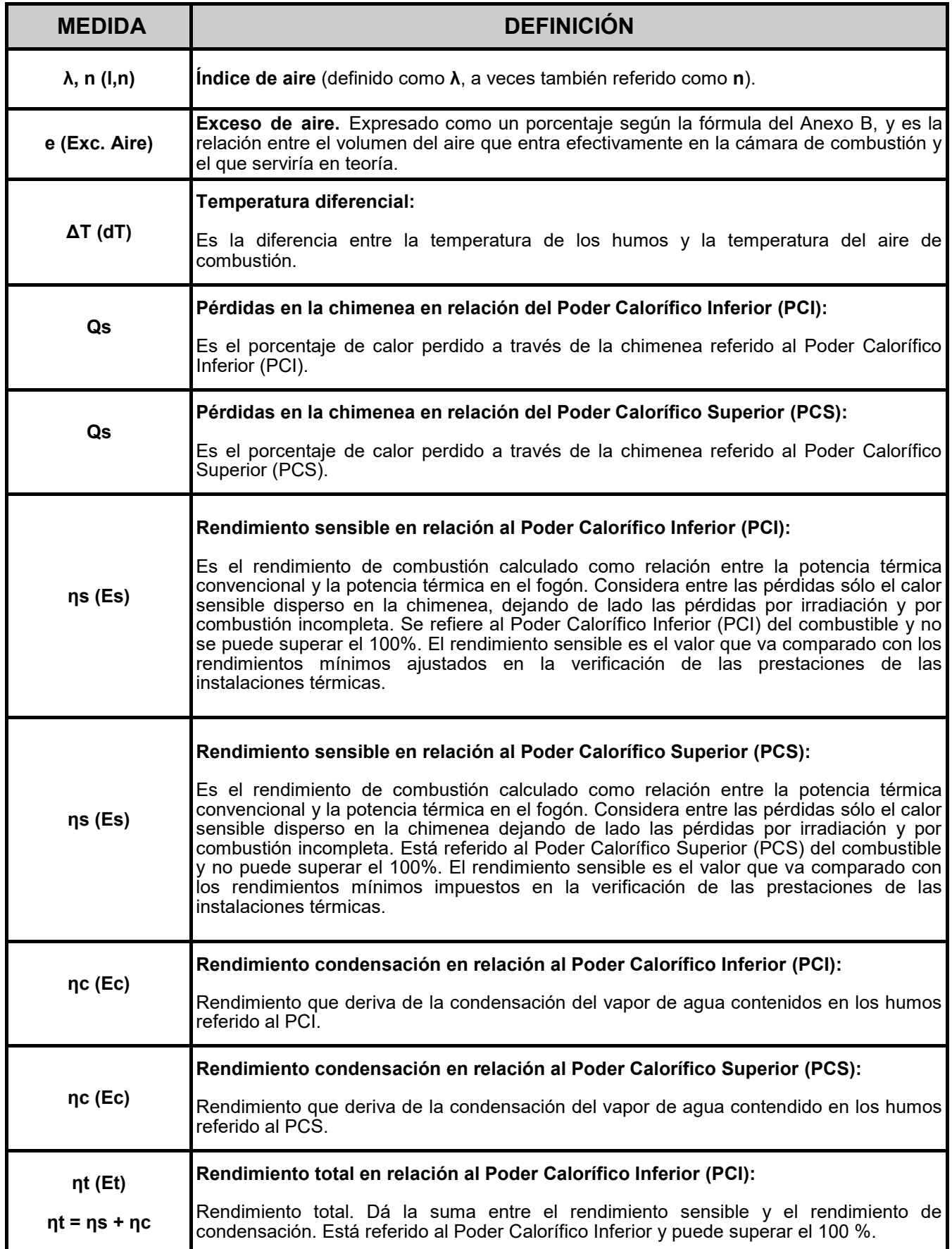

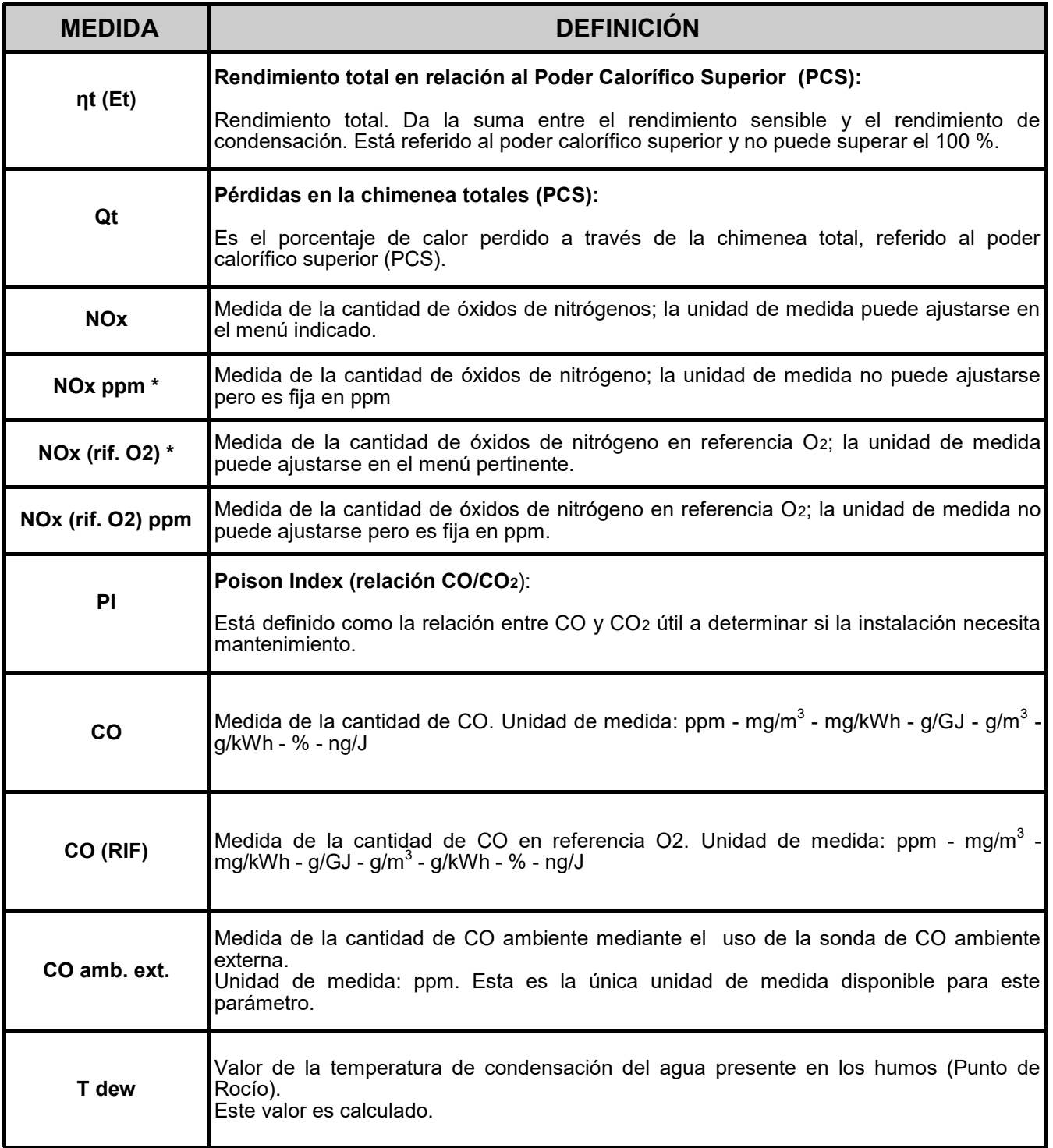

\* : Válido para la región de Piamonte (solo en Italia).

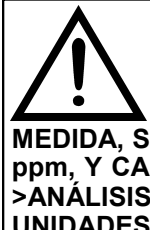

**SEGÚN LA LISTA DE PARÁMETROS ENTABLADOS ANTERIORMENTE, ES POSIBLE SELECIONAR LA UNIDAD DE MEDIDA DE LOS DIFERENTES GASES EN ppm, DE ACUERDO CON EL SENSOR INTERNO DEL INSTRUMENTO. EN CASO DE SER NECESARIA LA MEDICIÓN DE UN GAS CON DOS UNIDADES DE** 

**MEDIDA, SELECCIONE EN LA LISTA DE MEDIDAS EL GAS A MEDIR (REPITIENDOLO EN LA LISTA) EN ppm, Y CAMBIE POSTERIORMENTE LA UNIDAD DE MEDIDA MEDIANTE EL MENÚ "CONFIGURACION- >ANÁLISIS->UNIDAD DE MEDIDA". AHORA EL ANALIZADOR MIDEL EL GAS SELECIONADO EN LAS UNIDADES CONFIGURADAS (ppm Y LA SEGUNDA UNIDAD CONFIGURADA).**

El usuario está garantizado contra defectos de conformidad del producto según la Directiva Europea 2019/771 y también según las condiciones de la garantía Seitron Americas, consultable en el sitio www.seitronamericas.com.

Se invita al usuario a visitar nuestro sitio internet para consultar la versión más actualizada de la documentación técnica, manual y catálogos.

## **C** seitron Americas

140 Terry Drive, Suite 101 - Newtown (PA) 18940 - USA - Tel. (215) 660-9777 - Email: service@seitronamericas.com

**Seitron Americas Inc.** 

140 Terry Drive, Suite 101 - Newtown (PA) 18940 - USA<br>Tel: (215) 660-9777 Fax: (215) 660-9770 info@seitronamericas.com - www.seitronamericas.com